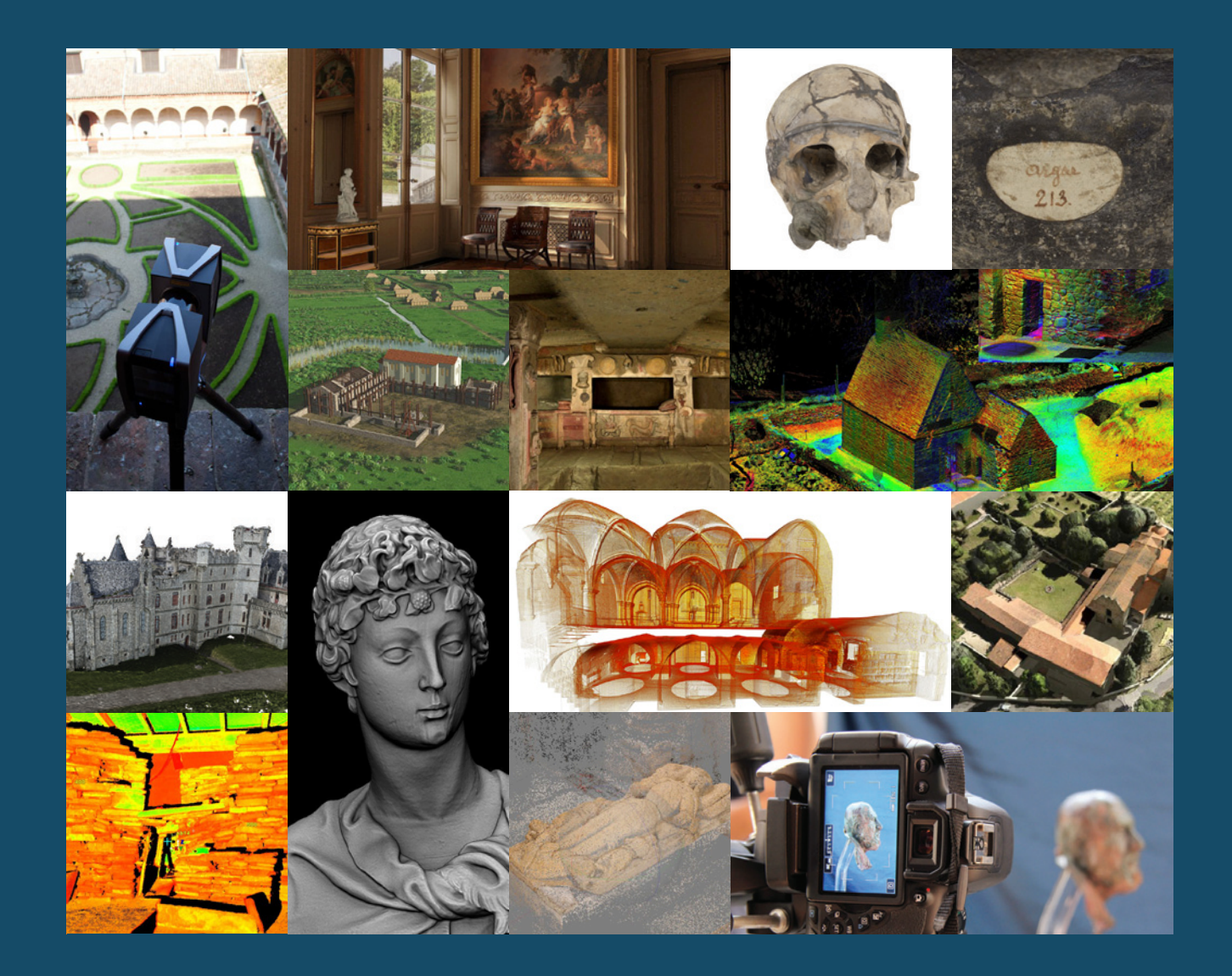

# GUIDELINES & CASE STUDIES

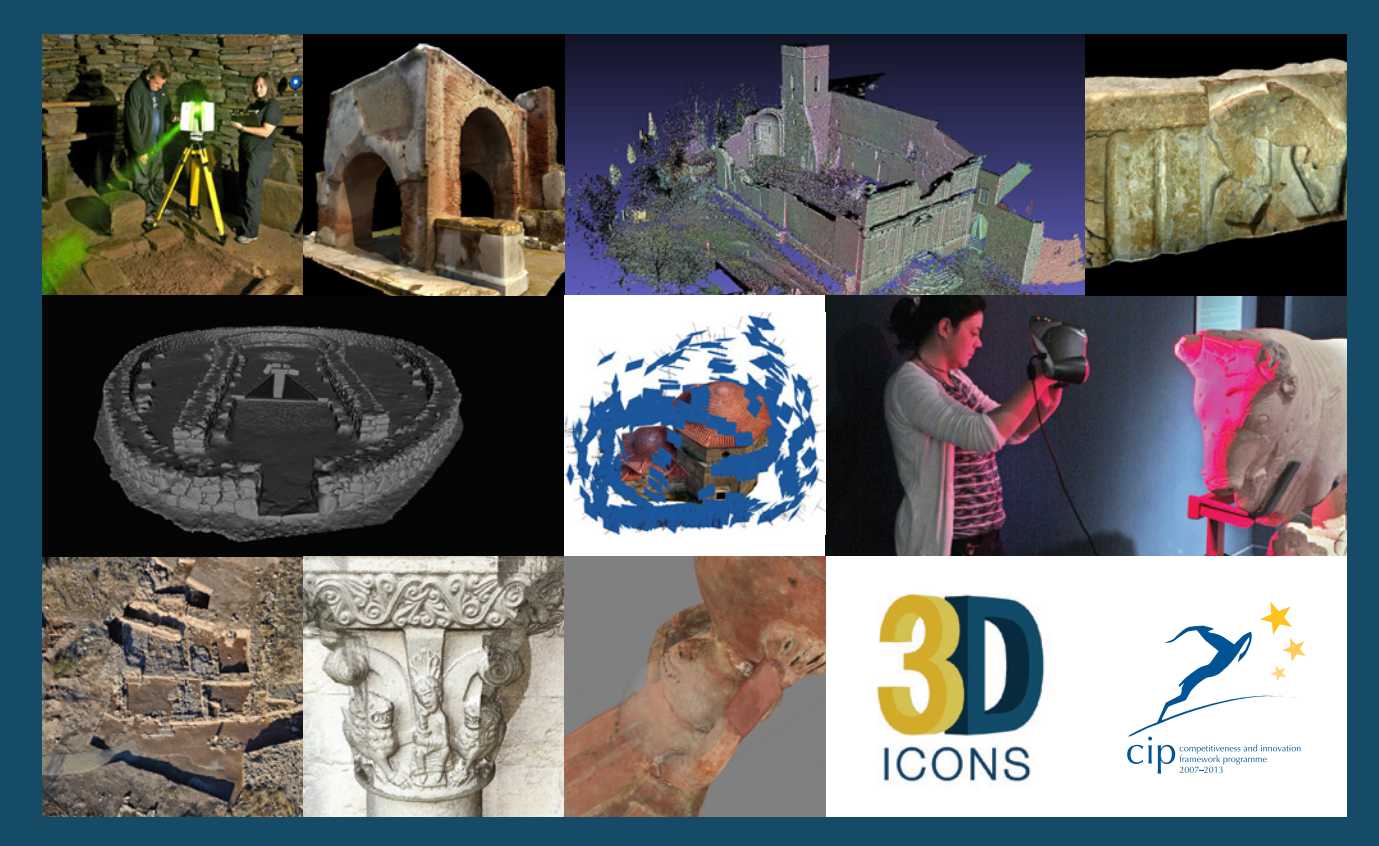

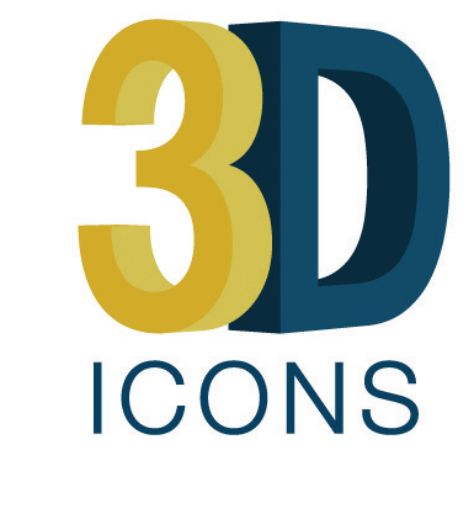

# GUIDELINES & CASE STUDIES

First published in 2014 by 3D-ICONS

3D-ICONS is a pilot project funded under the European Commission's

3D-ICONS is a project funded under the European Commission's ICT Policy Support Programme, project no. 297194. The views and opinions expressed in this presentation are the sole responsibility of the authors and do not necessarily reflet the views of the European Commission.

ICT Policy Support Programme

©3D-ICONS

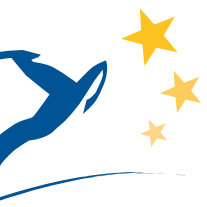

 $C$  |  $O$  framework programme<br>  $^{2007-2013}$ ess and innovatio

**Design and layout by:** Ian McCarthy

**Printed in Ireland by:** Paceprint, Shaws Lane, Sandymount, Dublin 4, Ireland

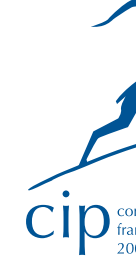

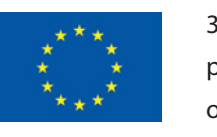

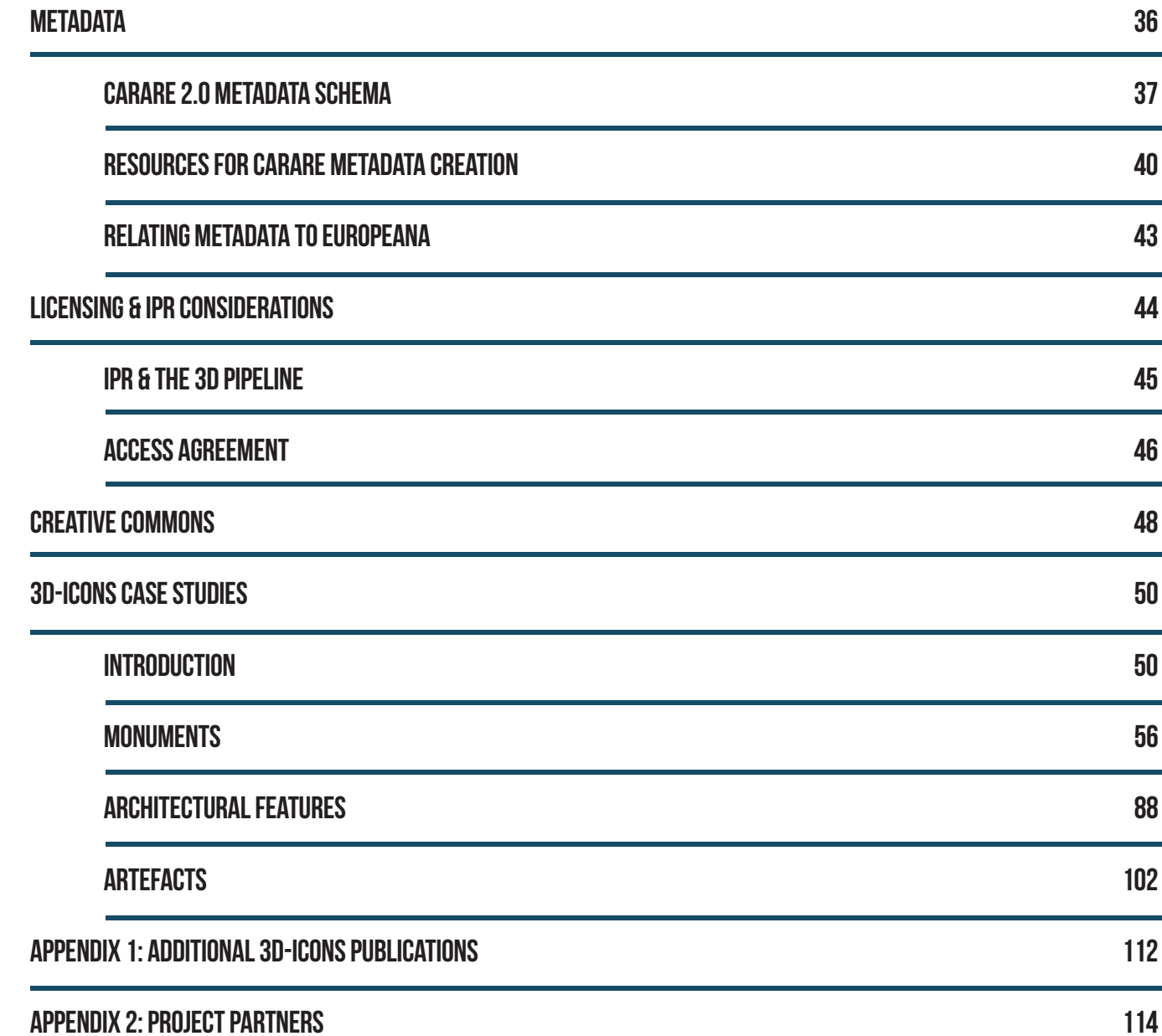

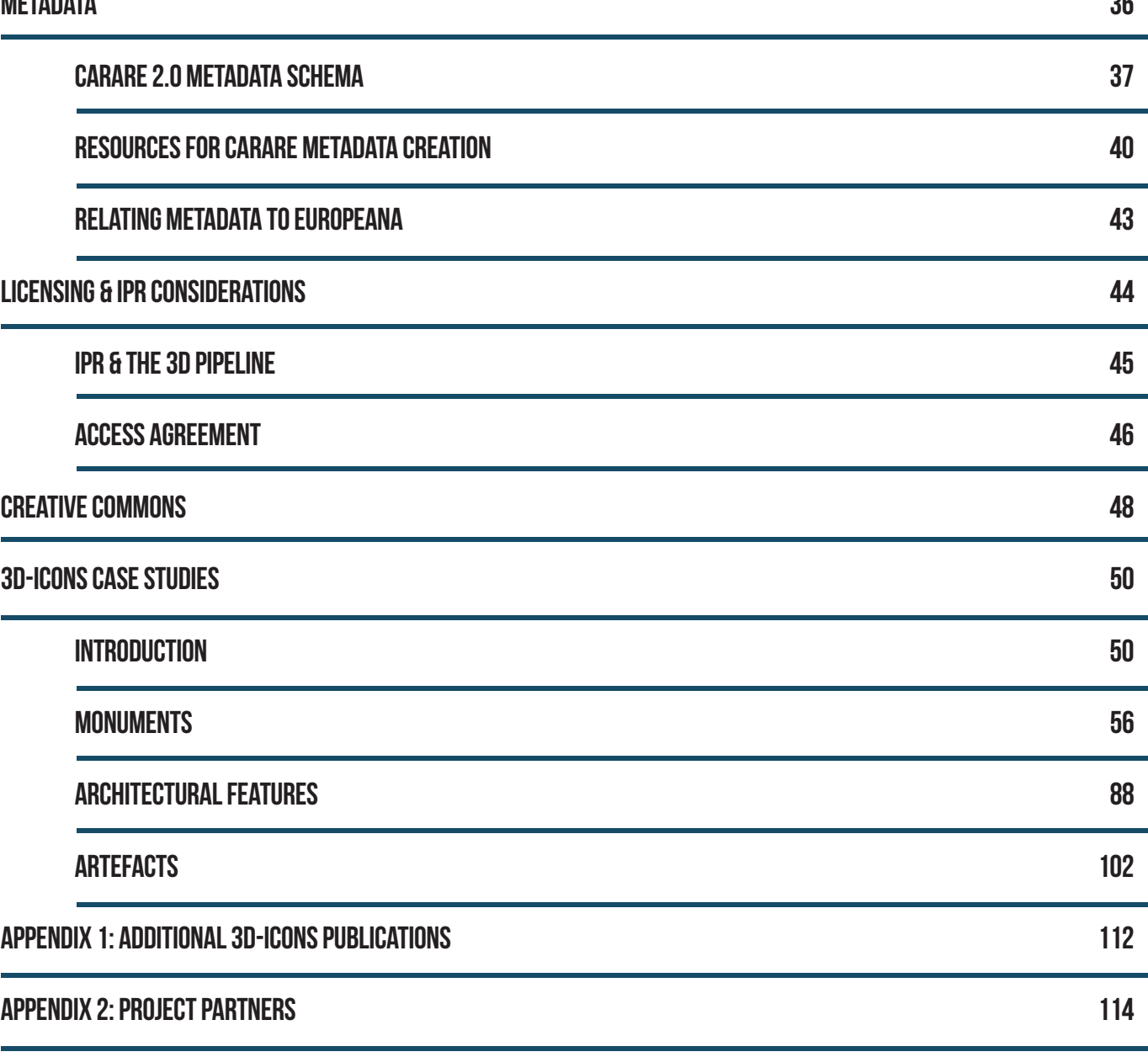

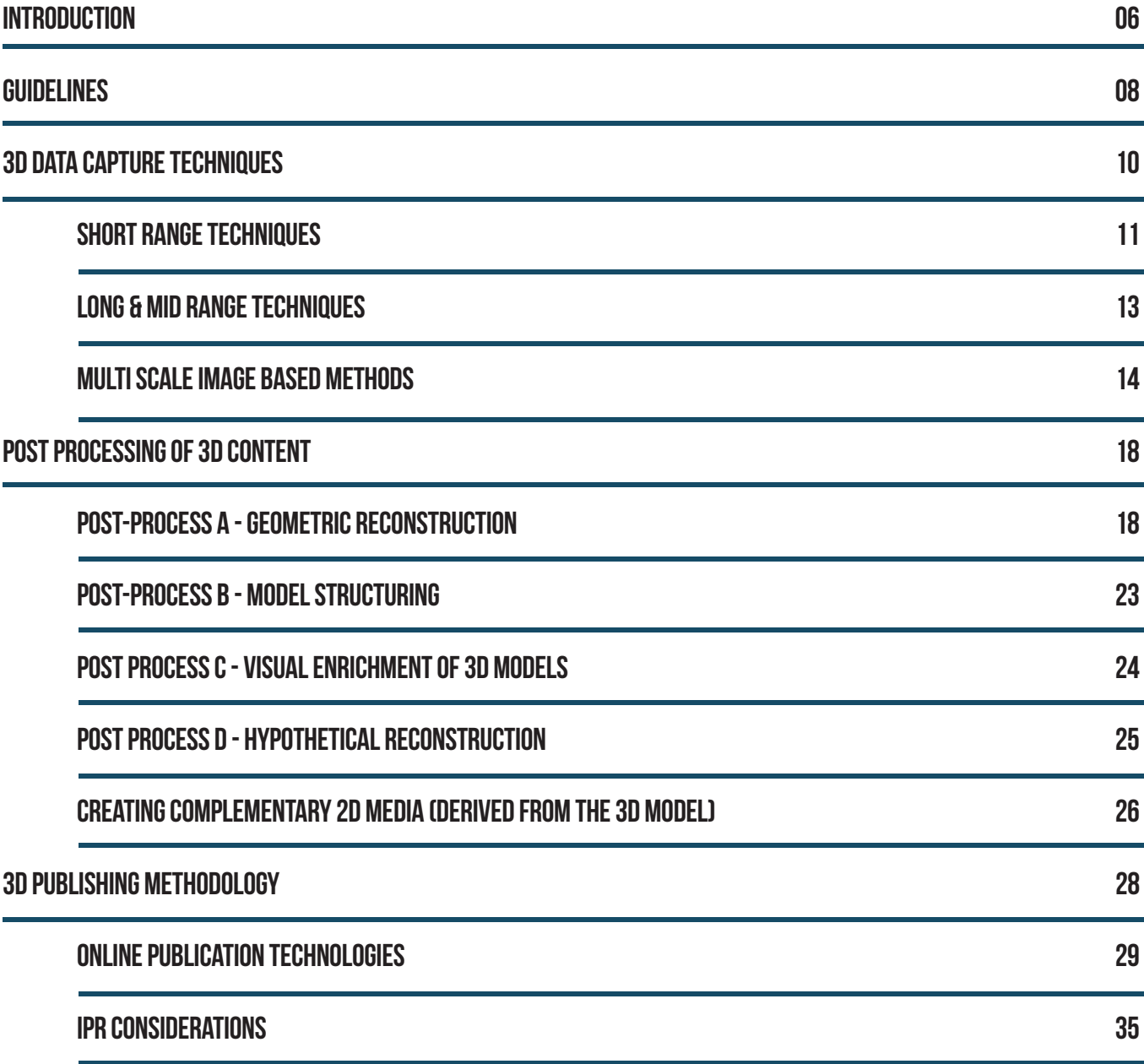

# CONTENTS

# Introduction

Public fascination with the architectural and archaeological heritage is well known, it is proven to be one of the main reasons for tourism according to the UN World Tourism Organisation. Historic buildings and archaeological monuments form a significant component Europe's cultural heritage; they are the physical testimonies of European history and of the different events that led to the creation of the European landscape, as we know it today.

The documentation of built heritage increasingly avails of 3D scanning and other remote sensing technologies, which produces digital replicas in an accurate and fast way. Such digital models have a large range of uses, from the conservation and preservation of monuments to the communication of their cultural value to the public. They may also support in-depth analysis of their architectural and artistic features as well as allow the production of interpretive reconstructions of their past appearance.

The goal of the 3D-ICONS project, funded under the European Commission's ICT Policy Support Programme which builds on the results of CARARE (www.carare.eu) and 3D-COFORM (www.3d-coform.eu), is to provide Europeana with 3D models of architectural and archaeological monuments of remarkable cultural importance. The project brings together 16 partners (see appendix 2) from across Europe (11 countries) with relevant expertise in 3D modelling and digitization. The main purpose of this project is to produce around 4000 accurate 3D models which have to be processed into a simplified form in order to be visualized on low end personal computers and on the web.

#### The structure of this publication has been created with two distinct sections:

**Guidelines:** Documentation of the digitisation, modelling and online access pipeline for the creation of online 3d models of cultural heritage objects.

**Case Studies:** 28 examples of 3D content creation by the 3D-ICONS partners across a range of monuments, architectural features and artefacts.

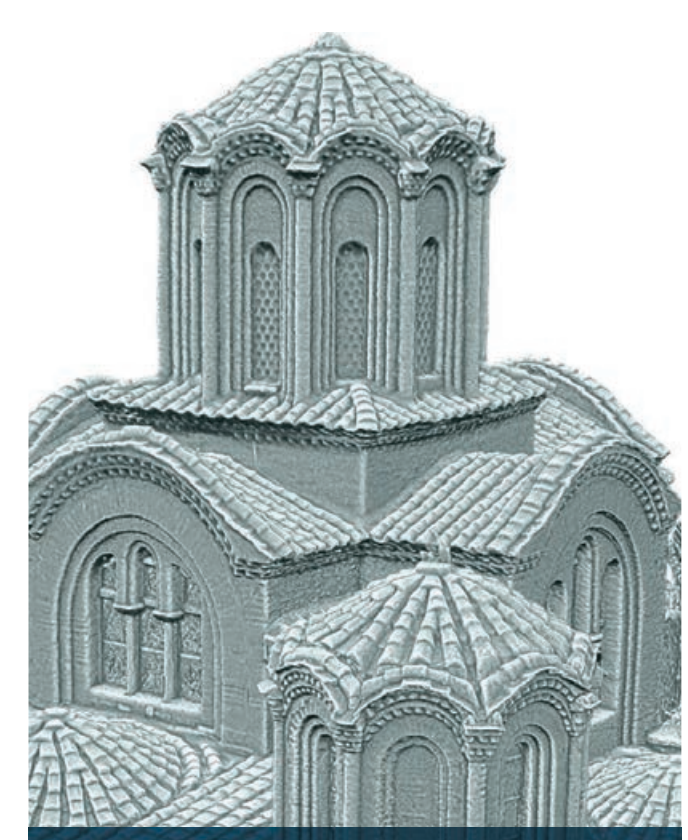

IMAGE OF 3D CAPTURED DATA E.G. POINT CLOUD, MESH model of CHRYSIPPUS HEAD

Greyscale radiance scaling shaded version of the Church of the Holy Apostles 3D model

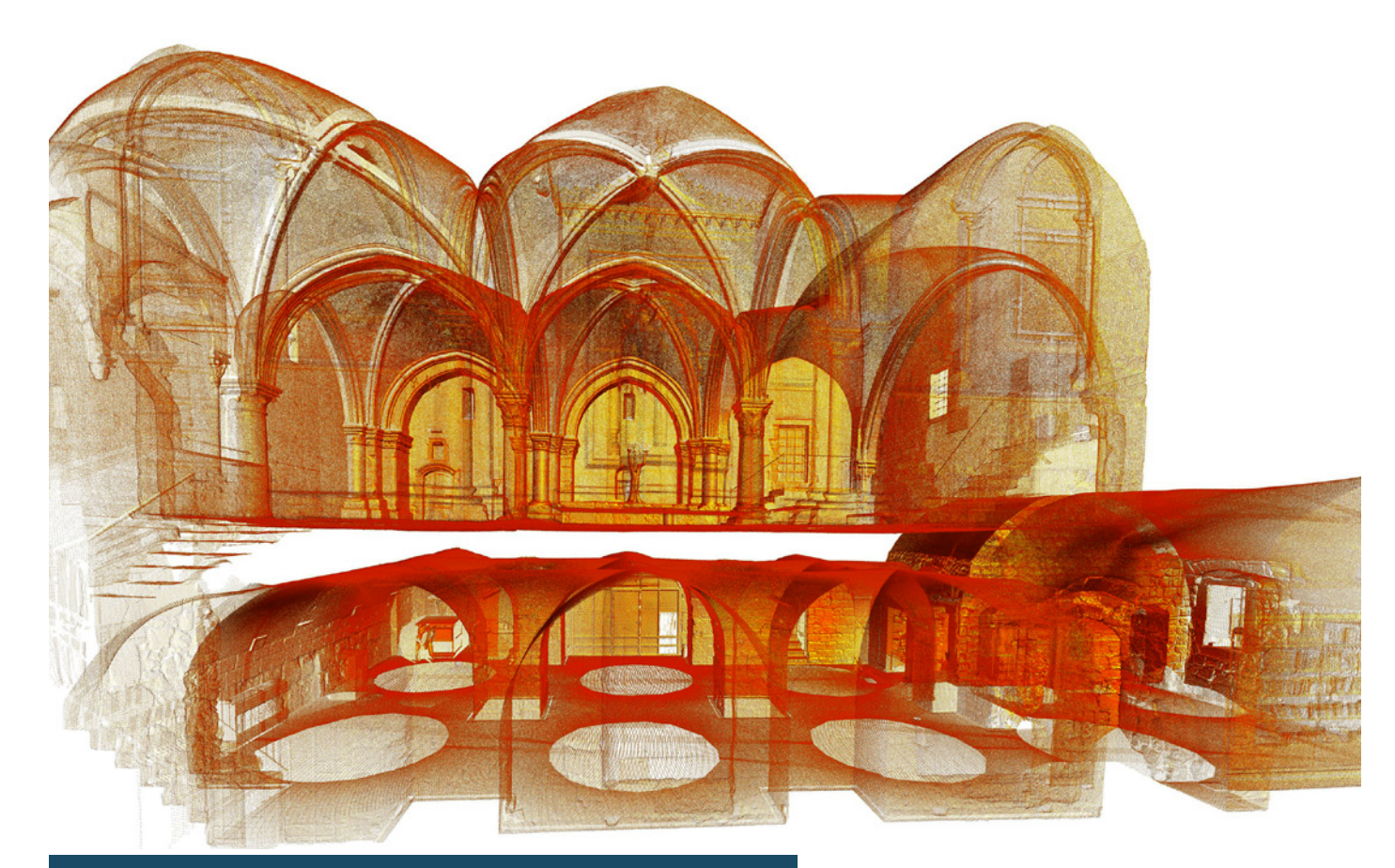

THE CENACLE COMPLEX - Xray filter view re-coloured, generated by meshlab

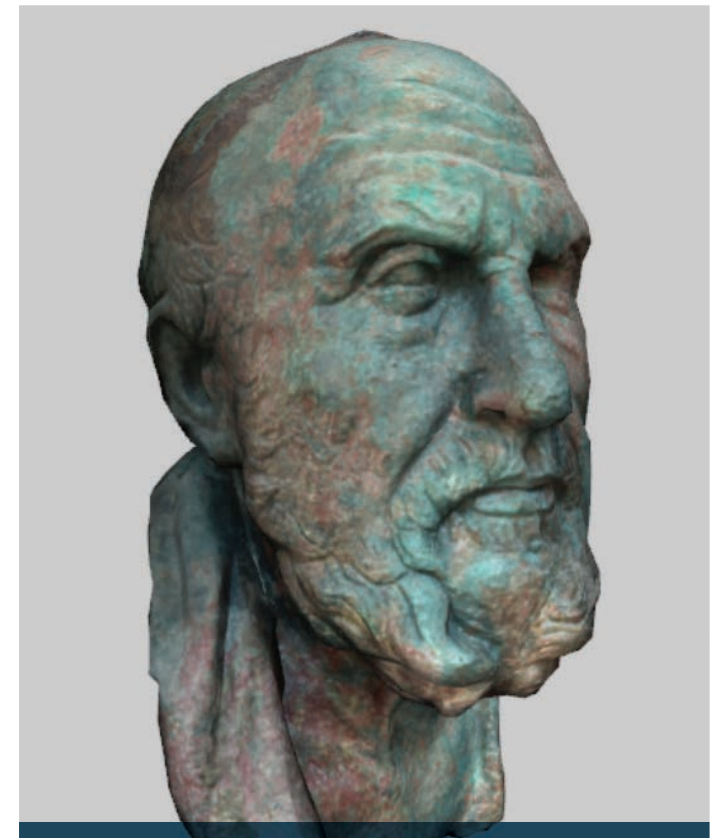

# Guidelines

The 3D-ICONS project exploits existing tools and methodologies and integrates them in a complete supply chain of 3D digitization to contribute a significant mass of 3D content to Europeana. These guidelines aim to document this complete pipeline which covers all technical and logistic aspects to create 3D models of cultural heritage objects with no established digitization.

Each section of these guidelines corresponds to one of the five interlinked stages of the 3D-ICONS pipeline:

These guidelines are a product of the effort of all project partners' and are the synthesis of several project publications (see appendix 1) which can be consulted for in-depth documentation of the different components of the pipeline. The guidelines do not represent an exhaustive list of all the potential processing paths but provide, describe and explore the solutions provided by the 3D-ICONS project.

 $\mathbf O$ 

The direction of these activities is not only towards the final online 3D model. In carrying out your own 3D heritage efforts, one should also consider the final potential publishing methodology, and travel back up the supply chain to identify what are the most appropriate capture and modelling techniques to provide this online 3D solution. The processes involved with the creation of metadata and the selection of appropriate data licensing should be integrated at all stages of the pipeline.

- 1. 3D Data Capture Techniques
- 2. Post Processing of 3D Content
- 3. 3D Publishing Methodology
- 4. Metadata
- 5. Licensing & IPR Considerations

When reading the guidelines it is important to understand that each stage in the processing pipeline is interrelated, and therefore one should look at the pipeline as a holistic approach to the challenge of capturing and presenting 3D models of cultural heritage models. Data capture, post processing and 3D publishing activities normally occur sequentially after each other.

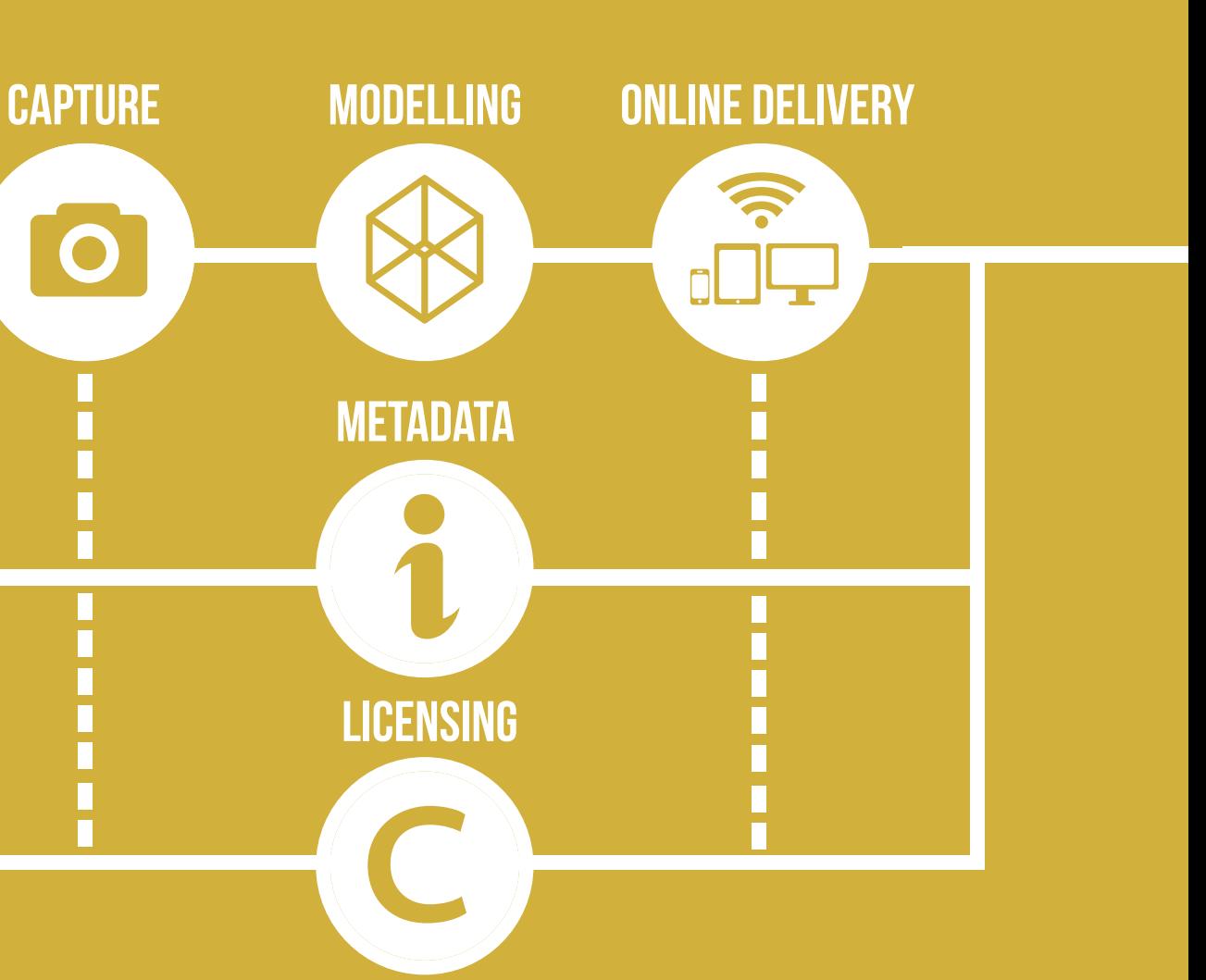

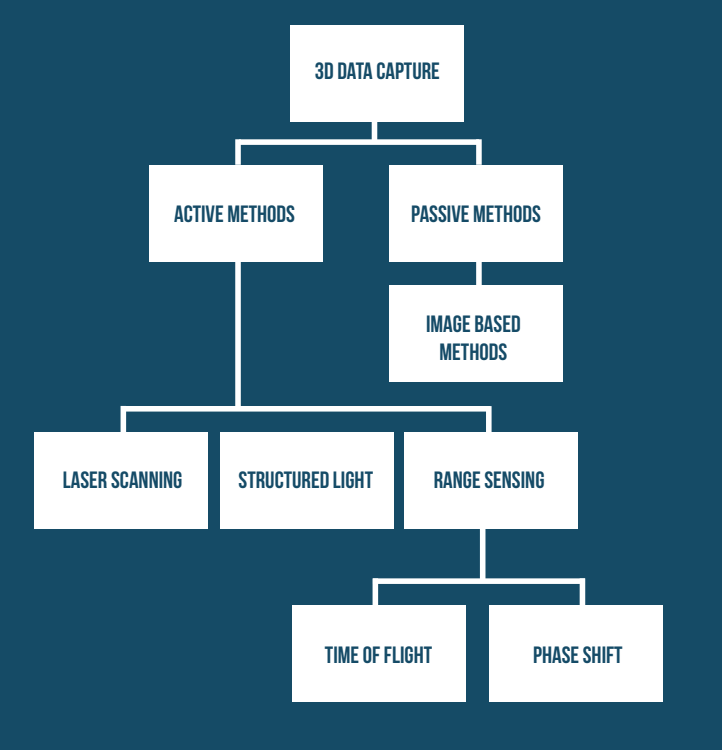

Active range-sensing instruments work without contact with the artefact and hence fulfil the requirement that recording devices will not potentially damage the artefact. In addition, their luminous intensity is limited to relatively small values and thus does not cause material damage (e.g. by bleaching pigments). These two properties make them particularly adapted for the applications in CH, where non-invasive and non-destructive analyses are crucial for the protection of heritage.

The capabilities of the different technologies vary in terms of several criteria which must be considered and balanced when formulating appropriate campaign strategies. These include:

- **Resolution** the minimum quantitative distance between two consecutive measurements.
- **Accuracy** what is the maximum level of recorded accuracy?
- **Range** how close or far away can the device record and object?
- **Sampling rate** the minimum time between two consecutive measurements?
- **Cost** what is the expense of the equipment and software to purchase or lease?
- **Operational environmental conditions** in what conditions will this method work, i.e. is a dark working environment required?
- **Skill requirements** is extensive training required to carry out the data capture technique?
- Use what the 3D data will be used for, i.e. scientific analysis or visualisation?
- **Material** from what substance is the artefact/monument fabricated?

There are significant variations between the capabilities of different approaches. For example, triangulation techniques can produce greater accuracy than time-of-flight, but can only be used at relatively short range. Where great accuracy is a requirement, this can normally only be achieved with close access to the heritage object to be digitized (< 1m). If physical access to the artefact is difficult or requires the construction of special scaffolding, other constraints need consideration (e.g. using an alternative non-invasive techniques). Alternatively, if physical access is impractical without unacceptable levels of invasive methods, then sensing from a greater distance maybe required utilising direct distance measurement techniques (TOF, Phase Deviation) leading to less accurate results. When selecting the appropriate methodology, consideration must also be given to the length of time available to carry out the data collection process and the relative speed of data capture of each technology.

One of the most widely used active acquisition methods is Laser Triangulation (LT). The method is based on an instrument that carries a laser source and an optical detector. The laser source emits light in the form of a spot, a line or a pattern on the surface of the object while the optical detector captures the deformations of the light pattern due to the surface's morphology. The depth is computed by using the triangulation principle. Laser scanners are known for their high accuracy in geometry measurements (<50μm) and dense sampling (<100μm). Current LT systems are able to offer perfect match between distance measurements and colour information. The method being used proposes the combination of three laser beams (each with a wavelength close to one of the three primary colours) into an optical fibre. The acquisition system is able to capture both geometry and colour using the same composite laser beam while being unaffected by ambient lighting and shadows.

 $\mathbf{1}$  $10$ 

In recent years the development of technologies and techniques for the surface data capture of three-dimensional artefacts and monuments has allowed both geometrical and structural information to be documented. Several approaches have been developed, each of which addresses different circumstances and records different characteristics of the 3D artefact or monument.

### Short Range Techniques Laser Triangulation (LT)

At present there is a wide range of 3D acquisition technologies, which can be generally classified into contact and non-contact systems. Contact systems are not popular in the Cultural Heritage (CH) domain as they require physical contact with potentially fragile artefacts and structures. In contrast, non-contact systems have been used over the last decade in many CH digitisation projects with success. Non-contact systems are divided into active (those which emit their own electromagnetic energy for surface detection) and passive (those which utilise ambient electromagnetic energy for surface detection).

Taxonomy of 3D data capture techniques

# 3D Data Capture Techniques

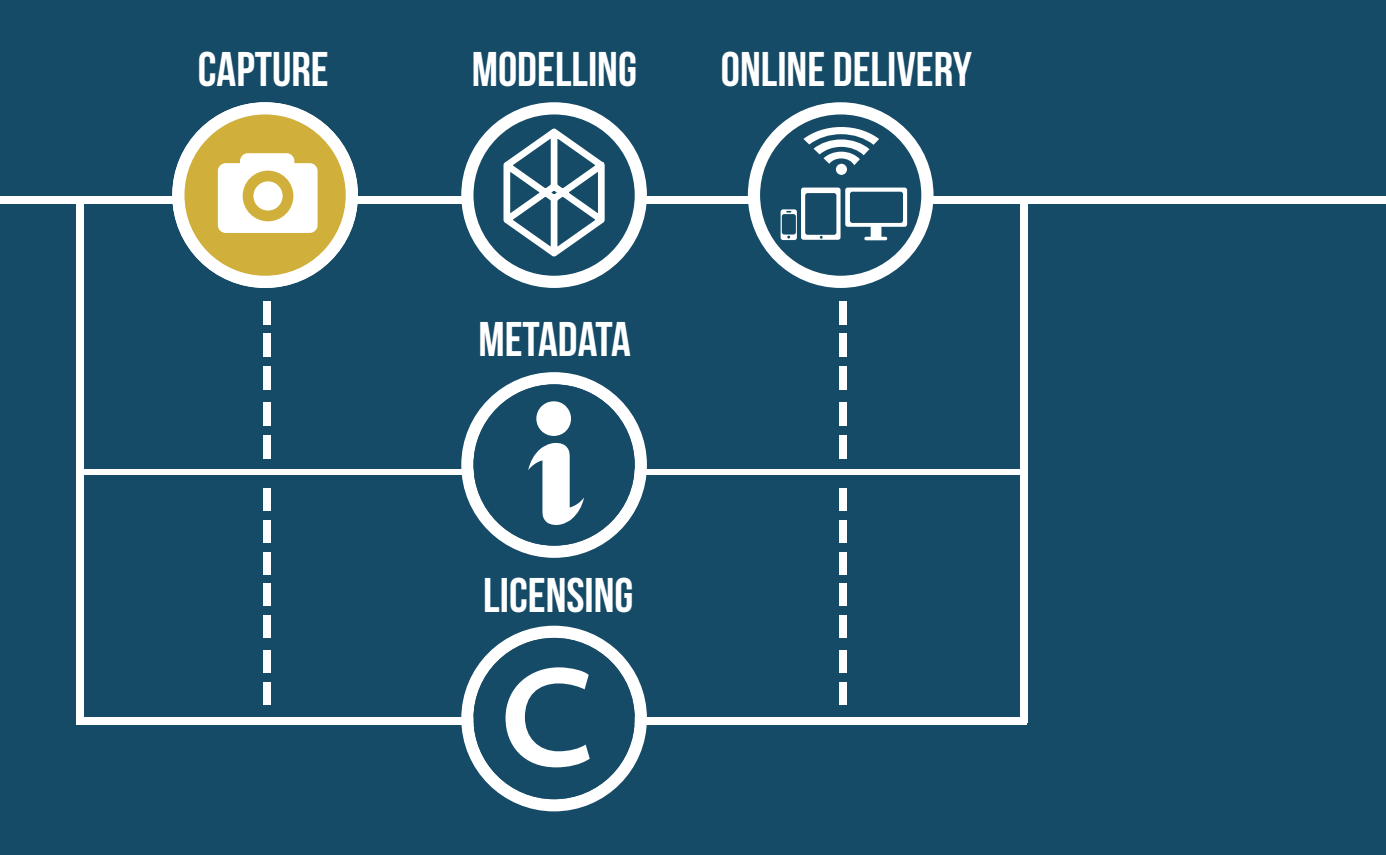

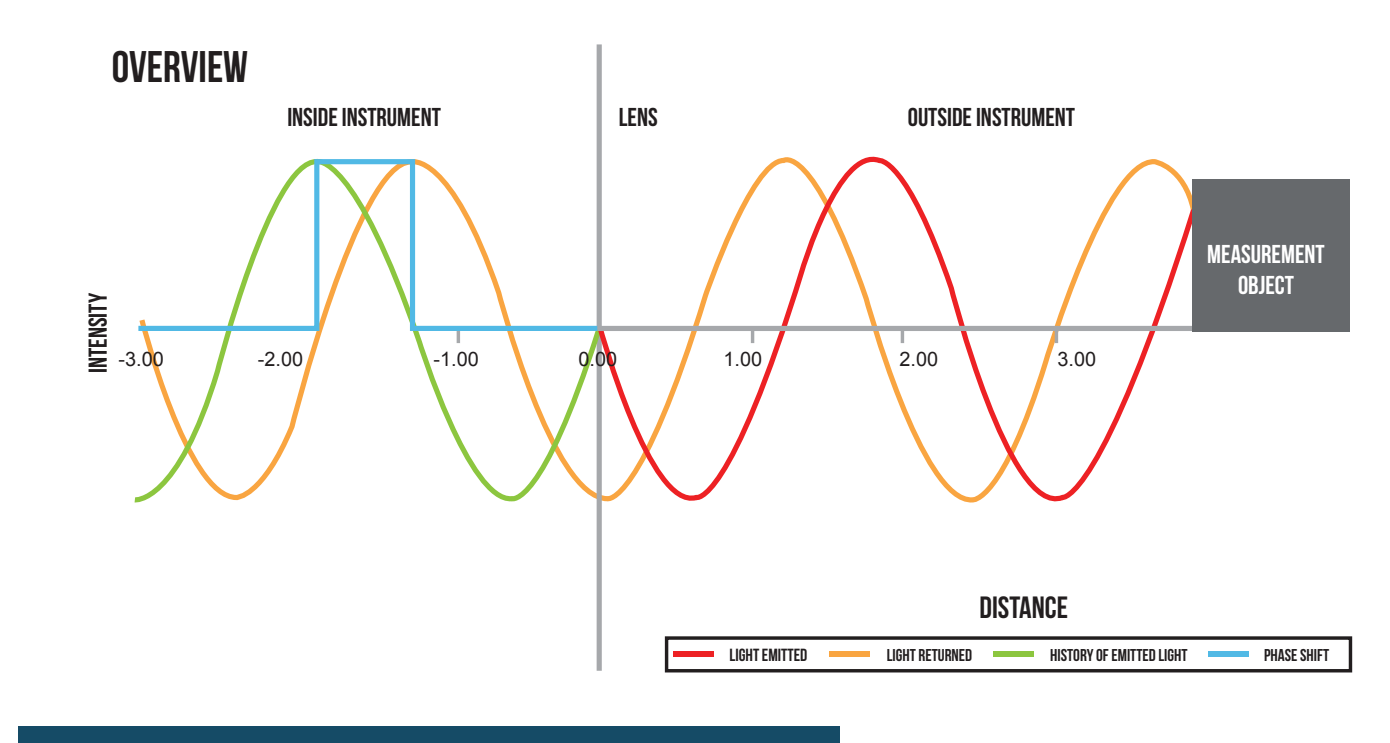

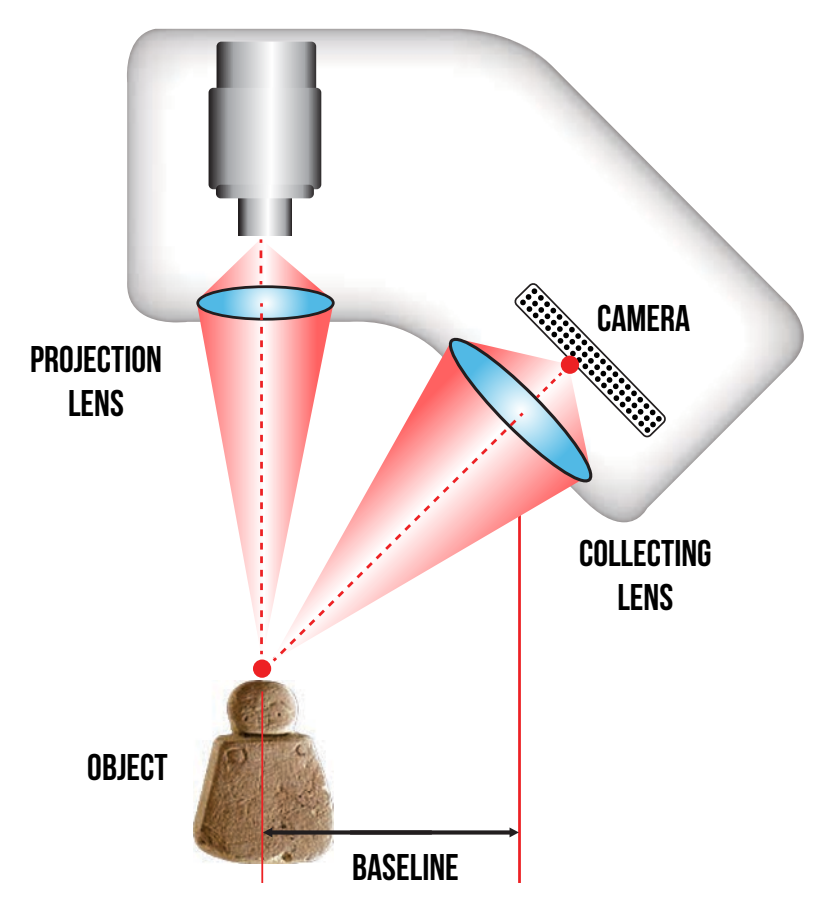

#### Laser Source

#### Structured Light (SL)

Structured Light (SL) - also known as fringe projection systems - is another popular active acquisition method that is based on projecting a sequence of different alternated dark and bright stripes onto the surface of an object and extracting the 3D geometry by monitoring the deformations of each pattern. By examining the edges of each line in the pattern, the distance from the scanner to the object's surface is calculated by trigonometric triangulation. Significant research has been carried out on the projection of fringe patterns that are suitable for maximizing the measurement resolution. Current research is focused on developing SL systems that are able to capture 3D surfaces in real-time. This is achieved by increasing the speed of projection patterns and capturing algorithms.

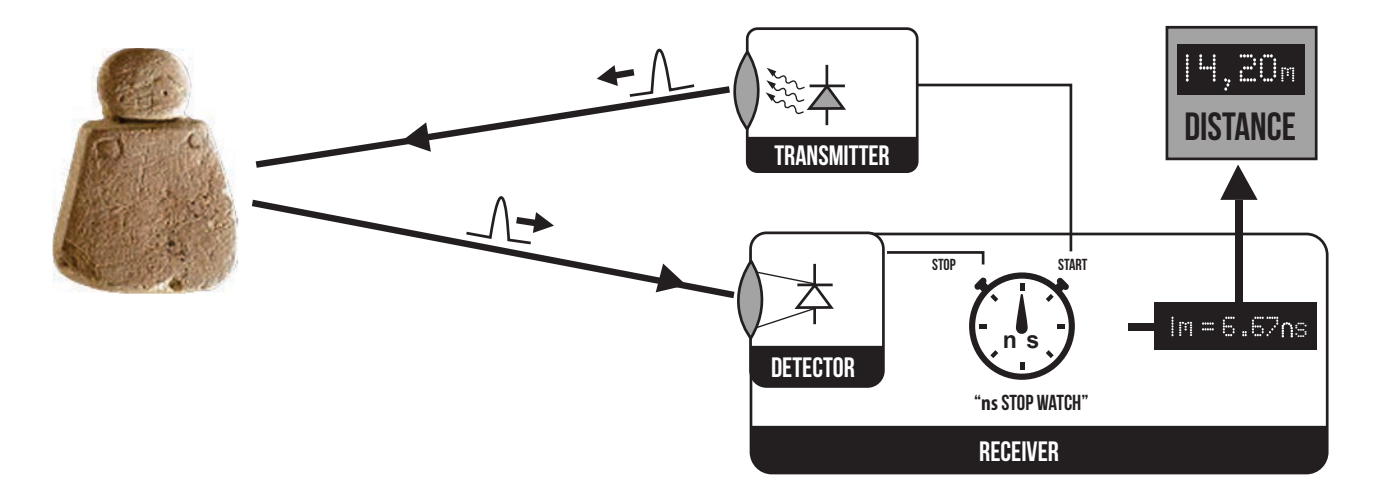

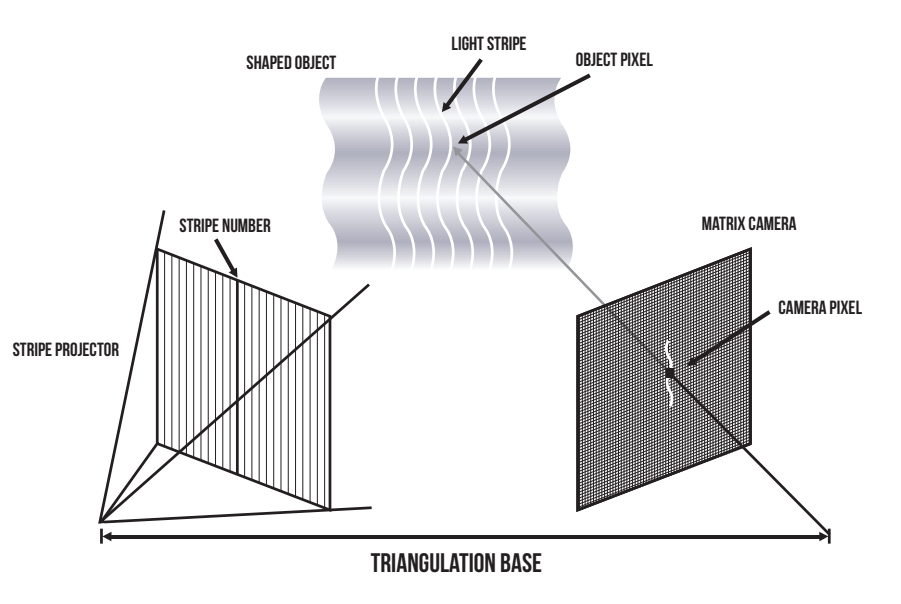

### Long & Mid Range Techniques Time of Flight (TOF)

Time-Of-Flight (TOF) - also known as terrestrial laser scanning - is an active method commonly used for the 3D digitisation of architectural heritage (e.g. an urban area of cultural importance, a monument, an excavation, etc). The method relies on a laser rangefinder which is used to detect the distance of a surface by timing the round-trip time of a light pulse. By rotating the laser and sensor (usually via a mirror), the scanner can scan up to a full 360 degrees around itself. The accuracy of such systems is related to the precision of its timer. For longer distances (modern systems allow the measurement of ranges up to 6km), TOF systems provide excellent results. An alternative approach to TOF scanning is Phase-Shift (PS), also an active acquisition method, used in closer range distance measurements systems. Again they are based on the round trip of the laser pulse but instead of timing the trip they measure the wavelength phase difference between the outgoing and return laser pulse to provide a more precise measurement.

Diagram illustrating the principles of laser triangulation (LT) based range devices

Diagram illustrating the principles of structured light (SL) measurement devices

Diagram illustrating the principles of time of flight (TOF) measurement devices

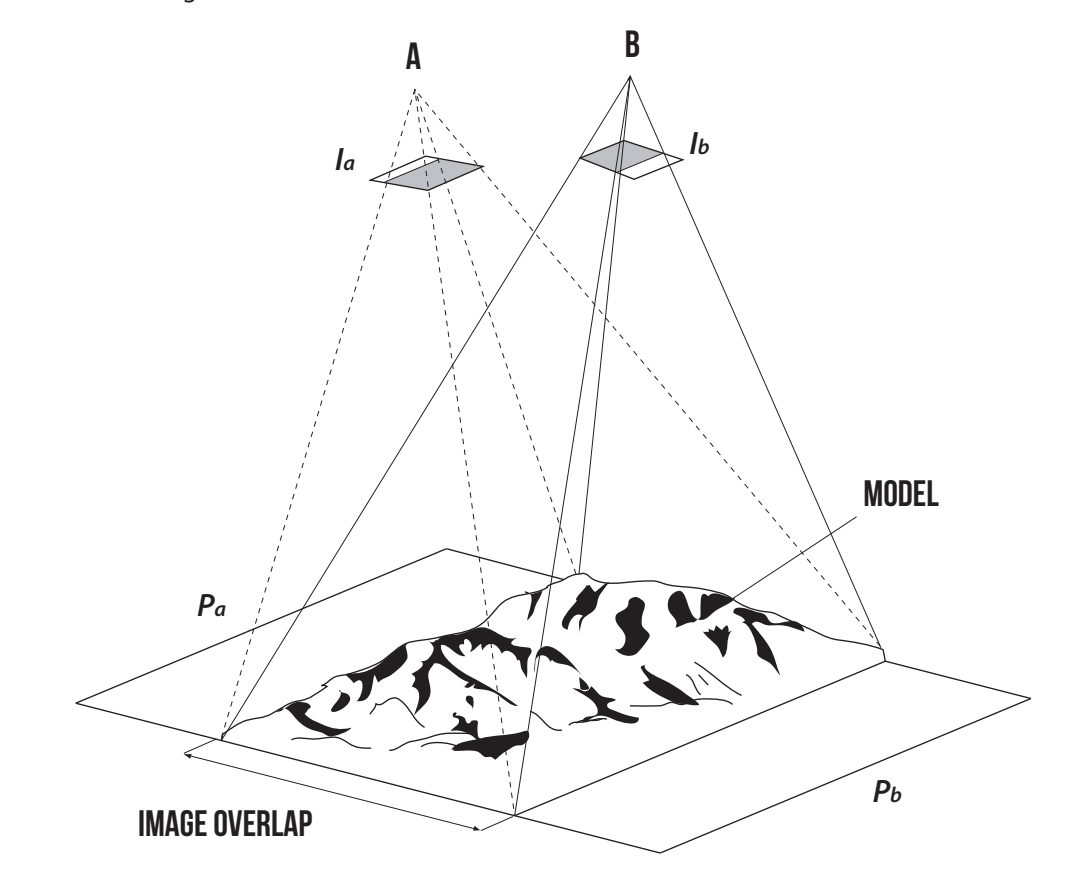

### Multi Scale Image based Methods Traditional Photogrammetry

Image-based methods can be considered as the passive version of SL. In principle, image-based methods involve stereo calibration, feature extraction, feature correspondence analysis and depth computation based on corresponding points. It is a simple and low cost (in terms of equipment) approach, but it involves the challenging task of correctly identifying common points between images. Photogrammetry is the primary image-based method that is used to determine the 2D and 3D geometric properties of the objects that are visible in an image set. The determination of the attitude, the position and the intrinsic geometric characteristics of the camera is known as the fundamental photogrammetric problem. It can be described as the determination of camera interior and exterior orientation parameters, as well as the determination of the 3D coordinates of points on the images. Photogrammetry can be divided into two categories. These are the aerial and the terrestrial photogrammetry.

In aerial photogrammetry, images are acquired via overhead shots from an aircraft or an UAV, whilst in terrestrial photogrammetry images are captured from locations near or on the surface of the earth. Additionally, when the object size and the distance between the camera and object are less than 100m then terrestrial photogrammetry is also defined as close range photogrammetry. The accuracy of photogrammetric measurements is largely a function of the camera's optics quality and sensor resolution. Current commercial and open photogrammetric software solutions are able to quickly perform tasks such as camera calibration, epipolar geometry computations and textured map 3D mesh generation. Common digital images can be used and under suitable conditions high accuracy measurements can be obtained. The method can be considered objective and reliable. Using modern software solutions it can be relatively simple to apply and has a low cost. When combined with accurate measurements derived from a total station for example it can produce models of high accuracy for scales of 1:100 and even higher.

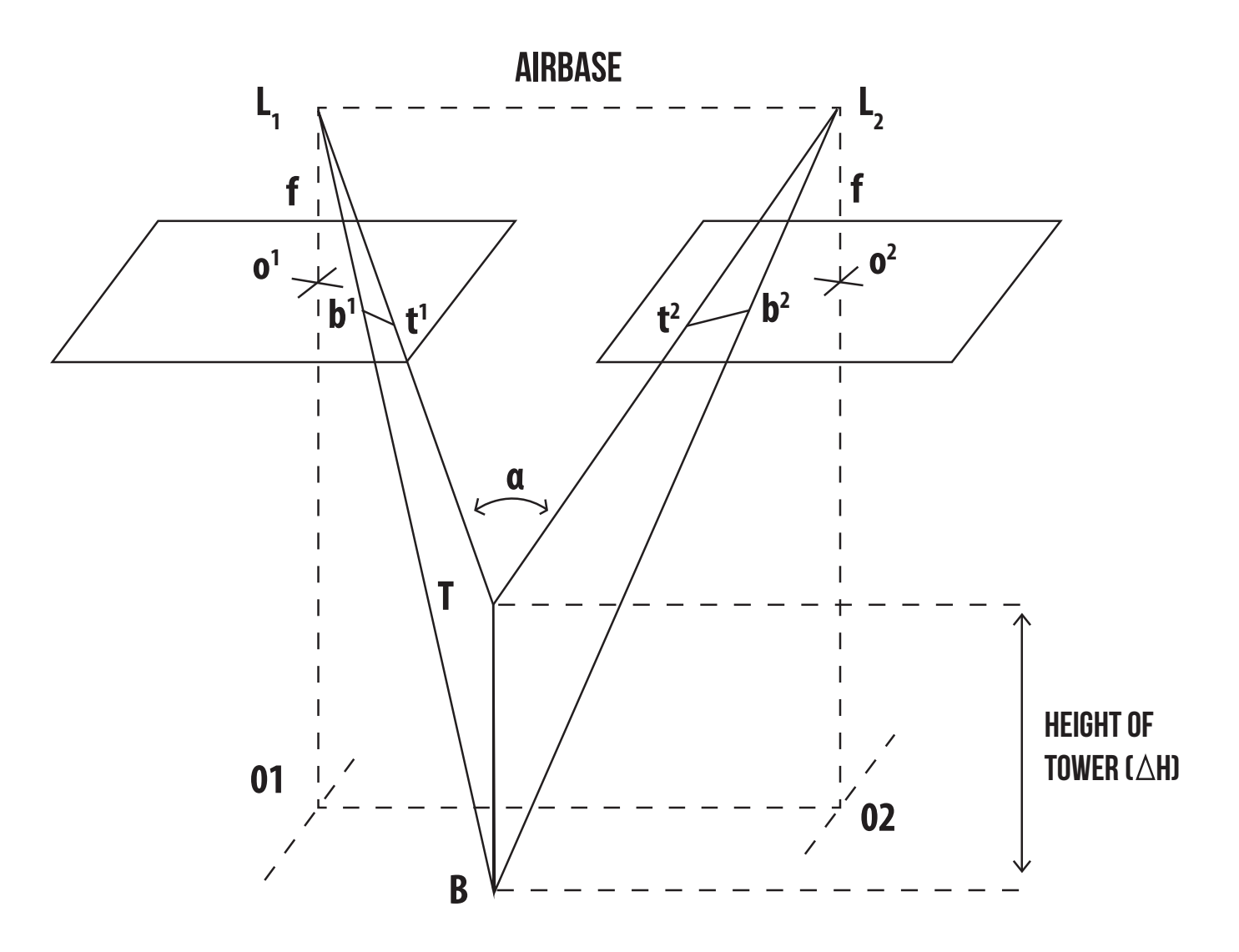

Overlapping area of images captured at A and B are resolved within the 3D model space to enable the precise and accurate measurement of the model

### The basic principle of stereo photogrammetry. The building appears in two images, taken at L and L2 respectively. The top of

the buildiing is represented by the points a1 and a2 and the base by b1 and b2

#### Semi Automated Image Based Methods

In recent times, the increase in the computation power has allowed the introduction of semi automated image-based methods. Such an example is the combination of Structure-From-Motion (SFM) and Dense Multi-View 3D Reconstruction (DMVR) methods. They can be considered as the current extension of image-based methods. Over the last few years a number of software solutions implementing the SFM-DMVR algorithms from unordered image collections have been made available to the broad public. More specifically SFM is considered an extension of stereo vision, where instead of image pairs the method attempts to reconstruct depth from a number of unordered images that depict a static scene or an object from arbitrary viewpoints.

Apart from the feature extraction phase, the trajectories of corresponding features over the image collection are also computed. The method mainly uses the corresponding features, which are shared between different images that depict overlapping areas, to calculate the intrinsic and extrinsic parameters of the camera. These parameters are related to the focal length, the image format, the principal point, the lens distortion coefficients, the location of the projection centre and the image orientation in 3D space. Many systems involve the bundle adjustment method in order to improve the accuracy of calculating the camera trajectory within the image collection, minimise the projection error and prevent the error-built up of the camera position tracking.

Example of SFM methodology illustration the orientation and number of overlapping images utilised in the modeling of a **Building (CETI)** 

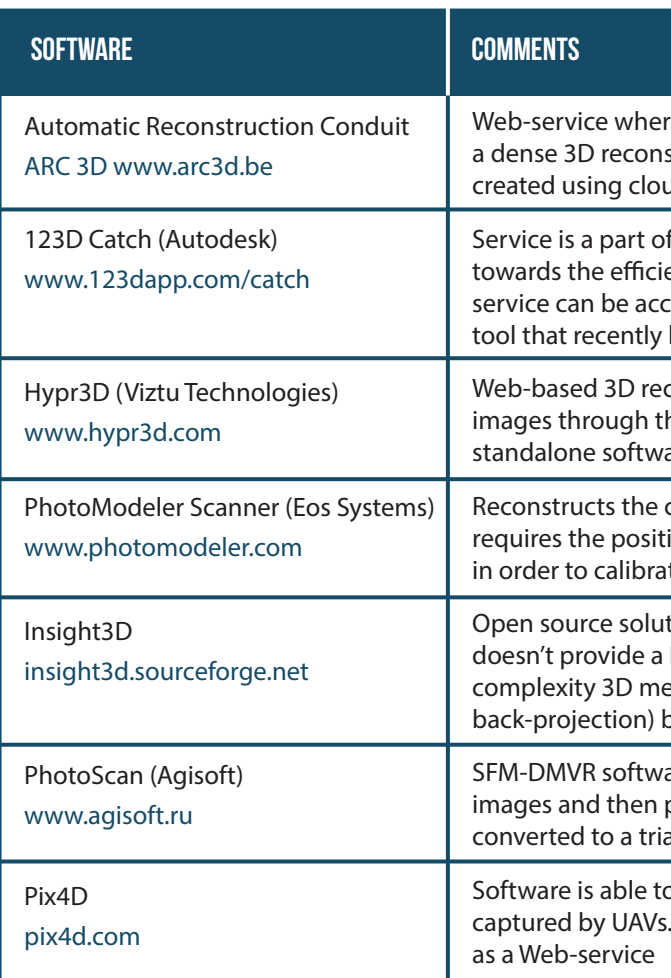

Diagram illustrating the principles of structure from motion (SFM) measurement from multiple overlapping images

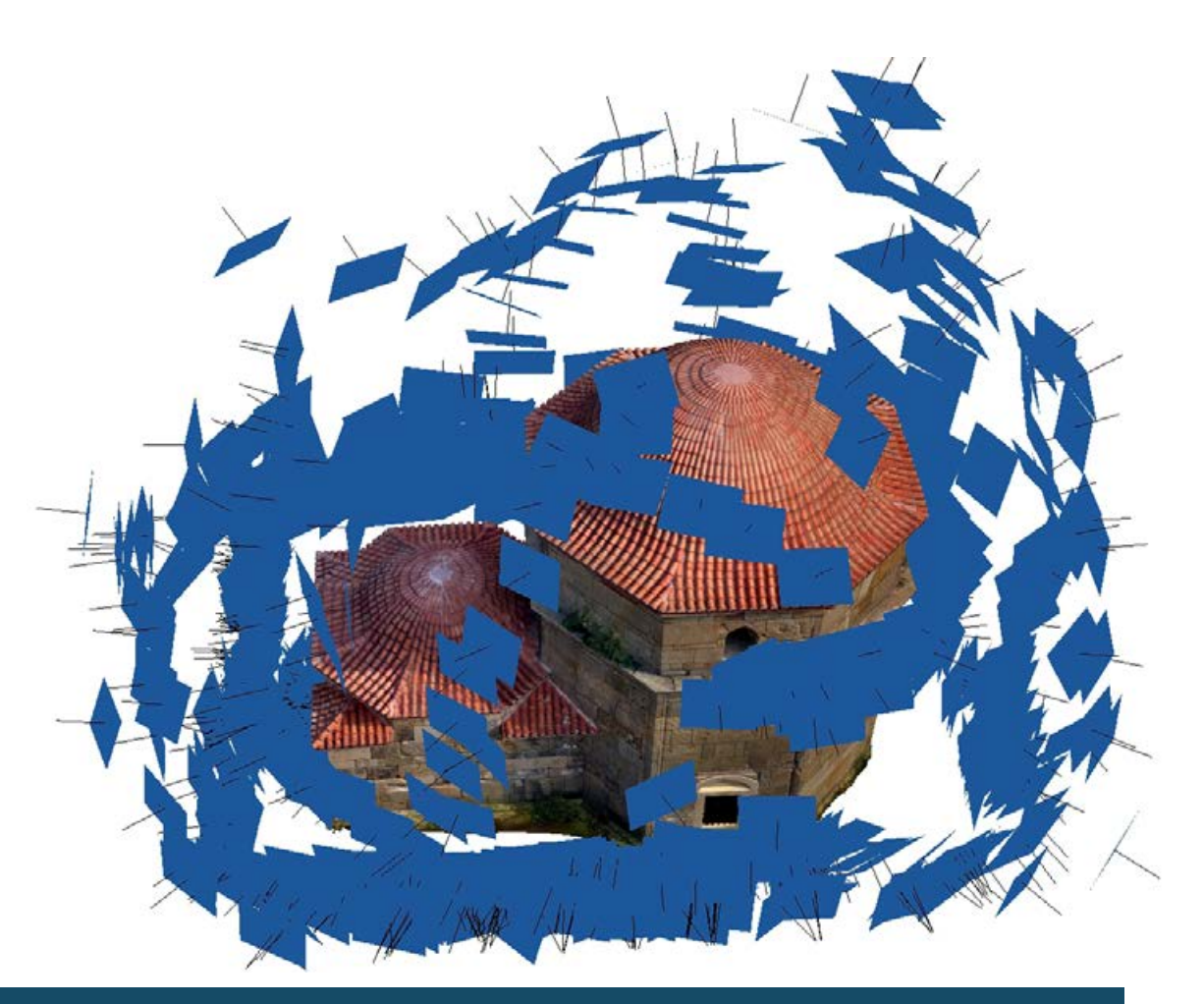

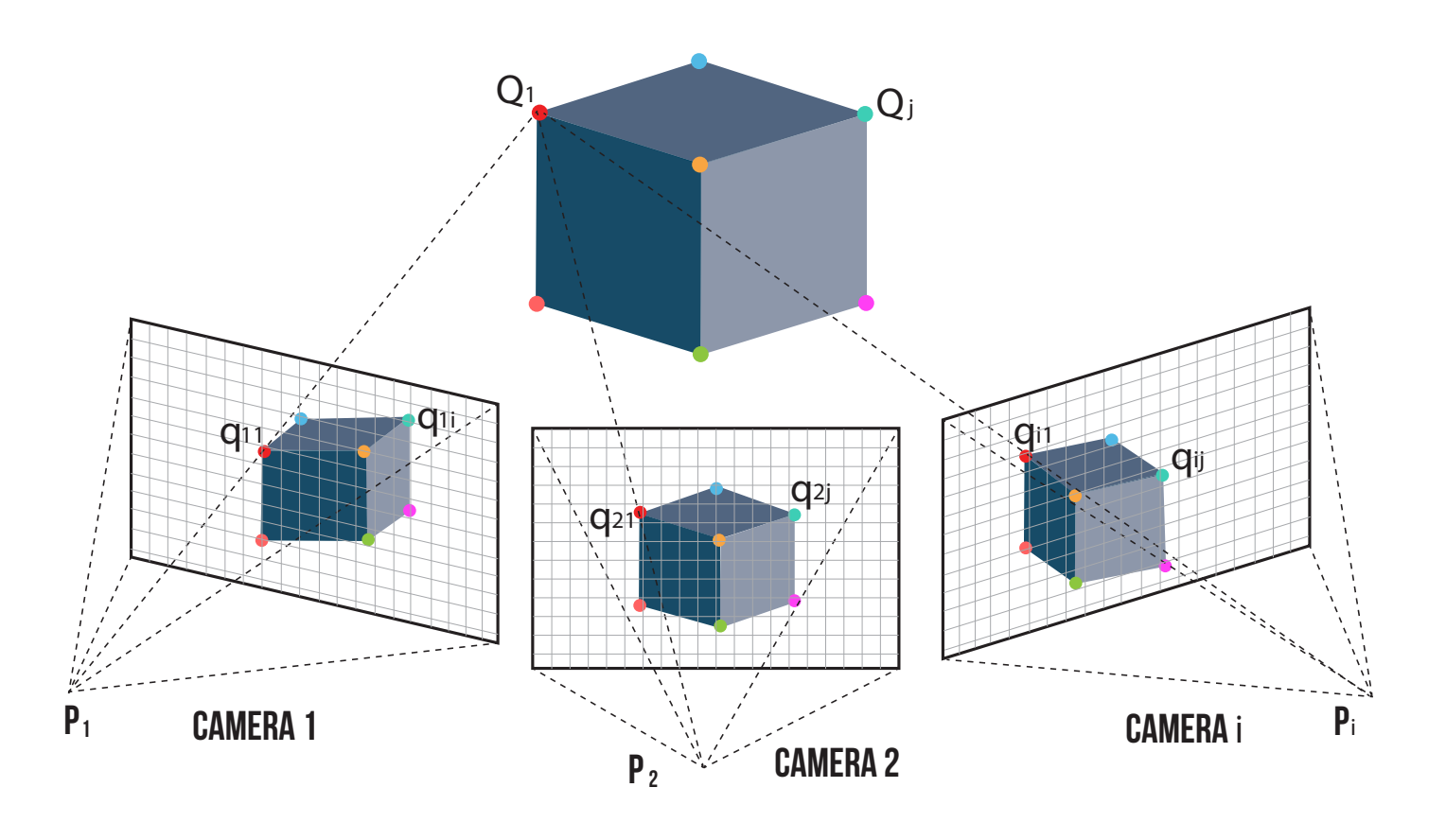

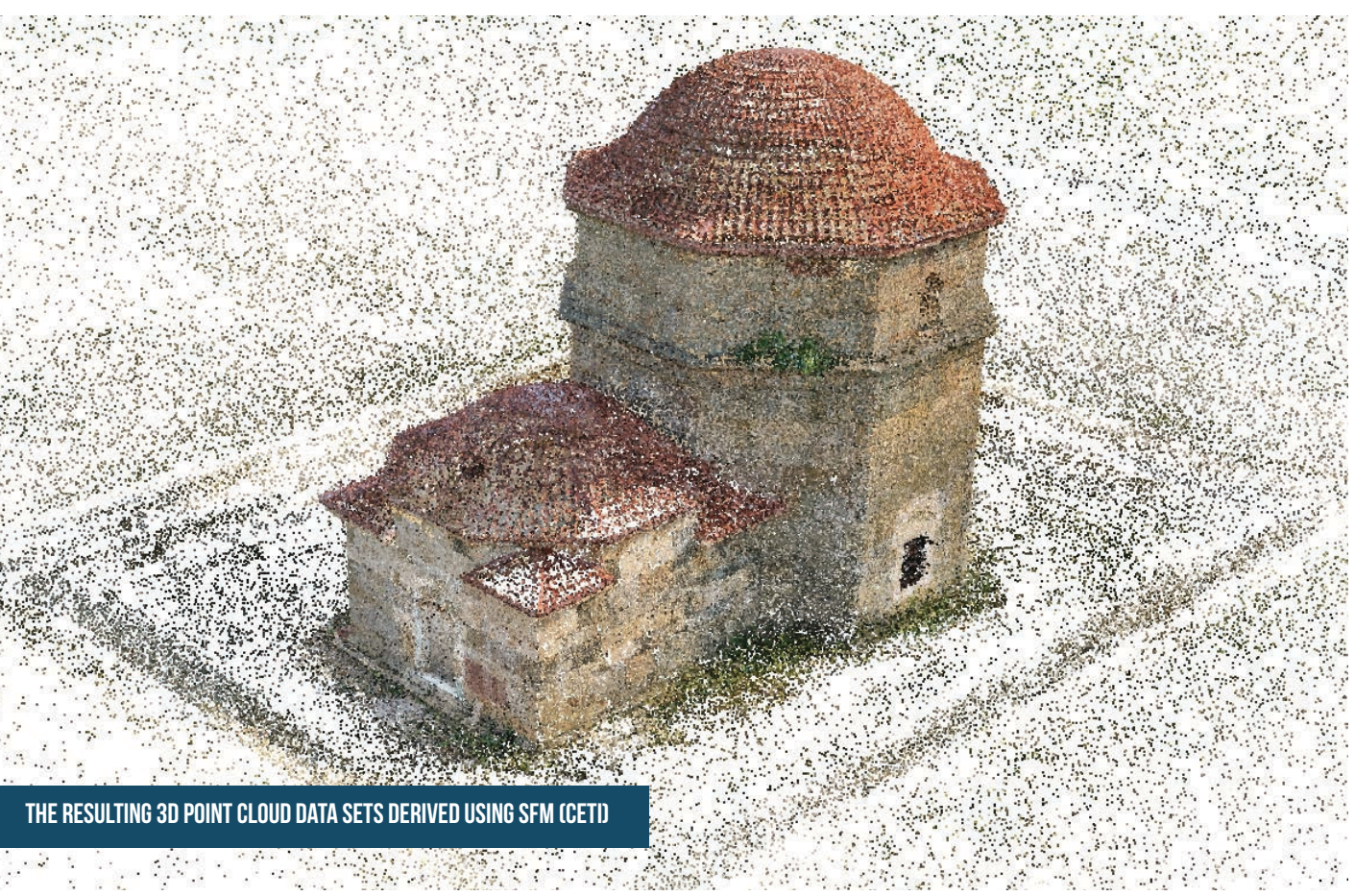

There are many instances of SFM and DMVR software which are summarised in the table above

re the user uploads an image collection and the system returns struction of the scene. The resulting 3D reconstruction is ud computing technology and can be parsed by Meshlab

f a set of tools that are freely offered by the company and aim ent creation and publishing of 3D content on the Web. Their cessed by a dedicated 3D data viewing-processing software has been made available for the iOS mobile platform

construction from images service. The user can upload the the Website's interface without the need of downloading any are application

content of an image collection as a 3D dense point cloud but it  $\frac{3}{2}$ ioning of specific photogrammetric targets around the scene ite the camera

tion to create 3D models from photographs. The software DMVR option, but allows the user to manually create low eshes that can be textured automatically (image by the software

are solution can merge the independent depth maps of all produce a single vertex painted point cloud that can be end<br>angulated 3D mesh of different densities

o create 3D digital elevation models from image collections The software is being offered as a standalone application or

#### Automatic meshing from a dense 3D point cloud

The simple criteria for choosing and evaluating a relevant 3D geometric reconstruction technique is the degree of consistency of the 3D model compared to the real object. These guidelines are primarily concerned with the creation of 3D models from digitised data therefore this processing method will focus upon the automated meshing of 3D data from point-cloud data. However, additional methods are available for the 3D reconstruction, including (in order of level of approximation to reality):

- Interactive or semi-automatic reconstruction based on relevant profiles
- Interactive or semi-automatic reconstruction based on primitives adjustment
- Interactive reconstruction based on technical iconography (plans, cross-sections and elevations)
- · Interactive reconstruction based on artistic iconography (sketches, paintings, etc.)

#### POINT CLOUD DATA

Another common characteristic of the raw data is noise. Noise can be described as the random spatial displacement of vertices around the actual surface that is being digitised. Compared to active scanning techniques such as laser scanning, image based techniques suffer more from noise artefacts. Noise filtering is in an essential step that requires cautious application as it effects the fine morphological details been described by the data.

3D post-processing is a complex procedure consisting of a sequence of processing steps that result in the direct improvement of acquired 3D data (by laser scanning, photogrammetry), and its transformation into visually enriched (and in some cases semantically structured) geometric representations. Post-processing also allows the creation of multiple 3D models starting from the same gathered data according to the desired application, level of detail and other additional criteria. The results of the post-processing phase are 3D geometric representations accompanied by complementary 2D media, which are the digital assets ready to be converted (or embedded) into the final web publishing formats.

Once an artefact and monuments has been digitised the initial results (raw data) can be represented by a series of three dimensional data points in a coordinate system commonly called a point cloud. The processing of point clouds involves cleaning and the alignment phases. The cleaning phase involves the removal of all the non-desired data. Non-desired data would include the poorly captured surface areas (e.g. high deviation between laser beam and surface's normal), the areas that belong to other objects (e.g. survey apparatus, people), the outlying points and any other badly captured areas.

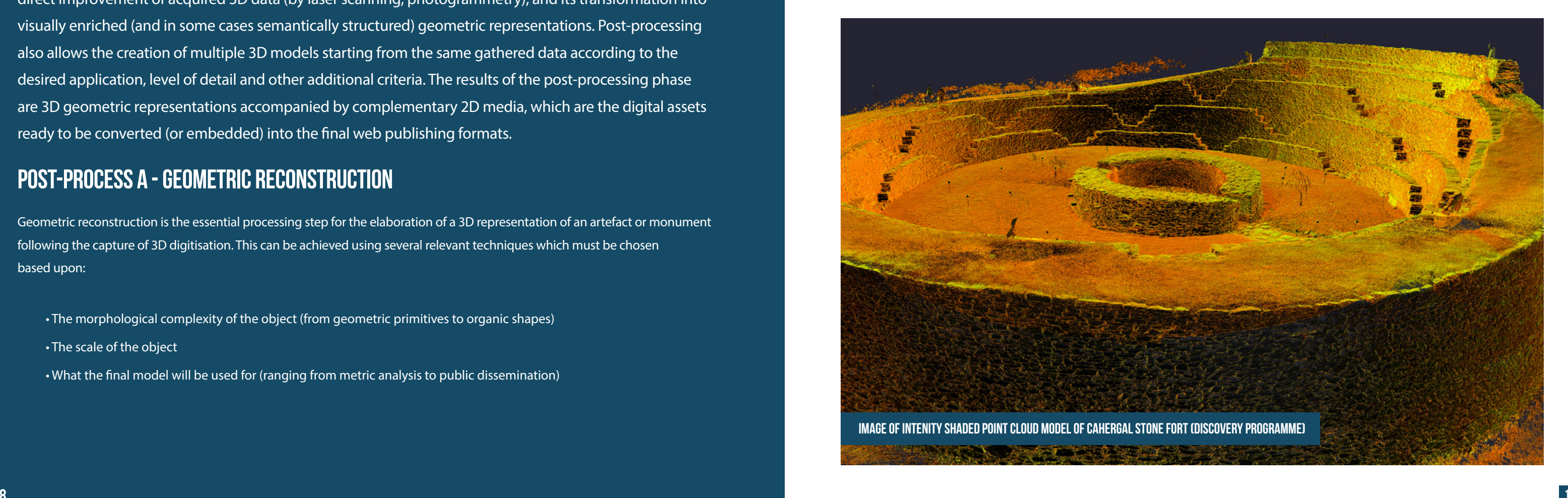

### Post-Process A - Geometric reconstruction

Geometric reconstruction is the essential processing step for the elaboration of a 3D representation of an artefact or monument following the capture of 3D digitisation. This can be achieved using several relevant techniques which must be chosen based upon:

- $\bullet$  The morphological complexity of the object (from geometric primitives to organic shapes)
- The scale of the object
- $\boldsymbol{\cdot}$ What the final model will be used for (ranging from metric analysis to public dissemination)

# Post Processing of 3D

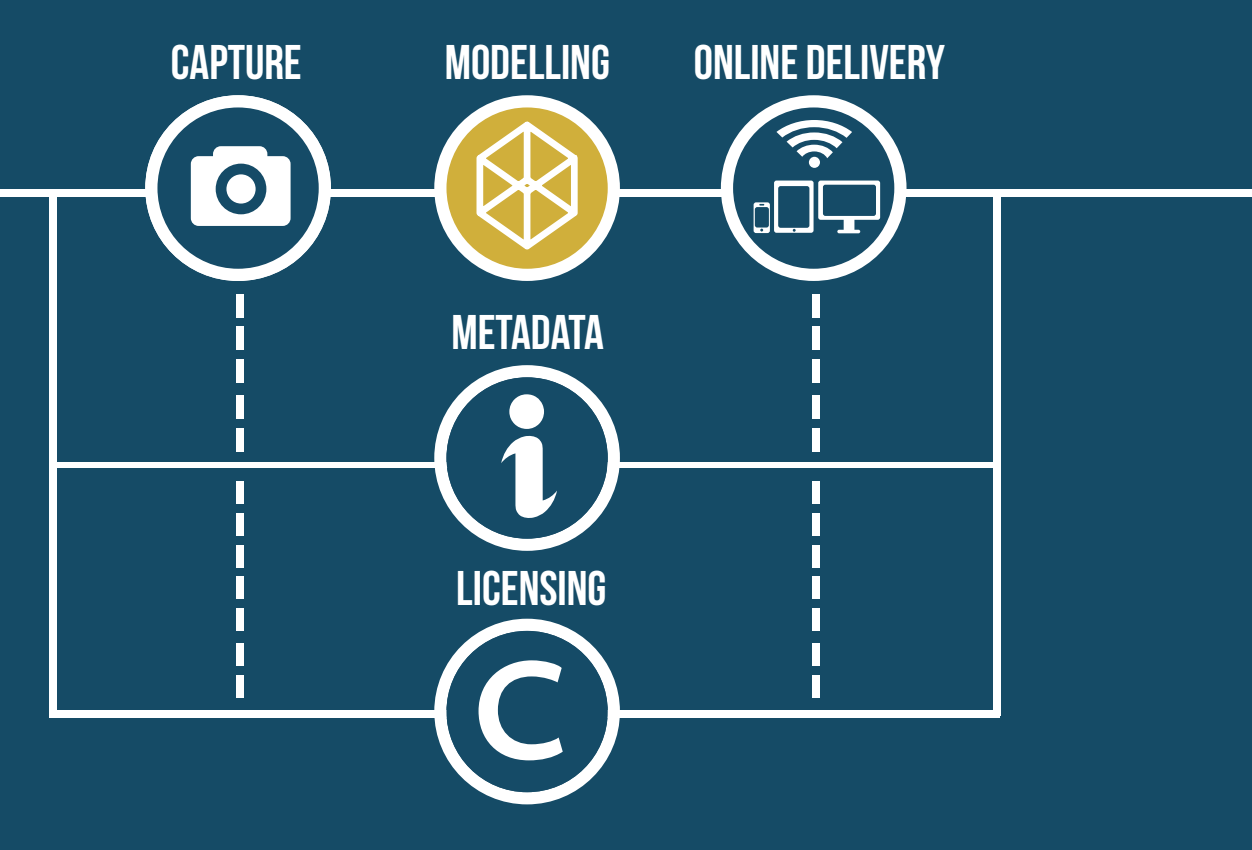

#### Mesh retopologisation

#### Processing mesh data

The next stage in the processing pipeline is the production of a surfaced or "wrapped" 3D model. The transformation of point cloud data into a surface of triangular meshes is the procedure of grouping triplets of point cloud vertices to compose a triangle. The representation of a point cloud as a triangular mesh does not eliminate the noise being carried by the data. Nevertheless, the noise filtering of a triangular mesh is more efficient in terms of algorithm development due to the known surface topology and the surface normal vectors of the neighbouring triangles. Several processes must be completed to produce a topologically correct 3D mesh model.

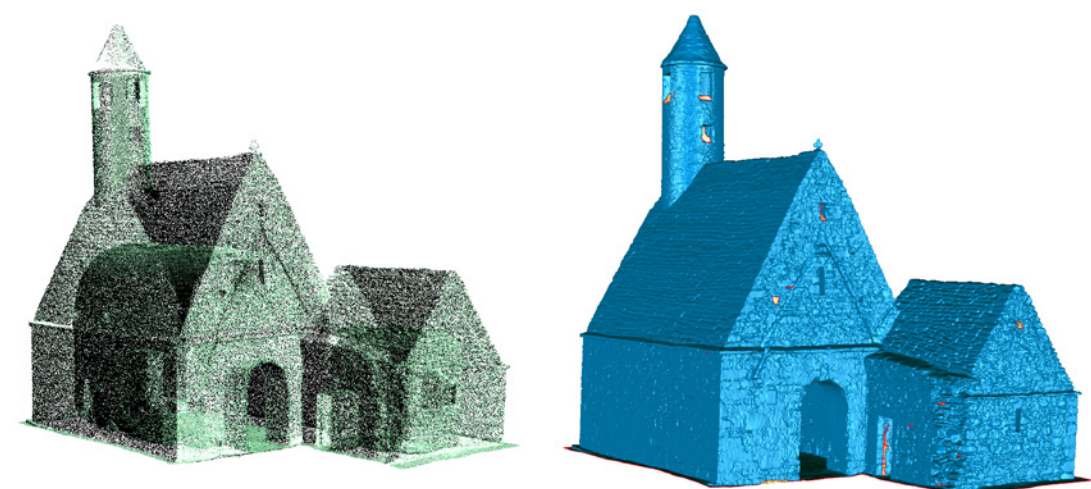

Image of point cloud data set and subsequent derived mesh model (DiscoveRy Programme)

Illustration of the identification and closing of holes within the 3D mesh model (DiscoveRy Programme)

#### Mesh Cleaning

The mesh simplification, also known as decimation, is one of the most common approaches in reducing the amount of data needed to describe the complete surface of an object. In most cases the data produced by the 3D acquisition system includes vast amounts of superfluous points. As a result, the size of the raw data is often prohibitive for interactive visualisation applications, and hardware requirements are beyond the standard computer system of the average user.

Mesh simplification methods reduce the amount of data required to describe the surface of an object while retaining the geometrical quality of the 3D model within the specifications of a given application. A popular method for significantly reducing the number of vertices of a triangulated mesh, while maintaining the overall appearance of the object, is the quadric edge collapse decimation. This method merges the common vertices from adjacent triangles that lie on flat surfaces, aiming to reduce the polygons number without sacrificing significant details from the object. Most simplification methods can significantly improve the 3D mesh efficiency in terms of data size.

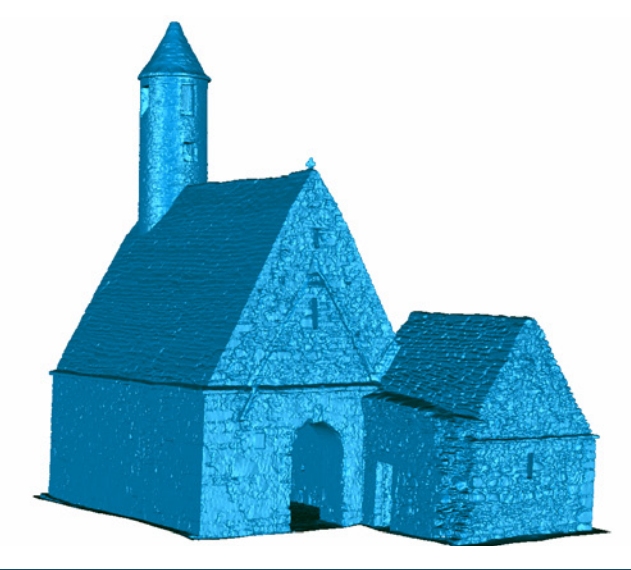

Incomplete or problematic data from digitising an object in three dimensions is another common situation. Discontinuities (e.g. holes) in the data are introduced in each partial scan due to occlusions, accessibility limitation or even challenging surface properties. The procedure of filling holes is handled in two steps. The first step is to identify the areas that contain missing data. For small regions, this can be achieved automatically using currently available 3D data processing software solutions. However, for larger areas significant user interaction is necessary for their accurate identification. Once the identification is completed, the reconstruction of the missing data areas can be performed by using algorithms that take into consideration the curvature trends of the holes boundaries. Filling holes of complex surfaces in not a trivial task and can only be based on assumptions about the topology of the missing data. Additional problems identified in a mesh may include spikes, unreferenced vertices, and nonmanifold edges, and these should also be removed during the cleaning stage. Meshing software (such as Meshlab or Geomagic Studio) has several routines to assist in the cleaning of problem areas of meshes.

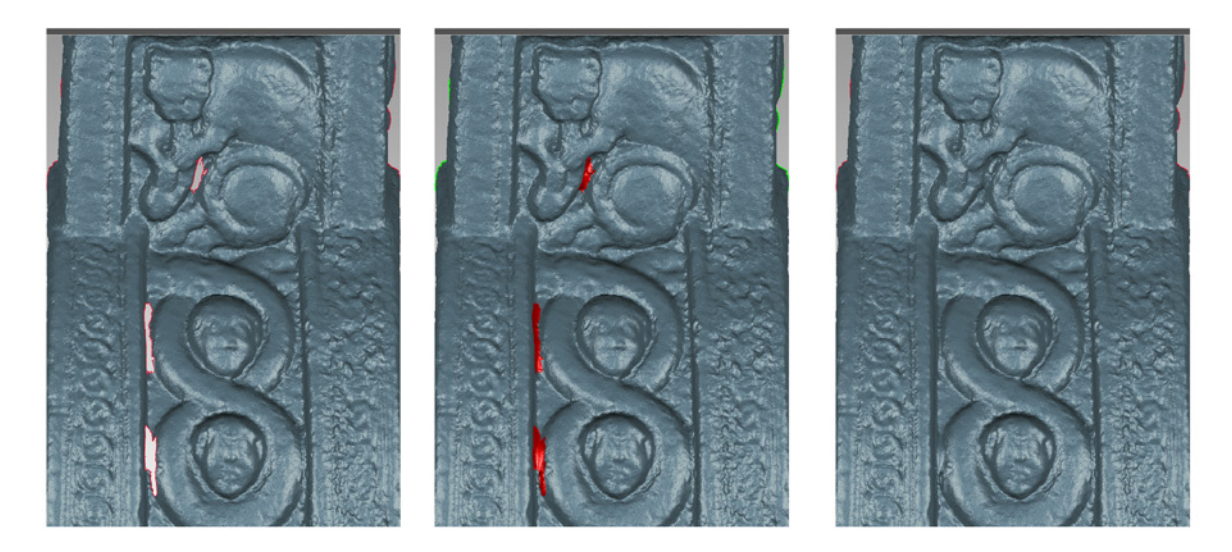

Extreme simplication of complex meshes, such as for use in computer games and simulations, usually cannot be done automatically. Important features are dissolved and in extreme conditions even topology is compromised. Decimating a mesh at an extreme level can be achieved by an empirical technique called retopology. This is a 3D modelling technique, where special tools are used by the operator to generate a simpler version of the original dense model, by utilising the original topology as a supportive underlying layer. This technique keeps the number of polygons at an extreme minimum, while at the same time allow the user to select which topological features should be preserved from the original geometry. Retopology modelling can also take advantage of parametric surfaces, like NURBS, in order to create models of infinite fidelity while requiring minimum resources in terms of memory and processing power. Some of the commonly available software that can be used to perform the retopology technique include: 3D Coat, Mudbox, Blender, ZBrush, GSculpt, Meshlab Retopology Tool ver 1.2. Mesh retopologisation can be a time consuming process, however, it produces better quality light weight topology than automatic decimation. It also facilitates the creation of humanly recognizable texture maps. Image illustrating a low polygon mesh before (left ) and after retopologisation (left)

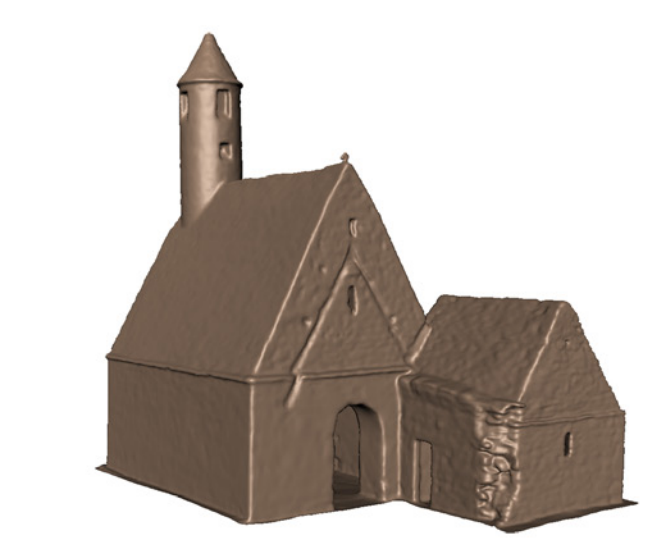

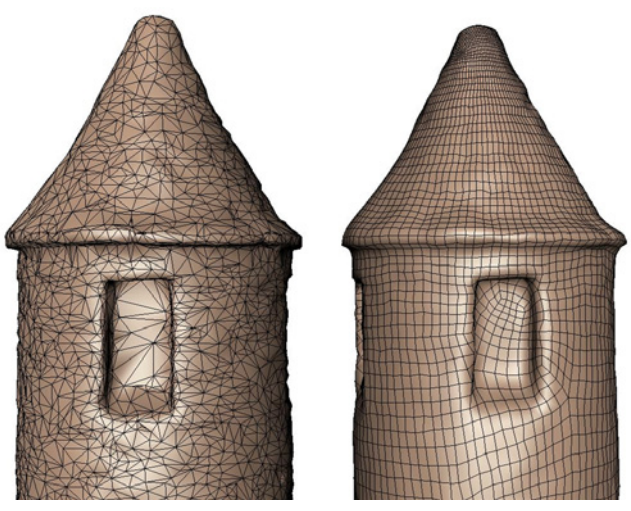

#### Mesh Simplification

Illustration of high resolution polygon mesh model and simplified low polygon mesh model (DiscoveRy Programme)

#### TEXTURE MAPPING

Modern rendering technologies, both interactive and non-interactive, allow the topological enhancement of low complexity geometry with special 2D relief maps, that can carry high frequency information about detailed topological features such as bumps, cracks and glyphs. Keeping this type of morphological features in the actual 3D mesh data requires a huge amount of additional polygons. However, expressing this kind of information as a 2D map and applying it while rendering the geometry can be by far more efficient. This can be achieved by taking advantage of modern graphics cards hardware and at the same time keeping resource requirements at a minimum. Displacement maps are generated using specialised 3D data processing software, e.g. the open source software xNormal. The software compares the distance from each texel on the surface of the simplied mesh against the surface of the original mesh and creates a 2D bitmap-based displacement map.

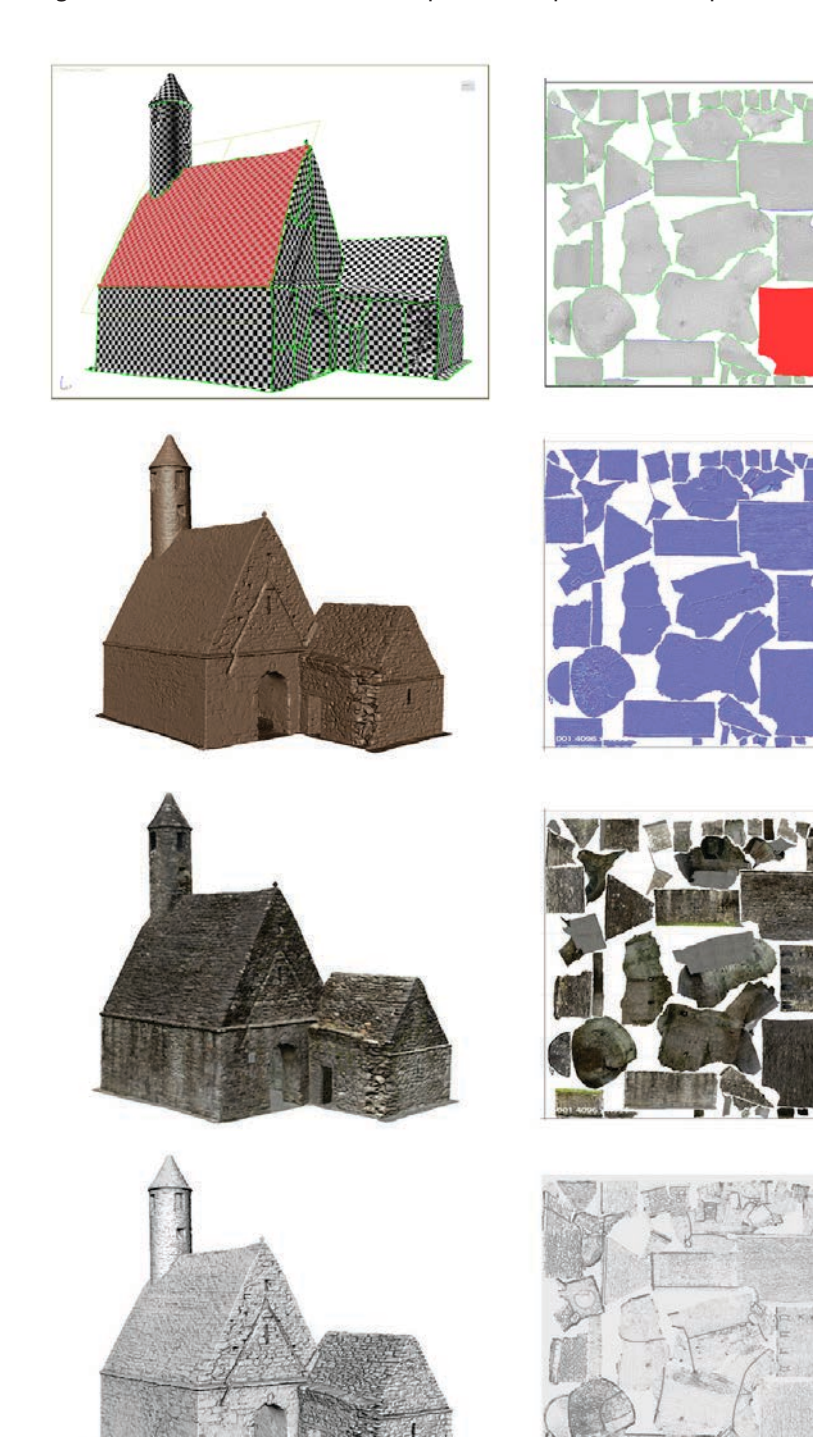

#### Examples of geometric reconstruction techniques (CNRS-MAP)

Example of 3D model structuring (CNRS-MAP) : on the left, according to temporal states; on the right, according to a morphological segmentation (architectural units) (CNRS-MAP)

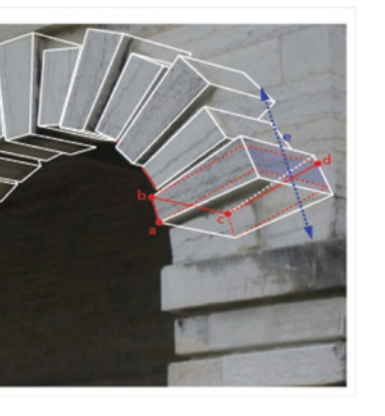

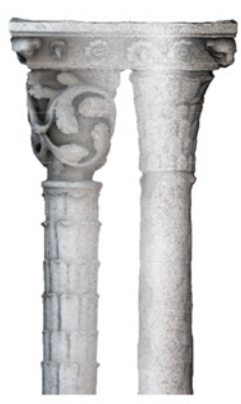

- 1. Single unstructured entity (e.g. dense point clouds, or detailed mesh)
- 2. Decomposed in elementary entities (e.g. 3D models composed by few parts)
- 3. Decomposed in elementary entities hierarchically organized (e.g. 3D models decomposed in several parts for expressing the architectural layouts)
- classification of materials, temporal states, etc.)

### Post-Process B - Model structuring

According to the chosen model structuring strategy, the final dataset structure (including geometry and visual enrichment) can be composed in several ways.

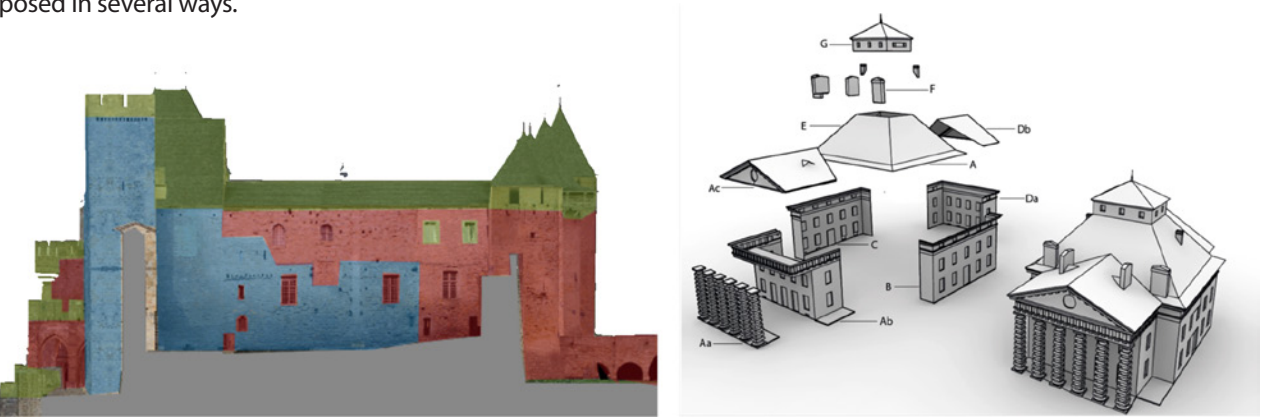

Depending on the scale and on the morphological complexity, a geometric 3D reconstruction of an artefact, architectural detail or an archaeological site generally leads to the representation of a single (and complex) geometric mesh or a collection of geometric entities organized according to several criteria. The model structuring strategy is usually carried out with the aim of harmonizing the hierarchical relations, which can express the architectural composition of a building (e.g. relations between entities and layouts) and can also be used as a guideline for structuring the related metadata. In some cases, it may be important to identify a domain expert to ensure the consistency of the chosen segmentation (e.g. temporal components) and nomenclature (e.g. specialized vocabulary) is coherent with archaeological and architectural theories.

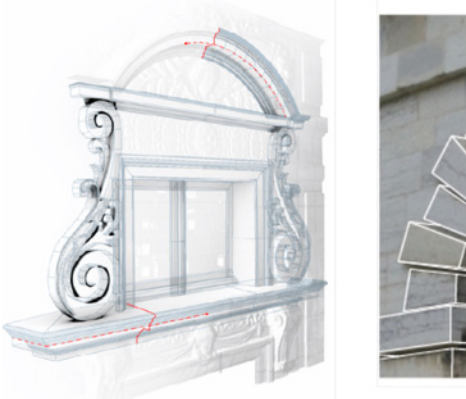

According to the technique used and to the general purpose of the 3D representation, the results of a geometric reconstruction can be structured in four ways:

4. Decomposed in entities organized in classes (e.g. 3D models decomposed in several parts for expressing the

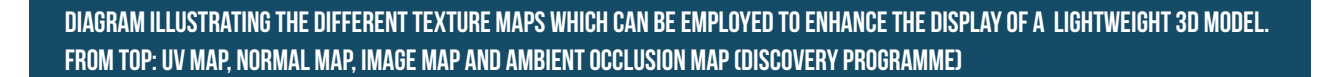

#### 3D Geometry

- Single structured 3D file with one level of detail
- Multiple independent 3D files with one level of detail
- Multiple independent 3D files with multiple level of detail

#### **TEXTURES**

- Embedded into the 3D geometry file e.g. per vertex colour
- Stored as external 2D files e.g. UV maps

Example of visual enrichment based on the projection of textures starting from photographs finely oriented on to a primitives 3D model (left) and the projection of panoramic imagery on organic 3D meshes (right) (CNRS-MAP / Discovery Programme)

### Post Process C - Visual enrichment of 3D models

Several computer graphics techniques can be utilised for the visual enhancement of the 3D models produced from the geometric reconstruction processes. These guidelines focus on those techniques which provide a 3D simulation consistent with the visual and geometric characteristics of artefacts and monuments (reality capture) and other techniques, mainly used for the dissemination of 3D cultural data. The visual enrichment techniques described below are ordered from those that ensure a strong geometric consistency with the real object to techniques that introduce increasing approximations:

- Texture extraction and projection starting from photographs finely oriented on the 3D model (e.g. image-based modelling, photogrammetry)
- Texturing by photographic samples of the real materials of the artefact
- Texturing by generic shaders
- Interactive or semi-automatic reconstruction based on relevant profiles
- Interactive or semi-automatic reconstruction based on primitives adjustment
- Interactive reconstruction based on technical iconography (plans, cross-sections and elevations)
- Interactive reconstruction based on artistic iconography (sketches, paintings, etc.)

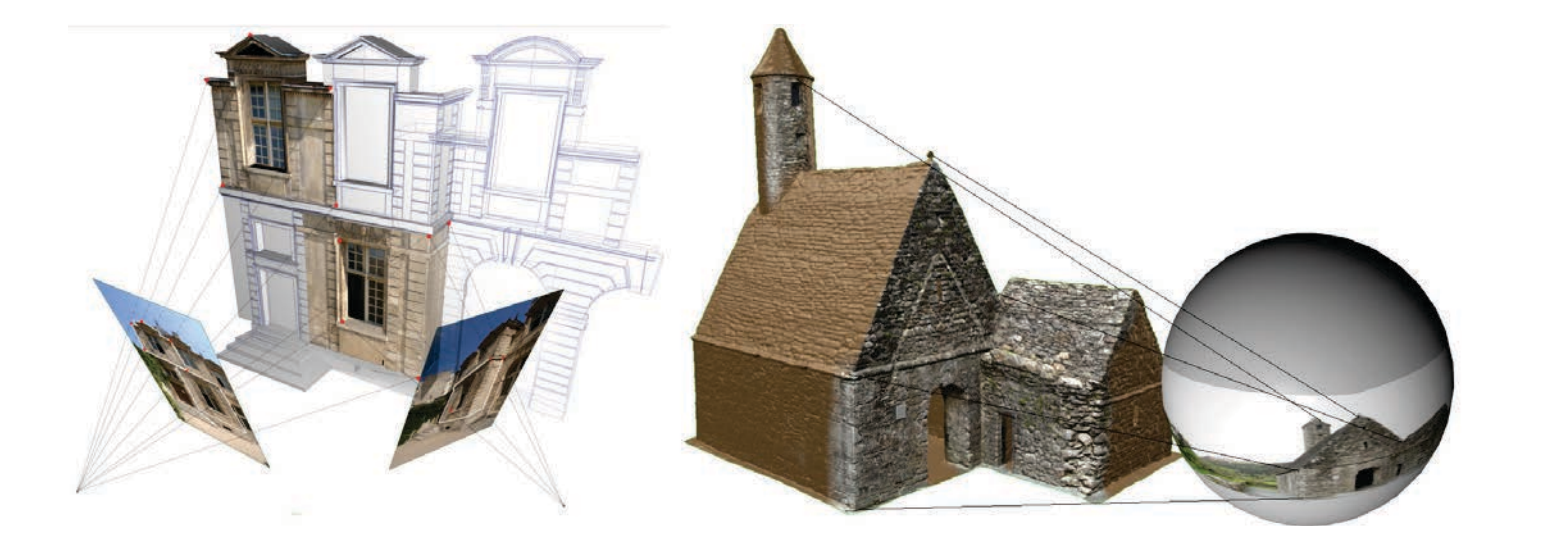

- Identify the scientific advisor(s) who can guide and validate the 3D model during its reconstruction
- Document information about additional sources (imagery and bibliographical references) utilised in the elaboration of the 3D model
- 

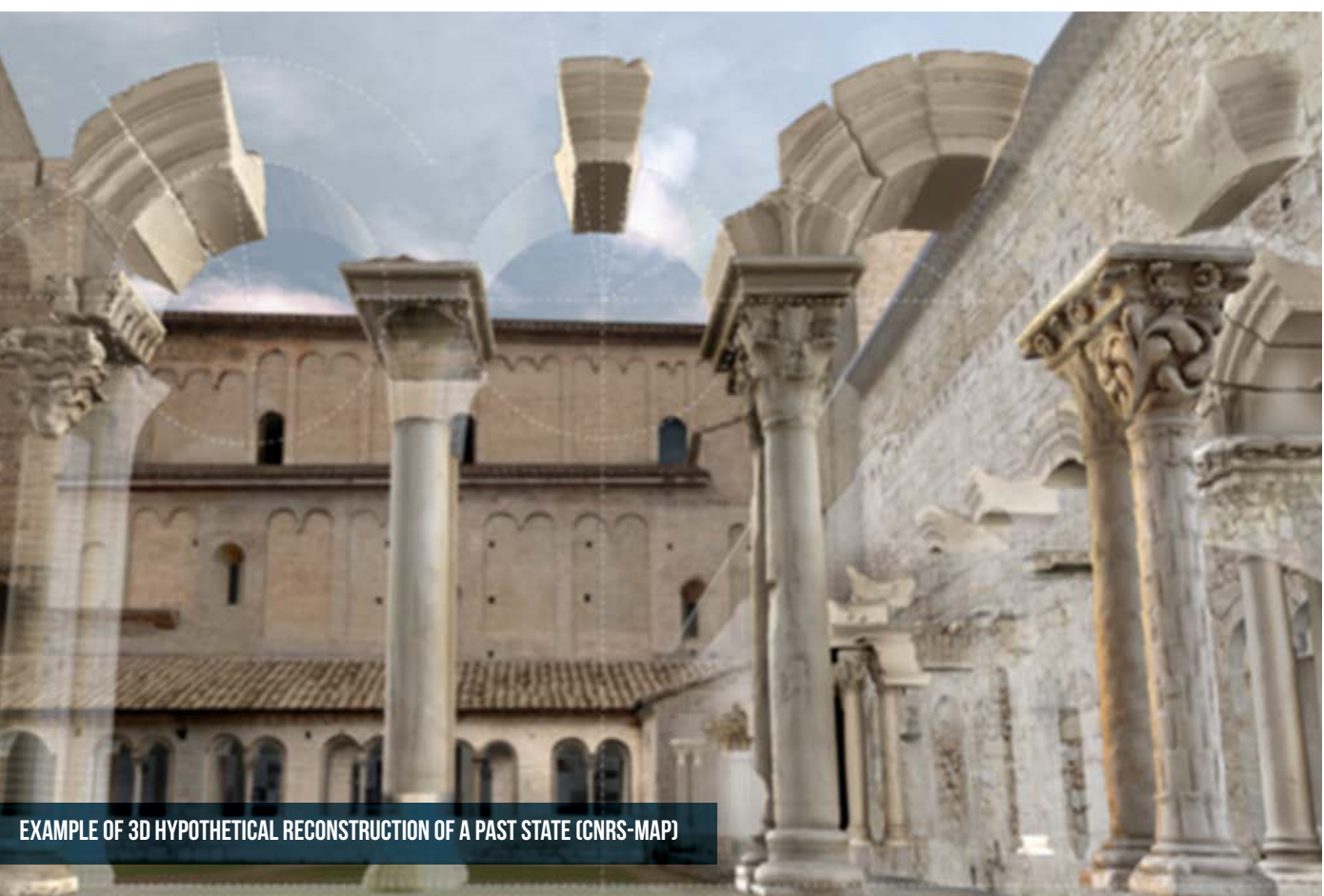

- 
- 

• Clearly indicate and save information indicating the degree of uncertainty e.g. information gaps within the 3D model.

### Post Process D - Hypothetical reconstruction

The hypothetical reconstruction of an architectural object or archaeological site to a previous state is a process primarily related to field of historical studies. Nevertheless, some specific technical and methodological issues with 3D graphical representation of missing (or partially destroyed) heritage buildings are often integrated in 3D reconstruction approaches. While primarily related to the analysis of historical images and knowledge, the methodological approaches for the creation of hypothetical reconstructions can be based on the integration of 3D metric data of existing parts of the object together with the reconstruction of the object's shapes starting from graphical representations of the artefact/monument. Depending upon the source material available 3D may be created based upon a combination of the following methods:

- the 3D acquisition of existing (or existed) parts
- previous 2D surveys of existing (or existed) parts
- non-metric iconographic sources of the studied artefact
- iconographic sources (metric and / or non-metric) related to similar artefacts

In addition where reconstructions are created the following recommendations should be taken into account:

### Creating complementary 2D media (derived from the 3D model)

During the creation of 3D models of artefacts complementary 2D media can also be produced. This 2D media can be produced in different ways, depending on the type of 3D source (point cloud, geometric model, visually enriched 3D model), as well as on the final visualization type (static, dynamic, interactive). This additional content can be used to visualise content which cannot be successfully visualised through an interactive 3D web model, e.g. renderings of highly detailed 3D models or visualisation of full point cloud datasets.

#### **STATIC IMAGES**

- 3D renderings of visually enriched models from several perspectives
- Elevations, plans and sections of point cloud data
- Images highlighting specific features of the cultural object

#### **ANIMATION**

- Turn table video
- Flythrough animation and video tours
- Structural animation highlighting different components of an artefact or monument and their interrelationship
- Temporal animation highlighting the chronological change of a structure, e.g. animation from present day ruin back to reconstruction model

3D model **10<sup>TH</sup> CENTURY** 

3D model **11<sup>™</sup> CENTURY** 

#### Interactive Images

- Panoramas
- VR Objects

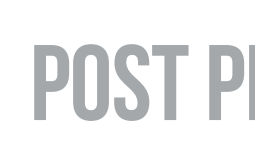

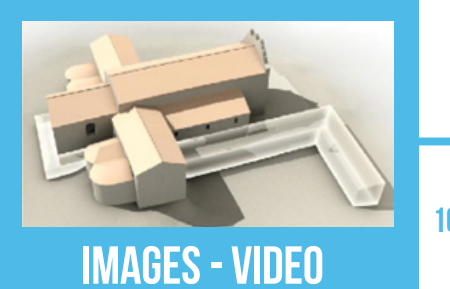

Complementary 2D media derived from the 3D model. Abbey of Saint-Michel de Cuxa (CNRS-MAP)

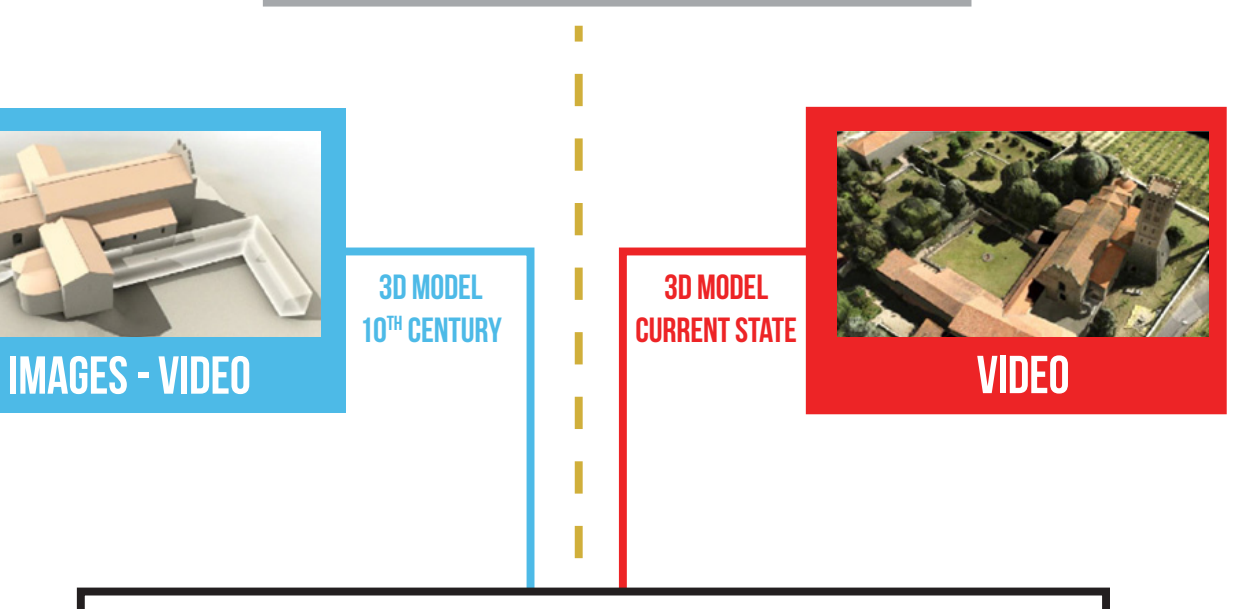

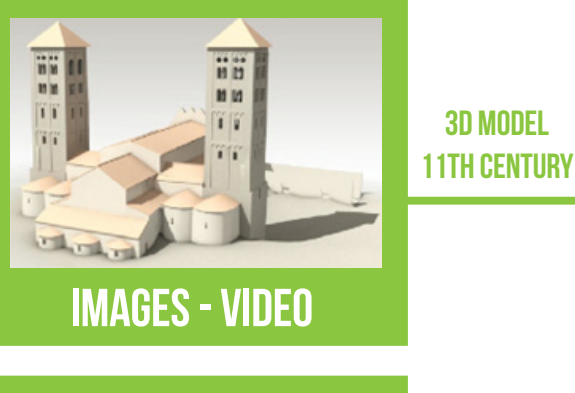

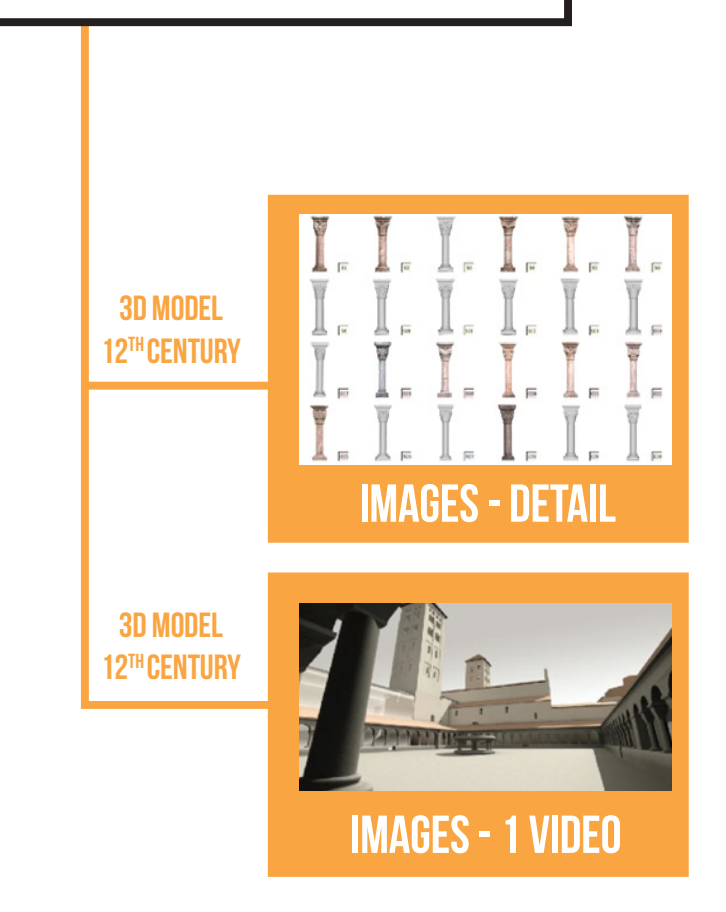

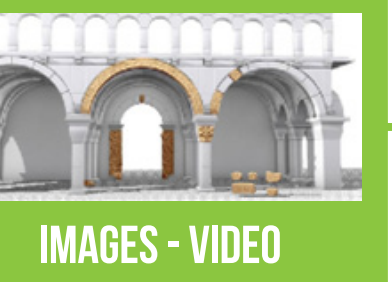

# POST PROCESSING

# COMPLEMENTARY 2D MEDIA

This section of the guidelines outlines the different methodologies and technical solutions for the optimal delivery and display of rich and complex 3D assets online. When evaluating publication formats the selection needs to consider the wide range in potential users from the general public to the researcher. Online publishing choice should be based upon the following criteria:

- serve a wide variety of needs and users
- maximise the 3D user experience
- focus on accessibility providing an easy and intuitive experience for the unequipped user
- maximise the availability of the 3D content on as many browser platforms as possible (desktop and mobile)
- focus on single release of models which can operate on as many platforms and operating systems to facilitate efficient & sustainable production
- avoid users having to install additional software or plugins
- support the concept of resource exploration (e.g. integrated URLs)

Creators of 3D content will also need to consider if the online 3D models require file format conversion and optimisation procedures to enable their use online, to ensure a responsive and pleasant user experience. It is important to evaluate which is the most optimal approach, taking into account the potential effort required for file format conversions and optimisation procedures.

The 3D PDF offers the ability to integrate 3D models and annotations within a PDF document. The 3D PDF format natively supports the Universal 3D (U3D) and Product Representation Compact (PRC) 3D file formats. The 3D PDF format was previously recommended within two EU projects: CARARE & Linked Heritage Project.

• When opening a 3D PDF documents through a browser, which is often the case with hyperlinked documents, different display behaviours occur, depending on the browser as 3D PDF not supported in web browser itself due to

### Online publication technologies

- security issue
- PDF must be viewed within Acrobat Reader- not obvious for non technical user
- Models are not normally highly optimized for online use resulting in long download times and inability to work on slower machines
- The use of 3D PDF on mobile devices requires the use of an App with limited functionality

A range of suitable solutions exist for the creation and publication of online 3D content, each with their benets, limitations and applicability to cultural heritage.

#### 3D PDF

• Models are 100% self-contained - allows the use of a single Uniform Resource Identifier (URI) in order to define a

#### Advantages include:

- Predefined views can be embedded for the user, e.g. inside different rooms of a building
- Majority of users already have a PDF viewer such as Acrobat Reader installed on their computer
- Models are relatively easy to use
- complete 3D model
- The user is provided with limited tools to measure and section
- Suitable for desktop browsing direct visualisation of 3D PDF on desktop computers
- Textures can use the jpeg compression feature of 3D PDF to reduce file sizes
- Additional media content such as text, video, images can be embedded within the PDF

#### Disadvantages include:

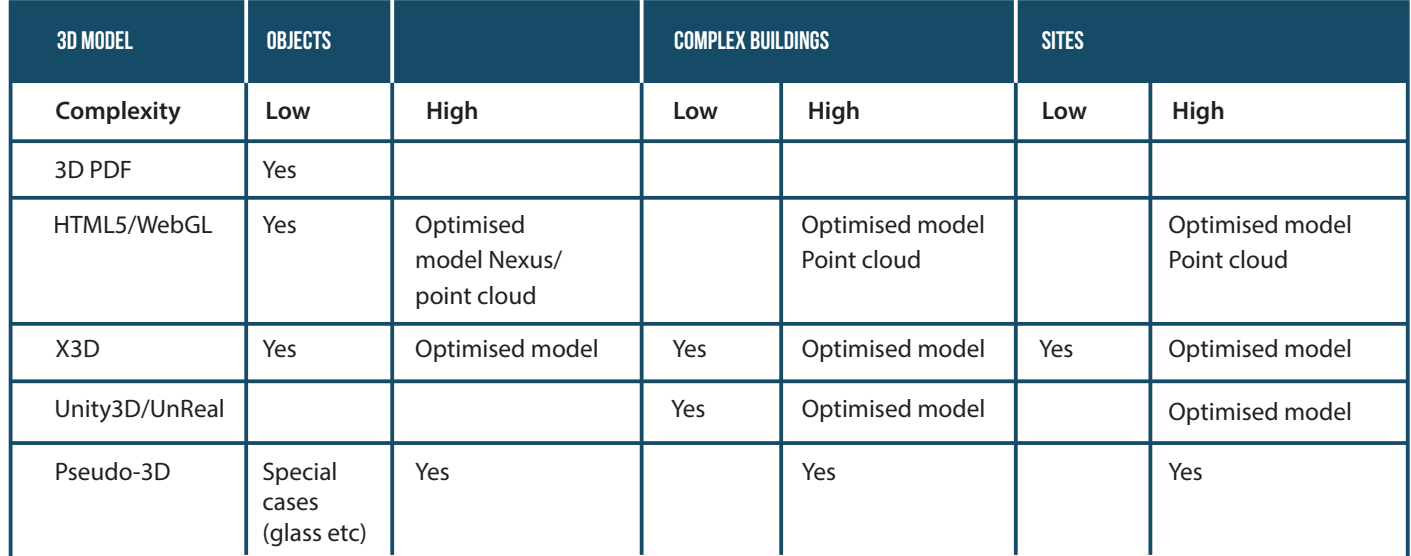

# 3D Publishing Methodology

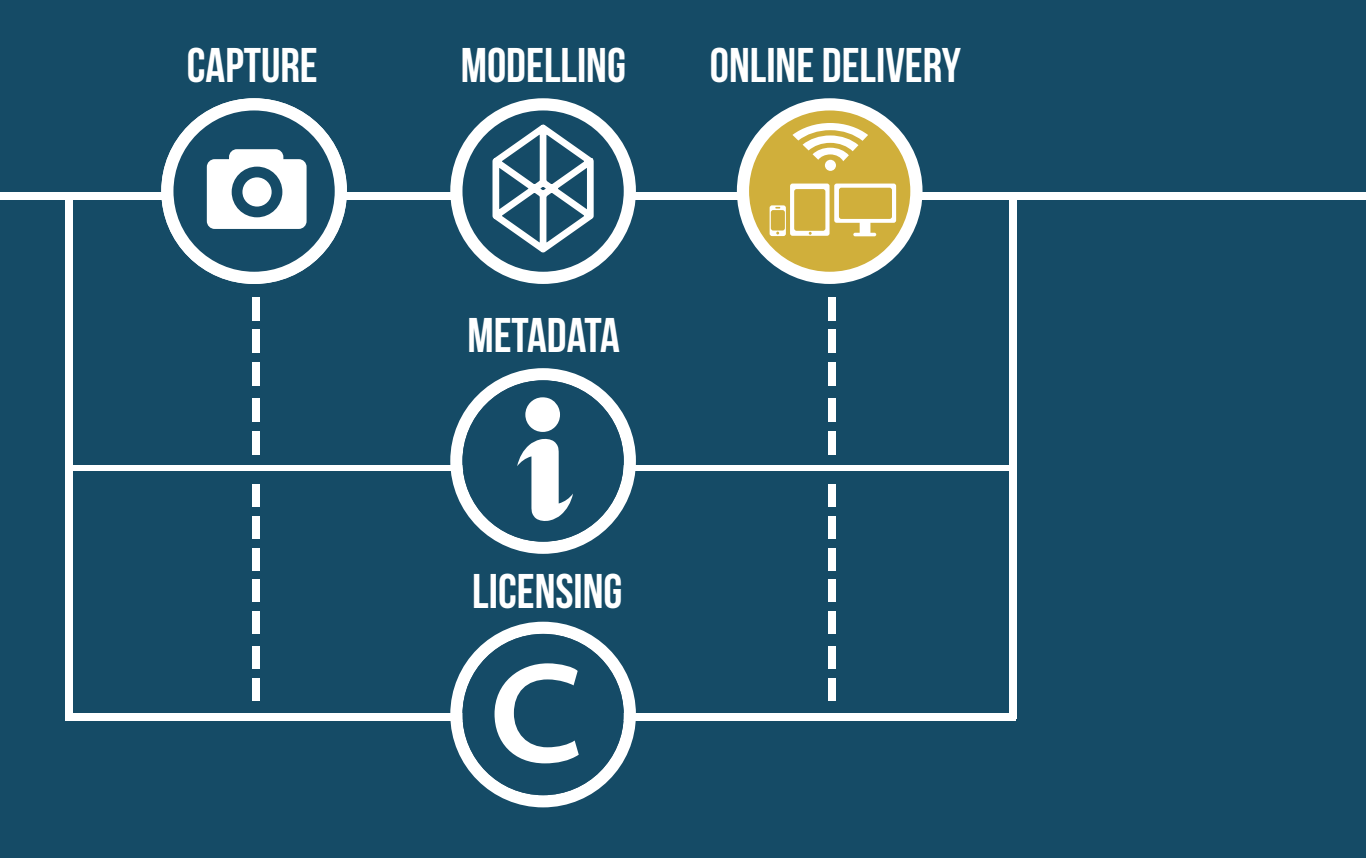

The main authoring platform is Acrobat Pro, which, in combination with the 3D PDF Converter plug-in (only on Windows) and additional software allows importing 3D models in a large number of file formats, and additional media. 3D PDF files can be created in Acrobat Pro without the Tetra4D Converter plug-in if one is capable of translating the 3D models into U3D file format (for example through MeshLab), this workflow is available on both Mac and Windows.

#### HTML5/WebGL Solutions

With the advent of HTML5 and its associated WebGL JavaScript API the interactive rendering of 3D visualisation can be achieved in a web browser without installing additional software or plugins by using the canvas element of HTML5. WebGL was utilised within the 3D-COFORM project as the

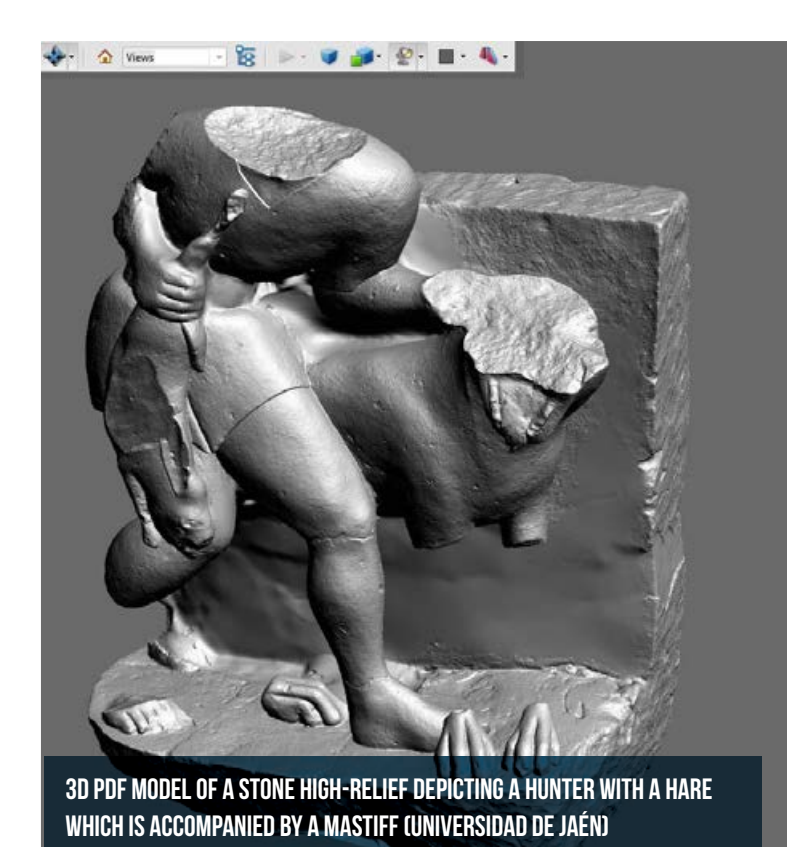

• Security concerns exist as WebGL utilises the GPU and can give a malicious program the ability to force the host computer system to execute harmful code

- It is not supported by older graphics cards
- There is currently a lack of development environments

method of choice for online 3D delivery. Most new HTML5/WebGL solutions use a cloud solution, in which the 3D models reside on servers of the company providing the visualisation software, but the final model can be embedded on a normal HTML web page using canvas and iframes.

#### Advantages include:

- Supported automatically by many HTML5 desktop browsers (Chrome, Firefox, Opera, Internet Explorer), however, Safari browsers requires users to enable it
- Increasing mobile support (Blackberry's mobile browser fully supporting WebGL content and partial support on the Android Chrome browser)
- Allows direct access to the graphics processing unit (GPU) on the hardware display card present in the computer
- As WebGL utilises HTML5 the minimum requirements of creating a WebGL application is a text editor and a web browser
- Can be used for the visualisation of point cloud data

#### Disadvantages include:

• iOS does not currently support WebGL but from iOS 8 this will be implemented and is currently being beta tested

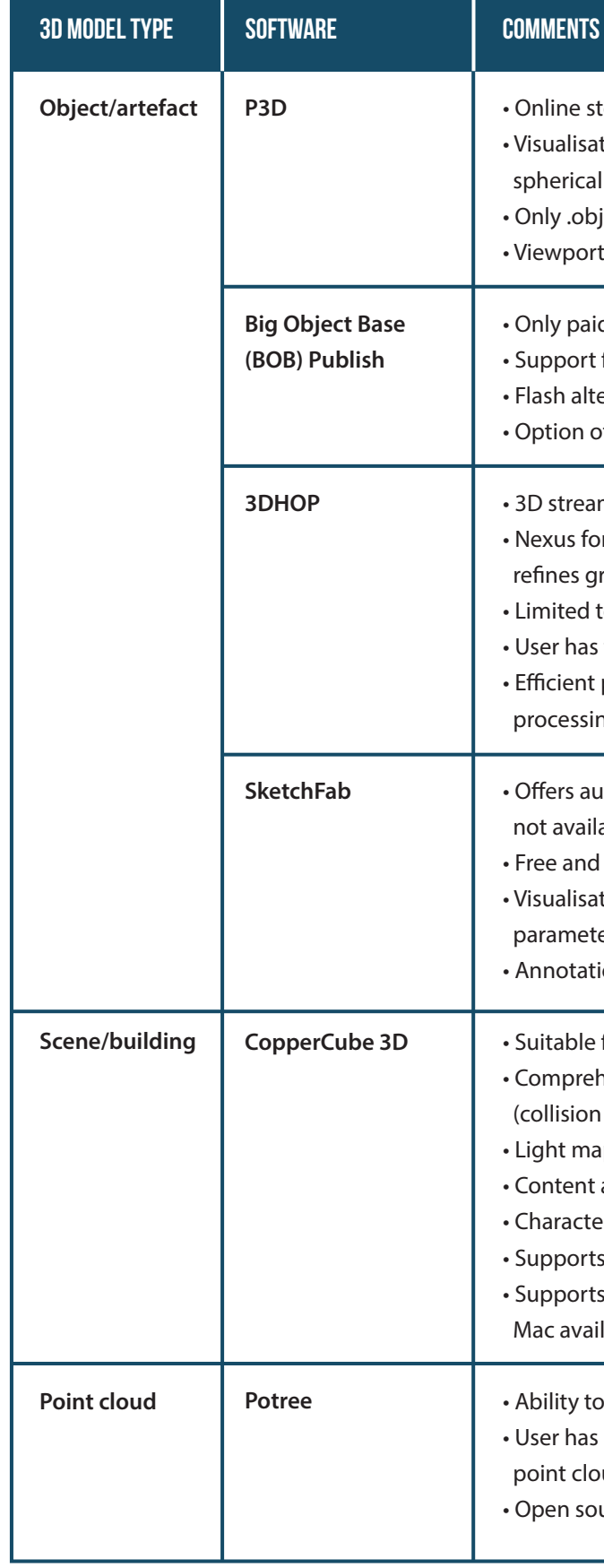

A range of applications exist for WebGL-based 3D typically storing the 3D data in the Cloud based servers and providing visualisation of the 3D content.

- Online storage: 100Mb (Free) 3Gb (paid)
	- tions can use alpha, bump, glossy, AO, glow, detail and
	- reflection maps in paid version
	- format supported
	- t shading option available
	- d service
	- for large meshes which exceed WebGL triangle count
	- ernative for non WebGL browsers
	- of viewer App for mobile devices
	- ming capability for multi-resolution models
	- rmat ability to compression and streaming 3D content that radually depending upon the zoom level of the user
	- to colour per-vertex data
	- the ability to dynamically adjust the lighting position
	- presentation of 3d scan data as simplification & optimisation
	- g normally required to view detailed model s is not required
	- itomated pseudo3D solutions for browsers where WebGL is able
	- ability to import 28 different file formats
	- tions can use standard diffuse, specular and shininess
	- ers, and light maps
	- ion of objects available
	- for complex scenes requiring walkthrough and quided tours ensive built in features for to interact with building or site
	- detection, walking on surface
	- pping and particle effects supported
	- available through mobile apps
	- *r* animation available
	- import of 22 file formats
	- immersive environment with Occulus Rift Windows and lability
	- load incrementally LOD point clod data
	- ability to adjust LOD, and point size within viewer
	- ud dataset must be processed using a free conversion tool
	- urce solutuion

#### X3D

X3D is the technological successor and extension to VRML which is recognised by the International Organisation for other WWW technologies.

Standardization (ISO). Currently X3D provides native authoring and use of declarative XML-based X3D scenes which can be viewed within a HTML5 web browser, and provides *Extensible Markup Language* (XML) capabilities within 3D to integrate with

#### Advantages include:

- provides enhanced 3D visualisation capabilities multi-stage and multi texture rendering, lightmap shaders, real time reflection, Non-uniform rational basis splines (NURBS)
- Utilising JavaScript library X3DOM, X3D scenes become part of the HTML DOM
- X3DOM can be used into of WebGL therefore it can be run directly in the browser, without any plug-in
- 3D models can utilise the GNU gzip compression to reduce their files size

- 3D model is constructed from multiple files therefore files structure is not contained and cannot be referenced via a single URI
- Compatibility issues exist as 3D model with the specific viewer multiple files e.g. texture maps required to construct scene

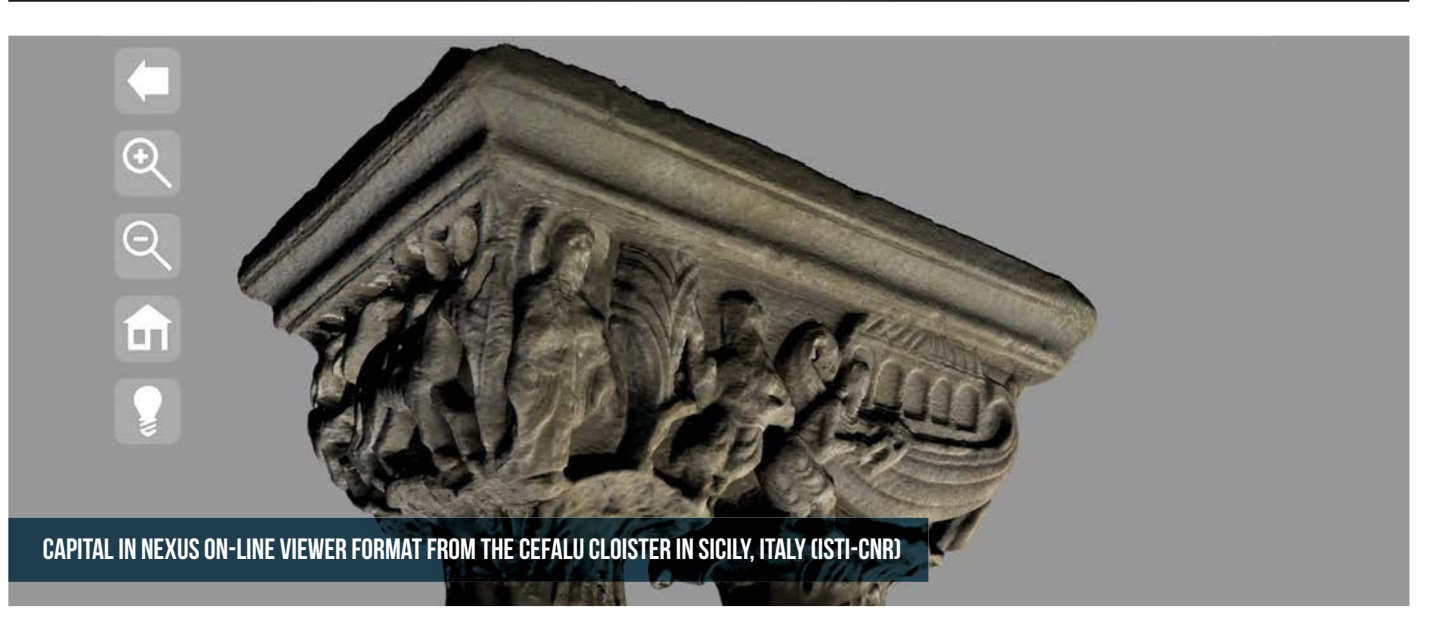

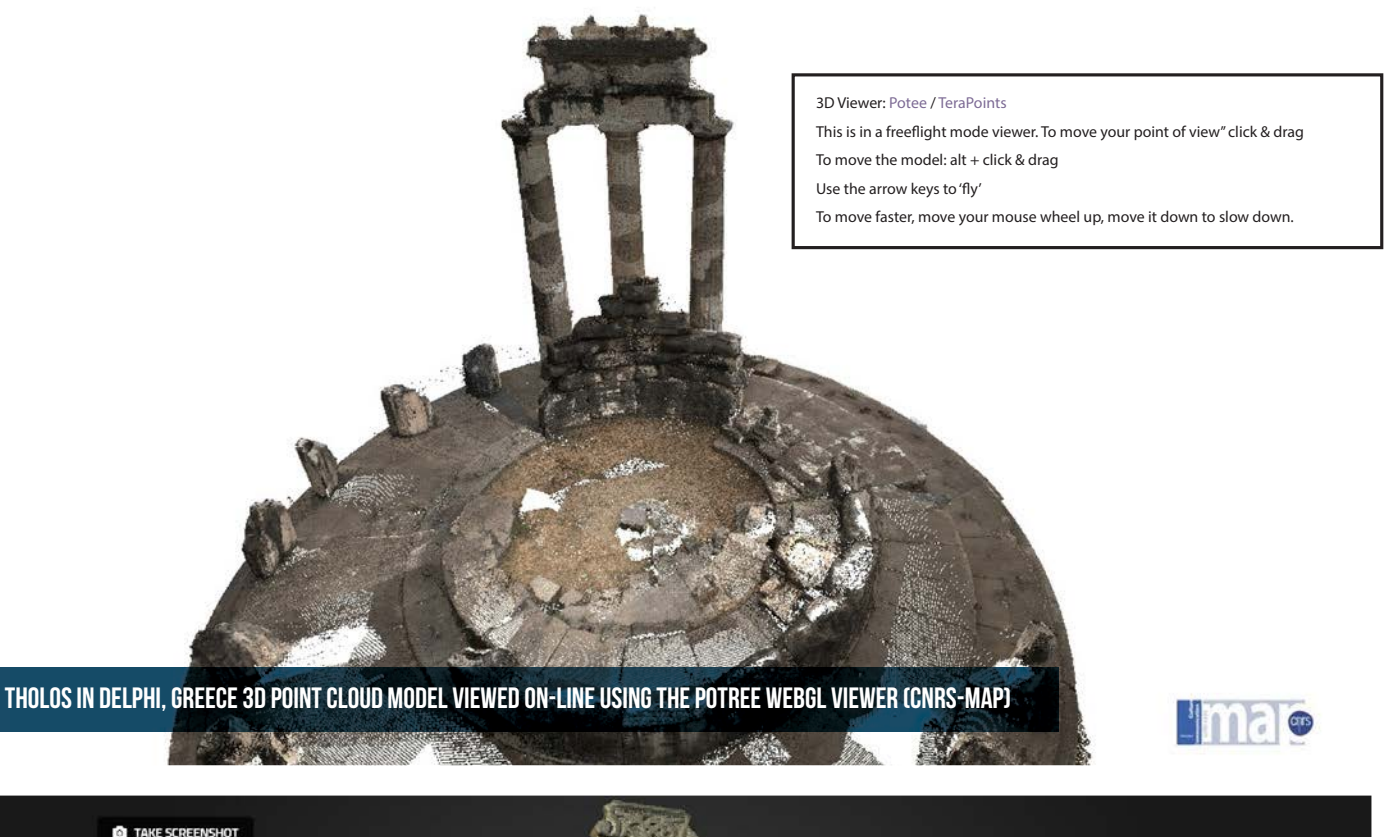

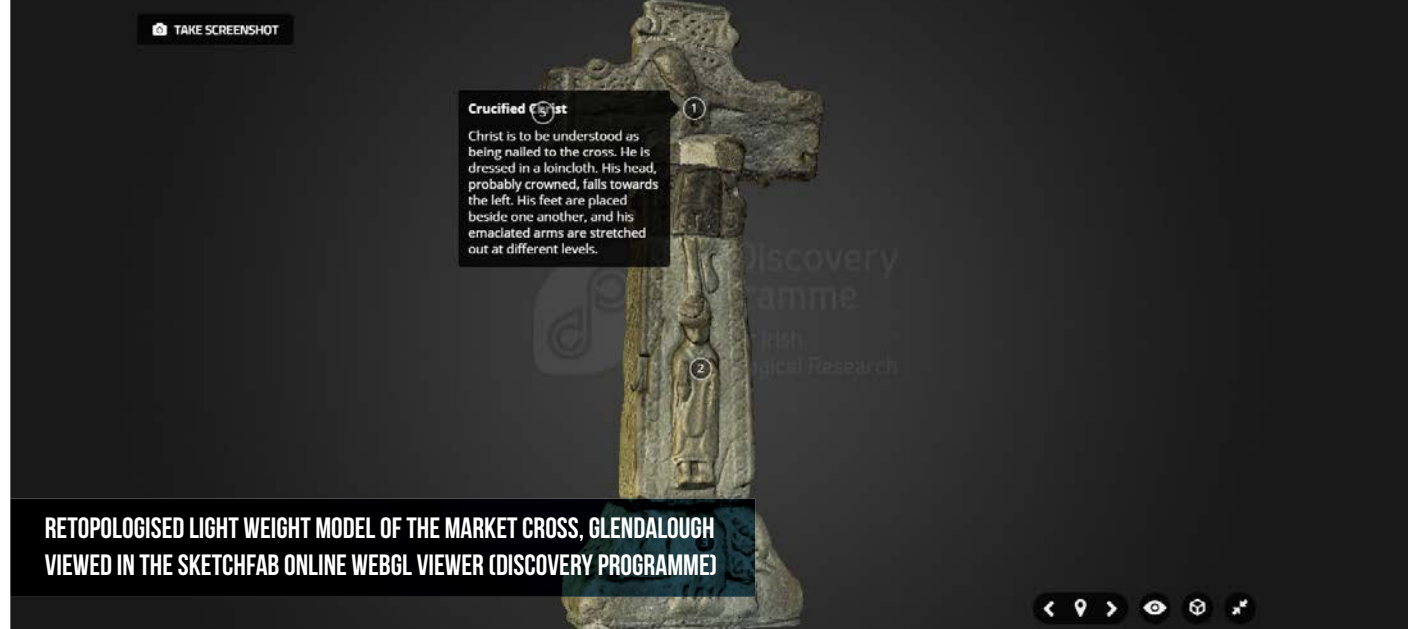

- ability to embed audio, complex animation
- Windows Phone, Blackberry)
- Collision detection, the notion of ground surfaces and interactive objects e.g. doors
- Provides users with exploratory and non-linear 3D space
- Gaming environment is easy to use for non-technical users

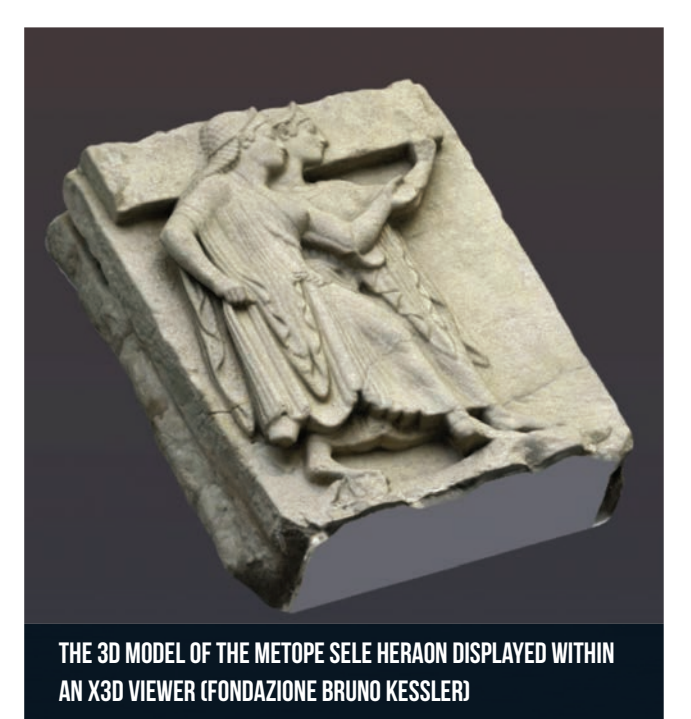

• Advanced visualization features including: real-time global illumination, reflection probes, physically based shading,

. Can be utilised on all major desktop platforms (Windows, MacOS, Linux) and all major mobile platforms (Android, iOS,

#### Disadvantages include:

The X3D format provides a wide range of authoring tools for the production of X3D models or with X3D export functions including open source (Blender and Meshlab) and paid solutions (AC3D).

#### Unity - Serious Games Solutions

Technology solutions developed for the provision of online gaming activities can be utilised for the visualisation and exploration of cultural heritage objects. Unity is one such game platform which can provide a solution to providing rich 3D environments for users.

#### Advantages include:

- Very suitable for the provision of interactive models of heritage spaces (e.g. buildings and archaeological sites )
- Web publishing is free
- Large community of user providing additional tools and plug-in

#### Disadvantages include:

- Currently Unity v.4 requires a plug-in to be installed on the user's machine, however, from the release of Unity v.5 online publishing within HTML5 capabilities will be available
- Cost of software required to author 3D scenes if Pro functions required

Other game engine platforms adopted for serious gaming such as the Unreal Development Kit (UDK) are available; however, most require the installation of an additional plug-in.

#### Pseudo3D (ObjectVR) solutions

- image is transferred
- user has the ability to dynamically alter lighting position and inspect detailed 3D models

Pseudo3D provides the user with a near to 3D experience by allowing the user to navigate interactively through a series of images taken at different orientations which mimics real 3D visualisation. Psuedo3D can provide solutions to view 360 panoramas or to provide an orbital view of an object (ObjectVR). Pseudo3D solution is a valuable tool for online display where:

- Complex 3D models cannot be rendered online in real time e.g. large point cloud models
- 3D digitisation of an object is not possible, but photography with the resulting images combined allow the user a pseudo3D experience
- It provides a solution for users that have hardware with very limited graphical capabilities
- Particularly suitable for the display of complex 3D artefact models

Several software solutions are available to construct Object VR visualisations (Flashificator, BoxshotVR, Object2VR, Krpano) all which can produce content via HTML5 (use of QuicktimeVR requires a plugin and is therefore not suggested). Many of these tools also offer the user the ability zoom into the object and closely inspect the models if high resolution images are used to create the ObjectVR. However, one limitation to this solution is its ability to confine the user to visualise the object through a predefined paths.

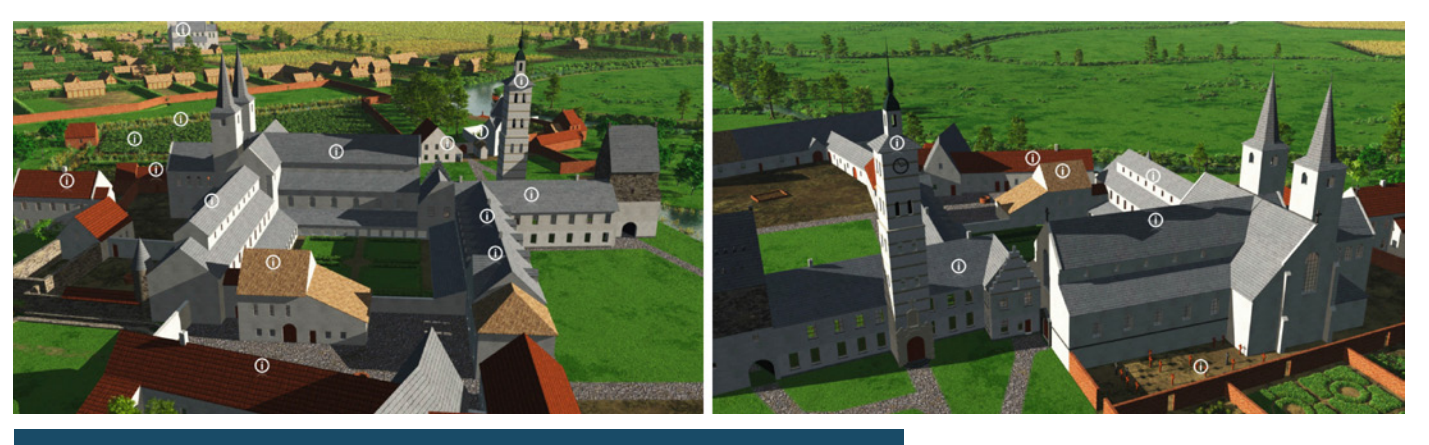

- centralised hosting of the service would incur ongoing costs
- dependent upon the user's internet speed

• 3D files which reside on a server and can be downloaded for visualisation e.g. 3D PDF could potentially be reuse and altered by the user. Password protection is available to encrypt the data, although there is the potential to bypass this

• Where 3D models are offered to the user through an embedded HTML5 service and the 3D data is hosted by a third

#### Remote Rendering

Interactive remote rendering uses the combination of an interactive low resolution 3D model (visualised through WebGL) with rendering the corresponding high resolution 3D model on a remote server and sending just the rendered image to replace the low resolution WebGL visualisation. An example of this application is the Venus 3D model publishing system (CCRM Lab).

#### Advantages include:

#### Disadvantages to this method include:

### IPR Considerations for online publishing

An additional consideration for online publication is the IPR implications of the 3D models. Although the ability to potentially "steal" 3D models & visualisation should not be considered as a major threat, several factors should be considered depending upon the publication method including:

- and extract the 3D model
- party (e.g. SketchFab) care must be taken to inspect their rights on the uploaded data

• the 3D model does not need to be transferred over the internet and reside on the user's computer, only the jpeg

• the lag time the experienced whilst waiting for the render to occur can be quite off putting for the user and is

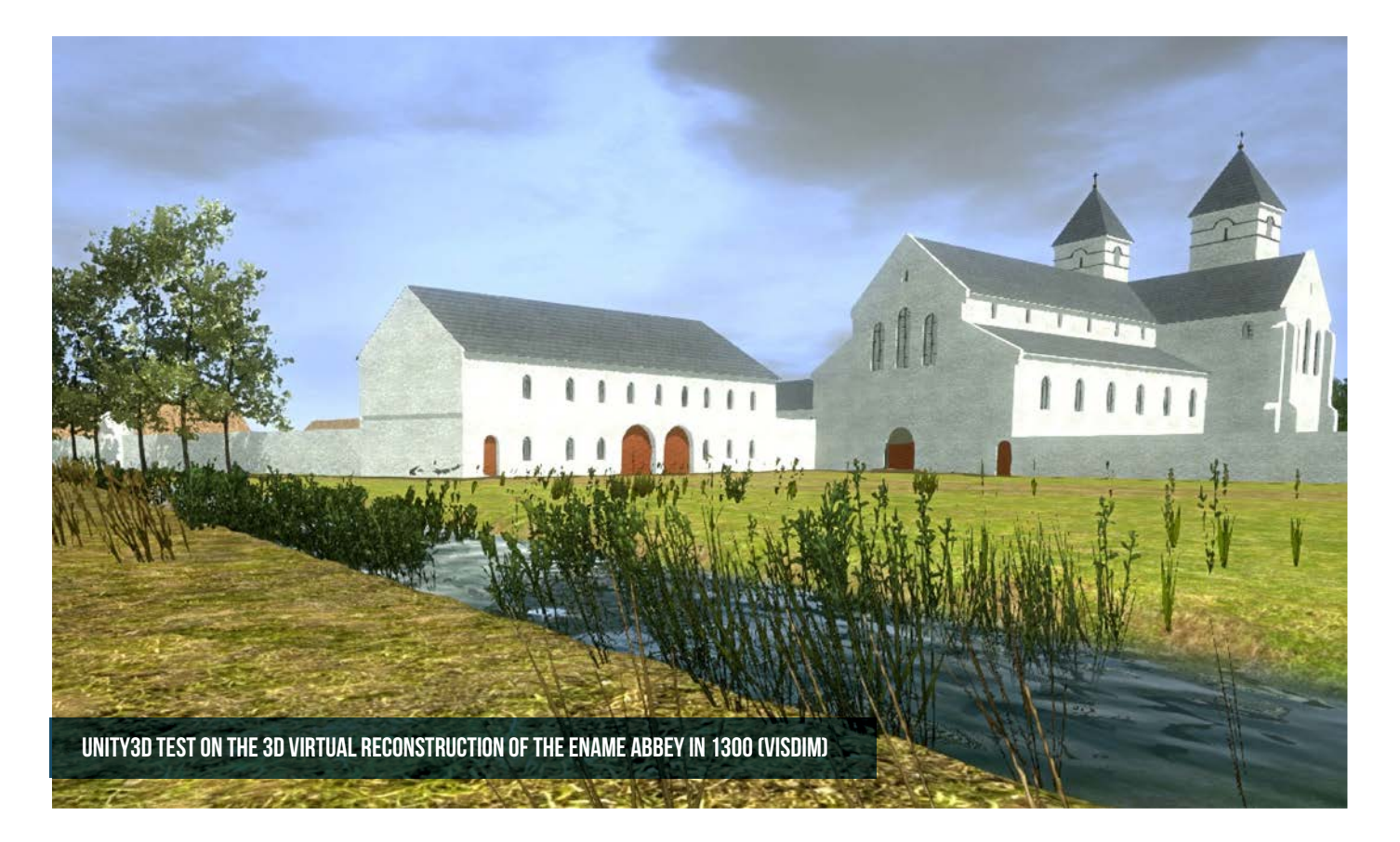

#### Two images from an ObjectVR visualisation of the abbey of Ename in 1665 (by VisDim)

Running in parallel to the 3D capture, modelling and publication activities, the creation of metadata is essential to the success of the processing pipeline. The metadata created within the pipeline provides key information and context data to five key areas:

- 1. It describes in detail the artefact or monument which is being modelled in 3D and its provenance
- 2. It describes in detail the digital representation of the artefact or monument and its online location
- 3. It provides technical information and quality insurance on the processes and methods utilised in the digitisation and modelling of heritage objects
- 4. It provides information on the access, licensing and reuse of the created 3D models and any associated digital content
- 5. It enables the search, discovery and reuse of content through the mapping of metadata to aggregators e.g. Europeana Data Model (EDM)

To construct a comprehensive metadata record for digital content created through the pipeline, which adheres to the five key areas described above, the CARARE 2.0 Metadata scheme was selected. The CARARE metadata schema was developed during this EU co-funded three-year project which addressed the issue to make digital content, including information about archaeological monuments, artefacts, architecture, landscapes, available to Europeana's users. The CARARE schema works like an intermediate schema between existing European standards and the EDM by:

- ensuring interoperability between the native metadata held by heritage organisations and Europeana
- creating a metadata schema able to map the existing original metadata into a common output schema
- supporting the full range of descriptive information about monuments, buildings, landscape areas and their representations

### CARARE 2.0 Metadata Schema

The CARARE schema is focussed on a heritage asset and its relations to digital resources, activities and to collection information. The fundamental elements within its structure are:

**CARARE Wrap** - the CARARE start element. It wraps the Heritage Asset with the other information resources **Heritage asset Identification (HA)** – the descriptive information and metadata about the monument, historic building or artefact. The ability to create relations between heritage asset records allows the relationships between individual monuments that form parts of a larger complex to be expressed **Digital resource (DR)** – these are digital objects (3D models, images, videos) which are representations of the heritage asset and are provided to the services such as Europeana for reuse **Activity (A)** - these are events that the heritage asset has taken part in, in this case this is used to record the data capture and 3D modelling activities (paradata) which are utilised to create the 3D content **Collection (C)** – this is a collection level description of the data being provided to the service environment (Europeana)

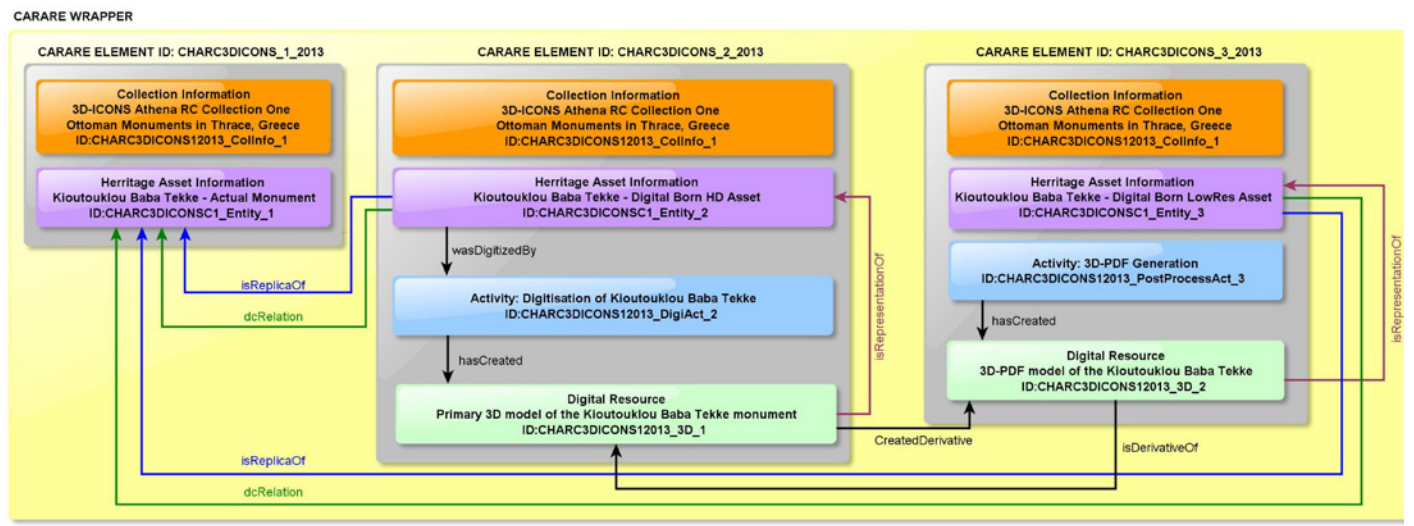

Note: The beginning of each line indicates the schema's elements where the relationship is being defined. The arrow points at the element's ID being mentione

Graphical example of the relations among the different themes (Heritage Asset, Digital Resources and Activities) of CARARE 2.0

- 
- 

# **METADATA**

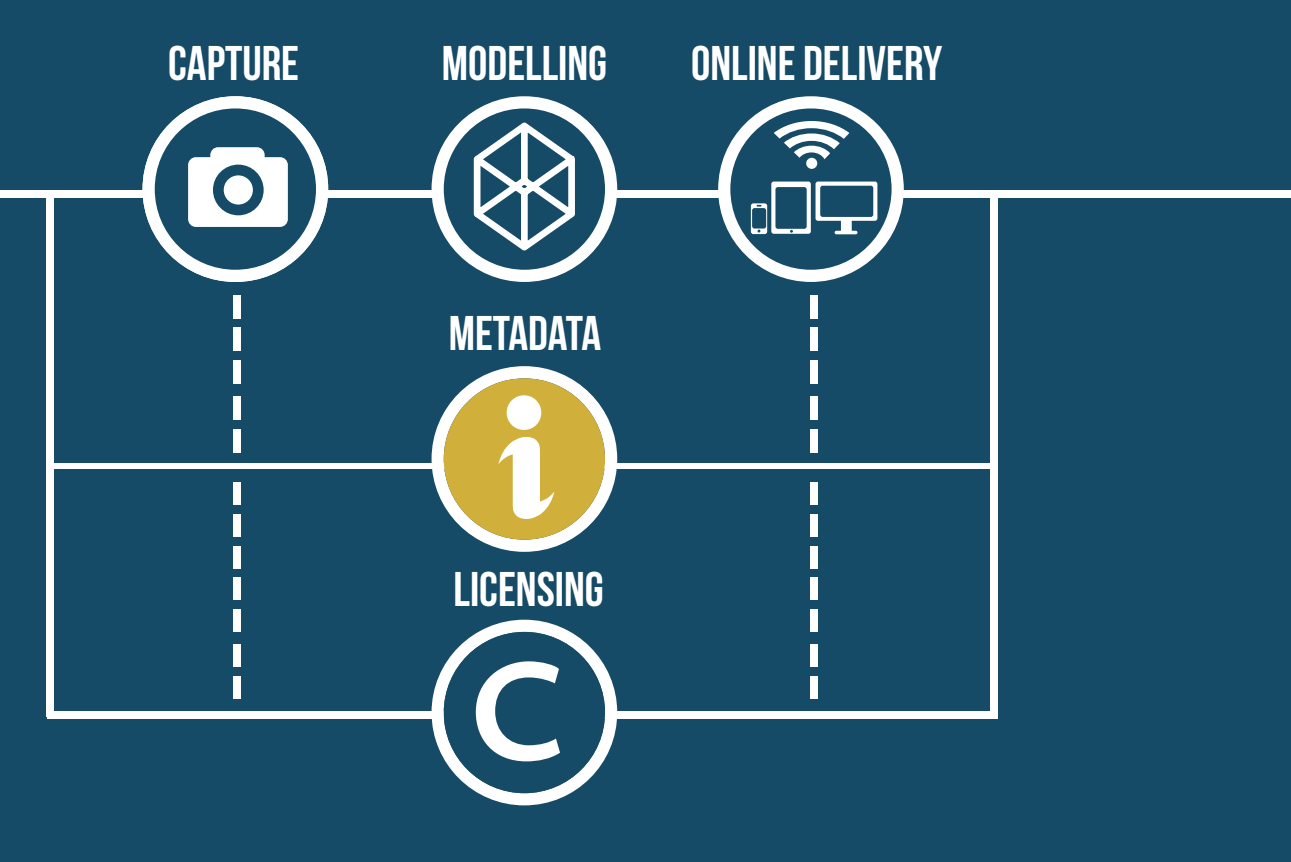

#### Object digital assets relationship within CARARE

The creation of metadata for cultural heritage objects and their associated digital heritage assets, (3D models, images and videos) should adhere to the following approach to capture the relationship between digital replicas and their original monuments or artefacts.

A specific form of metadata which is recommended within the 3D documentation process is the paradata. Paradata is information and data which describes the process by which the 3D data was collected, processed and modelled and can act as a quality control audit for the data. Examples of paradata include:

- type of 3D data collection technique (image based or range based)
- $\bullet$  type of equipment (model of the camera, lenses used, triangulation or TOF laser scanner, etc.)
- which software applications where used to process the data

Diagram illustrating approach to metadata creation for multiple derivatives from a single cultural heritage object

#### **PARADATA**

Where possible standardised vocabularies and their associated persistent uniform resource identifier (URI) should be utilised within the metadata to develop and promote the use of semantic tools enabling interoperability, integration and the migration of the digital resources in the Linked open data Format Standardised vocabulary.

The recording of paradata can be achieved both automatically and systematically during the survey process. Where possible, paradata data created by capture devices, e.g. exif information from cameras should be utilised. For all additional paradata information the use of standardised paradata recording sheets should be utilised to ensure systematic recording of techniques, equipment and processes. An example paradata recording sheet created as part of the 3D-ICONS project is available online for reuse at the project website. In terms of inclusion of the paradata within the overall metadata schema, all paradata created can be mapped into the Activity component of the CARARE metadata schema.

#### Standardised vocabulary

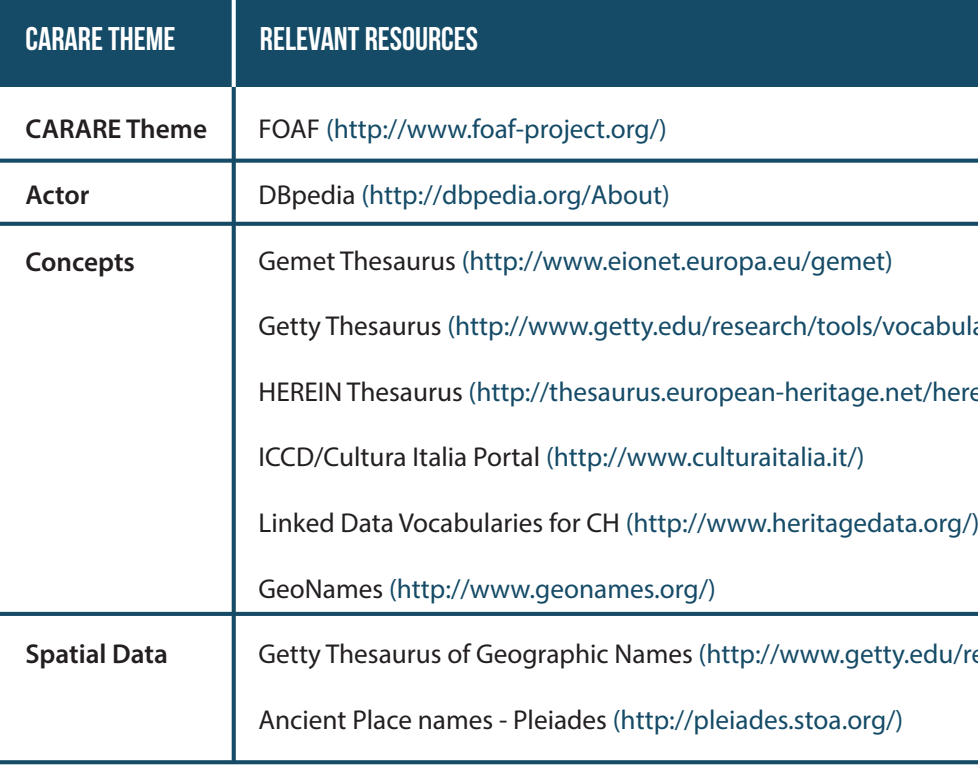

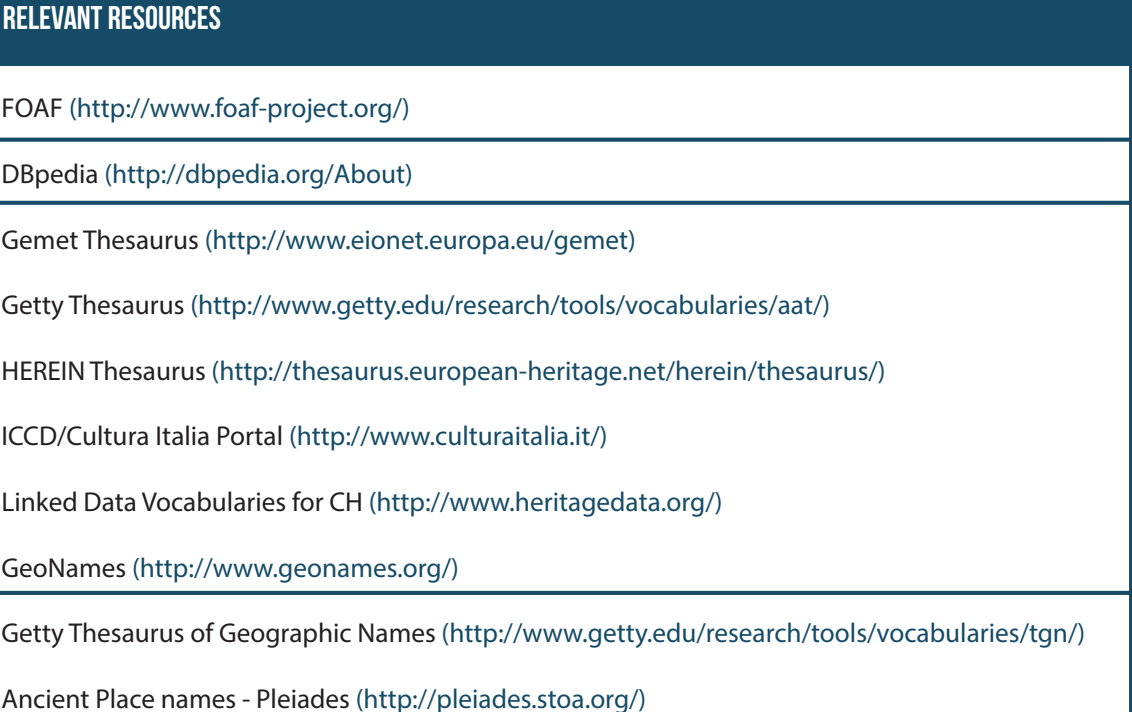

#### Table summarising available recognised ontologies & thesauri which can be used in metadata creation for cultural heritage objects

#### THE PARTNER HAS ONE or multiple 3D digital models as replicas of one physical object

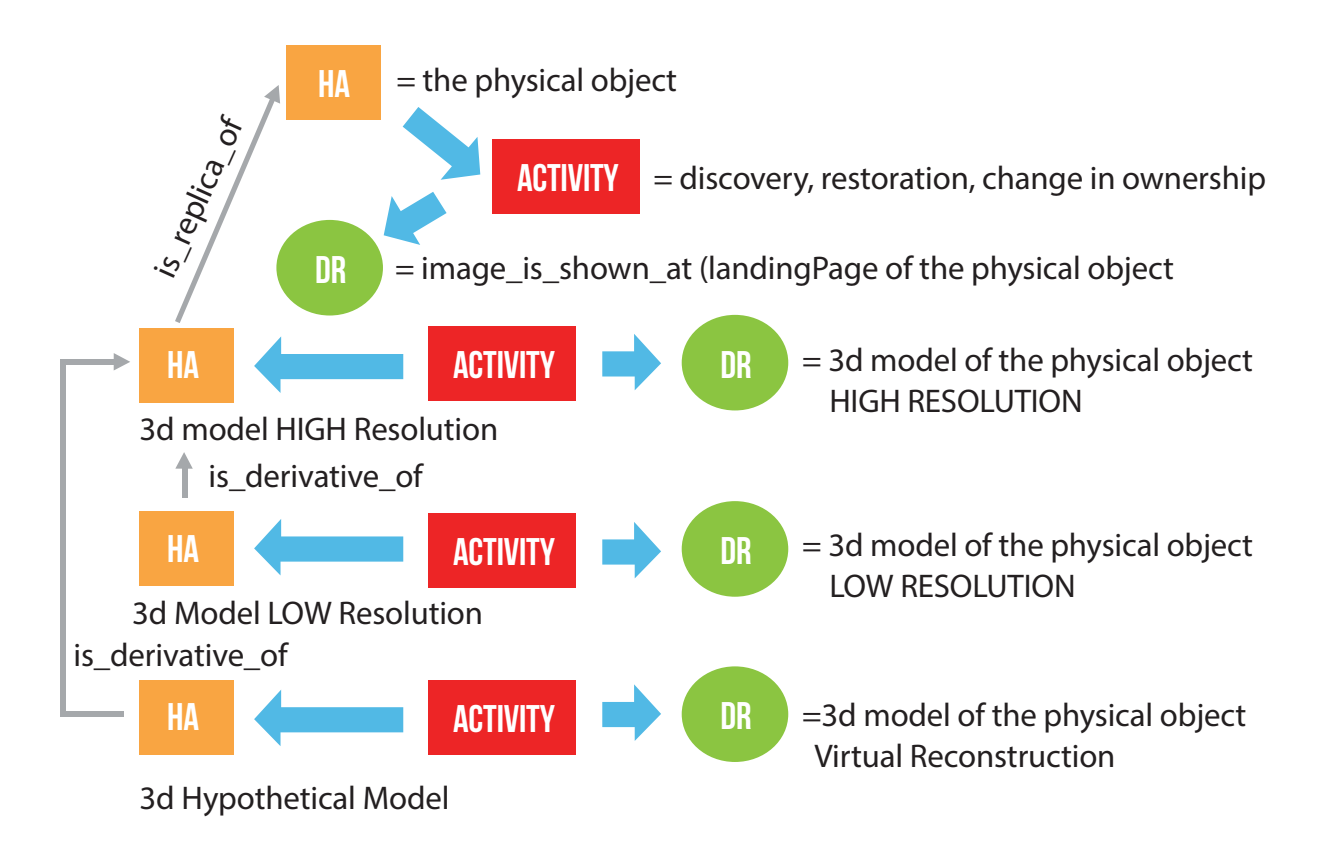

### Resources for Metadata Creation

The actual process of metadata creation can be achieved using two different application paths:

For those institutions and organisation which have no previous descriptive data relating to their collections to map, or have little experience in the production of XML metadata records the creation of metadata can be achieved utilising the online 3D-ICONS Metadata creation tool. Available online (http://orpheus.ceti.gr/3d\_icons), the tool provides the user with the ability to define separate building blocks of the CARARE metadata data schema:

#### Strategy 1: Metadata Creation Tool

- **Organization** The organisation(s) with the responsibility for the 3D digital object assets
- **Collection** A description of the overall 3D collection made available
- **Actor** The person/people who have carried out the data collection and processing tasks, e.g. geo-surveyor
- **Activity** Descriptive detail of the digitisation and modelling activities utilised, e.g. terrestrial laser scanning
- **Spatial data** Geographical location of the cultural heritage object
- **Temporal data** chronological period or date associated with the cultural heritage object
- Digital Resources Description of the digital representation file, e.g. jpeg image

#### Illustration of the different strategies in the implementation of metadata creation

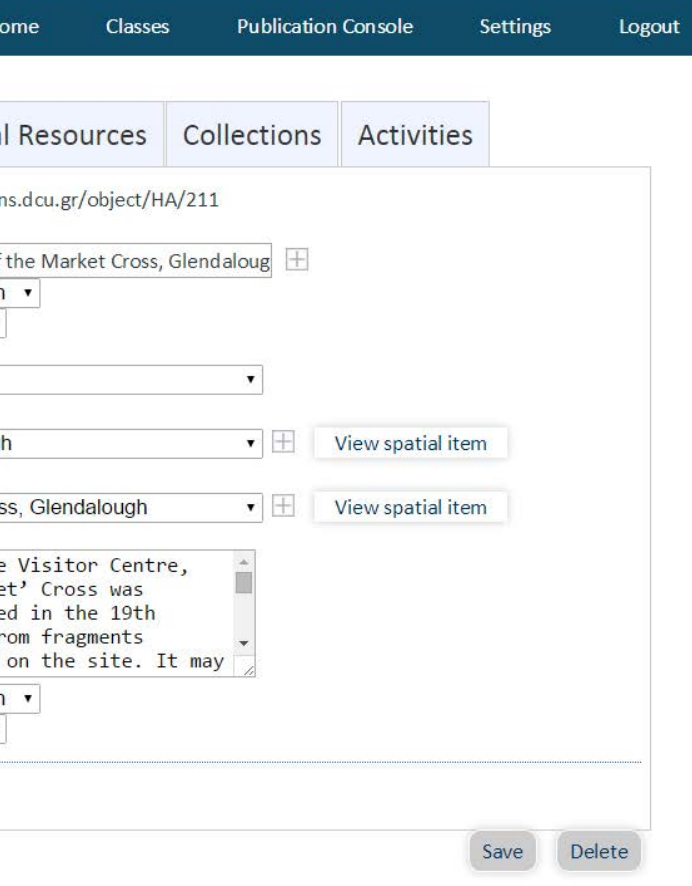

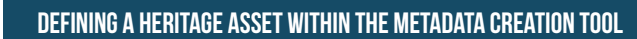

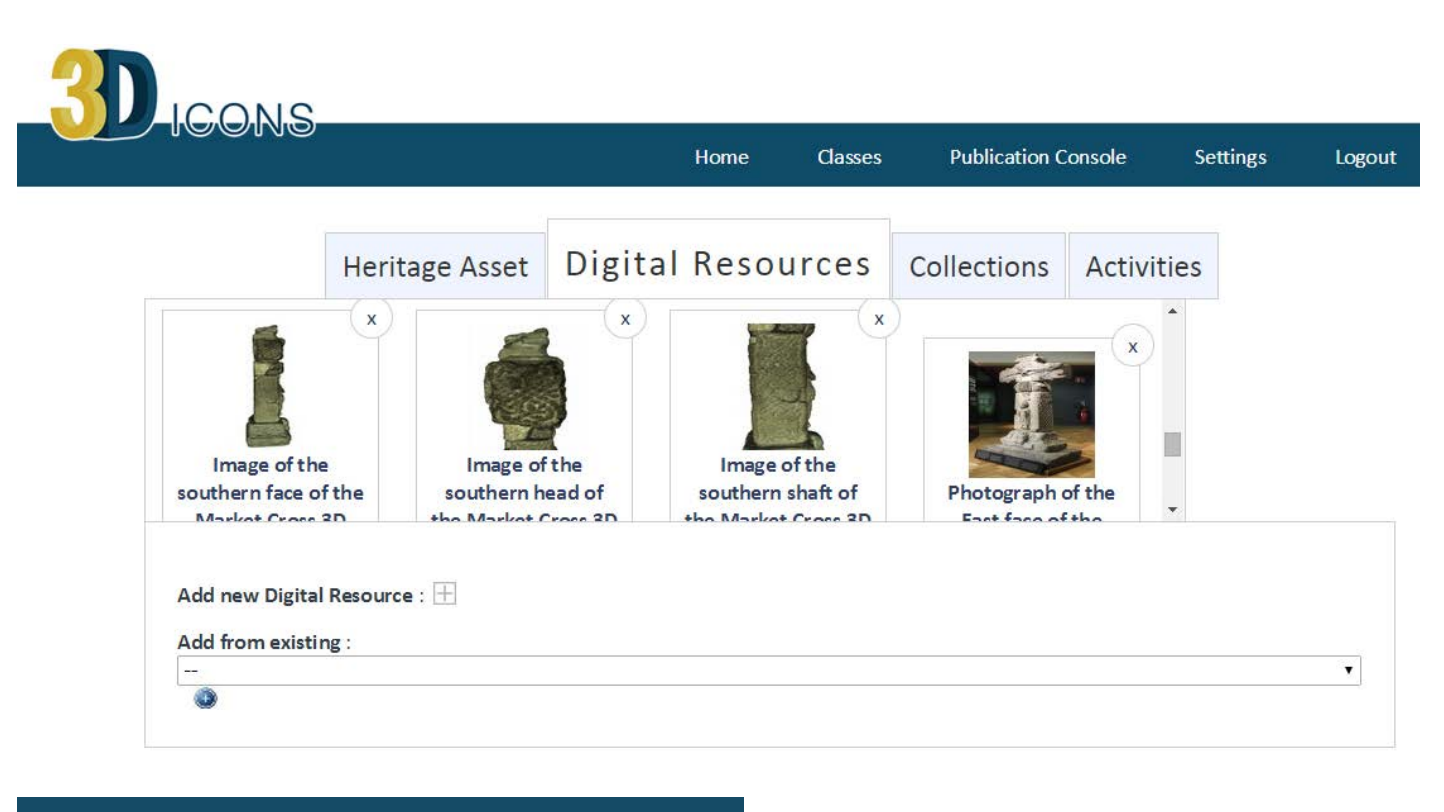

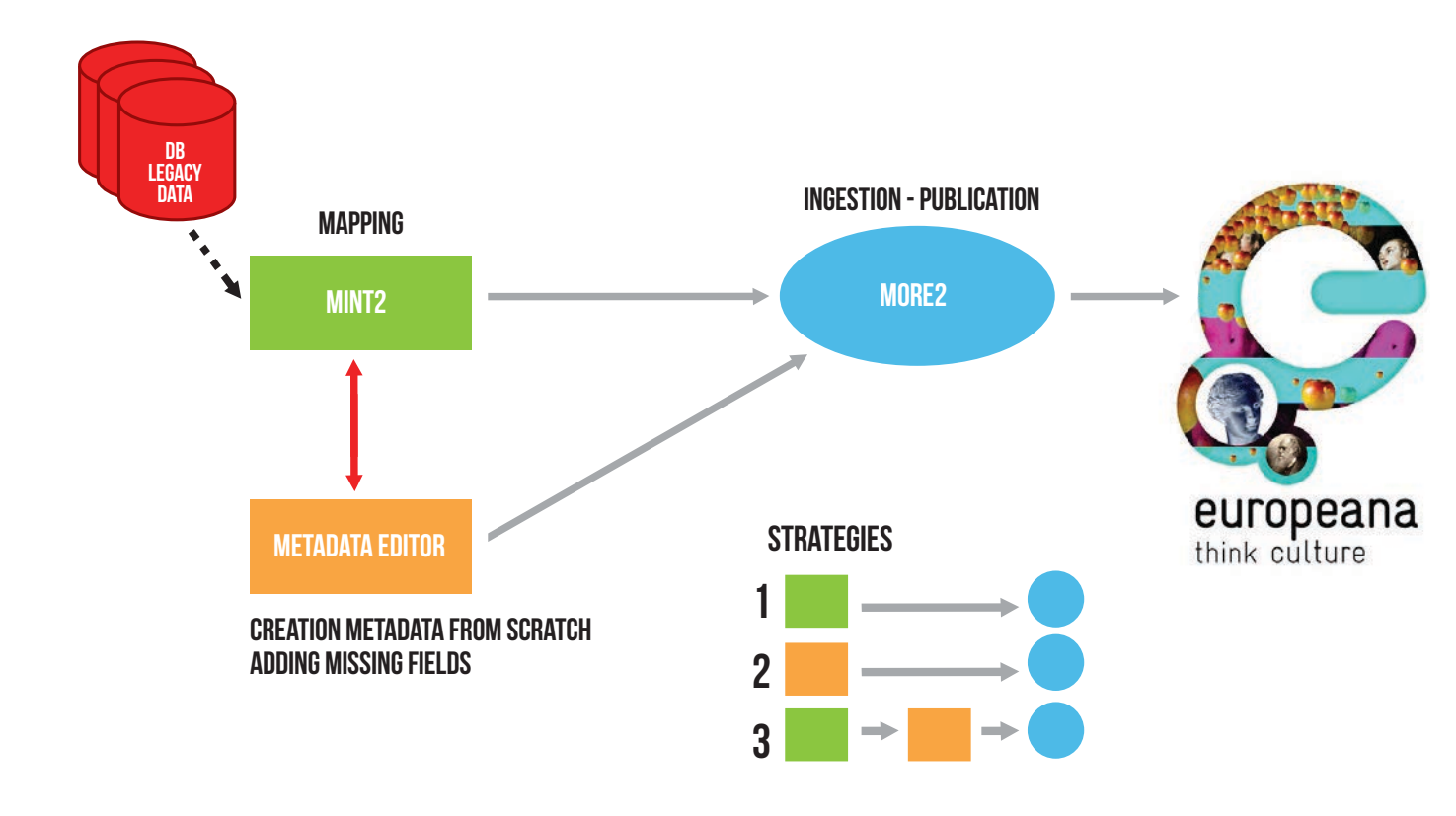

# LCONS

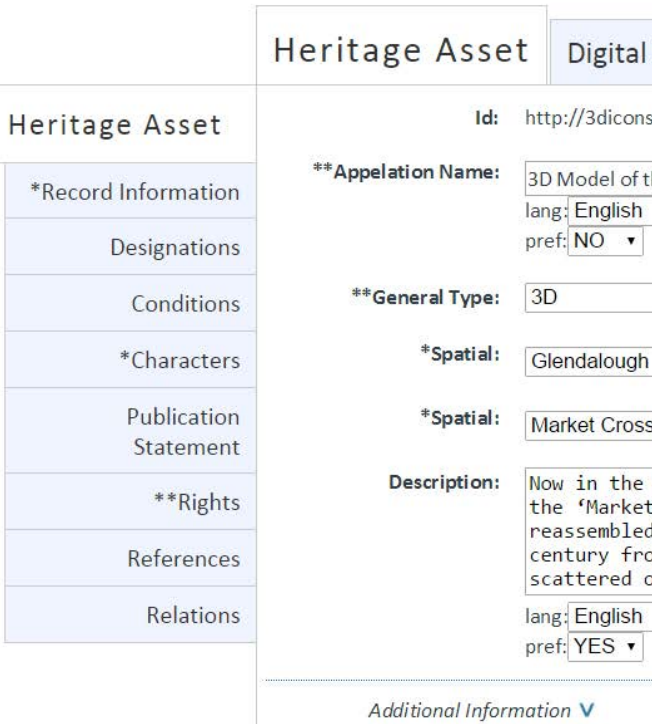

#### Strategy 2: MINT2 Mapping Tool

For those organisations which have their metadata already created and contained within their own formalised cataloguing management software, e.g. museum collections databases, this can be reused to form the main component of the CARARE metadata record. To achieve this, the MINT 2 metadata services tool can be employed.

MINT 2 services comprise of a web based platform that is designed and developed to facilitate aggregation initiatives for cultural heritage content and metadata in Europe. The platform offers an organisation a management system that allows the operation of different aggregation schemes (thematic or cross-domain, international, national or regional) and corresponding access rights. Registered organizations can upload (http, ftp, OAI-PMH) their metadata records in xml or csv format in order to manage, aggregate and publish their collections.

The CARARE metadata model serves as the aggregation schema to which the ingested data is mapped. Users can define their metadata crosswalks from their own schema to CARARE with the help of a visual mappings editor utilising a simple drag-anddrop function which creates the mappings. The MINT tool supports string manipulation functions for input elements in order to perform 1-n and m- mappings between the two models. Additionally, structural element mappings are allowed, as well as constant or controlled value (target schema enumerations) assignment, conditional mappings (with a complex condition editor) and value mappings between input and target value lists. Mappings can be applied to ingested records, edited, downloaded and shared as templates between users of the platform.

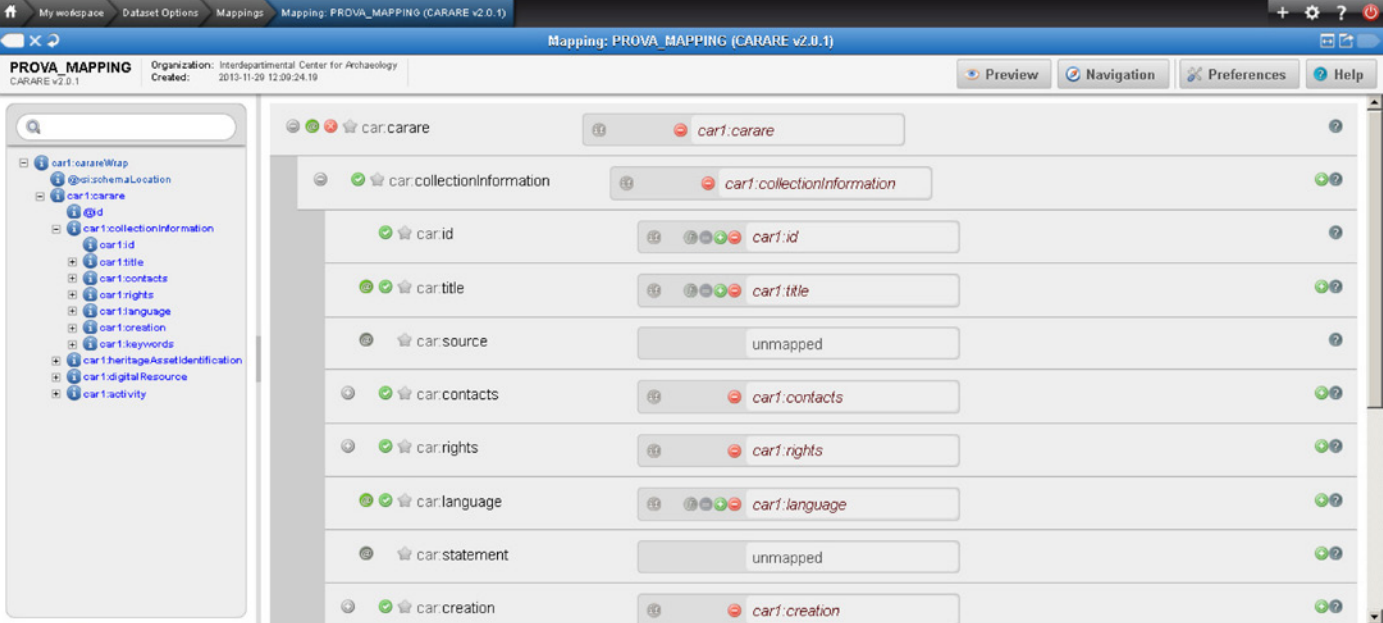

#### Visualization of the mapped record metadata record in MINT 2

### Relating Metadata to Europeana – MoRe 2.0

Once the metadata record packages have been created by either the online metadata tool or the MINT 2 service these are transformed into the EDM, and delivered to Europeana using the Monument Repository (MoRe2) services. The MoRe 2 repository aggregator tool also enables ingested metadata records to be validated against specific quality control criteria, e.g. correct spatial coordinates are utilised for the spatial location.

The MoRe 2 system also provides users with summary statistics of their metadata records including the number of Heritage Assets ingested and the number and type of digital media objects referenced, e.g. images, 3D models. Once validated and ingested metadata data records can then be easily published to Europeana with the click of a button.

### $more<sup>2.0</sup>$

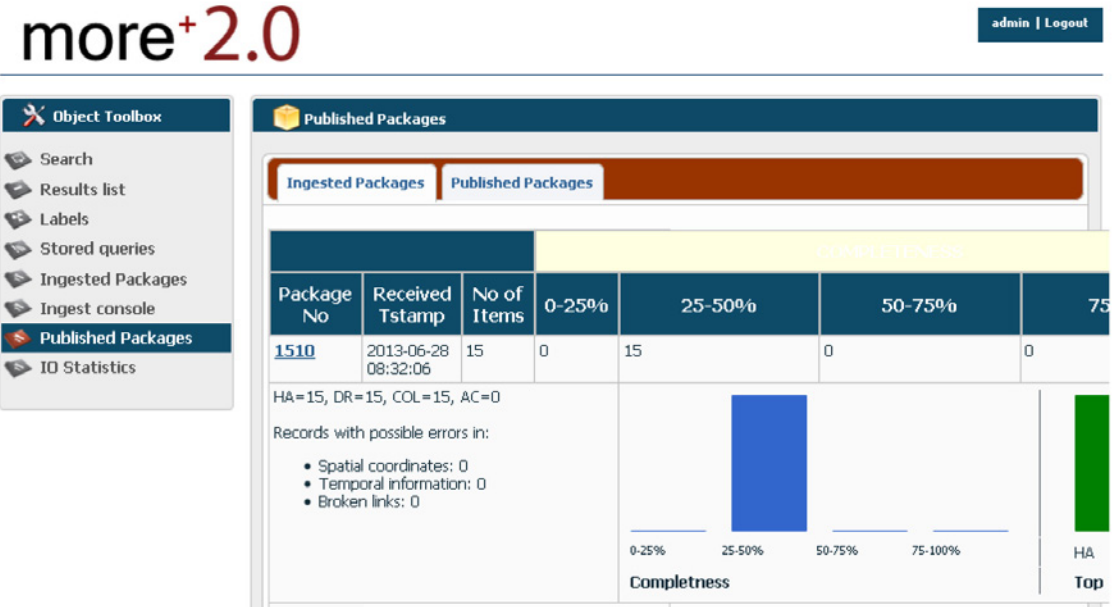

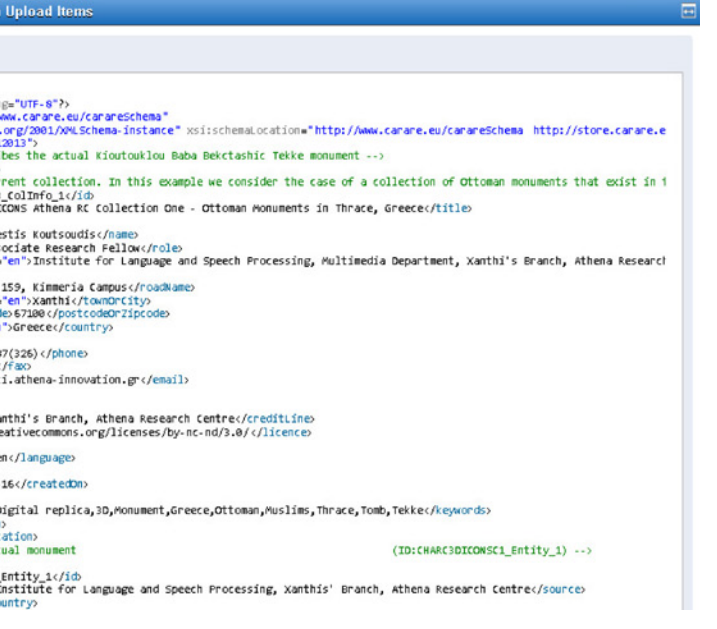

#### Screen shot of the mapping procedure within MINT 2

Once mapped the MINT tool preview interface enable the user to visualise the steps of the aggregation including the current input xml record, the XSLT of their mappings, the transformed record in the target schema, subsequent transformations from the target schema to other models of interest (e.g. Europeana's metadata schema), and available html renderings of each xml record.

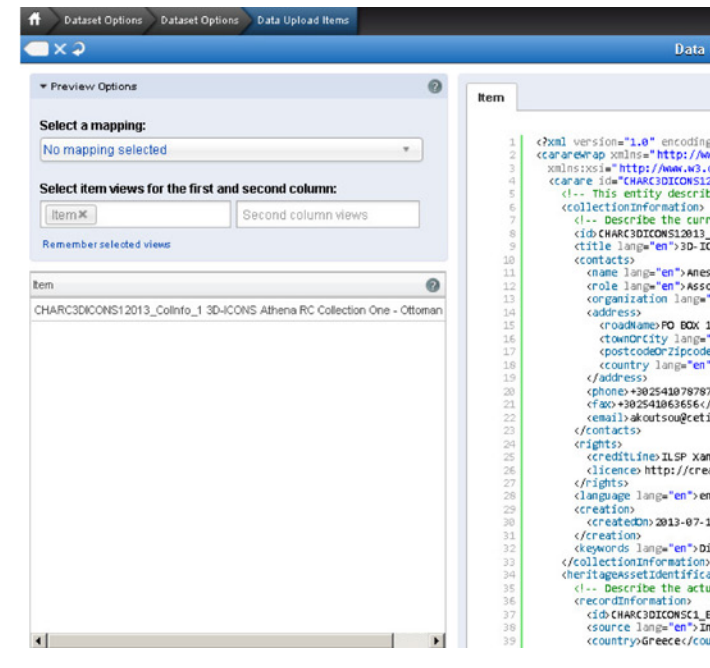

In order for the effective sharing and reuse of 3D content of heritage objects a common framework is required to establish best practice in the management and licensing of 3D models and any associated digital objects (video, metadata & images). Understandably many institutions have the concern that providing access to 3D content could potentially erode their commercial rights to the data. The standardised IPR scheme presented:

- Identifies the key data and relationships which require management
- Provides robust licences to retain commercial rights to the data whilst enabling reuse for educational and research activities
- Collates suitable metadata with an appropriate (Creative Commons CC0) licensing structure for submission to Europeana
- Examines the key copyright challenges faced by all parties involved in the process of capturing, processing, developing and presenting digital content

The IPR scheme proposed here is integrated into all the activities of the3D modelling pipeline from initial data capture to the delivery of 3D heritage content online. Within the pipeline several key actors and organisations are defined:

### IPR & the 3D pipeline

The creative processes and activities involved in this 3D pipeline results in the generation of Intellectual Property Rights (IPR) at many junctions. The development of a suitable IPR model is relevant at all stages of the pipeline, from the earlier phases which are dominated by controlled access rights, to the later phases where substantial effort is invested in the modelling of captured 3D data to produce rich and effective 3D heritage content. This is important in terms of recognising that while the content providers may control access, it is the later processes that have the highest costs and greatest IPR.

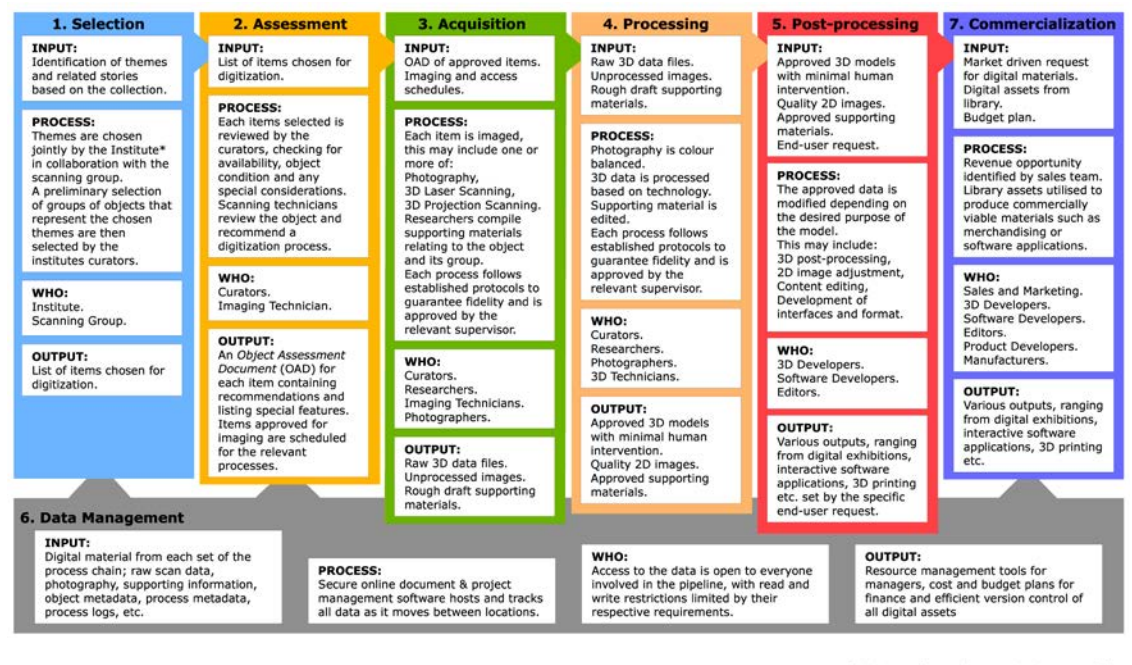

- **Monument/artefact Manager** organisation who are the custodians or owners of the heritage object, e.g. museum
- **Imaging Partner**  company or institution which carries out the primary 3D data capture of the heritage object
- **3D Development Partner** company or institution which executes the 3D data modelling of the heritage object for delivery online
- **Distribution Partner** organisation which hosts 3D content for public use
- **Commercialisation Partne**r company which wishes to establish a potential revenue path for 3D data

Within the processing pipeline there are several milestones where IPR agreements need to be applied.

refers to the organization<br>for managing a particular

#### Illustration of the Object activity chain identifying the range of people and organisations involved in creating 3D content for cultural

# LICENSING & IPR Considerations

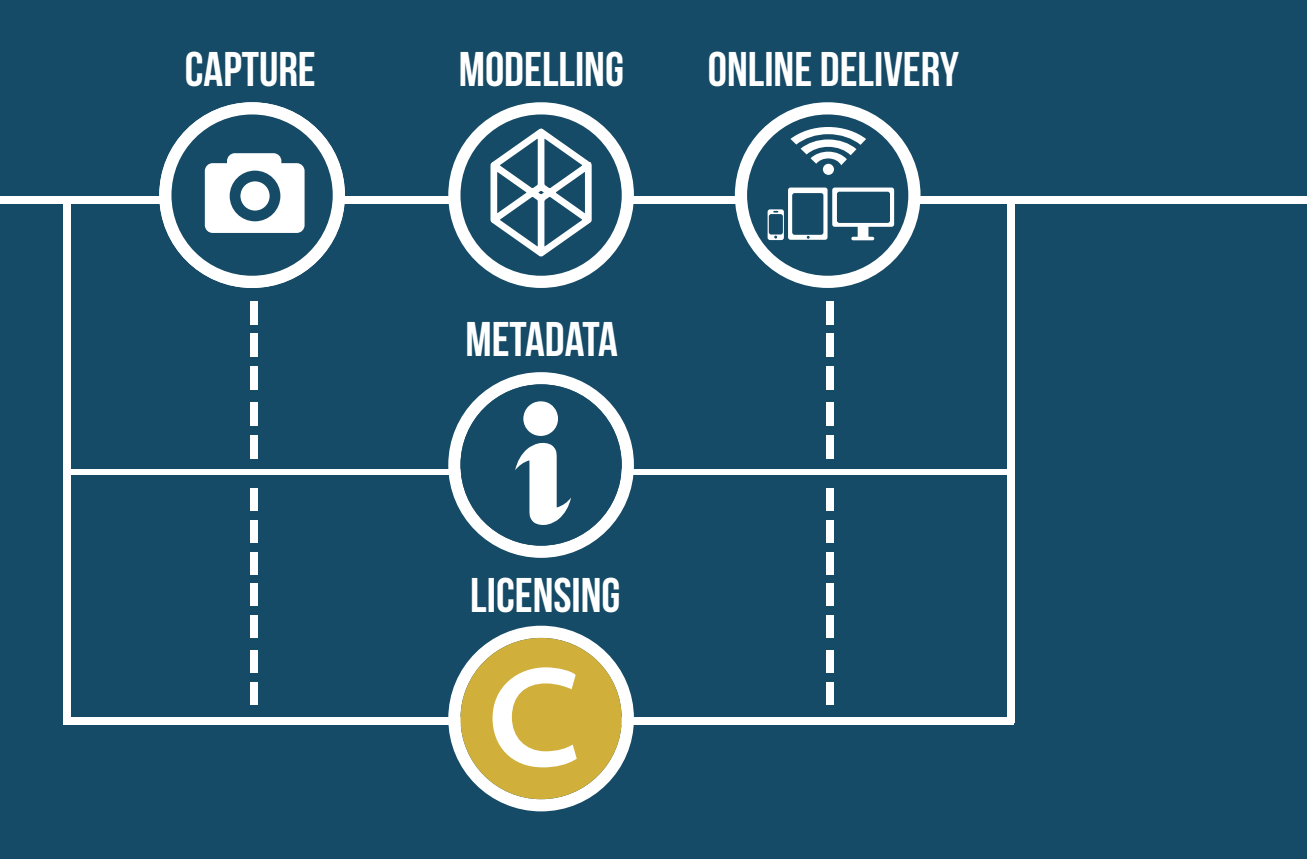

### Access Agreement

At the start of the pipeline , where Imaging Partners capture 3D data of a monument or artefact in the ownership or management of a third party (e.g. National Heritage organisation) it is good practice to establish an Access agreement. This agreement outlines both the arrangements in place to physically access the site/museum to capture the data, and what level of control each party has over the initial survey data captured. Depending upon who is funding the work two standard agreements are possible:

It is also important to clearly state the IPR on any subsequent 3D content derived from the original captured data as these are new and distinct data sets and often require significant amounts of effort to produce the final deliverable 3D model.

- · Full or co-funding for capture provided by Imaging Partner non-exclusive licenses for both parties to make use of the primary data with the IPR resting with the Imaging Partners
- · Full funding provided by Heritage Organisation assignation of the IPR by the Imaging Partners to the heritage body

#### Derivatives Agreements

Depending upon the attitude of the Imaging Partner to data sharing, the original 3D capture data (e.g. high quality point cloud data) will not normally be publicly accessible. However when new products are derived by a third party a Business-2-Business (B2B) derivative agreement will be required. For organisations where the data capture and 3D modelling is carried out within the same institution no additional derivative agreement is required.

#### Metadata Agreements

Where metadata and paradata is provided by 3D content creators to third parties such as Europeana for the purpose of increasing the visibility and reuse of the 3D models a Creative Commons (CC0) License is usually adopted. The metadata agreement will not interfere with any subsequent commercialisation of content by the rights holder.

#### Public Use Agreements

The 3D models and other associated derived products such as videos and images will normally be made widely available to the public using a more restrictive arrangement than the metadata agreement to retain control over potential commercial and inappropriate future reuse. This will be dependent upon the policy of the 3D content creator organisation and can range from the restrictive (paid access - no reuse) to the liberal (CC0) but is likely that organisation would like to retain some potential commercial value in their models. It is recommended that organisations at least apply the Creative Commons Attribution-Non-Commercial-No-Derivatives (CC-BY-NC-ND) license to their model which allows for the redistribution and non-commercial reuses, as long as the 3D content is unchanged and credits the creator organisation. The full range of potential rights statements available through European can be found at http://pro.europeana.eu/web/guest/ available-rights-statements.

#### Commercial Agreements

Final 3D models, additional content (videos and rendered images) and supplementary data created within the 3D pipeline process have the potential to be commercialised. Licensing models to commercial image libraries or directly to end users can help fund the creation of higher quality models and may well be in the interest of all parties – as once created resources may be used commercially and non-commercially. These agreements are a critical part of stimulating an added value chain so that original survey work can reach its full potential.

Visualisation of the different agreements and license structures which can be utilised during the capture, modelling and reuse of 3d cultural heritage modelsin creating 3D content for cultural heritage

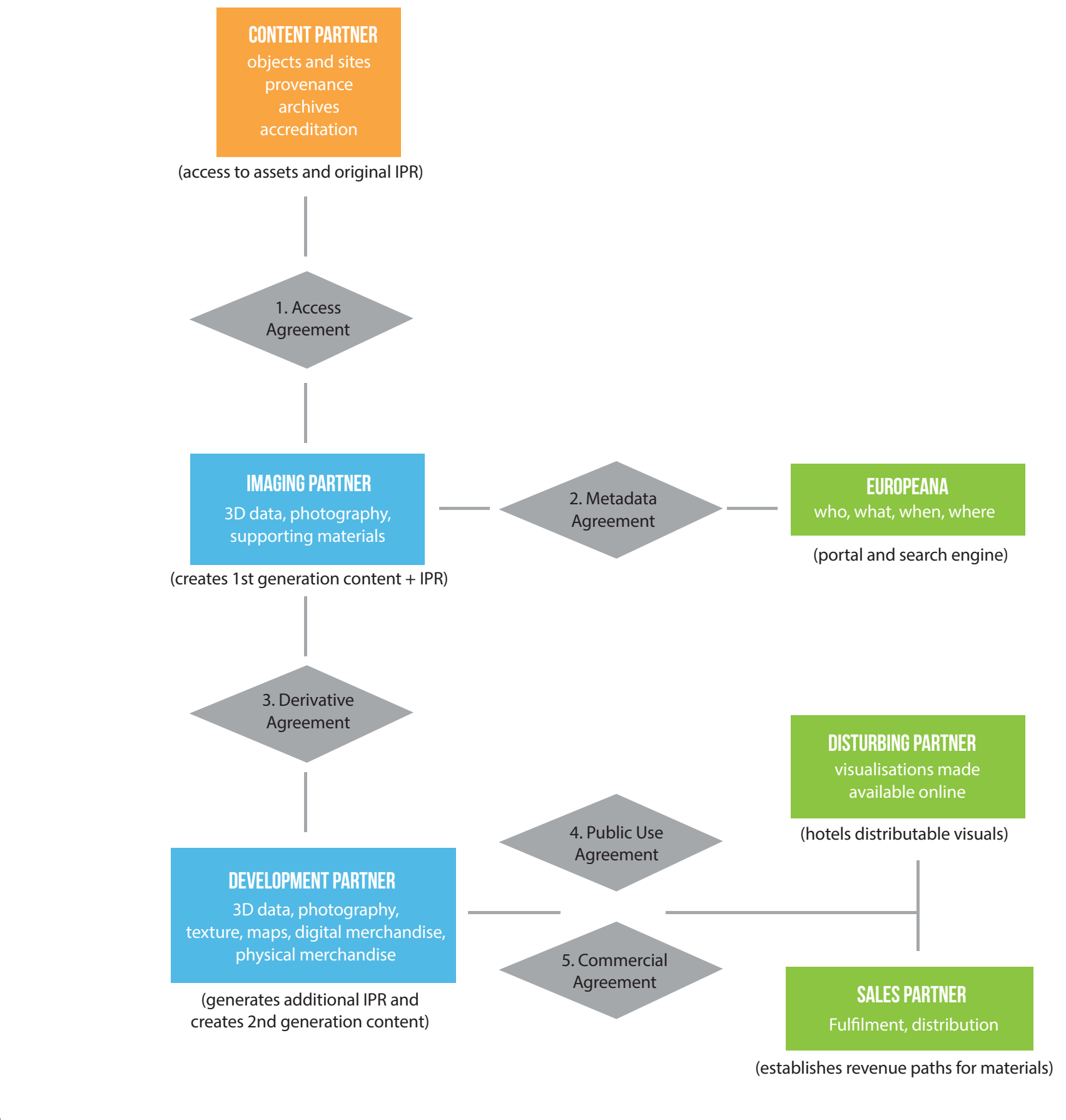

# ce) creative<br>Commons

### Creative Commons Key Facts

**Founded in 2001 and thanks to the proliferation of the internet and web sites like Wikipedia, Creative Commons has become one of the most recognised licensing structures available. As this also forms the IP structure for Europeana.**

**Enables the sharing and use of creativity and knowledge through free, public, and standardized infrastructures and tools that creates a balance between the reality of the Internet and the reality of copyright laws.**

**Creative Commons licenses require licensees to get permission to do any of the things with a work that the law reserves exclusively to a licensor and that the license does not expressly allow.**

Increased reuse restriction RESTRICTION REUSE NCREASED

**Creative Commons Licensees must credit the licensor, keep copyright notices intact on all copies of the work, and link to the license from copies of the work.**

**CC Licenses are available from a fully open license where users can copy, modify, distribute and perform the work, even for commercial purposes, all without asking permission (C00) to the restrictive CC BY-NC-ND where others can download your works and share them with others as long as they credit you, but they can't change them in any way or use them commercially.**

Public Domain - CC0 Attribution - CC BY 3.0 Attribution-ShareAlike - CC BY-SA 3.0 Attribution-NoDerivs - CC BY-ND Attribution-NonCommercial - CC BY-NC

- 
- 
- 
- Attribution-NonCommercial-ShareAlike CC BY-NC-SA
- Attribution-NonCommercial-NoDerivs CC BY-NC-ND

# 3D-ICONS Case Studies

The case studies presented here are just a representative selection from over 1,000 3D models of cultural heritage objects produced by the project partners during the course of the 3D-ICONS project. Each project partner has provided two case studies which have been grouped within two broad ranges of cultural heritage object - monuments and buildings, and artefacts and architectural detail. In order to summaries each case study the relevant information has been presented utilising the following guidelines:

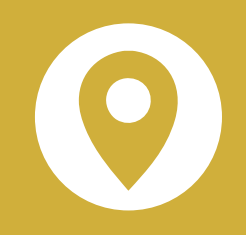

**INSTITUTE** The organisation who contributed the case study.

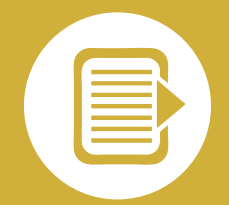

### **DESCRIPTION**

LOCATION Place name and map location of the heritage object.

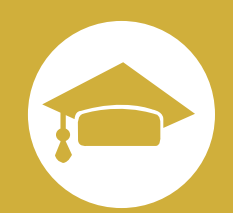

A summary of the cultural heritage object and its heritage value.

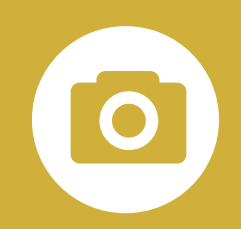

### **CAPTURE**

The methodology utilised to digitise the CH object in 3D.

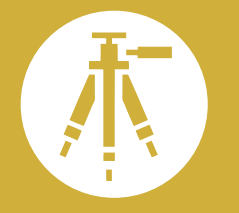

# **EQUIPMENT**

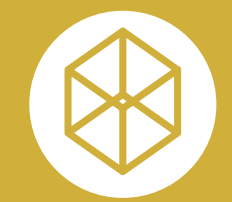

What instruments where utilised in the data capture?

### Modelling Software

What software applications where utilised in the processing and

delivery pipeline.

### Processing Pipeline

A summary of the relevant technical steps required to go from 3D capture to online 3D delivery of the cultural heritage object.

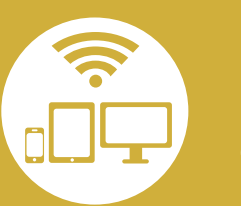

### Online delivery

How was the 3D model of the cultural heritage object being delivered online and why (URL denotes the online location for access to the 3D model of the cultural heritage object)?

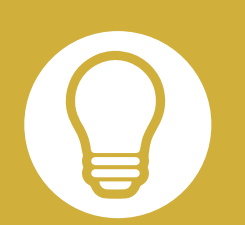

### Model Use

How is it envisaged that the 3D data will be used?

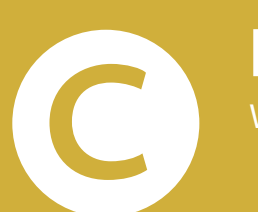

**LICENSE** 

What IPR licensing has been employed for use and reuse of the 3D data?

- 01 Abbadia Castle / Hendaye, France
- 02 Augusteum (Herculaneum) / Herculaneum, Campania, Italy
- 03 Badia Camaldolese di Volterra / Volterra, Tuscany, Italy
- 04 The Cenacle Complex / Jerusalem, Israel
- 05 Chartreuse of Pavia / Pavia, Lombardy, Italy
- 06 Church of the Holy Apostles / Thessaloniki, Crete, Greece
- 07 CLOISTER OF THE ABBEY OF SAINT MICHEL DE CUXA / SAINT MICHEL the Cuxa, France
- 08 Ename archaeological site / Ename, Belgium
- 09 House 07, Skara Brae / Skara Brae, Orkney, Scotland, UK
- 10 Kutuklu Baba Tekkesi / Xanthi, Greece
- 11 MAUSOLEUM OF ROMULUS / ROME, ITALY
- 12 Saint Laurentius church / Ename, Belgium
- 13 Sanctuary of the Iberian oppidum of Puente Tablas / Jaén, Spain
- 14 Skara Brae / Skara Brae, Orkney, SCOTLAND, UK
- 15 St Kevin's Church / Glendalough, Wicklow, Ireland
- 16 TOMB OF THE RELIEFS / CERVETERI, ROME, ITALY

### MONUMENTS

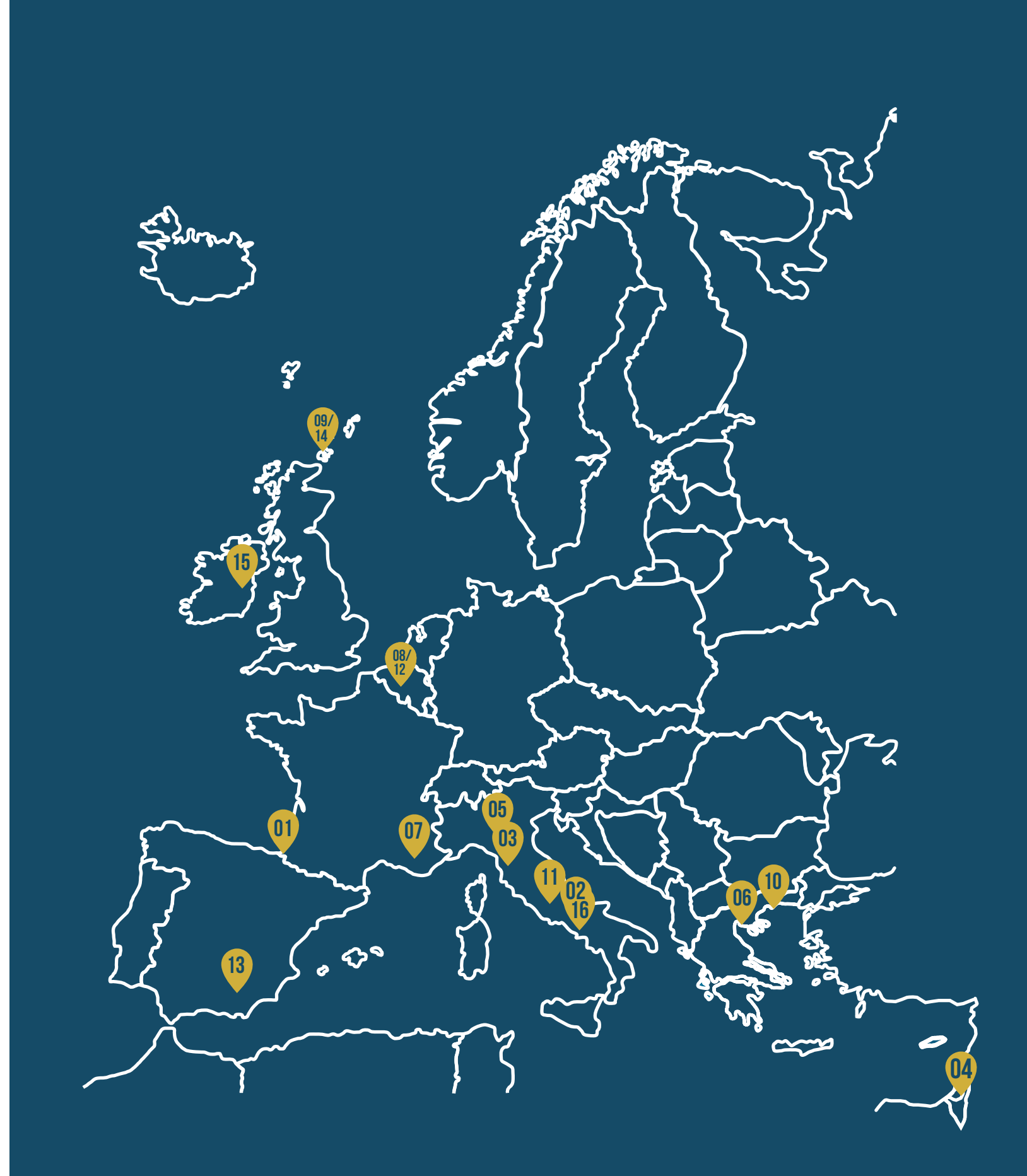

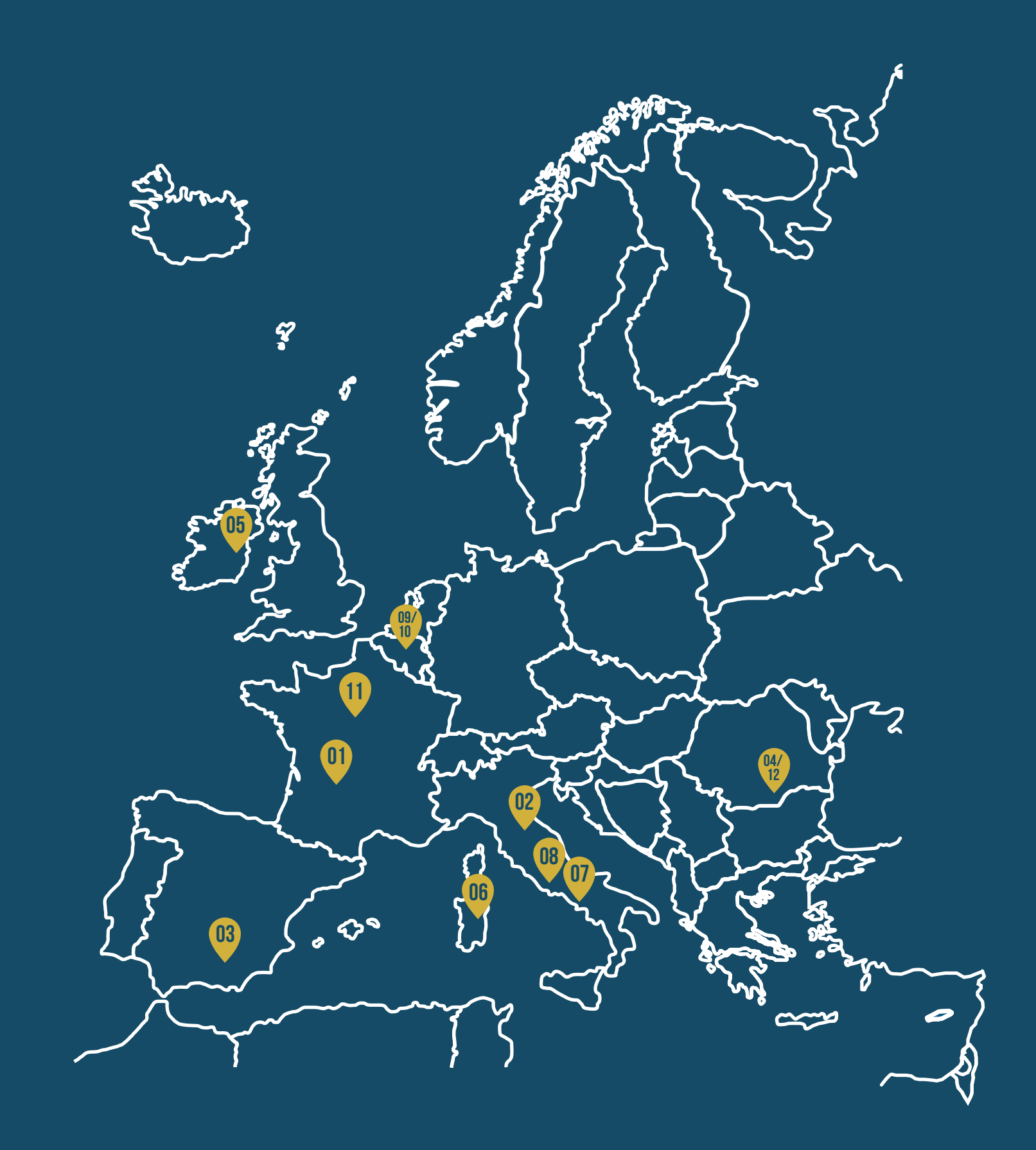

### ARCHITECTURAL FEATURE

- 01 Capital of the Abbey Notre Dame de la Sauve Majeure / La Sauve, Bordeaux, France
- 02 David di Donatello / Museo Nazionale del Bargello, Florence, Italy
- 03 Griphomaquia. Sculpture of the group of Cerrillo Blanco / Porcuna, Jaén, Spain
- 04 Ladisalu Hunyadi's marble sarcophagus / Saint Michael Romano-Catholic Cathedral, Alba Iulia. ROMANIA
- 05 The Market Cross / Glendalough, Wicklow, Ireland
- 06 SANTA CRISTINA SACRED WELL / SARDINIA, ITALY
- 07 "Suicide of Aiace" metope / Paestum, Campania, Italy

### **ARTIFACT**

- 08 Chrysippus Head / Templum Pacis, Rome, Italy
- 09 El Argar Pottery / Royal Museums of Art & History, Brussels, Belgium
- 10 El Argar SKULL / Royal Museums of Art & History, Brussels, Belgium
- 11 Furnitures of the Petit Trianon 3D / Versailles, France
- 12 The Goddess of Sultana Neolithic Idol / Muzeul Național de Istorie a Românie, Bucharest, Romania

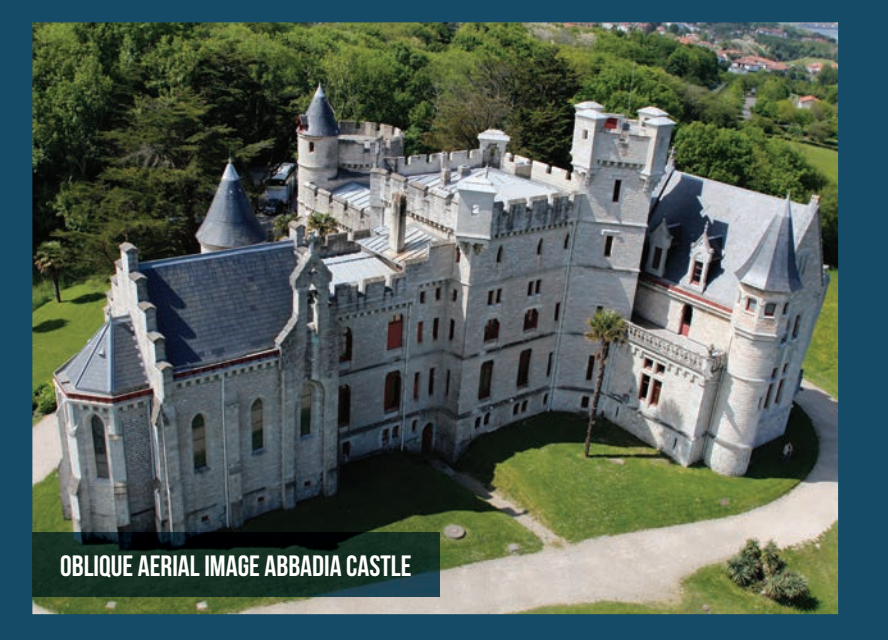

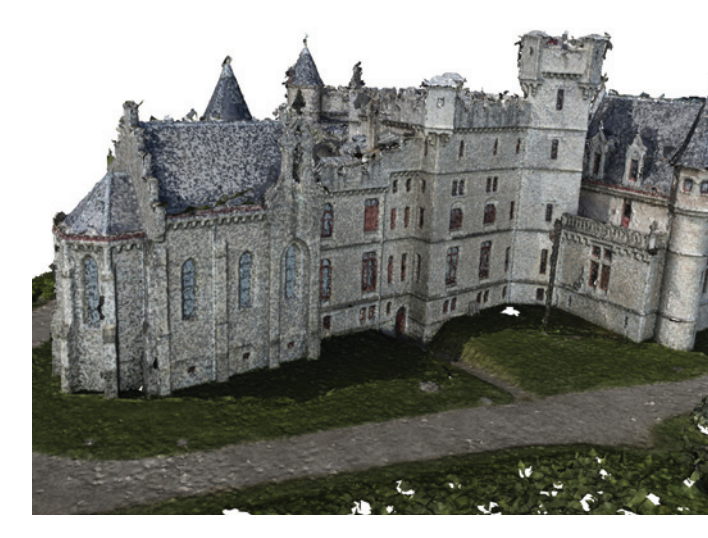

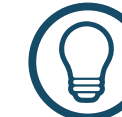

NAME OF MONUMENT

# **ABBADIA CASTLE**

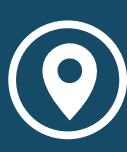

**INSTITUTE** Archeotransfert http://archeotransfert.cnrs.fr

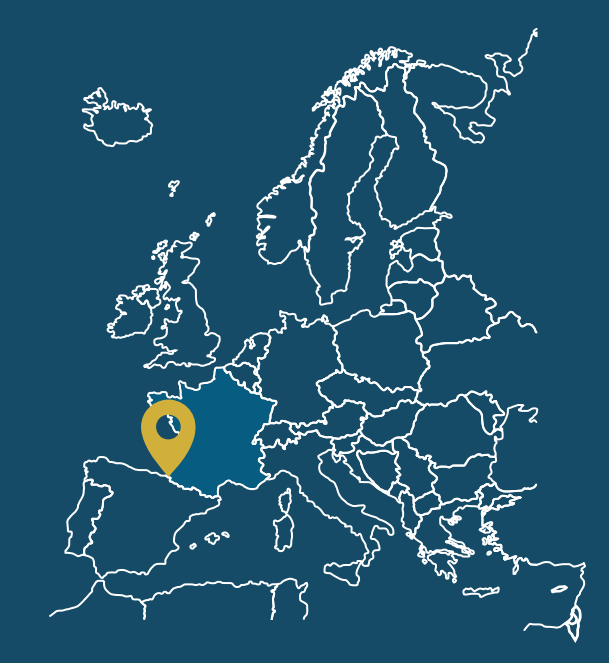

LOCATION Hendaye, France

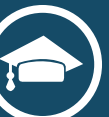

Chateau d'Abbadie is a chateau in Hendaye, Pyrénées-Atlantiques, France. Built between 1864 and 1879, it was designed in the neo-Gothic style by Viollet-le-Duc and incorporated many enigmatic features characteristic of its owner, the explorer Antoine Thomson d'Abbadie.

Image-Based - Traditional Photogrammetry - possibility of aerial photography with drone. Better implementation of the digitization process.

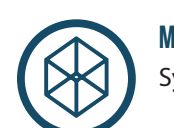

MODELING SOFTWARE Synaps and Geomagic

#### CAPTURE

EQUIPMENT Nikon D800E

#### PROCESSING PIPELINE

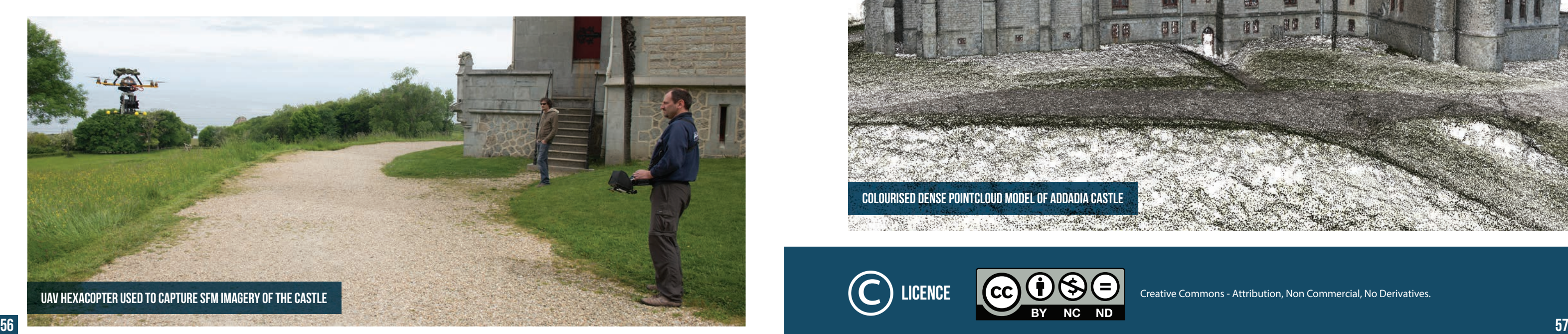

Treatment of the photographies (light, contrast resolution etc), point cloud processing, point cloud cleaning, meshing.

#### ONLINE DELIVERY

WebGL - Cross-browser and cross-platform compatibility - Tight integration with HTML content, including layered compositing, interaction with other HTML elements, and use of the standard HTML event handling mechanisms - Hardware-accelerated 3D graphics for the browser environment - A scripting environment that makes it easy to prototype 3D graphics.

http://archeogrid.ubordeaux3.fr/3DIcons/ 3diconsview3d.php?id=12

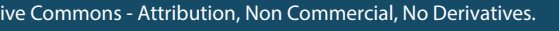

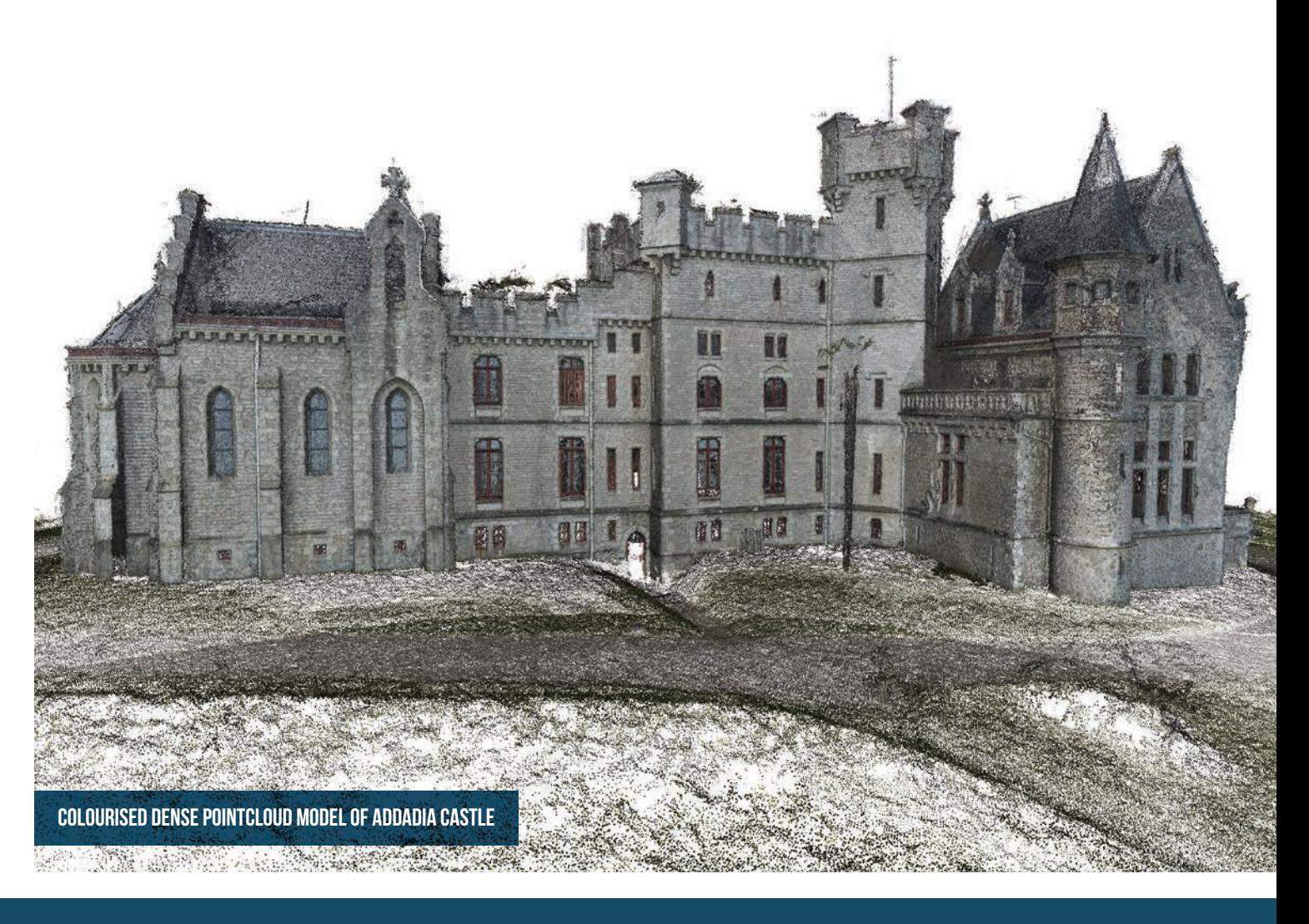

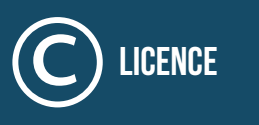

Promotion of the cultural heritage. MODEL USE

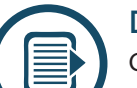

 $\blacksquare$ 

#### **DESCRIPTION**

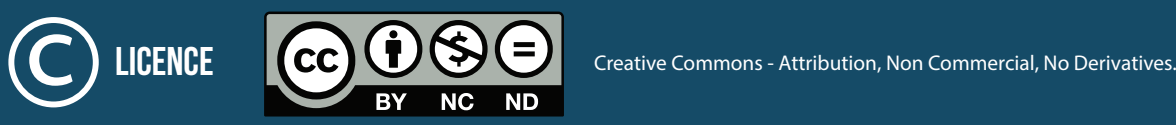

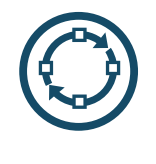

令 aOq

# Augusteum (Herculaneum)

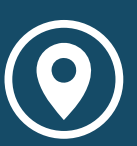

The Augusteum at Herculaneum was probably a building dedicated to the Imperial cult. Although still completely buried save for part of its entrance porch, this huge building was extensively explored and thoroughly looted by its early excavators. Many frescos and statues removed from the Augustum were carried in the Archaeological Museum of Naples. Augusteum was brought to the light through tunnel excavated in the volcanic rock. Currently the Monument is not accessible.

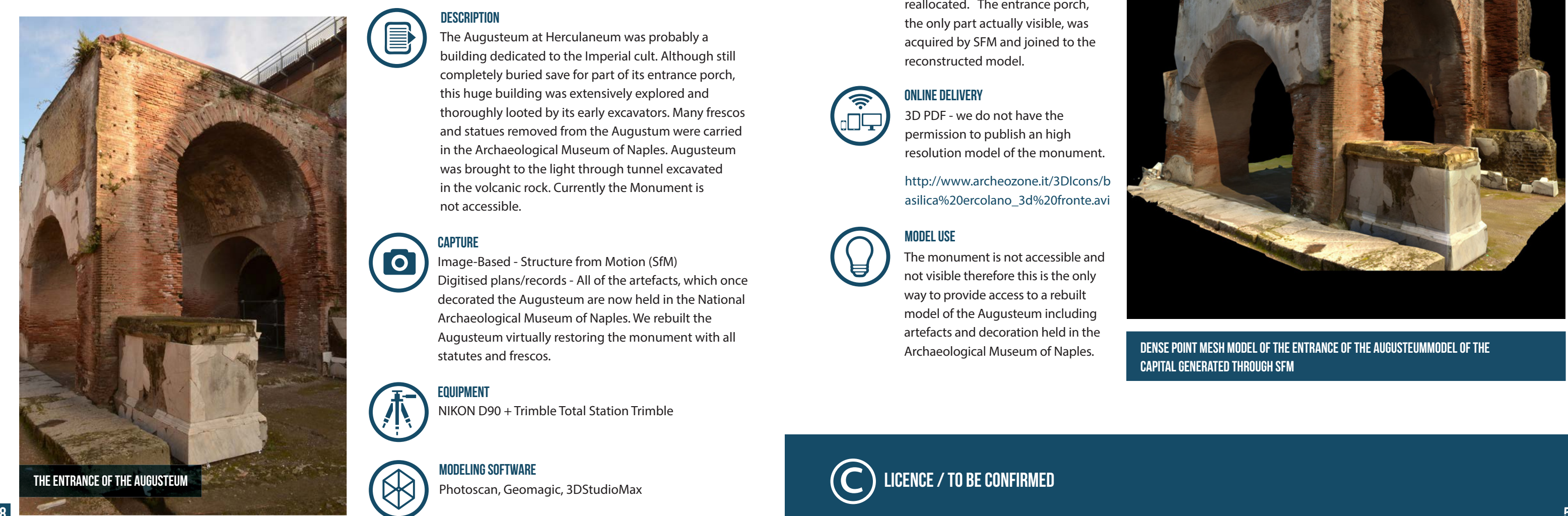

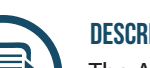

#### **DESCRIPTION**

Image-Based - Structure from Motion (SfM) Digitised plans/records - All of the artefacts, which once decorated the Augusteum are now held in the National Archaeological Museum of Naples. We rebuilt the Augusteum virtually restoring the monument with all statutes and frescos.

#### CAPTURE

**O** 

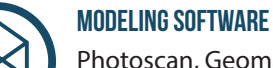

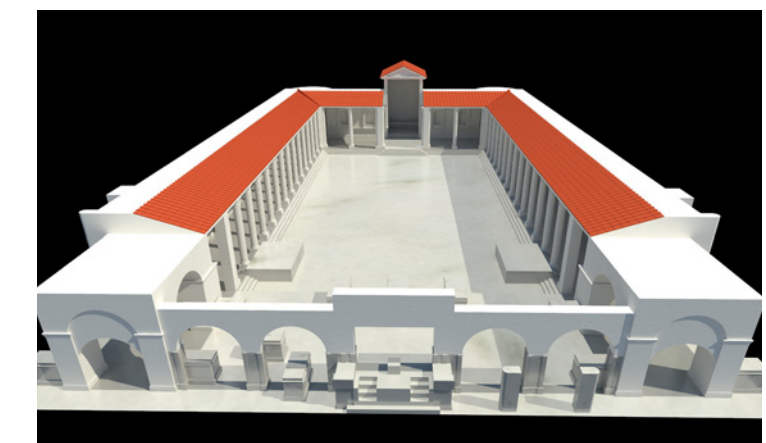

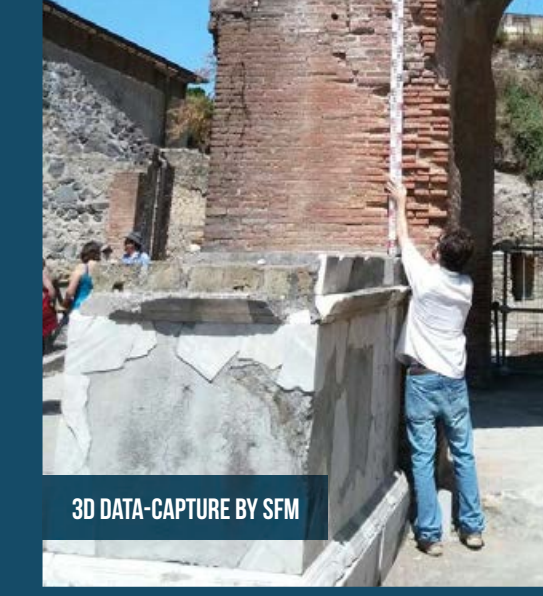

#### INSTITUTE Università degli Studi di Napoli "L'Orientale", Naples, Italy IOR.IT/ATENEO/231/1/CISA-CENTRO-INTERDIPARTIMENTALE -di-servizi-di-archeologia.html

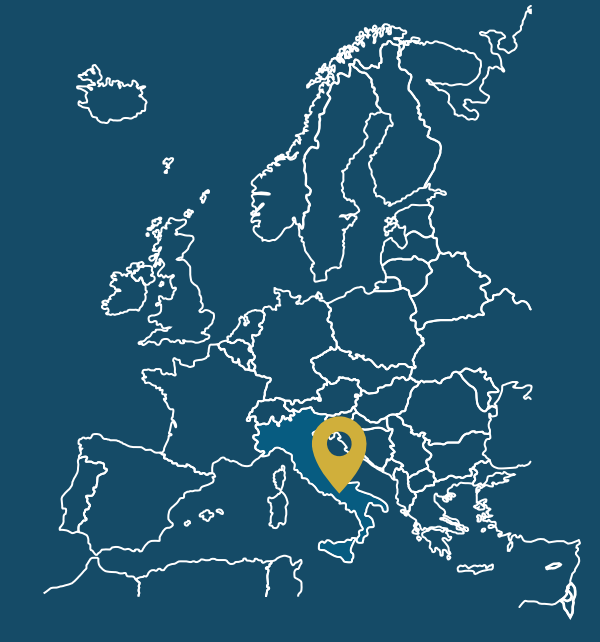

LOCATION

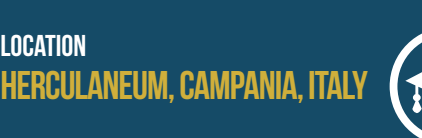

NIKON D90 + Trimble Total Station Trimble

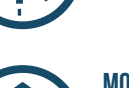

#### Equipment

Dense point Mesh model of the Entrance of the Augusteummodel of the capital generated through SfM

Low-resolution model of the Augusteum RECONSTRUCTED from old maps AND excavation PLANS

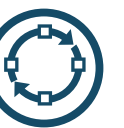

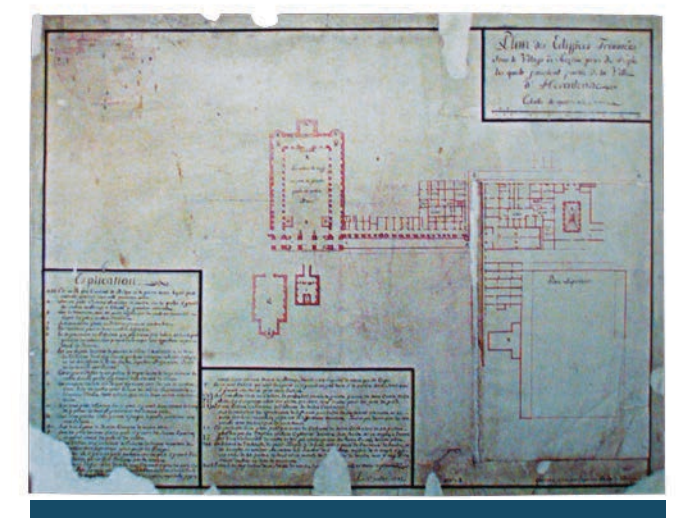

Low-resolution model of the Augusteum RECONSTRUCTED from old maps AND excavation PLANS

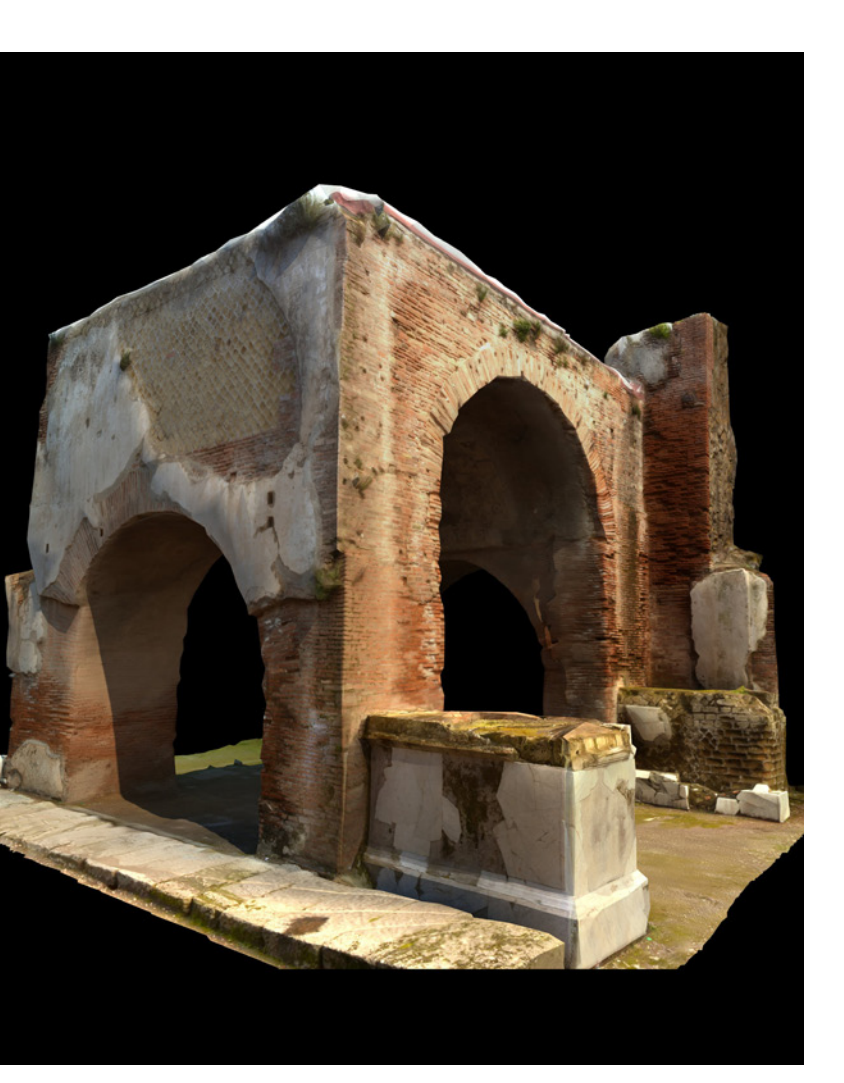

#### PROCESSING PIPELINE

The 3D model of the monument was generated using CAD from historical maps and building footprints taken during the excavation. The statues, actually in the Archaeological Museum of Naples, were acquired in 3D by SFM and then reallocated in their original position. Also the digitized images of frescos were reallocated. The entrance porch, the only part actually visible, was acquired by SFM and joined to the reconstructed model.

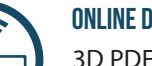

#### ONLINE DELIVERY

3D PDF - we do not have the permission to publish an high resolution model of the monument.

http://www.archeozone.it/3DIcons/b asilica%20ercolano\_3d%20fronte.avi

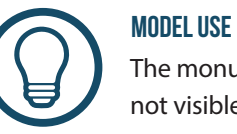

The monument is not accessible and not visible therefore this is the only way to provide access to a rebuilt model of the Augusteum including artefacts and decoration held in the Archaeological Museum of Naples.

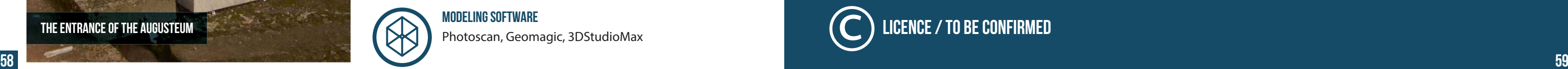

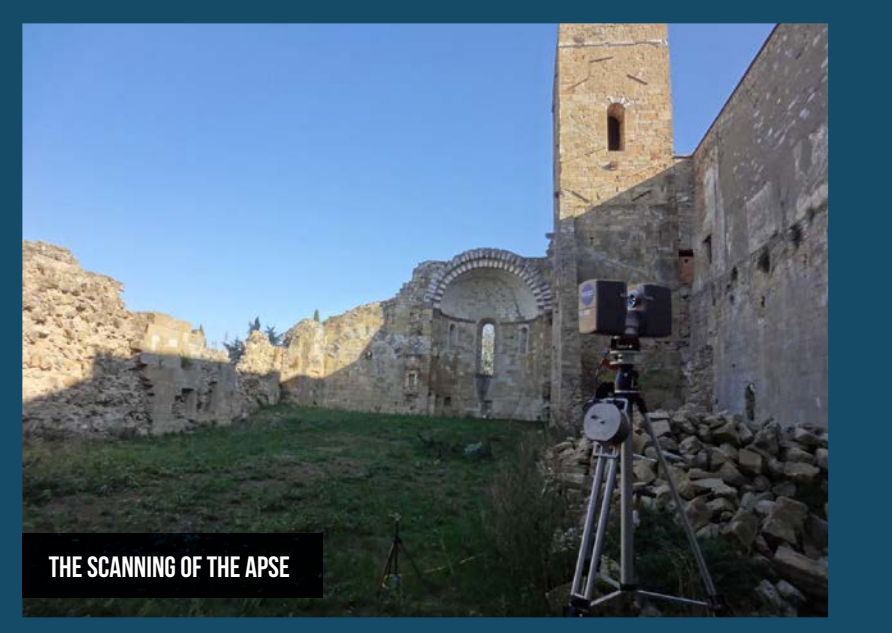

The place is an old monastery in the outskirts of the town of Volterra, dating back to the 10th-11th century. The structure has been expanded and modified many times over the centuries and it was severely damaged by an earthquake in the 19th century, and shortly later abandoned. The whole building is undergoing a process of slow recovering and restoration, with the aim of potentially reusing the building. The scanning campaign covered the remains of the church, in order to produce accurate and effective documentation for possible interventions, and to help better understanding the reasons of the collapse, through the study of the available historical sources, chronicles and a virtual reconstruction of the church in its original state.

# Badia Camaldolese di Volterra

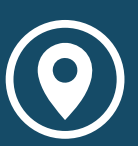

MODELING SOFTWARE

Terrestrial Laser Scanning - Phase based *For the size of the object we required detail and rapid digitization.*

#### **FOUIPMENT**

### CAPTURE

ISTI-CNR. WWW.ISTI.CNR IT INSTITUTE

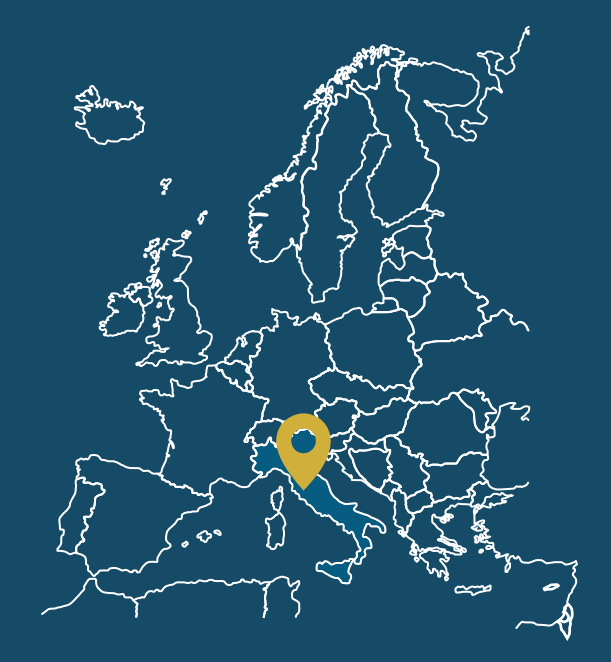

MeshLab for 3D scanning data processing and model creation, AutoCAD for the virtual recon-

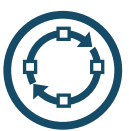

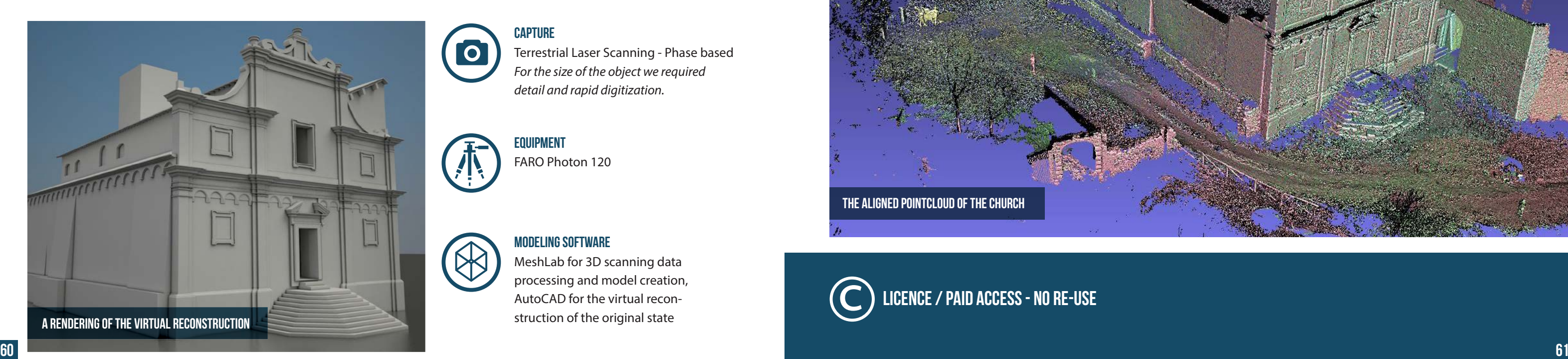

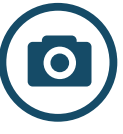

#### Name of MONUMENT

Volterra, Tuscany, Italy LOCATION

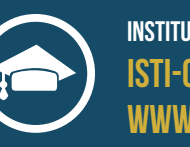

FARO Photon 120

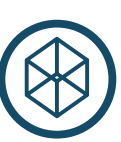

#### PROCESSING PIPELINE

Field scanning - data exporting: single scans to pointclouds with normals - pointclouds cleaning (trees, unwanted areas, people, "ghost" points) - alignment of scans (markerless, using the geometric redundancy) surface creation - model editing for 3D printing - creation of hi-res orthographic views for technical documentation - extraction of measurement / sections / notable points for virtual reconstruction of the original state - virtual reconstruction of the original state

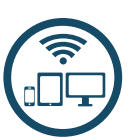

#### MODEL USE

The model is not publicly available; it can be released for scientific purposes, by obtaining the permission from the superintendant. The 3D online browser is still not publicly accessible at present.

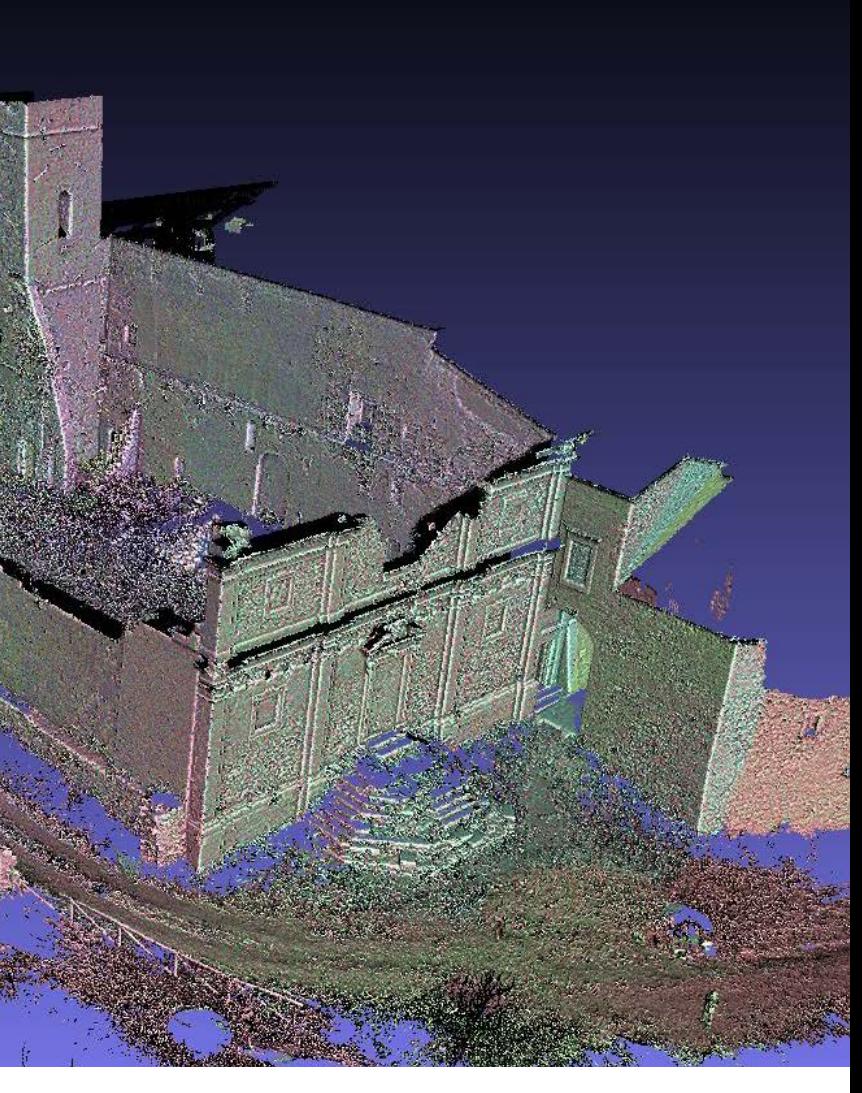

#### ONLINE DELIVERY

3D HOP - Able to convey the hi-res model http://artesalva.isti.cnr.it/en/virtual-visits-badia-volterra

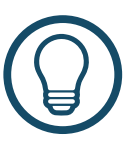

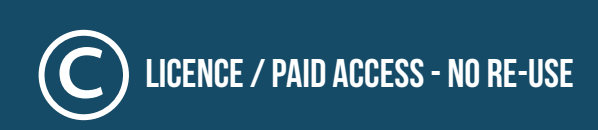

#### **DESCRIPTION**

The aligned pointcloud of the Church

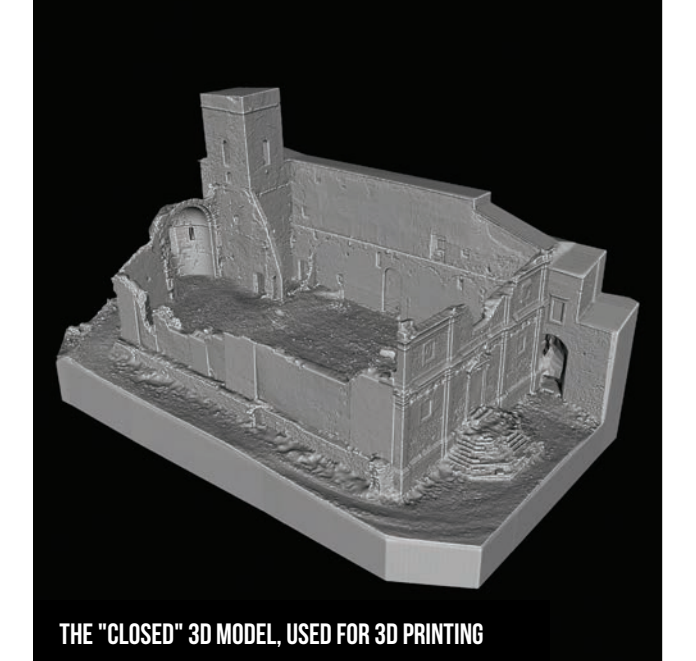

Name of Monument

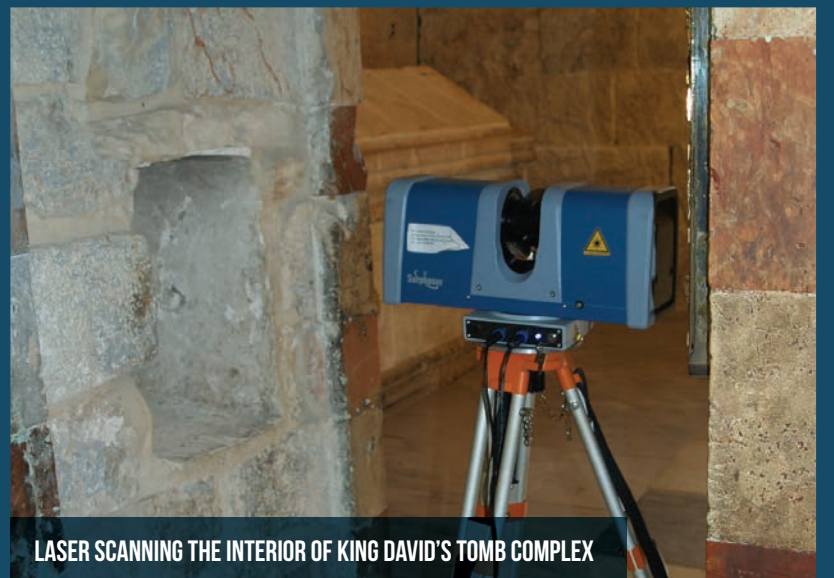

**DESCRIPTION** 

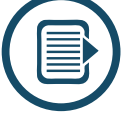

The building complex is one of the most important monuments in Jerusalem, with a long and complex architectural history starting in the second century AD and continuing until the 14th century, hosting one of the earliest and better preserved examples of Crusader architecture of the "Kingdom of Jerusalem". The lower floor hosts the "Tomb of King David", among the largest cenotaphs ever built, while the upper floor is known as "The Room of the Last Supper" where, according to the Christian tradition, Jesus celebrated the Easter dinner and from where he was taken into custody prior his crucifixion.

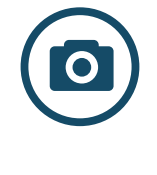

LOCATION INSTITUTE Jerusalem, Israel

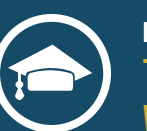

X3D - fast online rendering and does not require any specific software to visualise.

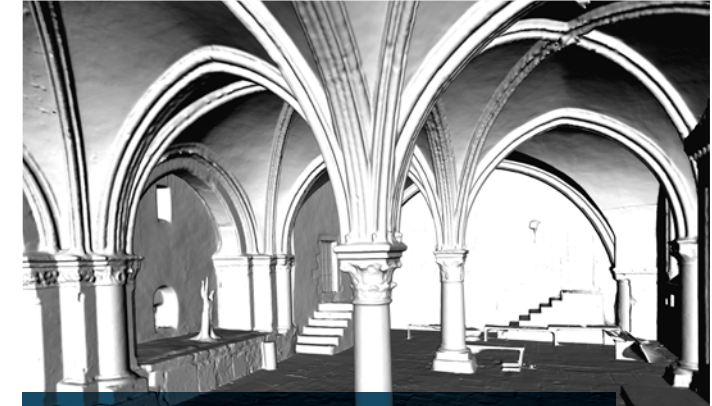

The Cenacle Room - Details of the interior, snapshot of the 3D mesh

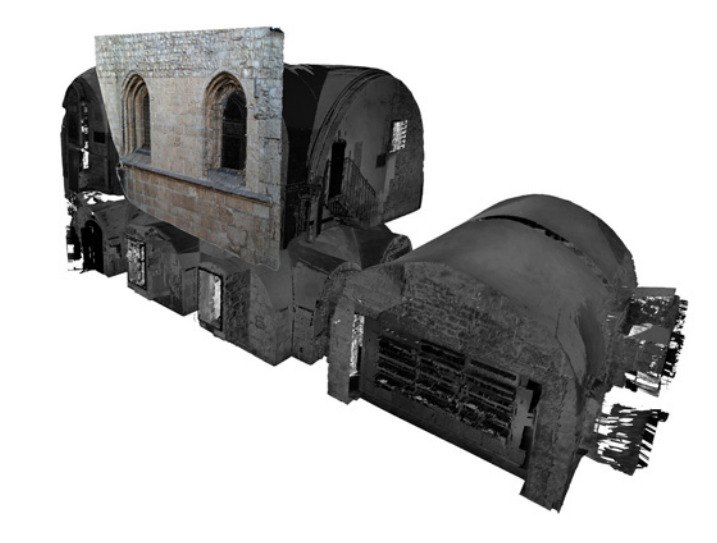

Image-Based - Structure from Motion (SfM) Terrestrial Laser Scanning - Phase based Cost efficient and easy to implement. CAPTURE

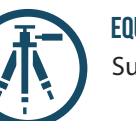

3D MODEL OF THE CENACLE COMPLEX FACADE - INTEGRATION OF  $\left(\begin{array}{c} \bullet \\ \bullet \end{array}\right)$  Mostly informative structure-from-motion model with terrestrial laser scanning

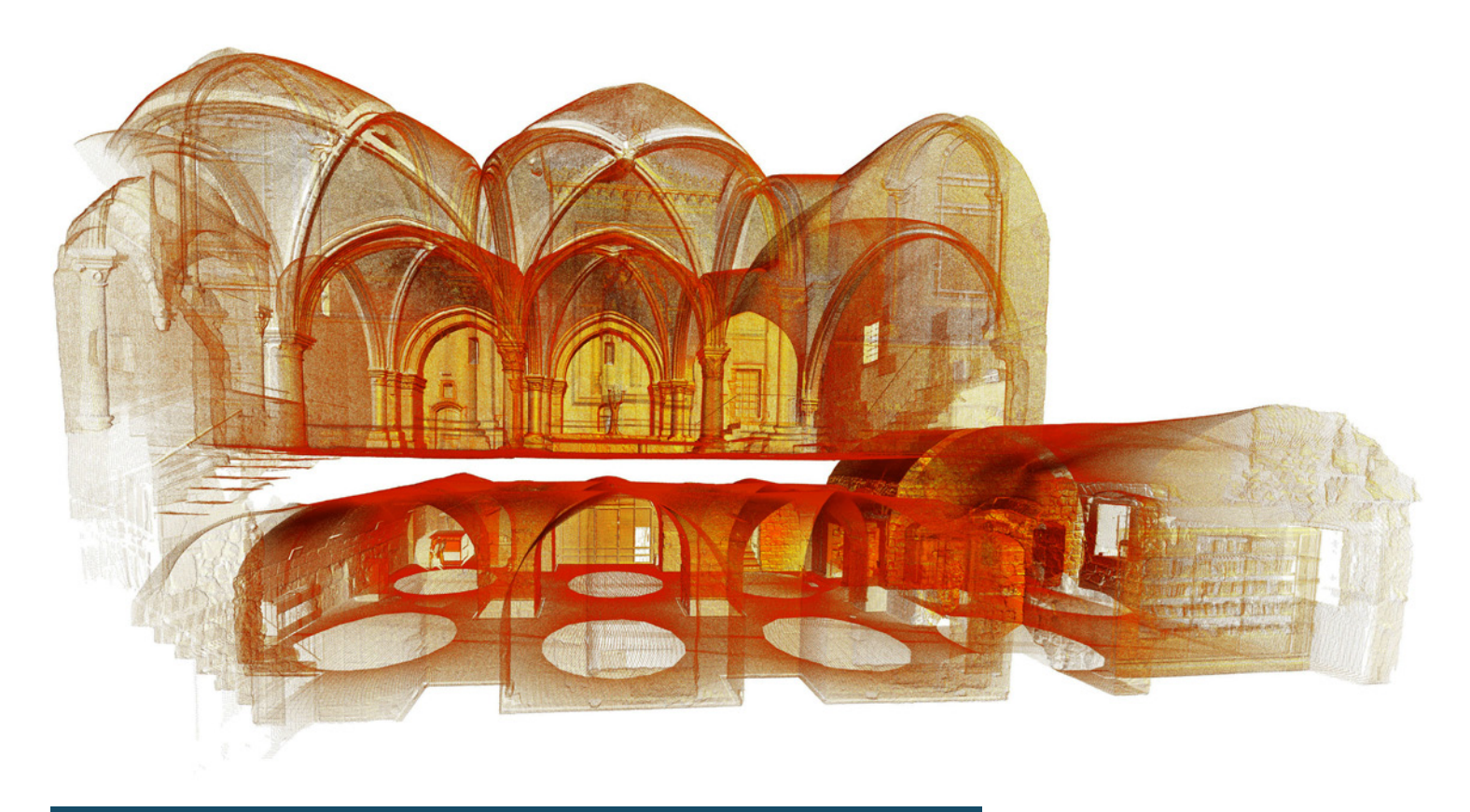

MODELING SOFTWARE JRC, point cloud, AutoCAD, ZScan

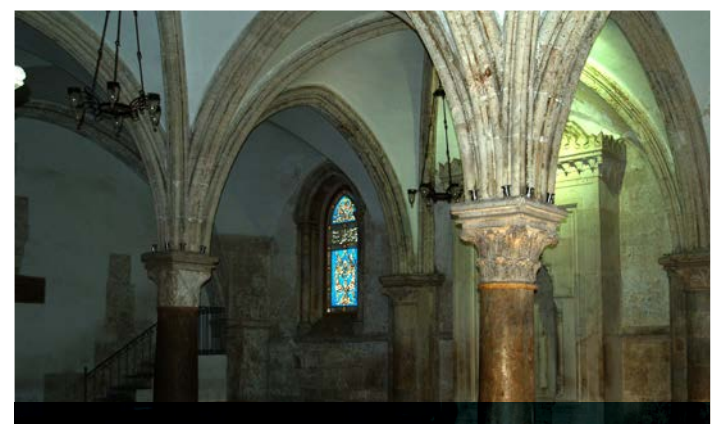

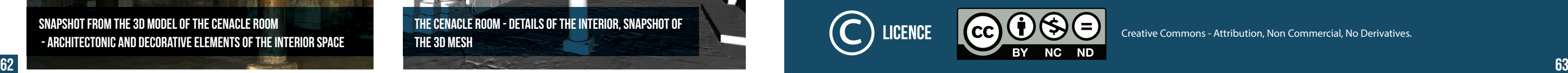

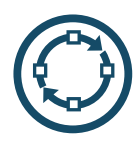

Surphaser laser scanner, Menci ZScan Equipment

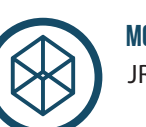

# The Cenacle Complex

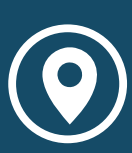

The Cyprus Institute, STARC www.cyi.ac.cy/starc.html

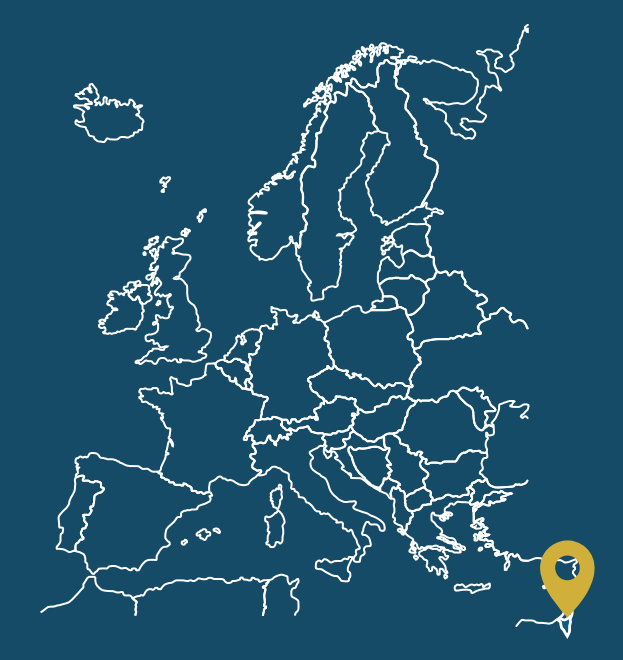

Snapshot from the 3D model of the Cenacle room - architectonic and decorative elements of the interior space

#### PROCESSING PIPELINE

scanning - alignment of scans - cleaning of data - simplification - alignment internal with external faces - mesh.

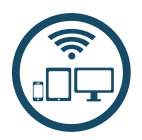

#### ONLINE DELIVERY

http://public.cyi.ac.cy/starcRepo/explore/ objects

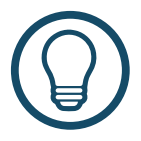

The Cenacle complex - snapshot of the 3D model showing King David's Tomb area and the Room of the Last Supper; Xray filter view re-coloured, generated by MeshlaB

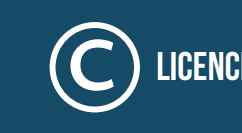

MODEL USE

Name of Monument

# Chartreuse of Pavia

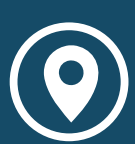

**INSTITUTE** Politecnico di Milano (POLIMI) www.polimi.it

LOCATION PAVIA, LOMBARDY, ITALY

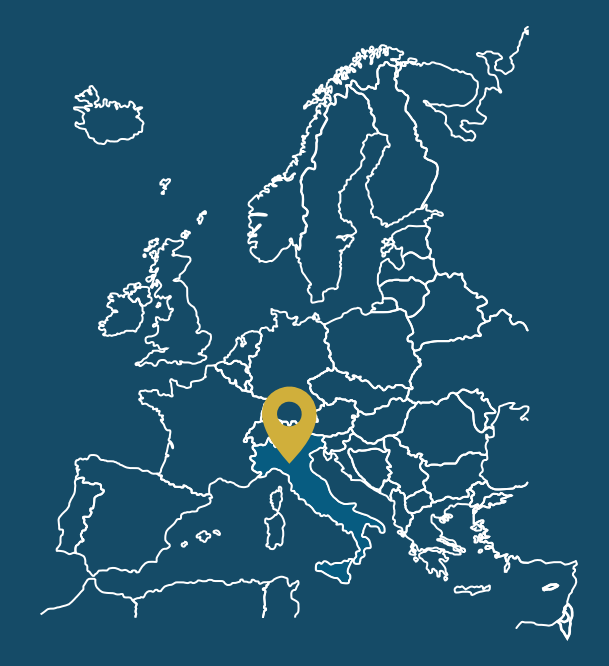

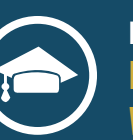

Q DOWNLOAD 3D.pdf ONLINE 3D PDF MODEL

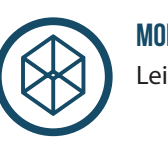

Terrestrial Laser Scanning - Phase based. Most of the building is not easy to be reached; therefore we chose a 3D acquisition process capable to give metric results with no targets/signals added on the building surfaces, taking 3D information from ertain distance.

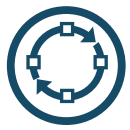

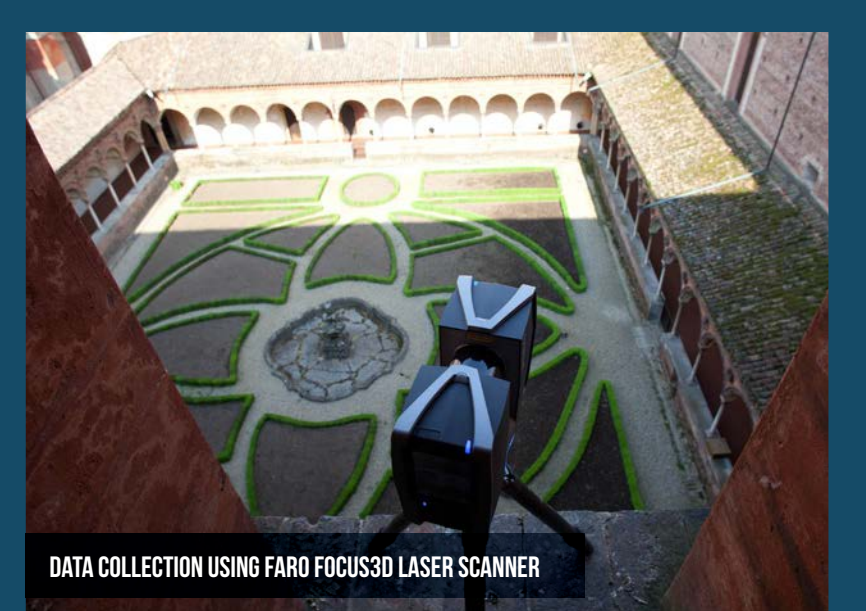

#### **DESCRIPTION**

documents, makes it caster to explain the contract of the contract of the contract of the contract of the contract of the contract of the contract of the contract of the contract of the contract of the contract of the cont The Certosa di Pavia is one of the largest and Carthusian monasteries in Italy. The construction of the whole complex was started in 1396 and concluded in 1507. The location was strategically chosen midway between Milan and Pavia, the second city of the Duchy, where the Duke of Milan held his court. The long process for completing the buildings makes not only the building itself interesting, but also the diachronic reconstruction of the different phases of its evolution towards its final arrangement. The motivations behind the 3D digitization of this monument in the framework of the 3DICONS project are twofold: a) although the main church inside the monastery is well known, being one of the most visited monument in Lombardy, the buildings behind the church are largely misunderstood even if full of artistic and historical evidences. This latter part has been scanned and 3D represented with a cloud of 3D points; b) most of the history of the place is "written in the stone", therefore reconstructing the historical evolution of the building through a set of 3D models based on actual 3D scans and historical documents, makes it easier to explain the monument genesis.  $64$  comment genesis.  $65$ 

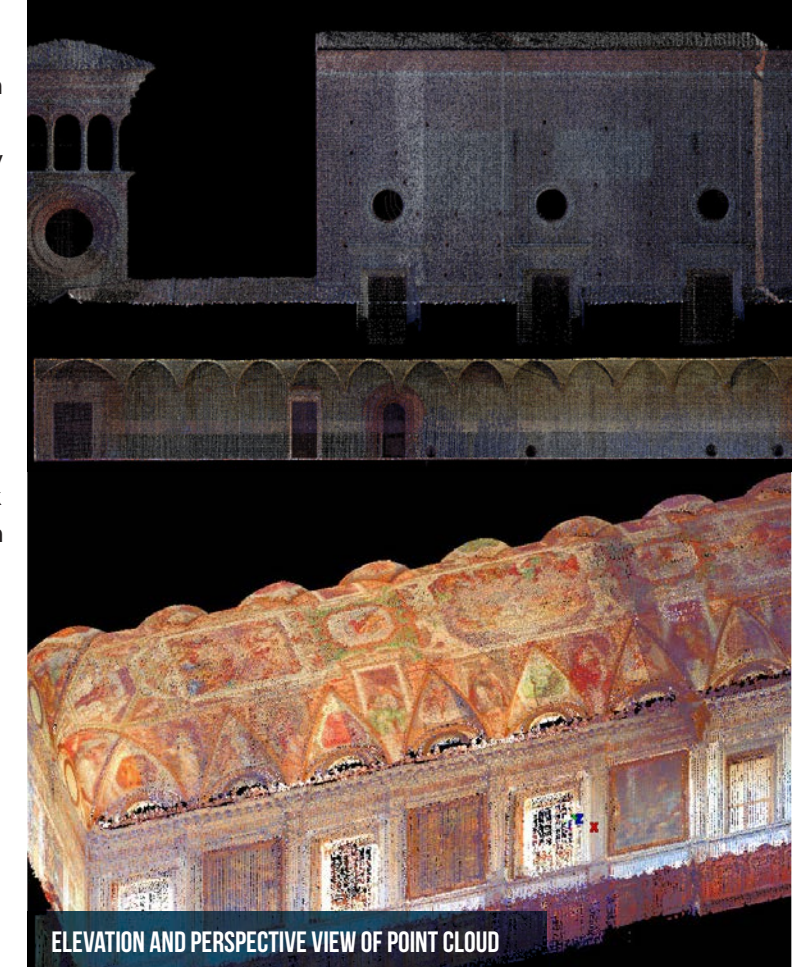

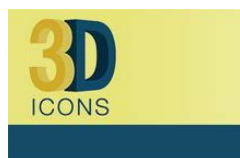

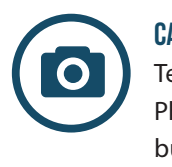

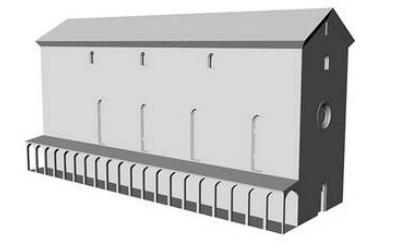

Low Res

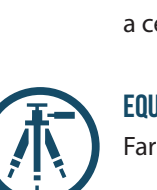

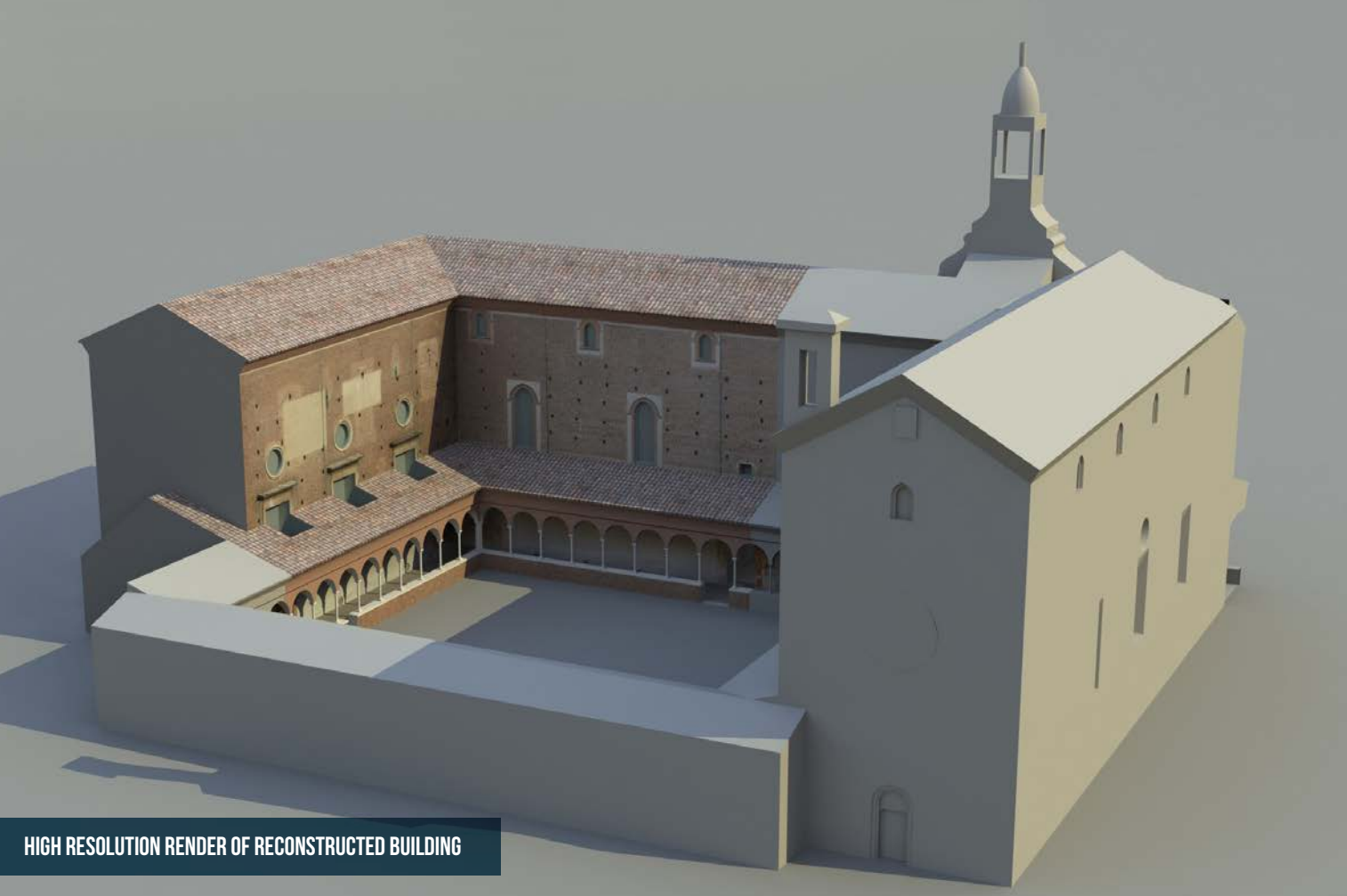

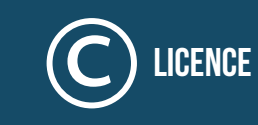

#### PROCESSING PIPELINE

Standard pointcloud processing

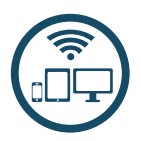

#### ONLINE DELIVERY

The model is too heavy for on-line delivery; therefore access in the form for requested DVD will be used

### **JIPMENT**

ro Focus 3D

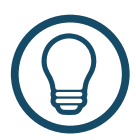

#### CAPTURE

#### MODELING SOFTWARE Leica Cyclone

#### MODEL USE

Virtual exploration/analysis

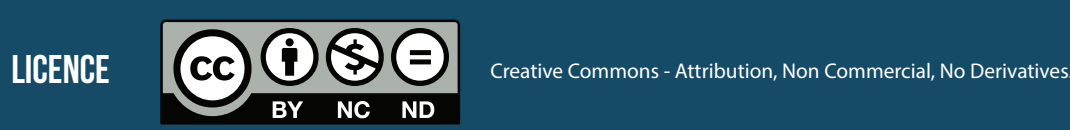

### Name of Monument Church of the Holy Apostles

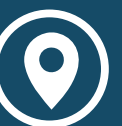

INSTITUTE Athena - CULTURAL & EDUCATIONAL TECHNOLOGY INSTITUTE (CETI) http://www.ipet.athena-innovation.gr

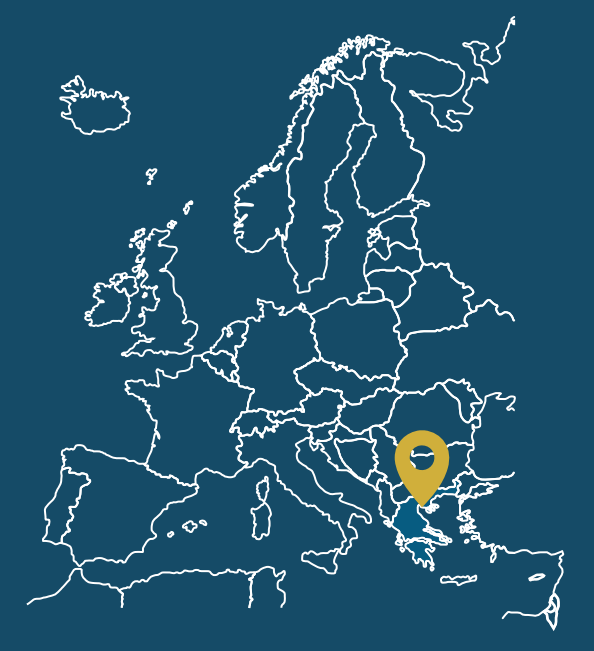

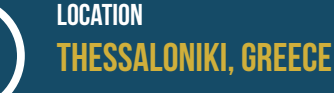

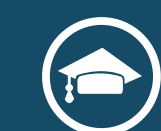

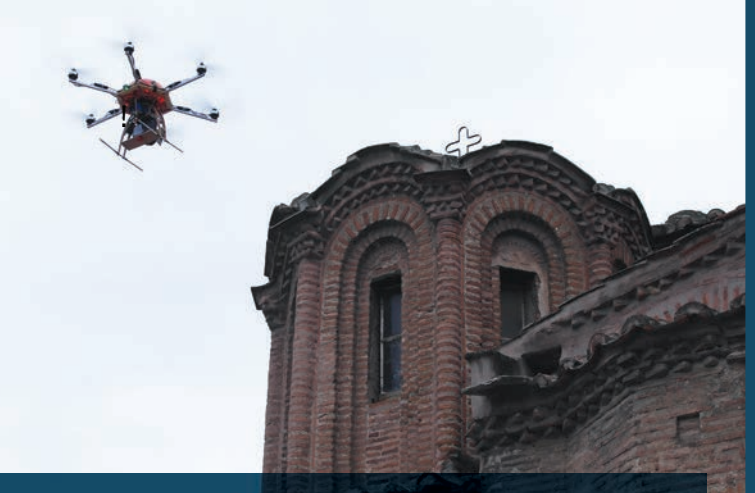

Digitisation of Church of the Holy Apostles - Aerial data collection phase - Camera low angle oblique session

#### **DESCRIPTION**

**A** in various time periods, from the 1920s till 2004. The Church of the Holy Apostles is situated in the homonymous square in Thessaloniki, at the beginning of the modern Olympou Street. It lies south of the decumanus (Saint Demetrius Street), around 50 meters from the west city wall, near the Litea Gate, now a ruin today. Originally it was the katholikon (main church) of a sizeable monastery. Except for the church, little evidence remains today from the original complex, such as parts of the precinct, a gateway to the south of the katholikon and a large cistern to its northwest. Initially the monastery covered an area of more than 10.000 square meters. The dating of the church's construction (along with its bell tower) is part of an ongoing scientific debate. On the one hand, according to a new dendrochronological study the church was founded in no earlier than 1329. On the other hand, most scholars place the initial construction between 1310 and 1314. The designation of the church as Holy Apostles is of recent date and was said to be based on the existence of twelve vaults in the building. This popular association with the Apostles is documented in travellers' accounts as early as 1735. The building is in a good state of preservation with much of its original construction elements intact and visible. The church's original wall paintings and mosaics, concealed beneath a thick layer of plaster since the conversion into a mosque, were gradually uncovered and restored 66 contracts in various time periods, from the 1920s till 2004.

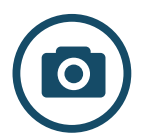

Image Based Structure from Motion (SfM) & Dense Multi-View 3D Reconstruction Terrestrial Laser Scanning - Time of flight. This digitisation method allowed us to efficiently produce high quality 3D data within the time limits introduced by the project itself. SFM-Dense Multi-View 3D Reconstruction were the main methods being used for the generation of the digital 3D replica of the model.

#### **EQUIPMENT**

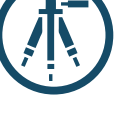

#### CAPTURE

#### MODELING SOFTWARE

Photoscan, Meshlab, Blender

Samsung NX1000 Compact mirrorless DSLR 20MP 16mm, 20-50mm lenses Hexacopter (gimbal camera base,FPV,GPS lock) Optec Ilris 360D TOF laser scanner.

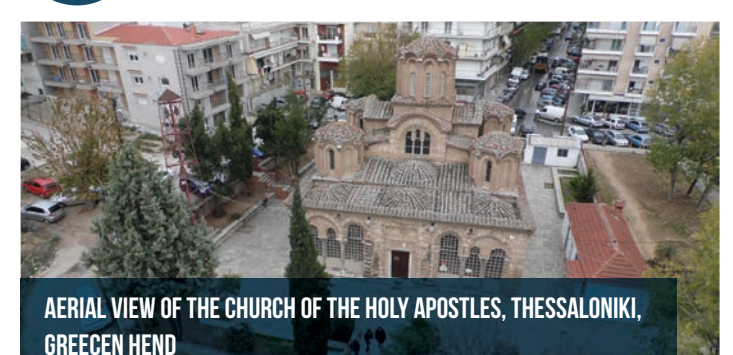

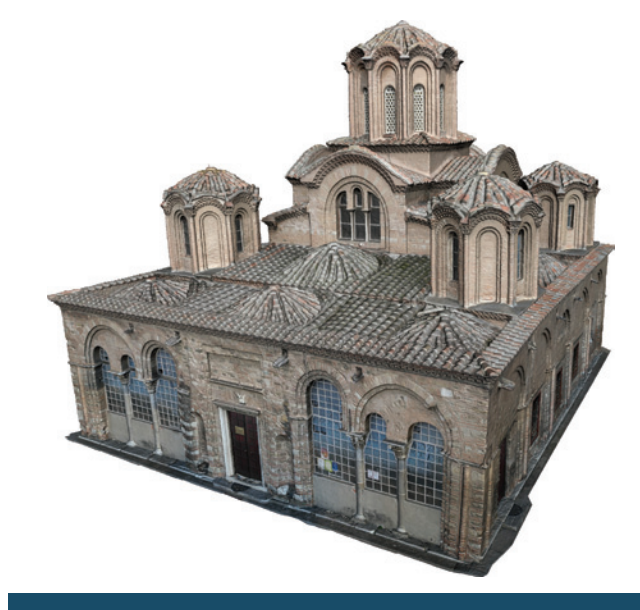

#### PROCESSING PIPELINE

The exterior was captured in 3D using the Structure-From-Motion (SFM) and Dense Multi-View 3D Reconstruction (DMVR) methods. Four aerial (utilising hexacopter equipped with gimbal, FPV, GPS and 2of Samsung NX1000 20MP compact DSLR cameras with xed 16mm and 20-50mm lenses) and terrestrial (using 3-9m camera tripods and custom monopods, distance between capture points 60cm) photo capture sessions were performed during cloudy days. SfM processing - Agisoft PhotoScan (ver. 1.1) using a total of 4090 photos to generated the 3D model. The processing of the image sequences was performed on two computer systems (CPU IntelCoreI74820K 3.7Ghz, 64GB RAM, Radeon R9 290X, Microsoft Windows 7 64-bit). Additionally, empirical measurements between strong (in terms of visibility) feature points on the surface of the monument were performed and used to scale the 3D model.

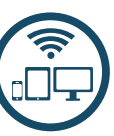

#### ONLINE DELIVERY

X3DOM for lower resolutions, PLY (vertex paint) RAW The X3DOM framework offers a set of basic 3D viewing functions along with progressive downloading of models as well as support for the binary version of X3D reducing lower downloading times for our landing page visitor. The current version of X3DOM is supported by a wide range of Web browsers over all major OS platforms.

http://www.ipet.gr/~akoutsou/3dicons/index.php?id= ARC3DICONS\_3D\_1AAP&res=L

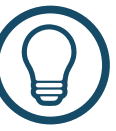

Greyscale radiance scaling shaded version of the Church of the Holy Apostles 3D model

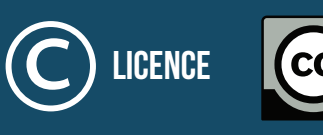

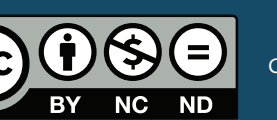

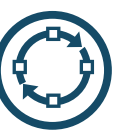

#### 3D Digital replica of the Church of the Holy Apostles 3D model

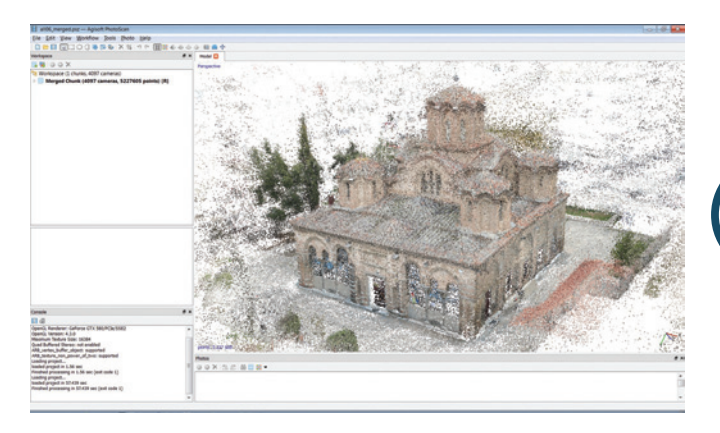

#### MODEL USE

The data produced will be given to the monument's responsible Ephorate in order to be used for any possible internal use. A short demo of visualising the 3D model and performing measurements on its surface along with a short briefing on 3D printing technologies will be made at some point by our institution to the Ephorate's personel which was involved in the procedures of licensing us for digitising the monument.

#### Screenshot of Agisoft Photoscan presenting the sparse point produced by the alignment of the image collection

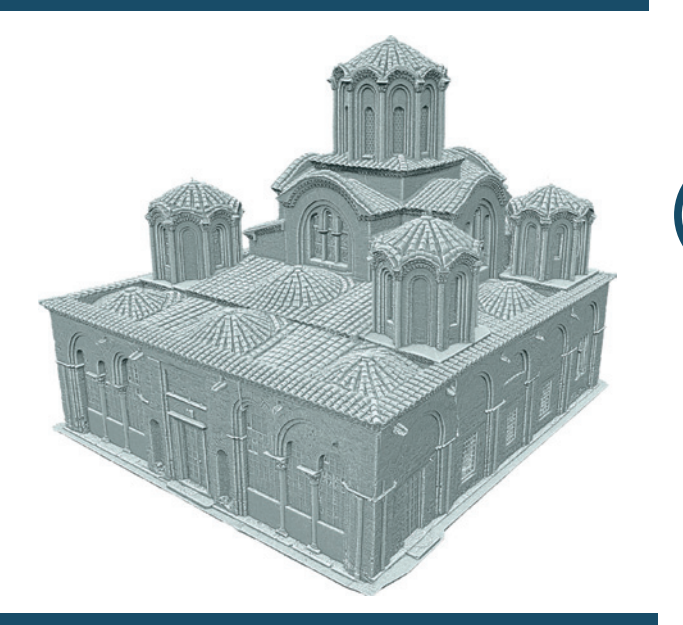

#### Name of Monument

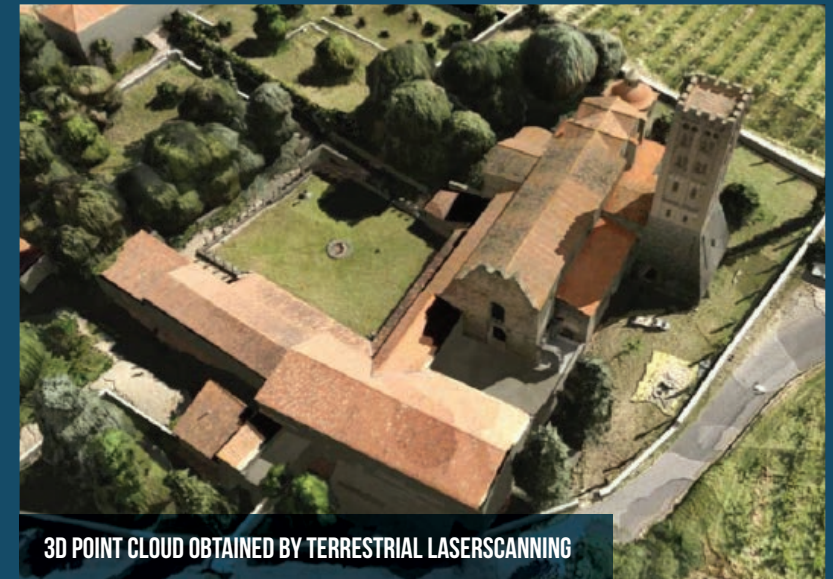

### **DESCRIPTION**

Time of flight and phase swift laser scanning, terrestrial and UAV-based photogrammetry

The abbey of Saint-Michel-de-Cuxa (Catalan: Sant Miquel de Cuixà) is a Benedictine abbey located in the territory of the commune of Codalet, in the Pyrénées-Orientales département, in southwestern France. It was an important cultural centre in the regency of Abbot Oliva. Parts of it now makes up the Cloisters museum in New York City. The origins of Cuixà abbey lie at Sant Andreu d'Eixalada abbey, founded in about 840, and located at the head of the Tet valley. In the autumn of 878, the river broke its banks, flooding and destroying the monastery (located near the river-bed) forcing the monks to seek refuge in the surrounding countryside. The community then transferred to Cuixà, a minor cenobitic community dedicated to Saint Germanus, led by Father Protasius. In June 879, Protasius and Miro the Elder, count of Conflent and Roussillon, signed the founding treaty of the new monastery, whereby Cuixà extended its properties with those contributed by Eixalada and Protasius was named abbot. The abbey continued under the protection of the count of Cerdanya and Conflent. The territory then came under the domain of the family of Wilfred I, count of Barcelona in 870. In about 940, under the initiative of Sunifred II of Cerdanya, a new church dedicated to Saint Michael was built. In 956 the building was refurbished and made more sumptuous; the main altar was consecrated on 30 September 974 by Garí, a monk from Cluny who led five southern monasteries. When the Doge of Venice, Pietro I Orseolo, accepted Romuald's advice to become a monk, abdicated his office, and fled in the night, it was to Saint-Michel-de-Cuxa that he retired, accompanied by Romuald and his companion, Marinus, who established a hermitage nearby.

#### CAPTURE  $\mathbf O$

3D point cloud obtained by terrestrial **LASERSCANNING** 

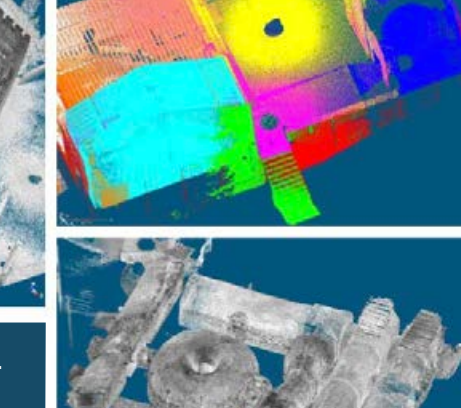

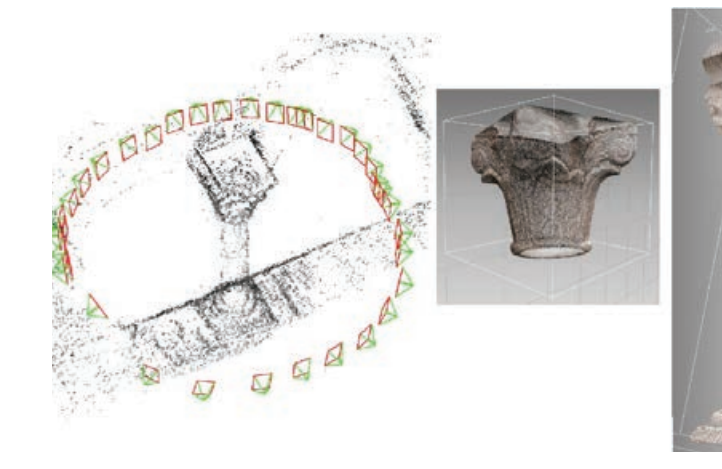

**DATASET STRUCTURE (Textures):** Embedded into the 3D geometry file; Stored as external 2D files

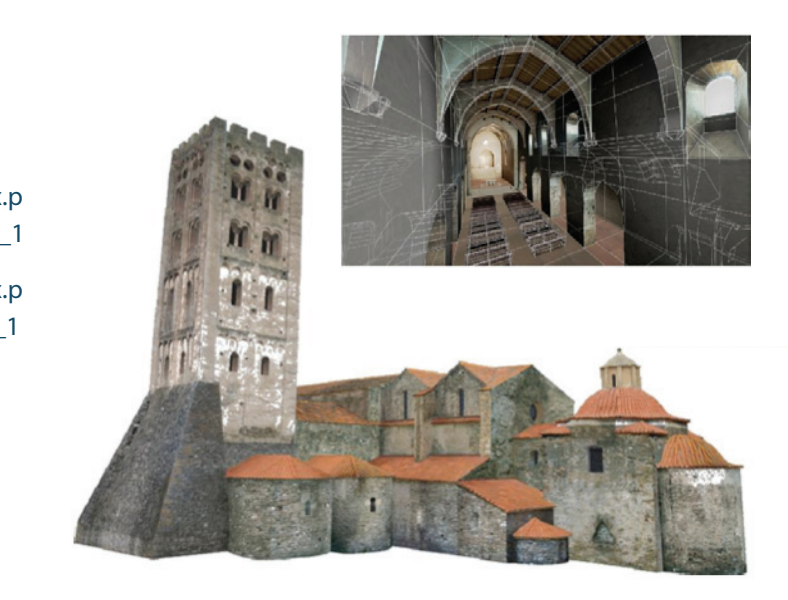

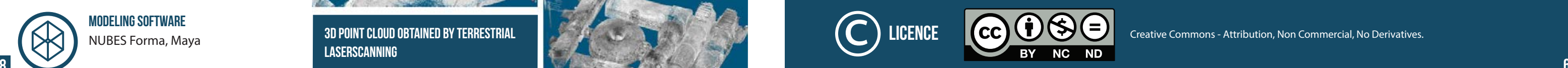

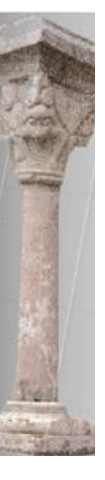

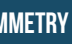

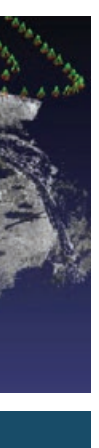

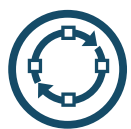

http://3dicons.gamsau.archi.fr/europeana/index.p hp?VARdr=CUXA\_CuxaEglisetextureextfinal\_3D\_1

http://3dicons.gamsau.archi.fr/europeana/index.p hp?VARdr=CUXA\_CuxaEglisetextureintfinal\_3D\_1

#### MODELING SOFTWARE

NUBES Forma, Maya

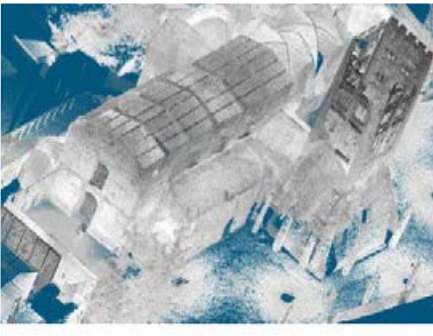

Faro Focus 3D, Trimble GX, Nikon D3X, Nikon D300, Copter 4 (surveycopter)

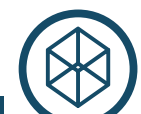

#### Equipment

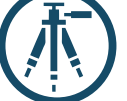

# Cloister of the Abbey of Saint Michel de Cuxa

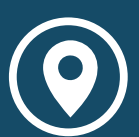

LOCATION Saint Michel the Cuxa, France

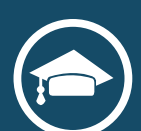

**INSTITUTE** CNRS-MAP laboratory (UMR CNRS/MCC 3495 MAP) WWW.MAPARCHI.FR

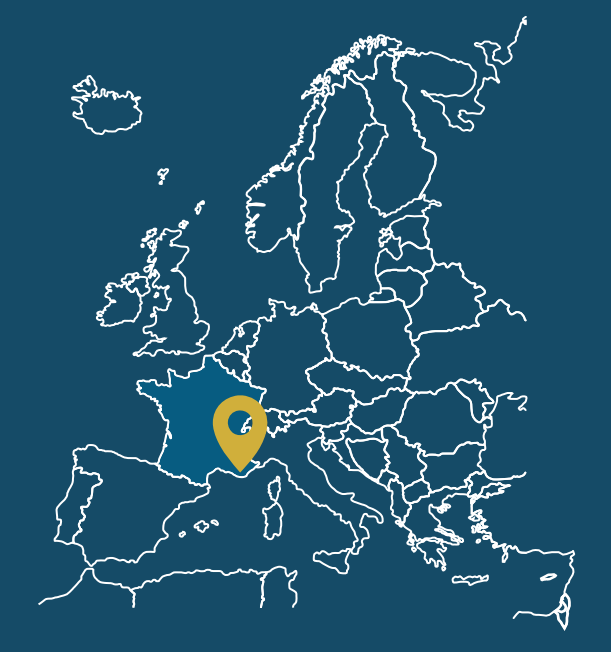

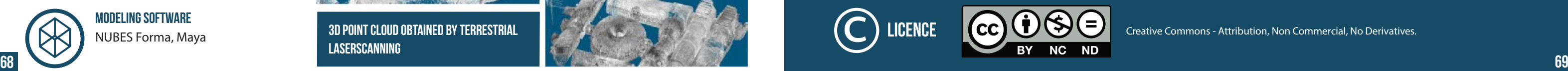

#### PROCESSING PIPELINE

#### **GEOMETRIC RECONSTRUCTION:**

Automatic meshing from a dense 3D point cloud (sculpted elements); Interactive and semi-automatic reconstruction based on relevant profiles (existing architectural elements)

#### **MODEL STRUCTURING:**

The 3D model has been decomposed in elementary entities, partially hierarchically organized.

#### **VISUAL ENRICHMENT:**

Texture extraction and projection starting from photographs finely oriented on the 3D model (Image-based-modeling) ; Texturing by generic shaders.

**DATASET STRUCTURE (Geometry):** Single 3D file structured with 1 level of detail

MODEL USE

Education, virtual exploration, interpretation centre content, and tourism guides

#### 3D point cloud of a column obtained by multi-view stereo photogrammetry

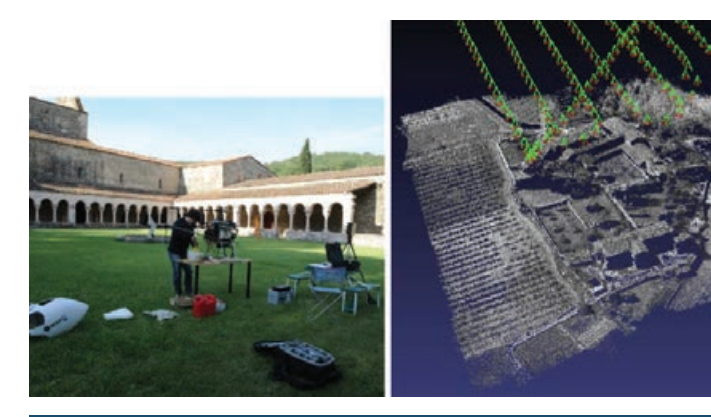

#### 3D point cloud obtained by UAV-based photogrammetry

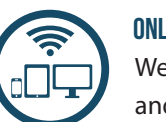

3D modeling of the exterior and the interior of the abbey including reality-based texturing

#### ONLINE DELIVERY

WebGL – two interactive 3D models : exterior and interior.

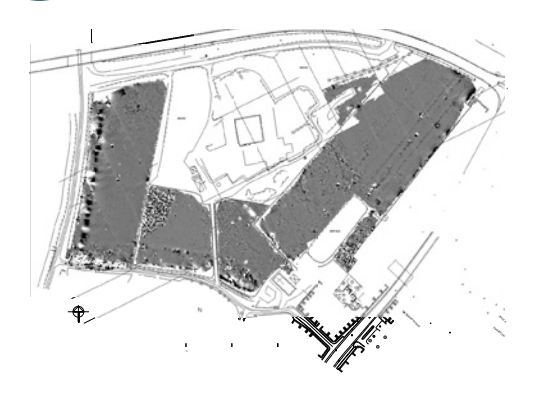

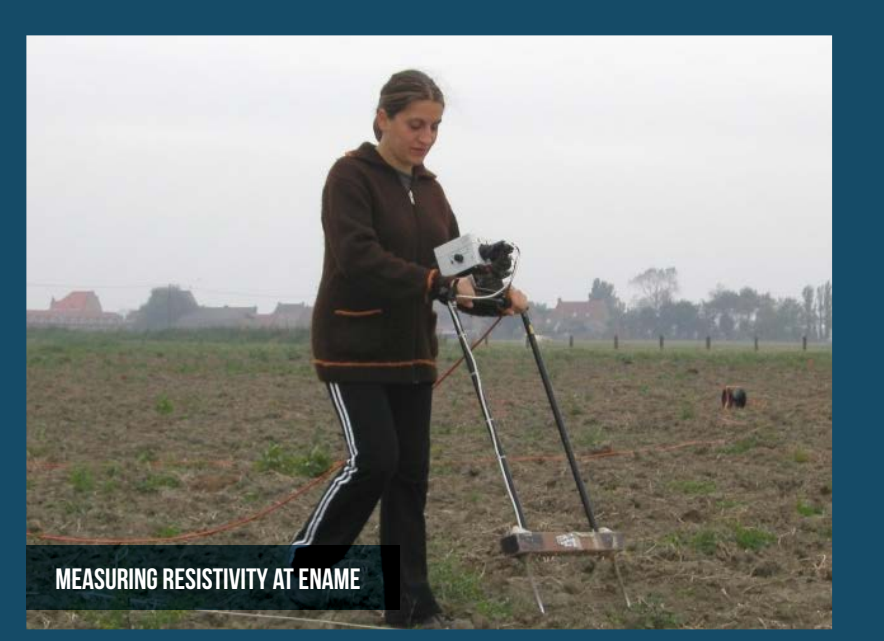

#### **DESCRIPTION**

one about the abbey. <br>
The conserver one about the abbey. The trade settlement of Ename is founded by the noble family of Ardennes-Verdun around 965 AD as part of the installation of the political and administrative structure of the Holy Roman Empire, created in 962 AD. The settlement grows significantly and gets an impressive stone keep when it becomes the seat of a margraviate around 985 AD to defend the border between the Holy Roman Empire and the kingdom of France. The keep gets destroyed in 1033 AD by the count of Flanders and Ename becomes part of Flanders in 1047 AD. The count of Flanders replaces the trade settlement by a Benedictine abbey in 1063 AD, which remains active until 1795 AD, when the abbey is dismantled and the site is turned into meadows. Excavations start in 1942 for 5 years and continue in 1978 and in the period 1982-2004. Through the study of 30 years of excavations of the medieval trade settlement and abbey of Ename (since 1940s), geophysical research of the archaeological site (2003), complemented by extensive historical studies and research of the historical landscape (since the 1980s), sufficient data was available for a virtual reconstruction of the Ename trade settlement, village and abbey from its conception around 965 AD until today. All virtual reconstructions for the period 1020 to 1730 have been commissioned by the Provincial Museum of Ename in the period 1998-2014. Besides interactive 3D, video and stills of the 3D reconstruction plus photographs of the site and its excavation will be provided. The reconstructions are supported by two blogs, one about the trade settlement and one about the abbey.  $70$  concluded the about the above).  $71$ 

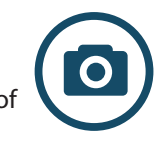

#### MODELING SOFTWARE

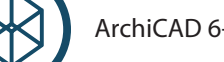

Surveying, excavation, geophysical survey, historical research

#### **FOUIPMENT**

#### CAPTURE

ArchiCAD 6-15, Blender 2, Vue 10-11

#### Name of Monument

# Ename archaeological site

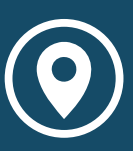

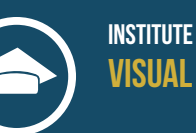

Visual Dimension bvba

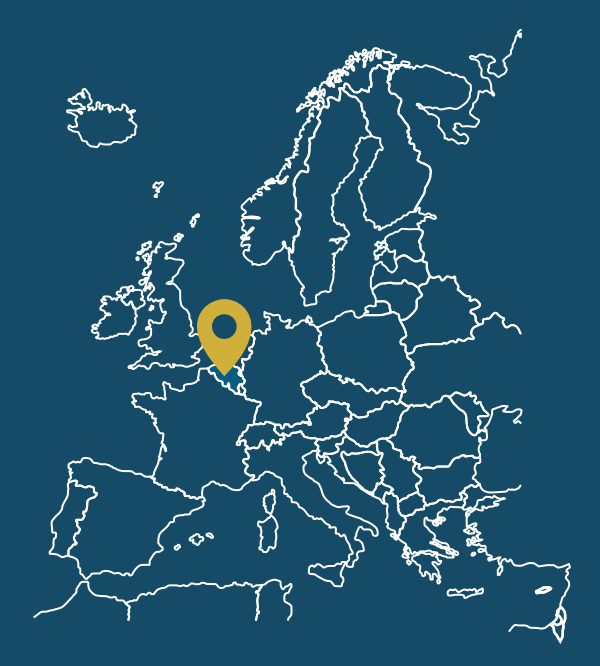

LOCATION Ename, Belgium

> Leica TC 600 series Total Station, Geoscan Research RM15 Resistance Meter (resistivity) and Geoscan Research FM36 Fluxgate Gradiometer (magnetometry)

Augmented reality visualisation of Saint Laurentius church around 1020 WITH PRESENT VIEW (TOP)

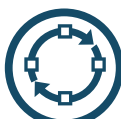

#### MODEL USE

By providing clickable zones, a lot of information can be provided about the reconstructed period, turning the interactive reconstruction into an explorable world, that can be used for education, virtual exploration, scholarly interpretation and quality tourism.

#### ONLINE DELIVERY

Not online yet. The online delivery will use the software Object2VR, which is HTML5 based. An example of the result can be seen here. Additional results will be still images and videos of the 3D models.

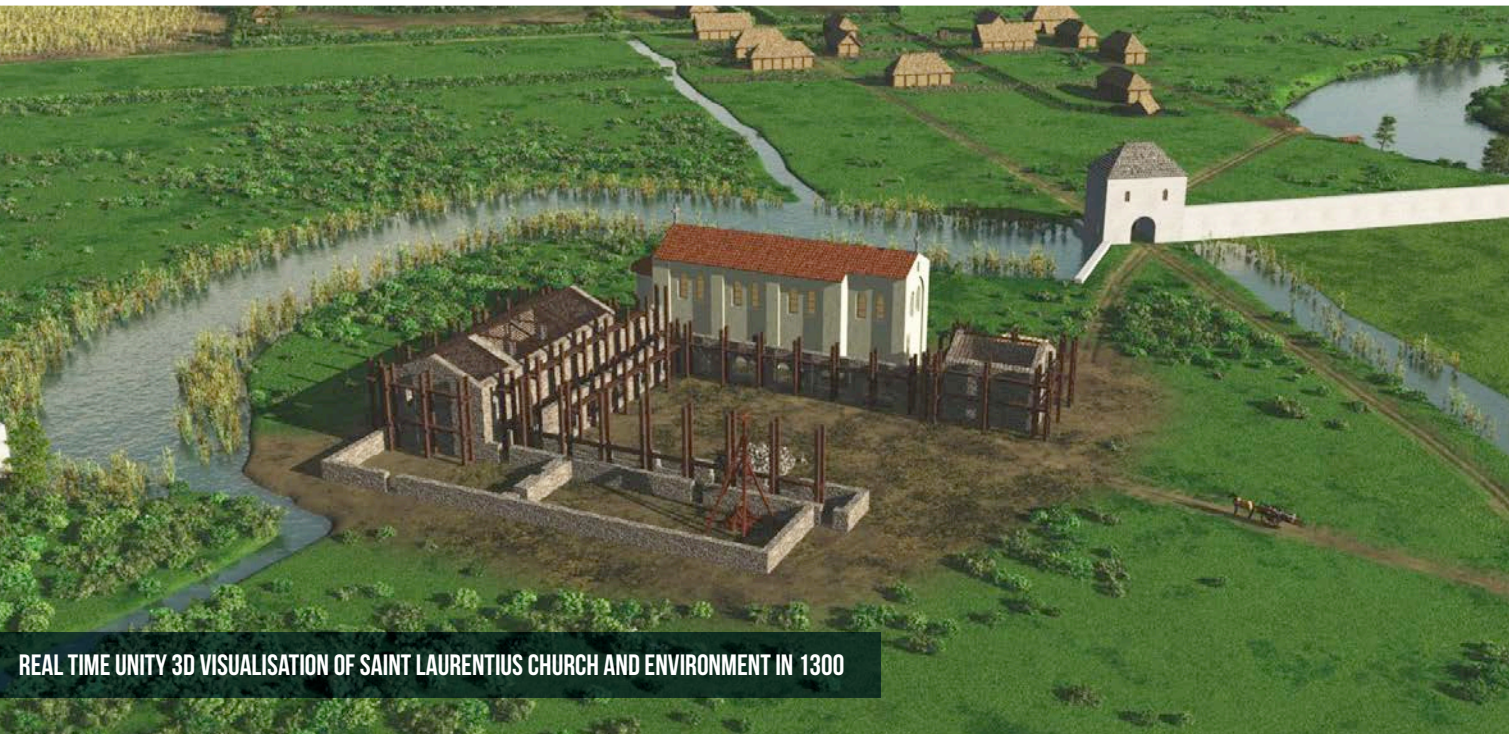

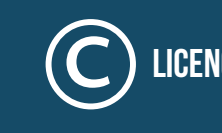

Early 3D model of OUTSIDE OF Saint Laurentius church

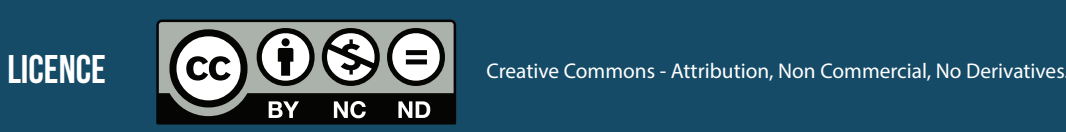

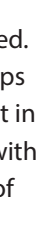

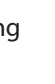

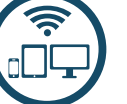

#### PROCESSING PIPELINE

The 3D models were originally hand modelled in ArchiCAD from the plans made by the surveyors. These 3D models, made in the period 1997-2004, have been imported in Blender, where they have been revised, improved, retextured and completed. The terrain has been transformed into terrain maps for Vue, the vegetation (as provided by the expert in historical landscapes) into terrain types for Vue, with the correct types of vegetation and distribution of that vegetation. The buildings, resulting from Blender, have been imported in Vue.

The methodology is explained in detail here. This all yields a 3D scene in Vue that yields outstanding visualisations through rendering. We organise the rendering in a Object VR way (i.e. a camera rotating 360 degrees around a fixed point) and turn the resulting images into an interactive visualisation through the software Object2VR.

In the case of the Ename trade settlement, only the period around 1020 has been reconstructed. The period of 1040, which has been reconstructed in the period 2000-2004, is currently being revised and will not be included in 3D-ICONS. In the case of the Ename abbey, the abbey is rendered for the different key periods, in the historical landscape that surrounds it (1065, 1085, 1150, 1300, 1500, 1595, 1665, 1730). A 4D visualisation combines all periods from 1020 tot 1730 and shows the evolution through time.

# House 07, Skara Brae

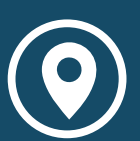

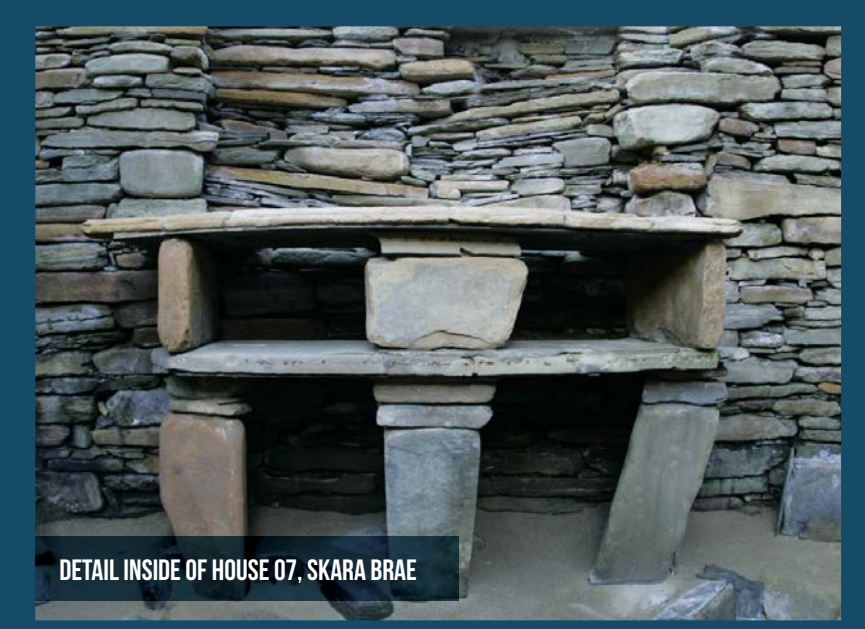

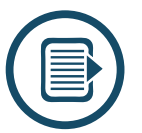

#### **DESCRIPTION**

Name of Monument

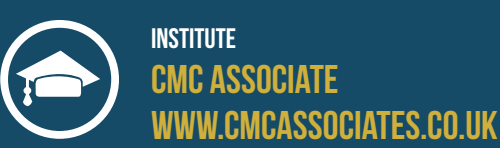

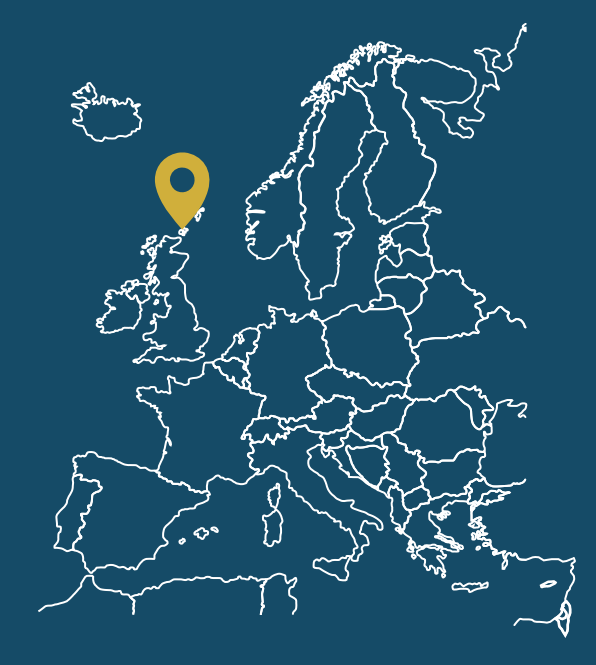

LOCATION Skara Brae, Orkney, Scotland, UK

House 07 is the most preserved of all the dwellings at Skara Brae. Early attempts at restoration resulted in the addition of a modern glass roof. This however has proved troublesome due to damage from increased moisture. It is hoped that further study of the stonework will produce a better solution for long term preservation of the site.

### $\mathbf O$

Point cloud of House 07, Skara Brae curtesy of Historic Scotland

#### MODELING SOFTWARE

Terrestrial Laser Scanning - Time of flight and Photography. CAPTURE

We acquired the scan data from Historic Scotland and had no input on the technology or methods used. We did photograph the house for the purpose of creating Quicktime VR films. For this we used a fisheye lens to maximise the panoramic stitching of multiple photographs.

#### **EQUIPMENT**

 $\overline{A}$  and  $\overline{A}$  and Leica C10, & Leica HDS6100 Scanners Canon DSLR with 15mm lens The Canon DSLR with 15mm lens **T3** 

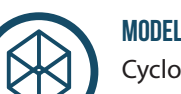

Cyclone, CloudCompare, GeoMagic, Blender, Mudbox.

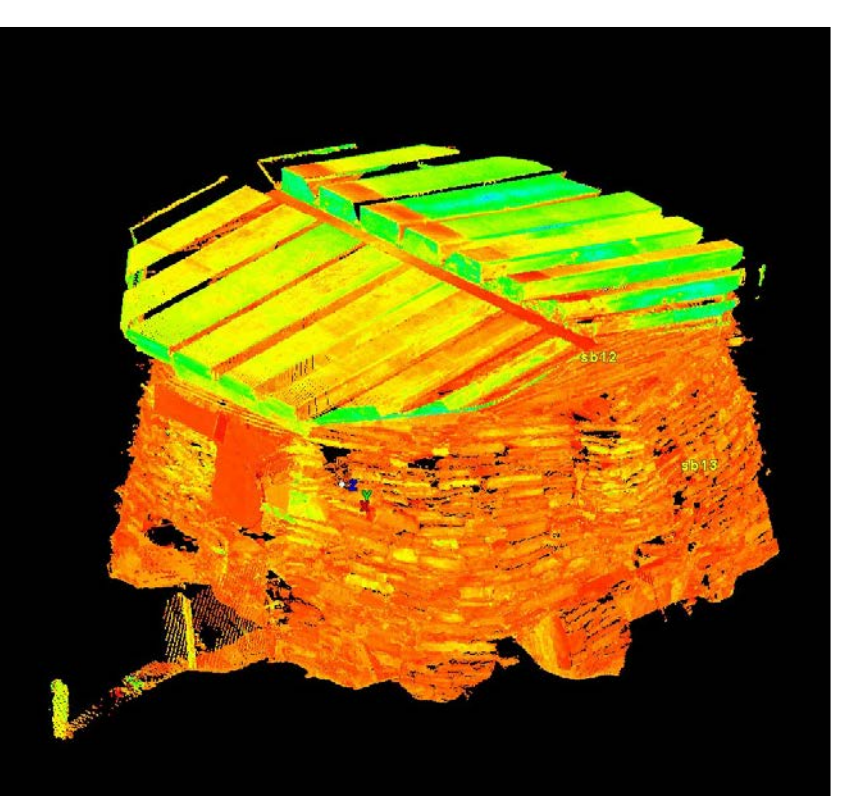

Scan data was supplied as a Leica project file. We used Cyclone to export aligned point clouds as e57 files. The e57 retained positional data and point intensity values. Each scan was imported to CloudCompare. Points with Intensity <.1 was deleted and then the files were merged and spatially subsampled to .005 Intensity data was then mapped to RGB values and the file sported as a PLY. The coloured point clouds were wrapped in GeoMagic then retopologised with Blender. Contemporary and archive photography was then used to texture the low res models using MudBox and Blender.

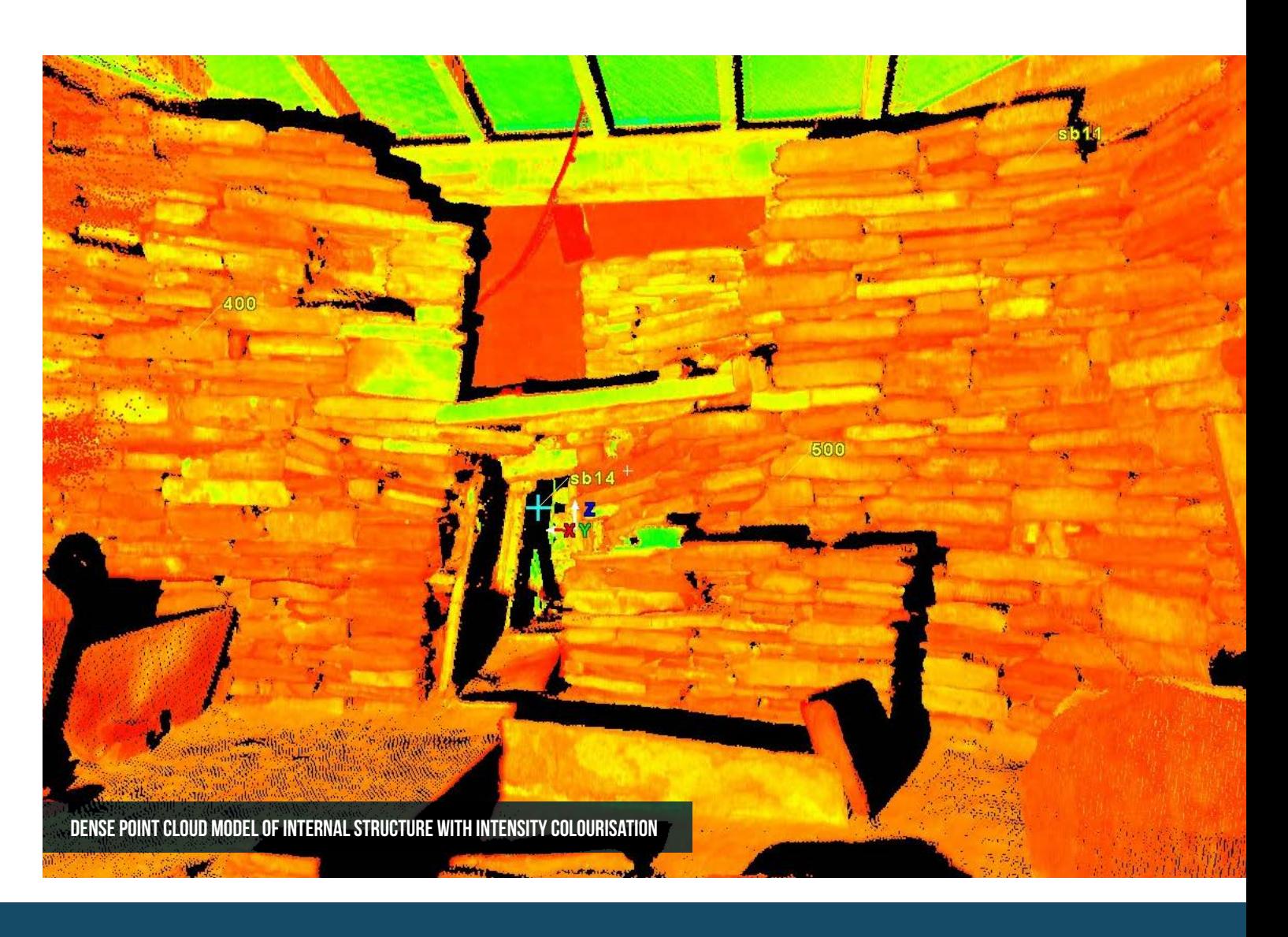

#### MODEL USE

Initially for educational resources and teaching packs. Then expand to cover on-site interpretation and site management.

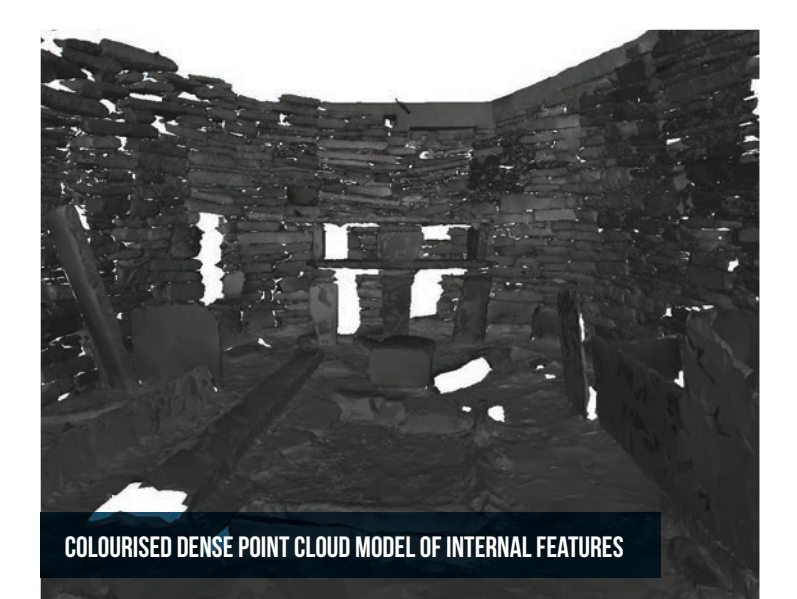

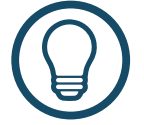

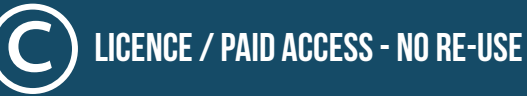

#### PROCESSING PIPELINE

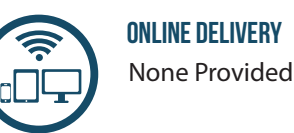

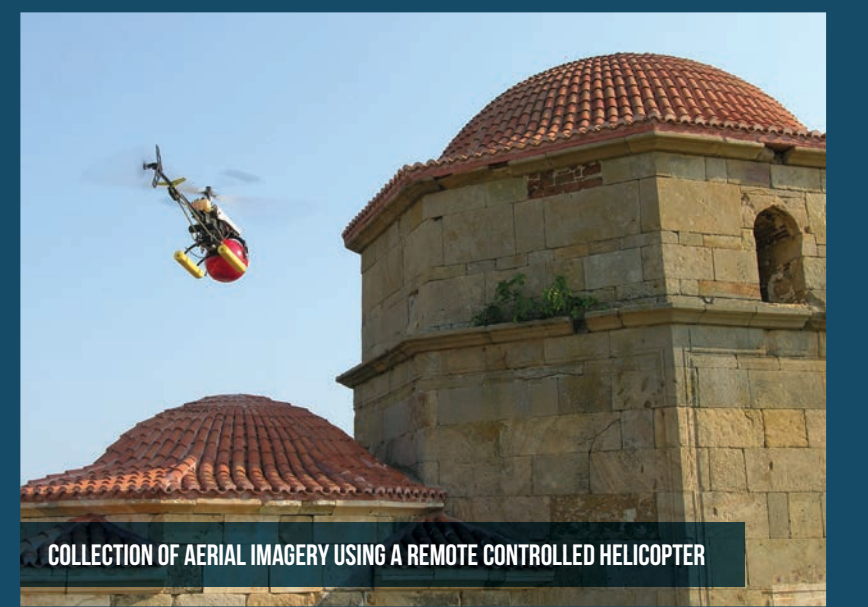

### **DESCRIPTION**

The monument is located in the middle of a cultivable area on the west coast of the Vistonida lake in Xanthi, Greece. It is considered as one of the most important Ottoman monuments in the area and it may have been built in the late 15th century. It was possibly built on the ruins of an Orthodox Christian temple that was dedicated to Saint George Kalamitziotis.

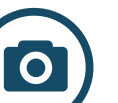

**INSTITUTE** Athena - CULTURAL & EDUCATIONAL TECHNOLOGY INSTITUTE (CETI) http://www.ipet.athena-innovation.gr

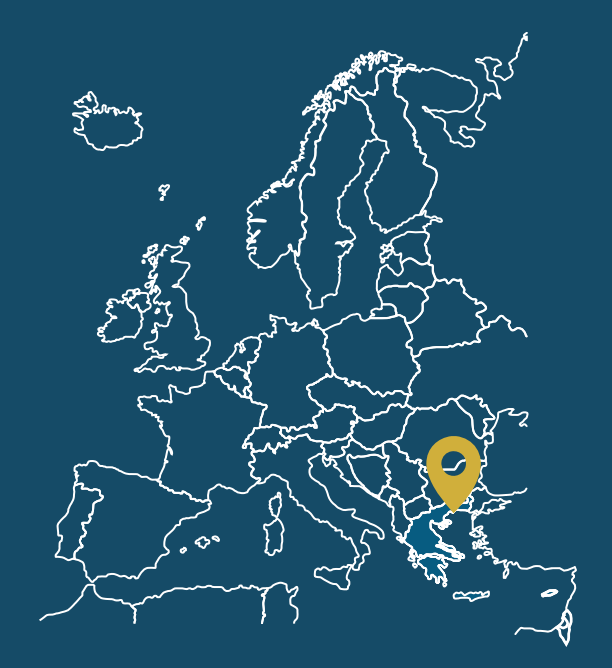

Combination of Close Range Laser Triangulation (Optec Ilris 36D), Image-Based - Structure from Motion (SfM) and Image-Based - Dense Multi-View 3D Reconstruction

#### CAPTURE:

MODELING SOFTWARE Agisoft Photoscan, Meshlab,Blender

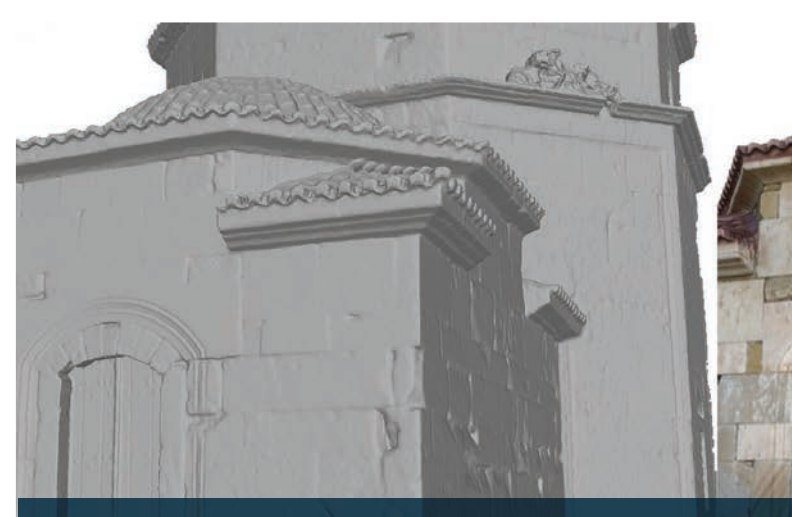

Different views of the Kioutouklou Baba Bekctashic Tekke 3D digital replica with, and without photo texture

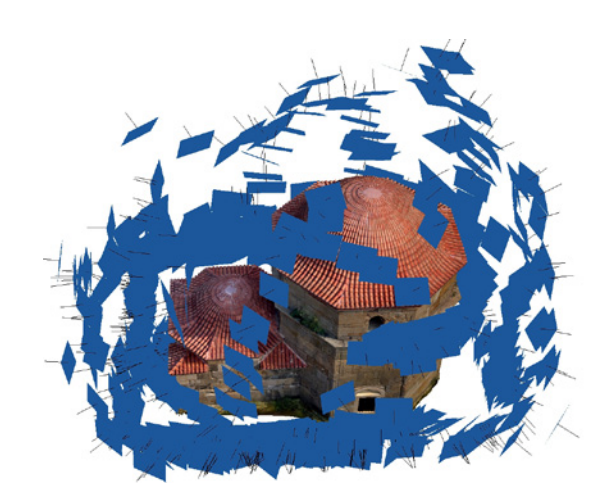

Name of Monument

# Kutuklu Baba Tekkesi

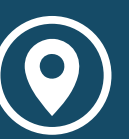

LOCATION

Xanthi, Greece

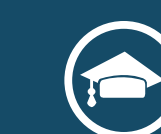

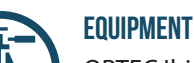

OPTEC Ilris 36D, Samsung ΝΧ1000 Camera, UAV, Total Station

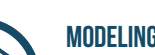

#### PROCESSING PIPELINE

The different versions (geometry and texture resolutions) gives the ability for to the digital replica of the monument to be used in a wide range of applications related to visualisation and dissemination.

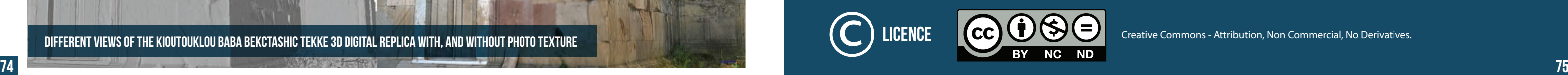

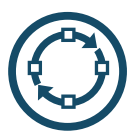

The data collection phase included partial scans using TOF laser scanning, terrestrial and aerial photoshooting along with total station and emperical measurements on strong features on the surface of the monument. The post processing included cleaning and alignment of the partial laser scans, the 3D reconstruction of the image sequences using an SFM implementation (Agisoft Photoscan). Texture mapping was implemented within the SFM software and the 3D model versioning and video sequence generation was performed with the help of Meshlab and Blender.

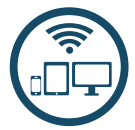

#### ONLINE DELIVERY

X3DOM for lower resolutions, PLY (vertex paint) RAW, due to its ability to be visualised to a wide range of Web-browsers without the need of installing any plug-in. Additionally it offers progressive downloading and binary encoding for large models.

http://www.ipet.gr/~akoutsou/3dicons/index.php?id= ARC3DICONS\_3D\_1Kiou&res=L

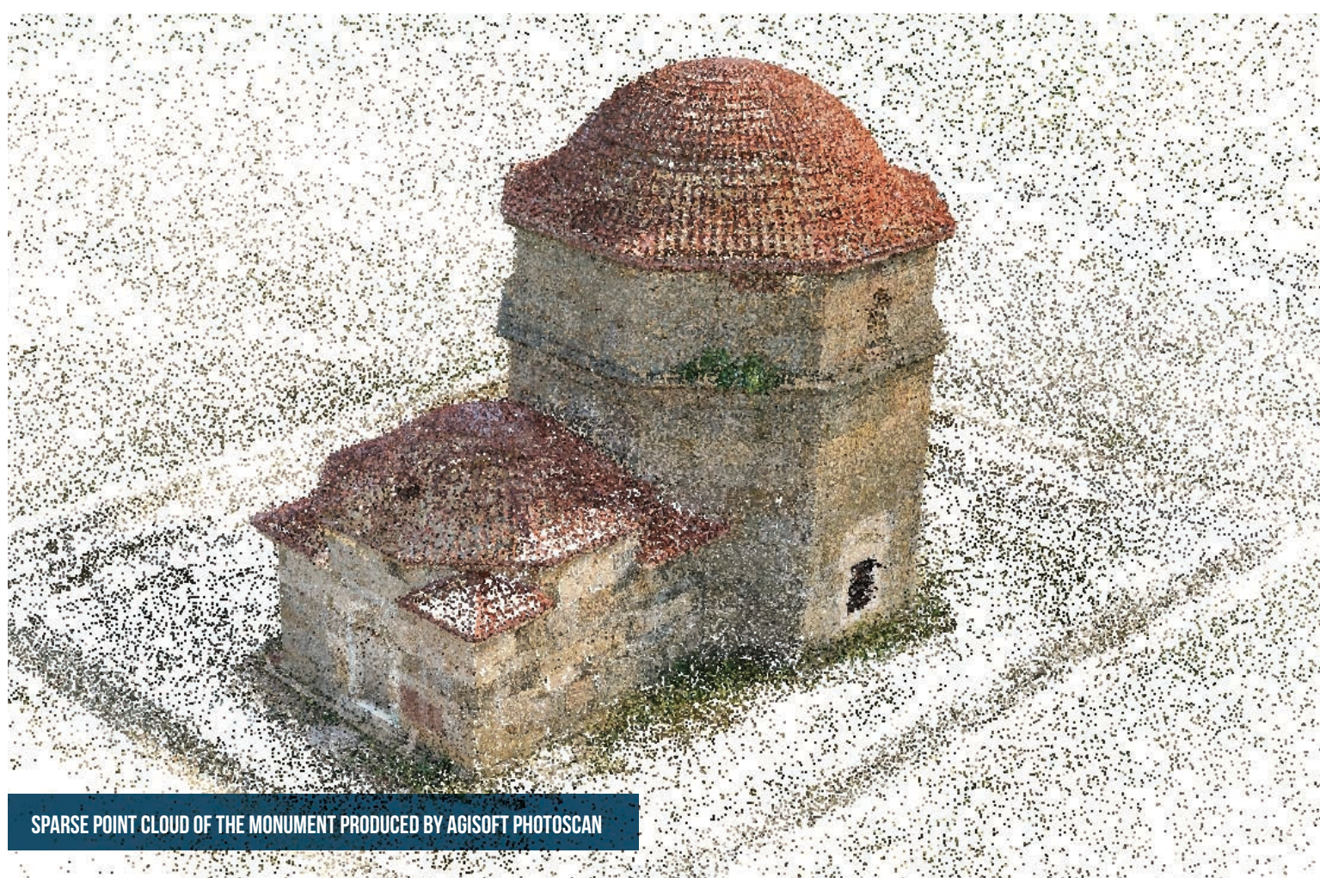

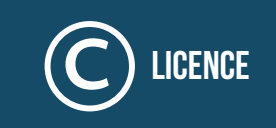

#### Spatial distribution of a set of image sequences used for the generation of the SFM-based 3D model

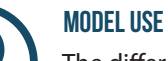

# Mausoleum of Romulus

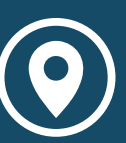

The Mausoleum was made by the Emperor Maxentius for his son Romulus. This Mausoleum belongs to a series of monuments like the Pantheon characterized by a common architectonic plan. A small part of the exterior is preserved while the architectonic structure of the interior is completely readable.

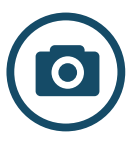

CANON 650D, CANON 60D Faro Laser Scanner Equipment

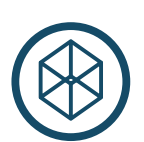

Image-Based - Structure from Motion (SfM) Terrestrial Laser Scanning - Time of flight Here the major topic was a comparison between different techniques namely image based and range based. In both cases we had pros and cons, so we decide to proceed with both of them.

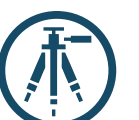

#### CAPTURE

MODELING SOFTWARE Photoscan, Sfera, Geomagic, Rapidform

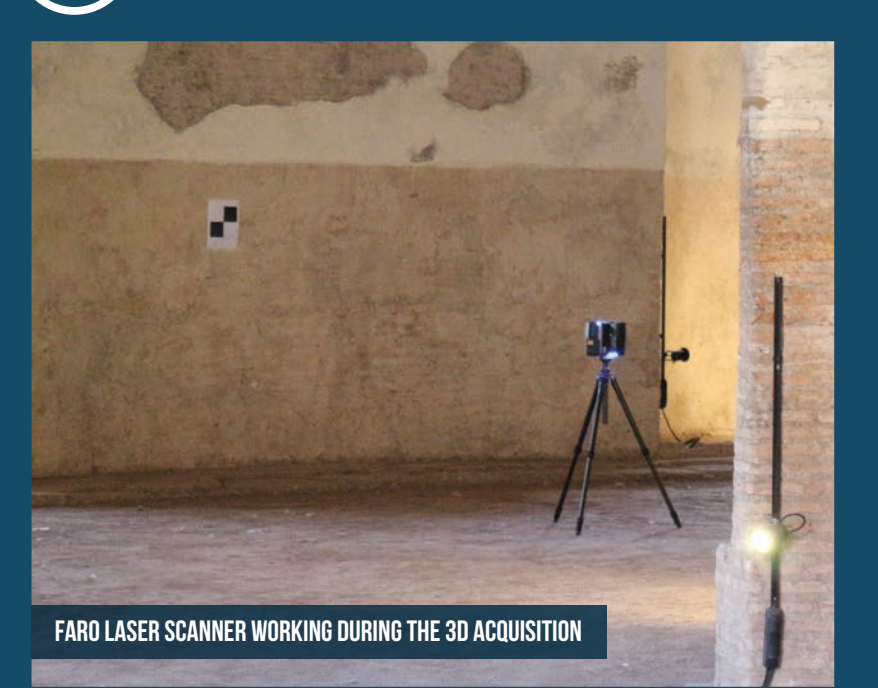

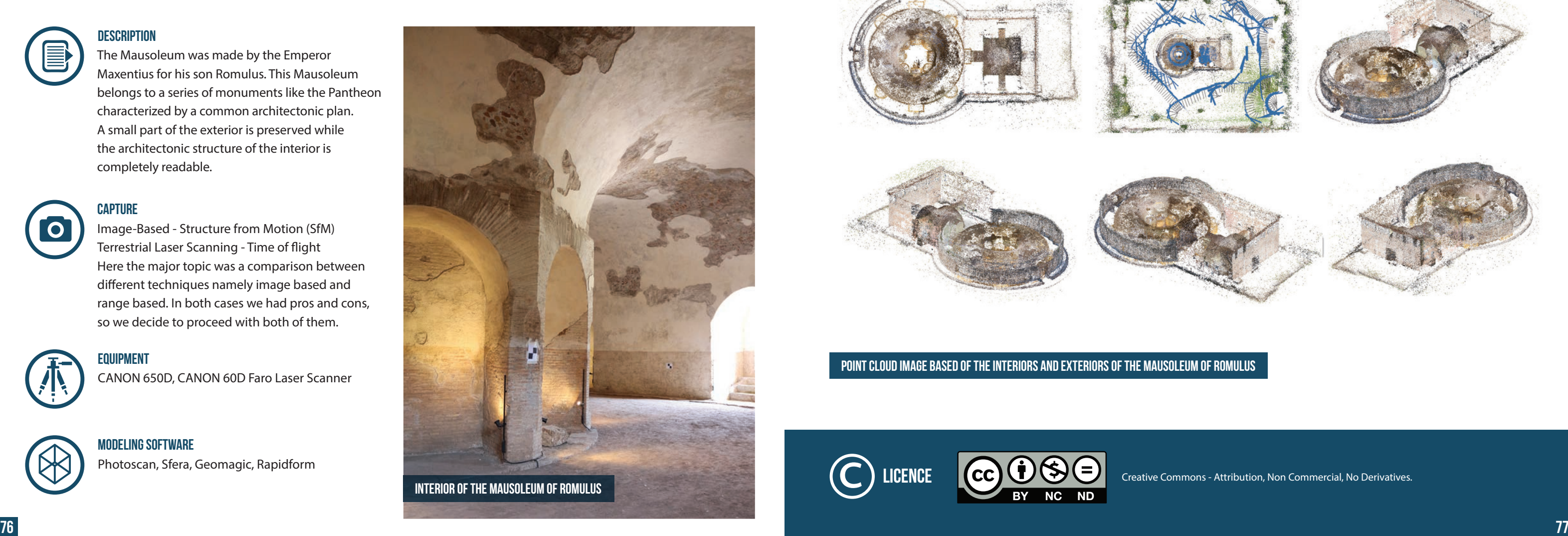

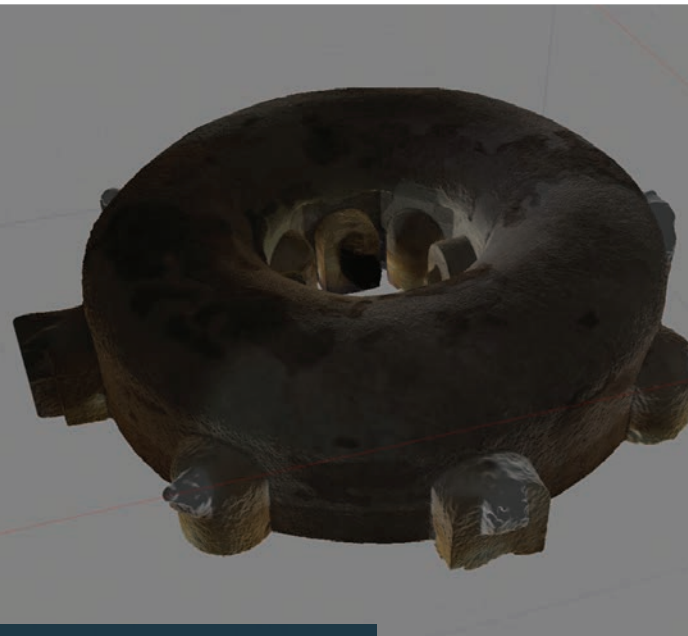

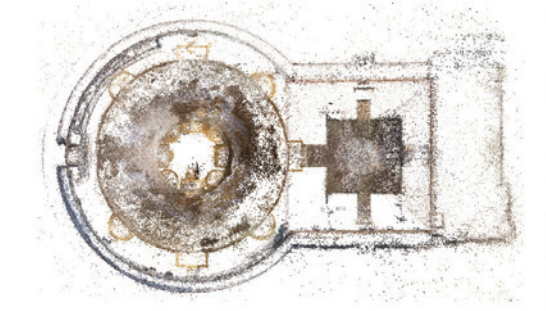

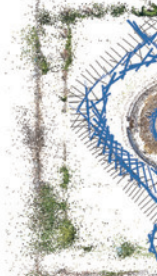

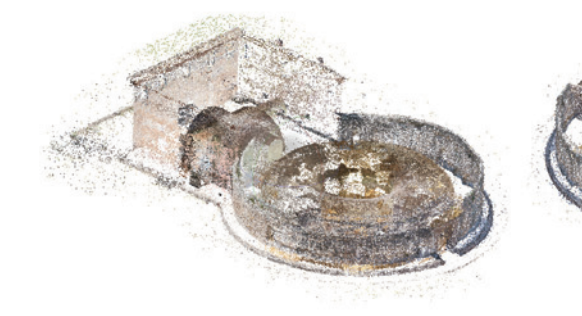

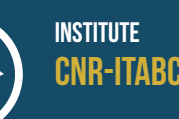

CNR-ITABC. www.itabc.cnr.it

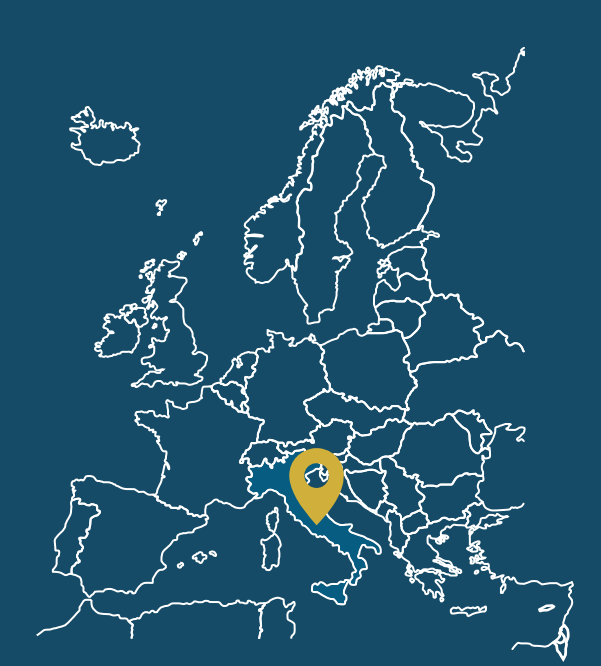

LOCATION

Rome, Italy

Final 3D model for web publishing

### **DESCRIPTION**

#### Point cloud image based of the interiors and exteriors of the Mausoleum of Romulus

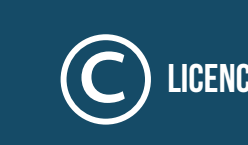

#### PROCESSING PIPELINE

Photo shooting, laser scanner acquisition, total station acquisition of GCP - Photo selection, referencing based on GCP and dense point cloud extraction - Alignment of point clouds from laser scanner - Hi-poly mesh models from laser scanner and from Photoscan - Textured model from Photoscan - Mesh decimation and conversion of model in X3D for web visualization

#### ONLINE DELIVERY

X3Dom - This method has been used previous within other projects.

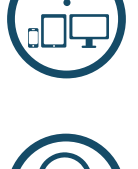

(lic

#### MODEL USE

Tourism and educational/academic purposes.

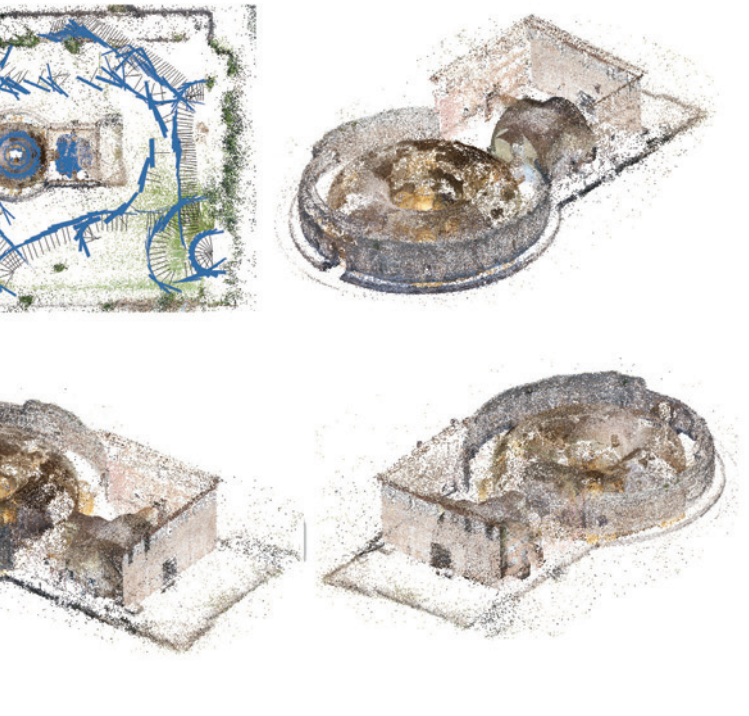

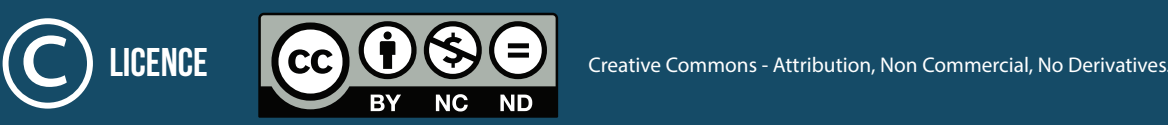

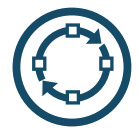

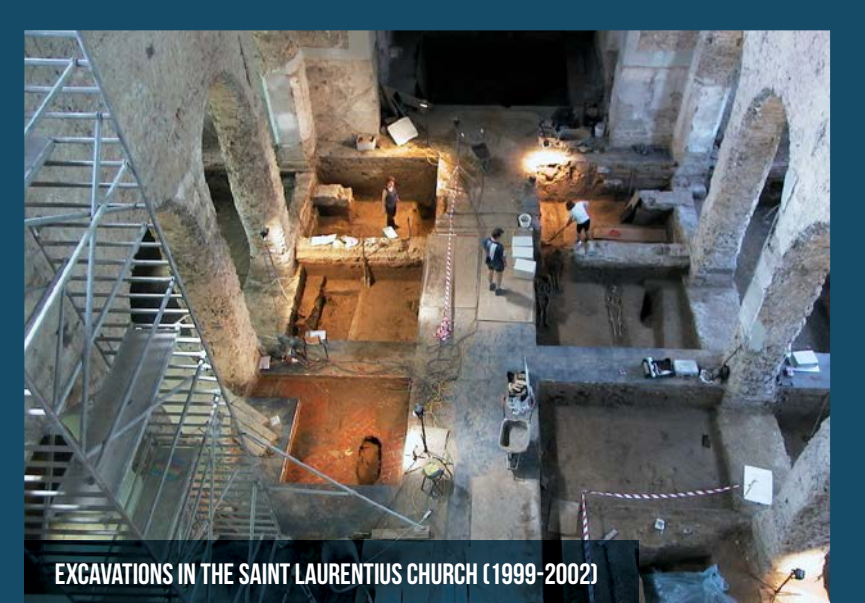

**DESCRIPTION** 

The Saint Laurentius church was probably built around 995 AD in the new trade settlement Iham (today: Ename) which has been founded around 965 AD. This church has a main nave, two side naves, a double east choir and a west choir. The church is built in a pre-Romanesque, Ottonian style and is not only one of the oldest standing churches in Belgium, but has been extensively studied and excavated and contains a range of exceptional fresco wall paintings (the oldest in the Low Countries). The excavations (1999-2002), the detailed

 $\mathbf{A}$  and the abbey. research on the building and its history and restoration, provide sufficient data to reconstruct the evolution of the Saint Laurentius church from its conception around 995 AD until today. All virtual reconstructions have been commissioned by the Provincial Museum of Ename in the period 1998-2014. The current virtual reconstructions have been made for the period 1020 to 1730. Besides interactive 3D, video, stills and photographs of the monument and its excavation will be provided. The reconstructions are supported by two blogs, one about the trade settlement and one about the abbey.  $\frac{1}{2}$  79

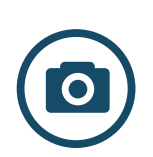

**INSTITUTE** Visual Dimension bvba

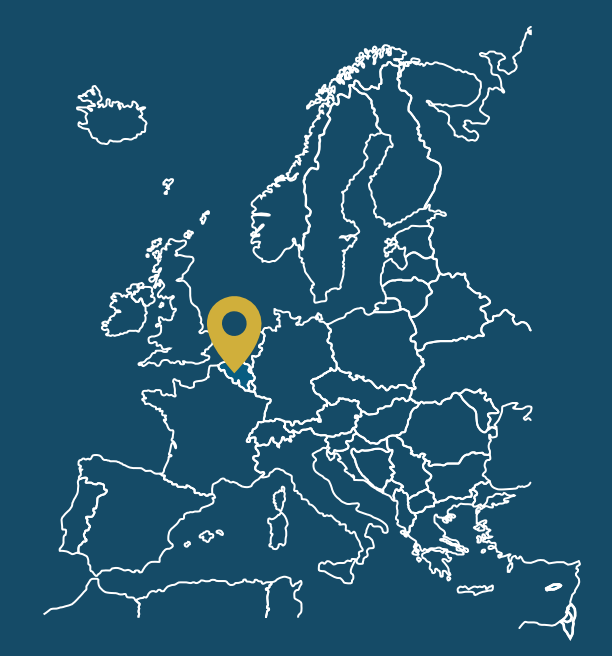

The 3D models were originally hand modelled in ArchiCAD from the plans made by the surveyors. These 3D models, made in the period 1997-2004, have been imported in Blender, where they have been revised, improved, retextured and completed. The terrain has been transformed into terrain maps for Vue, the vegetation (as provided by the expert in historical landscapes) into terrain types for Vue, with the correct types of vegetation and distribution of that vegetation. The buildings, resulting from Blender, have been imported in Vue. The methodology is explained in detail here. This all yields a 3D scene in Vue that yields outstanding visualisations through rendering. We organise the rendering in a Object VR way (i.e. a camera rotating 360 degrees around a fixed point) and turn the resulting images into an interactive visualisation through the software Object2VR. In the case of the Saint Laurentius church, the church is rendered for the different periods in the historical landscape that surrounds it.

Surveying, excavation, stone by stone analysis by building history experts, historical research CAPTURE

#### **FOUIPMENT**

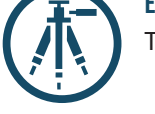

MODELING SOFTWARE ArchiCAD 6-15, Blender 2, Vue 10-11

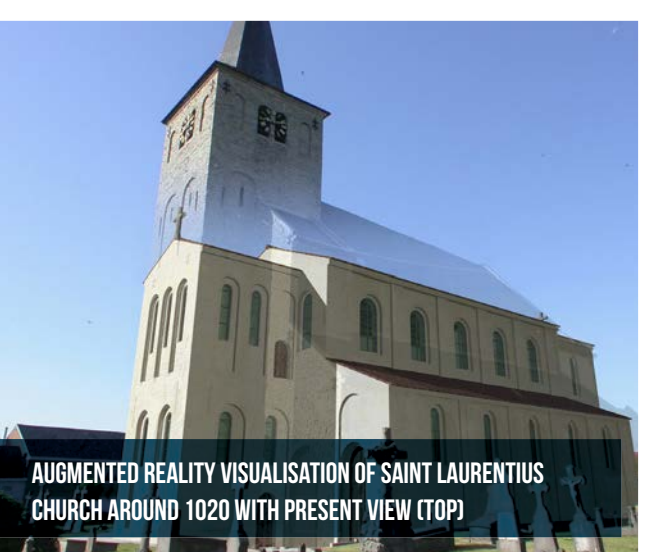

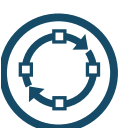

Name of Monument

# SAINT LAURENTIUS CHURCH

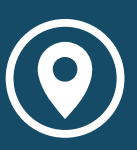

LOCATION Ename, Belgium

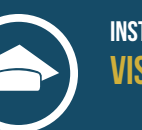

Total Station, non-digital measuring devices

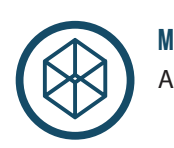

#### PROCESSING PIPELINE

#### MODEL USE

By providing clickable zones, a lot of information can be provided about the reconstructed period, turning the interactive reconstruction into an explorable world, that can be used for education, virtual exploration, scholarly interpretation and quality tourism.

#### ONLINE DELIVERY

Not online yet. The online delivery will use the software Object2VR, which is HTML5 based. An example of the result can be seen here. Additional results will be still images and videos of the 3D models.

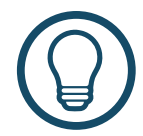

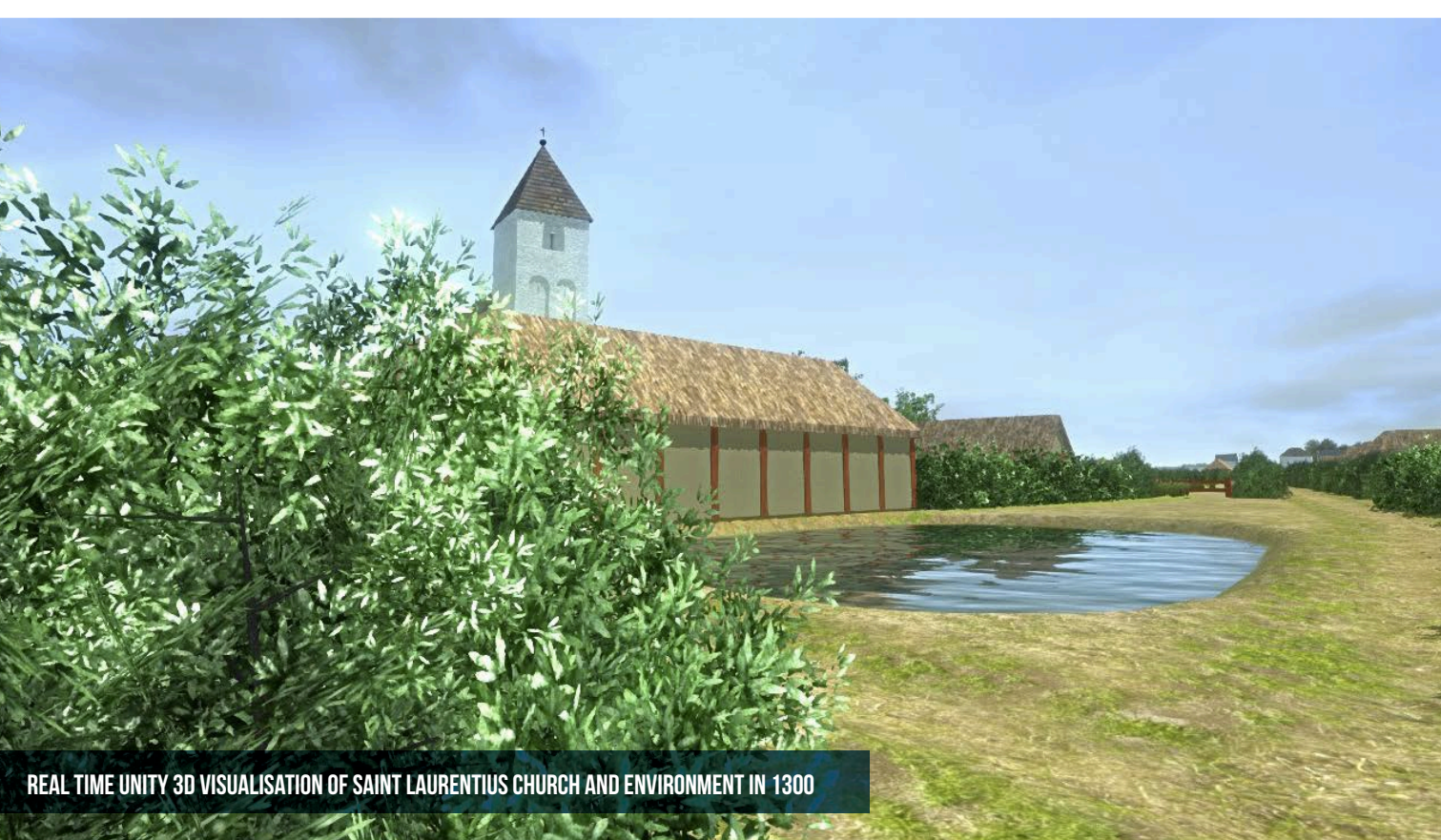

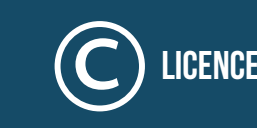

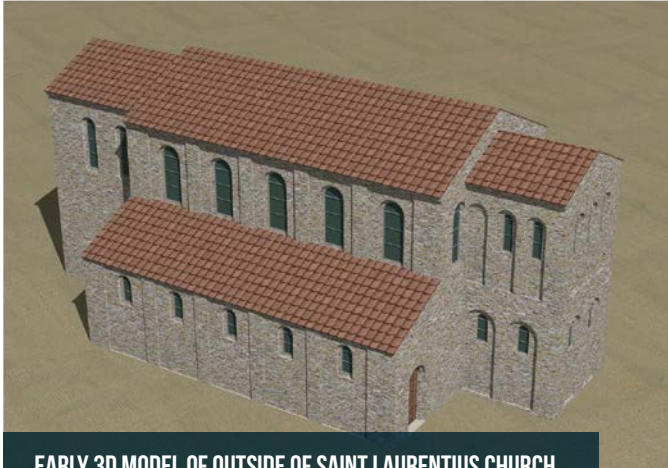

Early 3D model of OUTSIDE OF Saint Laurentius church

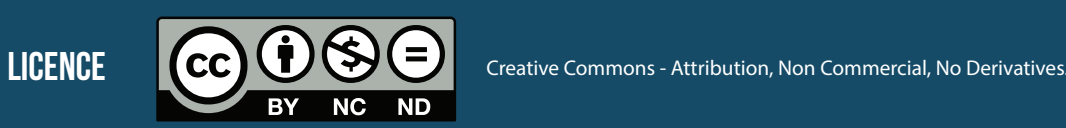

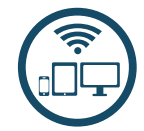

Aerial view of the Sanctuary of the Iberian oppidum of Puente Tablas **A CONTRACTOR** 

#### **DESCRIPTION**

The oppidum of Puente Tablas is located 3km from Jaén (Spain). It is one of the most relevant examples of the culture of the Iberians (VI-I ct. b. C.). Undoubtedly it is an example of unique sanctuary in the Iberian Peninsula at the time of the Iberians. According to the Attic red-figure ceramics, it is dated in the first half of the fourth century b. C. The sanctuary covers an area of 300 m2 and it is divided into three terraces partially flag-stoned. The first terrace consists of cella, antecella and courtyard with the entrance at sanctuary. The second terrace is notable for having a second floor on a side room and especially for the existence to the west of four small caves, three of them in front of a platform with three small holes (probably an altar for libations) with a possible oracular function. The third terrace only has one room, while the rest of the space must be open and connected with a small channel crossing the

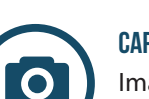

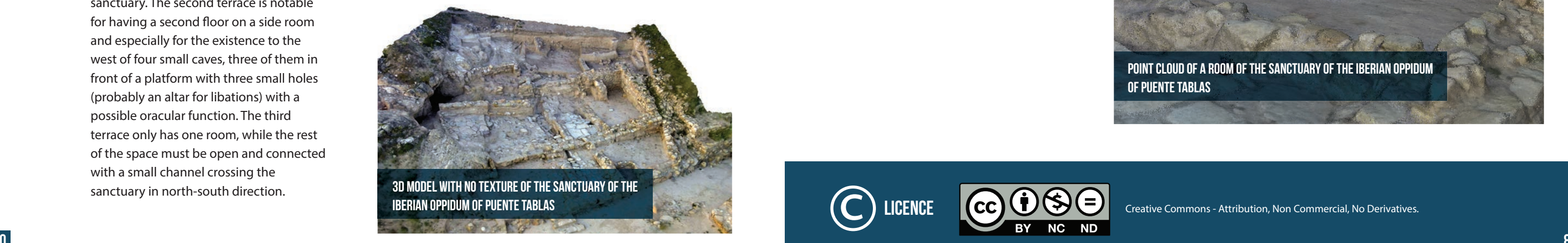

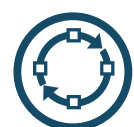

#### NAME OF MONUMENT

### Sanctuary of the Iberian oppidum of Puente Tablas

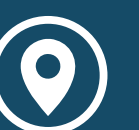

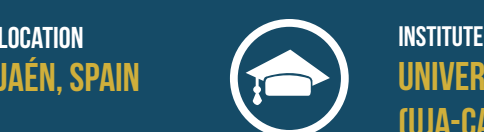

Jaén, Spain University of Jaen, Andalusian Centre for Iberian Archaeology (UJA-CAAI), Spain. www.ujaen.es/centros/caai/

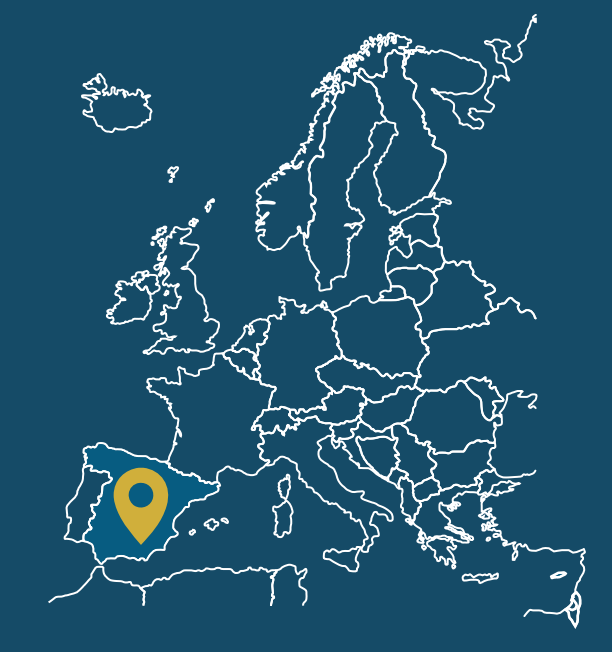

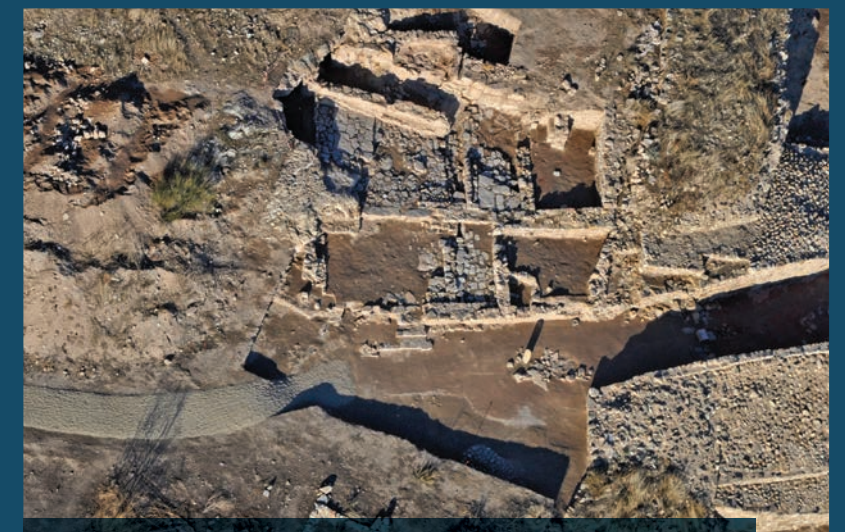

Image-Based - Traditional Photogrammetry & Dense Cloud Photogrammetry. The data acquisition using photogrammetry require less time and less investment in equipment than others techniques.

#### CAPTURE:

MODELING SOFTWARE Agisoft Photoscan

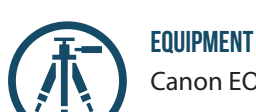

Canon EOS 40D & GoPro Hero 3

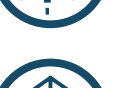

#### PROCESSING PIPELINE

Photo Acquisition (250 photos) with coordinates for geo-referencing - Processing pictures (light but first image of tripod is wrong correction, conversion to HDR). - Selection of photos providing better performance when generating the model. - Orientation of photos using Agisoft Photoscan. - Generation of a disperse point cloud with Agisoft Photoscan (total points: 283,157) - Generation of a dense point cloud with Agisoft Photscan (total points: 24,234,925) - Generation of mesh from the dense cloud of points (polygons: 4,866,134) - Through this process we obtain a high resolution 3d model without photographic texture, ideal for viewing on landing pages such as 3dHOP. The simplified model is obtained (decimate mesh), reducing the mesh to a maximum of 300000 polygons. We apply to this simplified model the photographic texture for conversion to 3DPDF model.

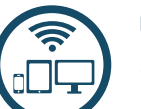

#### MODEL USE

- Researchers
- Teaching both high school and University
- Dissemination of the culture of the Iberians
- Archaeological routes

#### ONLINE DELIVERY

3DPDF - Conversion to 3D-PDF produces a format that is easy to handle. 3D-PDF has been widely accepted as the presentation format, because it allows encapsulation and presentation of 3D models with contextual information and links that supply a range of visual angles on the models. Also, this is software compatible with the main operating systems (Windows, Mac OS, Linux).

http://cata.cica.es/archivos/digital \_resource\_3dicons/6105

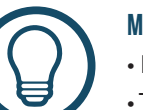

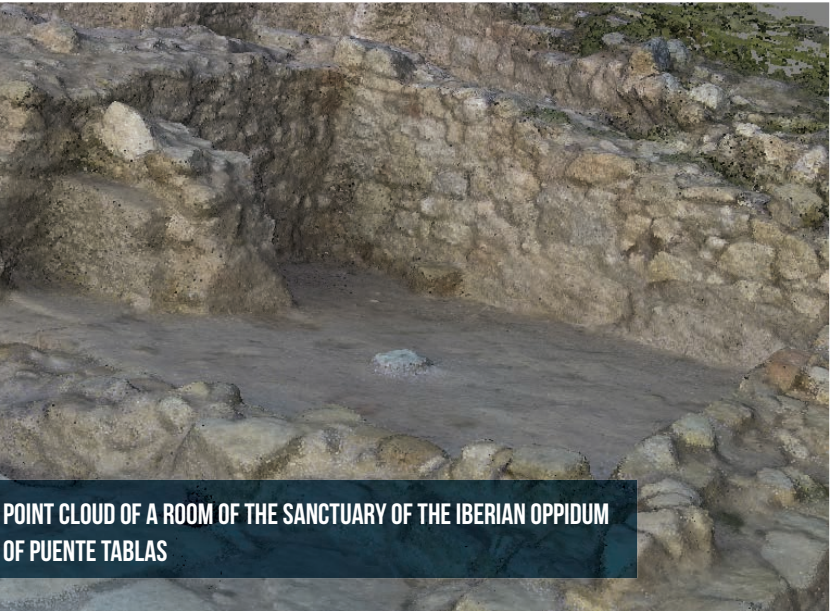

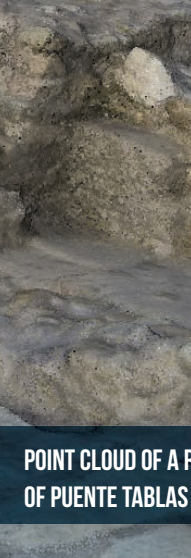

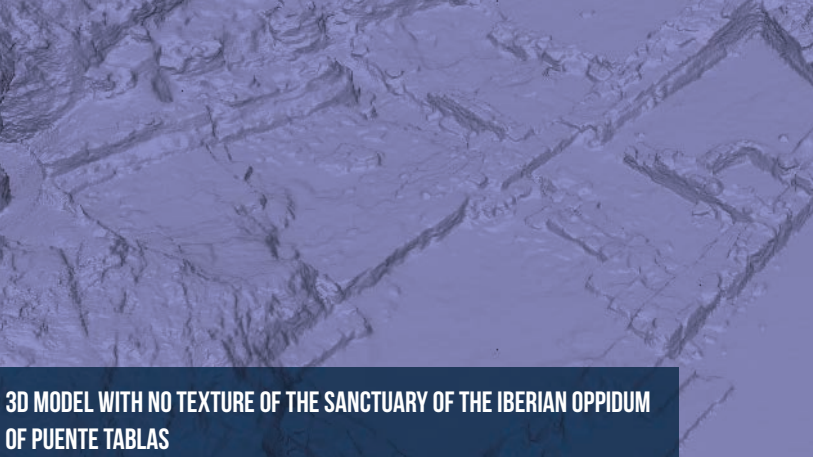

# Skara Brae

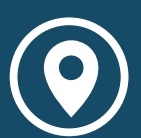

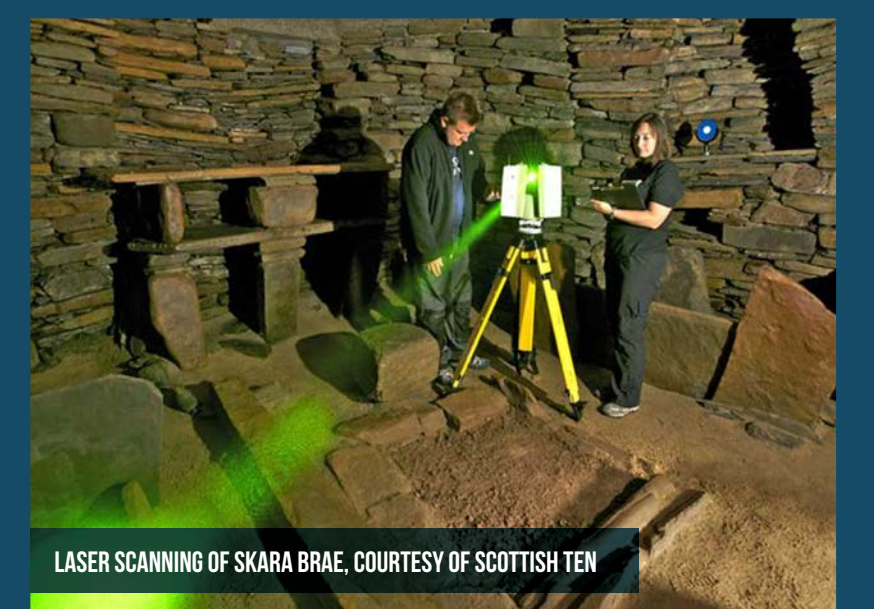

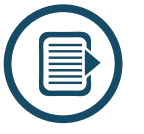

#### **DESCRIPTION**

Name of Monument

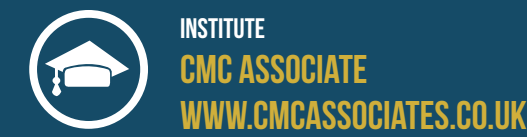

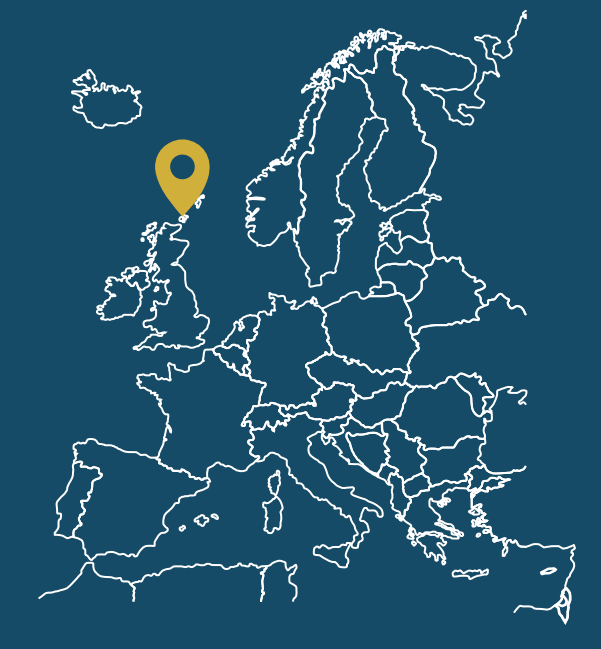

LOCATION Skara Brae, Orkney, SCOTLAND, UK

Early neolithic site located on Orkney Island, Scotland. Discovered in 1850 after a storm washed away coastal sand dunes. The site was in remarkable condition however it's proximity to the coast places it a great risk from further erosion.

Terrestrial Laser Scanning - Time of flight and photography. The site was scanned by third parties, we had no influence on the methods or technologies used.

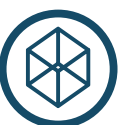

#### MODELING SOFTWARE

**EQUIPMENT** 

Cyclone, CloudCompare, GeoMagic, Blender, Mudbox.

#### CAPTURE

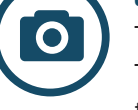

Leica C10, & Leica HDS6100 Scanners

Canon DSLR with 15mm lens

#### PROCESSING PIPELINE

Undecided, fulfilment of 3D will be carried out be Historic Scotland. The scan data is rights controlled, Historic Scotland wanted to mange future sales.

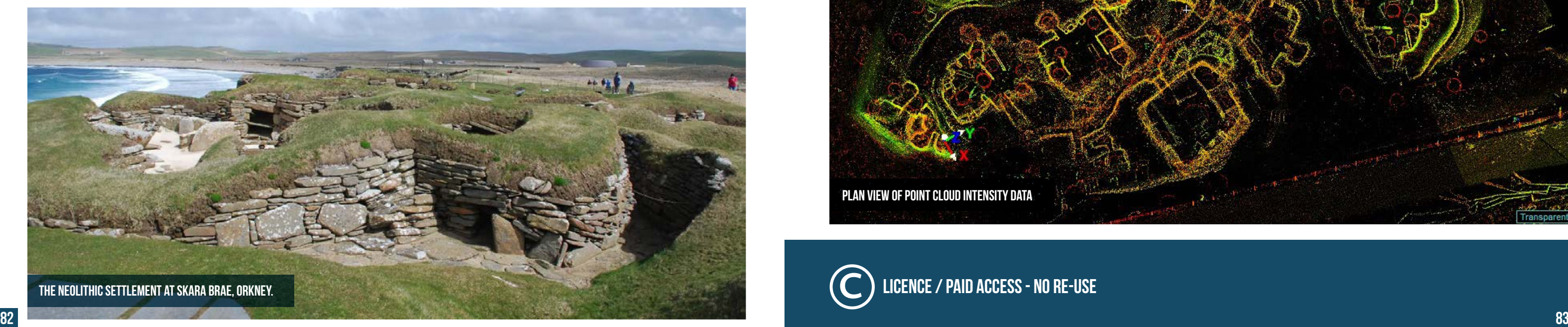

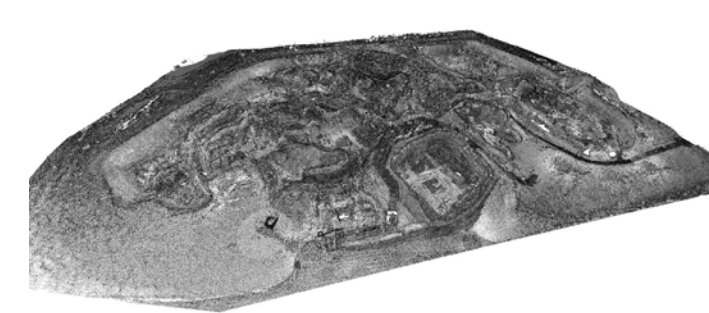

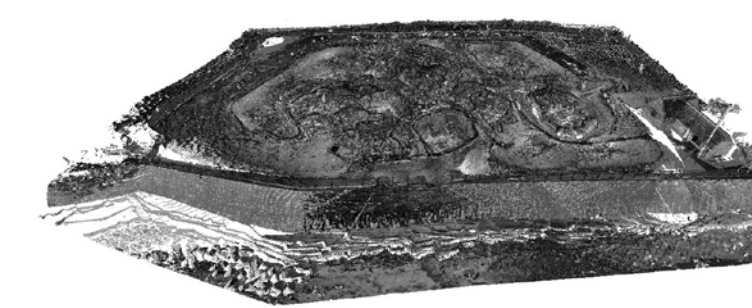

We received the scan data as a Leica project file. Using Cyclone we exported each of the scans in two point cloud formats, e57 & PLY. The e57 format allowed us to retain the registration and intensity data. On a house by house basis each of the e57 files were opened in CloudCompare. Data less than. 1 intensity was removed as bad scan records, the files were merged and then spatially subsumed to .005 Intensity data was then converted to RGB and the resulting point cloud exported as a PLY. DISC offered to help with the next section by wrapping the dense clouds with GeoMagic. The triangulated mesh was then opened in Blender and retopologised to produce a lightweight quad mesh. Archive and contemporary photograph was then used to texture the models using Blender & Mudbox.

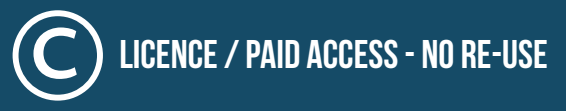

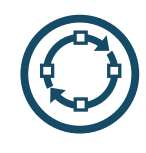

#### ONLINE DELIVERY

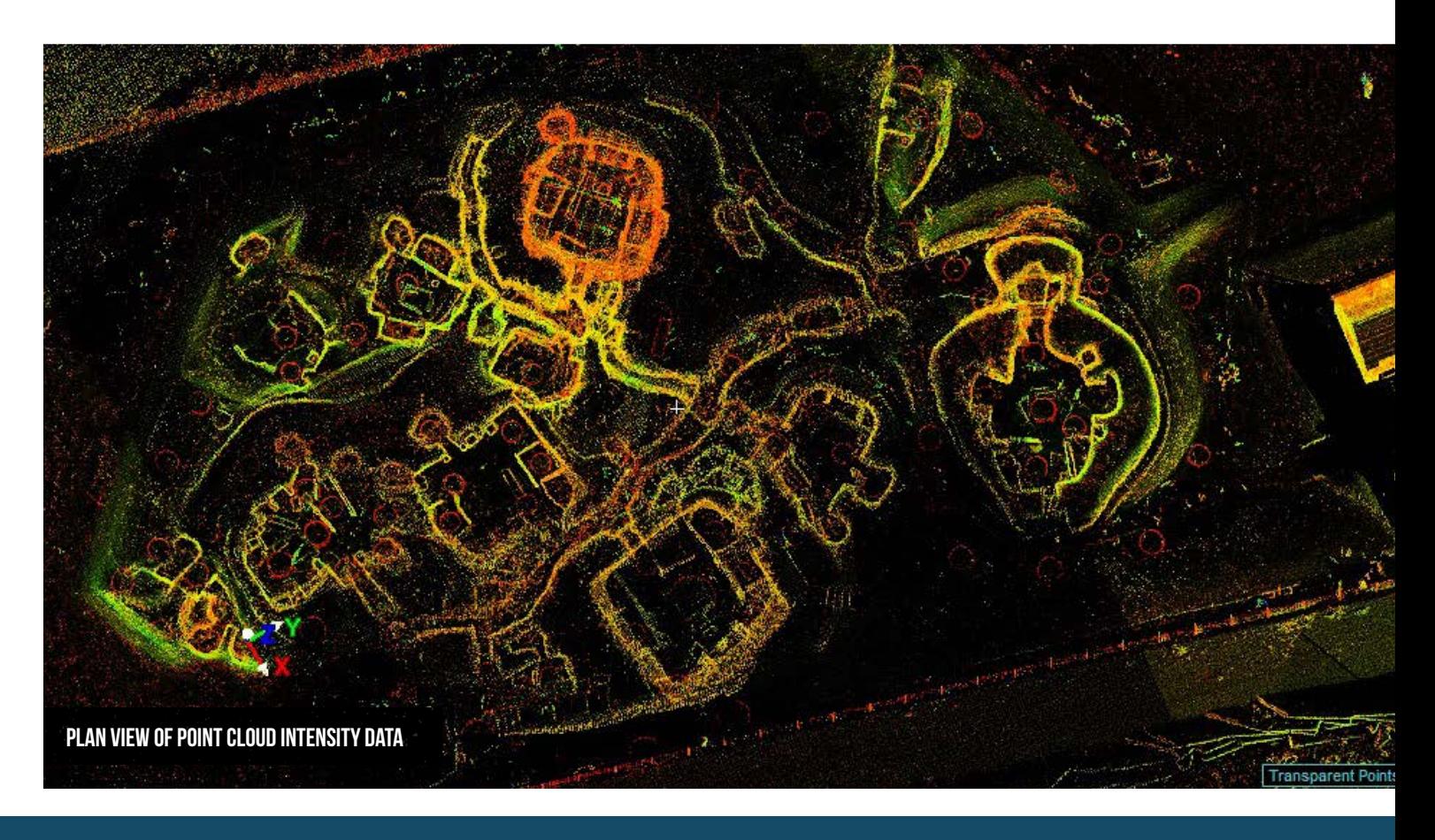

#### MODEL USE We hope to see the data used in three areas: 1. Primary school education packs 2. Tourist interpretative guides

3. Site management and third level studies.

#### PERSPECTIVE VIEWS OF POINT CLOUD MODEL OF Skara Bare

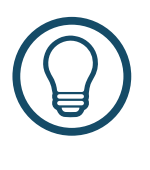

#### Name of Monument

# ST KEVIN'S CHURCH

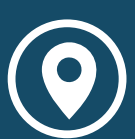

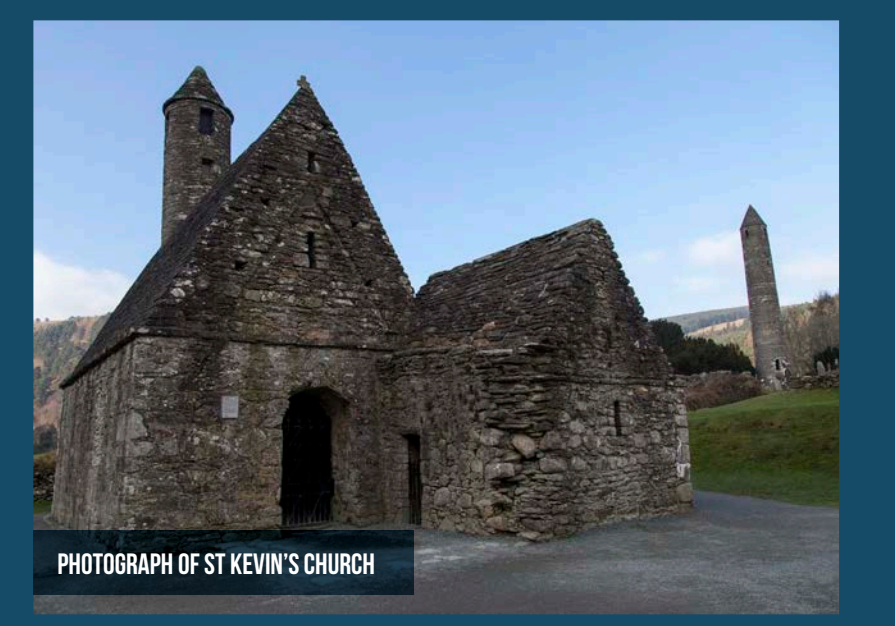

This is the only stone-roofed building to survive at Glendalough and it incorporates a croft between the barrel-vaulted ceiling and the roof which may have functioned as an anchor-hole. It was originally a small rectangular single-celled church with a miniature round tower belfry at the W end. A later chancel and sacristy were added at the E. The roof of the oratory is steeply pitched and corbelled while the outside of the roof stones are roughly dressed to the slope. The only access to the belfry was through the croft which in turn was accessed through a small square hole in the vault. A former wooden floor is indicated by beam-holes on all the walls at the springing of the arch. This room was lit by a small square-headed E window. Only the foundations of the chancel are now visible but the stone-roofed sacristy at the NE angle of the church still stands with a simple lintelled opening in the S wall and a small round-headed window at E. The belfry has one window at each of the two lower floors and rectangular openings on the top floor at the four cardinal points. It was at one stage likened to a chimney and so the church became known as St Kevin's Kitchen.

#### **CAPTURE**

#### **INSTITUTE** The Discovery Programme www.discoveryprogramme.ie

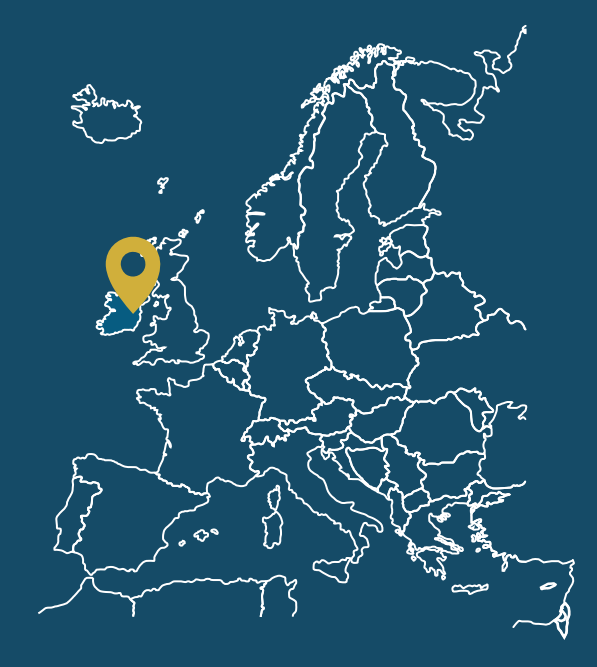

Terrestrial Laser Scanning - Phase based. Provides rapid, accurate and dependable building survey data, which can be evaluated onsite. Panoramic Imaging – Provide full image texturing to replace scanner imagery.

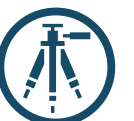

 $\bullet$ 

### **EQUIPMENT**

### MODELING SOFTWARE

Faro Scene, Trimble Realworks, Geomagic, Autodesk Mudbox, 3DS Max, XNormal, Photoshop, MeshLab, MARI, PTGUI

Faro Focus 3D Gigapan Pro, Canon 5D MkII

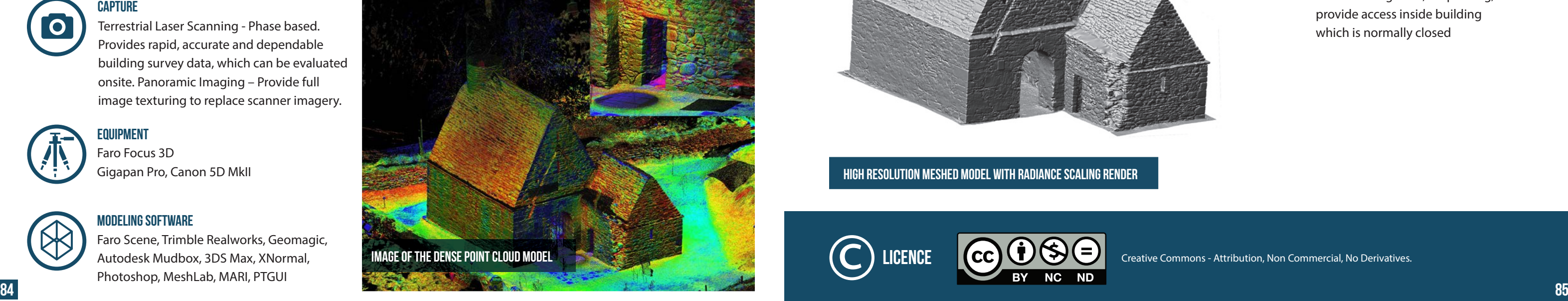

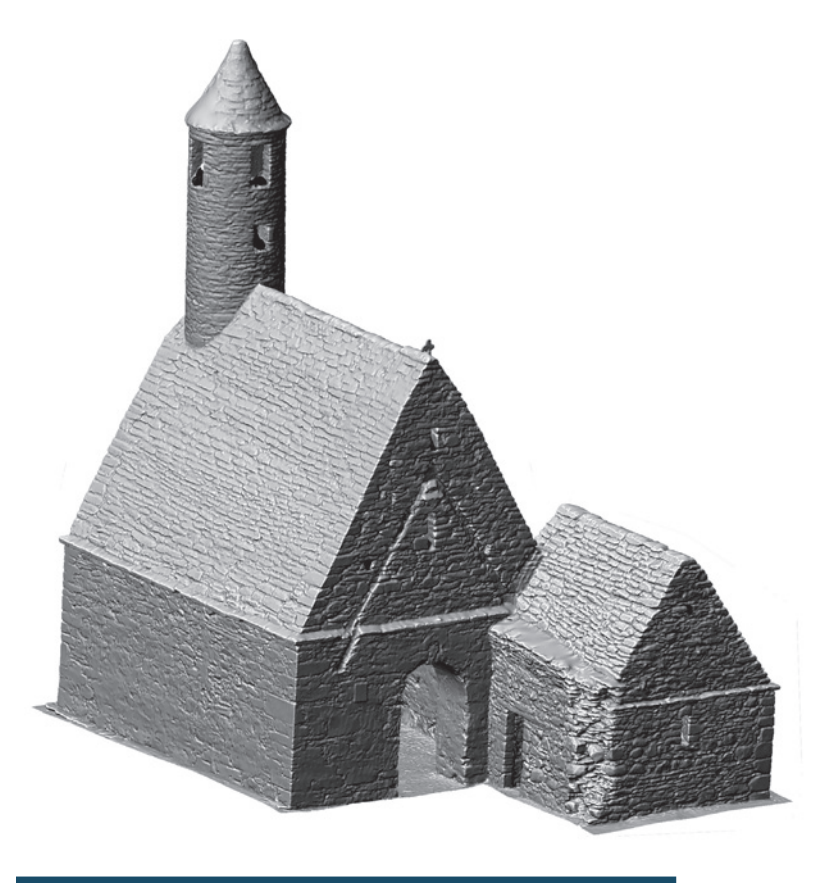

LOCATION Glendalough, Wicklow, Ireland

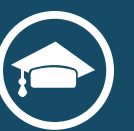

#### PROCESSING PIPELINE

Trimble Realworks: Data capture – registration – data cleaning & segmentation –sampling to 1cm – Geomagic: mesh creation -mesh cleaning – decimation to produce addition simplified obj - Mudbox: retopologised smaller obj model – 3DS Max: UV Unwrapped - Mudbox: normal map extracted from high res and applied to low res model – XNormal: ambient occlusion map – PTGUI: Creation of panoramas from multiple images – MARI: texture paining of photographic images onto UV wrap - Photoshop: adjustment of texture maps – MeshLab: Creation of radiance scaling renders

#### ONLINE DELIVERY

WebGL - Two lightweight models: one with photo texture and one with ambient occlusion to display the structural components of the building, are hosted online using SketchFab. This allows for very short load times and has the ability to generate psuedoVR content for users who cannot use WebGL. SketchFab also allows for First person viewing mode which allows the exploration of spaces.

www.3dicons.ie/index.php/3dcontent/sites/26-st-kevins- church-glendalough

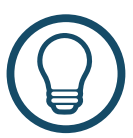

 $\widehat{\mathbb{P}}$  $\Box$ 

#### High resolution meshed model with radiance scaling render

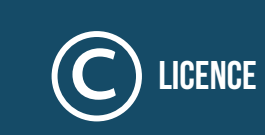

#### MODEL USE

Education, Conservation, virtual exploration, augmented reality, interpretation centre content, and tourism guides, 3D printing, provide access inside building which is normally closed

Online models with ambient occlusion model and photographic texture model

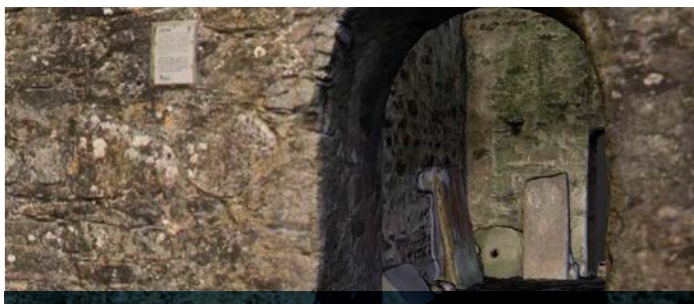

Image of online model looking through the doorway into the structure of the church

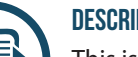

#### **DESCRIPTION**

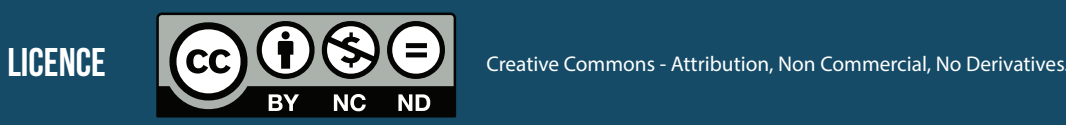

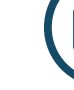

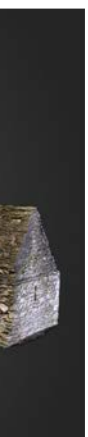

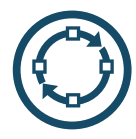

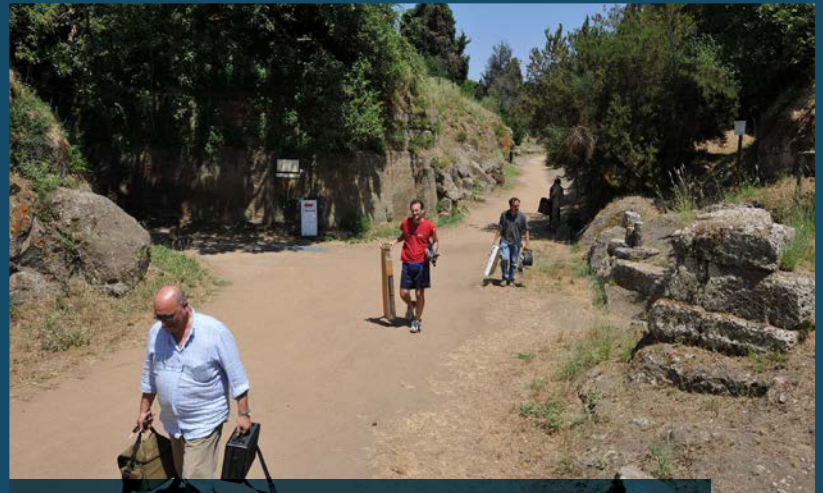

The surveying team in the Banditaccia Necropolis while carrying the equipment for the survey of the tomb.

#### **DESCRIPTION**

# TOMB OF THE RELIEFS

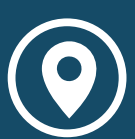

LOCATION Cerveteri, Rome, Italy

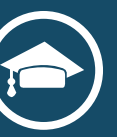

#### **INSTITUTE** Fondazione Bruno Kessler (FBK), Italy. www.frk.fii

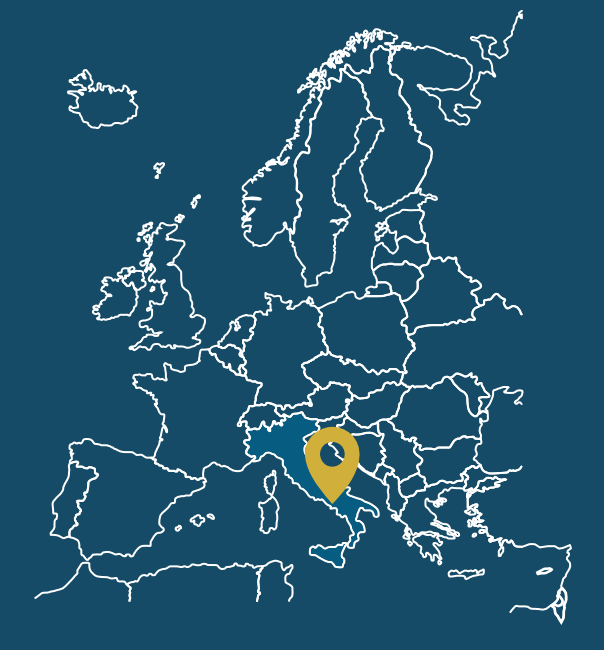

The Tomb of the Reliefs, dated IV century B.C., is the most beautiful and well known tomb in the Banditaccia Necropolis (a UNESCO site since 2004) situated northwest of Cerveteri (Rome). The tomb features the typical dromos leading to the entrance. Today the entrance is closed by a steel and glass door which allows the preservation of the micro-climate conditions inside the tomb. Tourists are generally not allowed to enter this tomb.

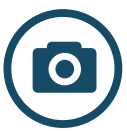

All the scans acquired during the survey were aligned together to generate a dense 3D point cloud of the tomb. The cloud was then triangulated to derive a polygonal model (mesh) which was finally textured with a high-resolution image.

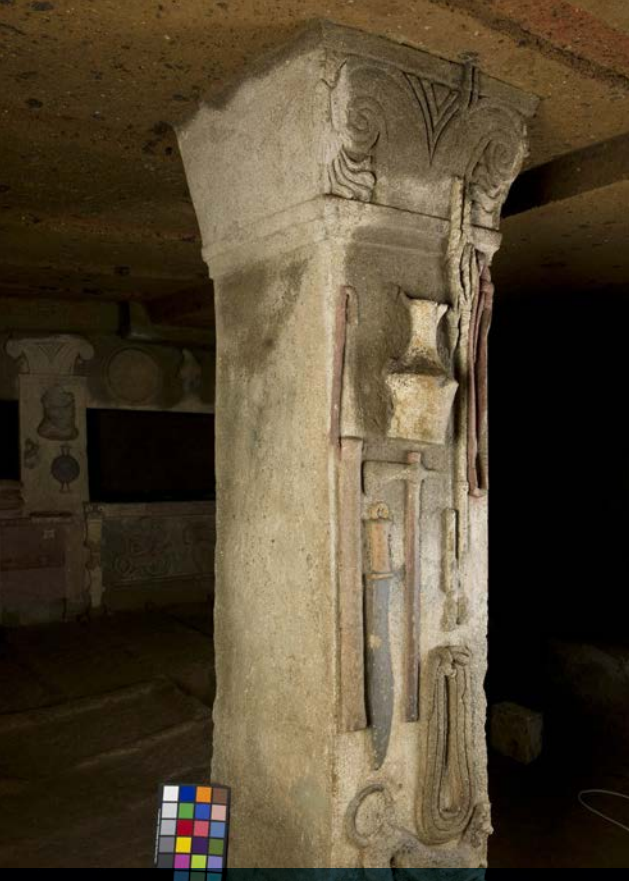

One of the columns inside the tomb. In the picture is also visible the colour checker chart used to obtain colour corrected images for the texture.

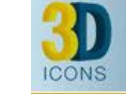

#### **Etruscan Tombs Collection**

#### Tomb of the Reliefs - 3D mode

**CAPTURING TECH** Photogrammetry TOF laser scanning

EQUIPMENT Lens Nikkor 14-24m Leica Scan Station 2 **DSLR Camera Nikor** 

**DIGITIZATION AC** Combined TOF scan complete 3D model the panoramic imag In-house developed dense point cloud. t A high resolution to

DIGITAL RESOURI High resolution 3D ( 000000

age of the interior of the tomb. Go to the complete Panoramic Virtual Tours of the Etruscan Tombs

DESCRIPTION: The Banditaccia Necropolis is situated northwest of Cerveteri (Rome) and extends itself over a Villanovan period (IX century B.C.), while the more recent date to the III century B.C. There are finds that tes necropolis of Cerveteri, along with Tarquinia, has been a UNESCO site since 2004. The name Banditaccia deri

http://3dom.fbk.eu/files/3dicons/etruscan\_tombs/ reliefs\_tomb/landing\_page/tomb\_of\_the\_reliefs\_ 3d\_model\_FBK.html

Combined TOF scanning and photogrammetric surveys were carried out to obtain the complete 3D model. The TOF range data was used to derive the geometry of the tomb, while the photogrammetric images were used to derive the photo-realistic high resolution texture.

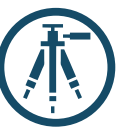

#### MODELING SOFTWARE

In-house FBK software Polyworks InnovMetric software 3DS MAX software In-house FBK software **86** In-house FBK software **87** 

#### CAPTURE

Lens Nikkor 14-24mm Leica Scan Station 2 DSLR Camera Nikon D3X

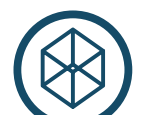

#### Equipment

#### PROCESSING PIPELINE

#### ONLINE DELIVERY

A navigable panoramic view of the interior of the tomb is integrated as part of the web page canvas.

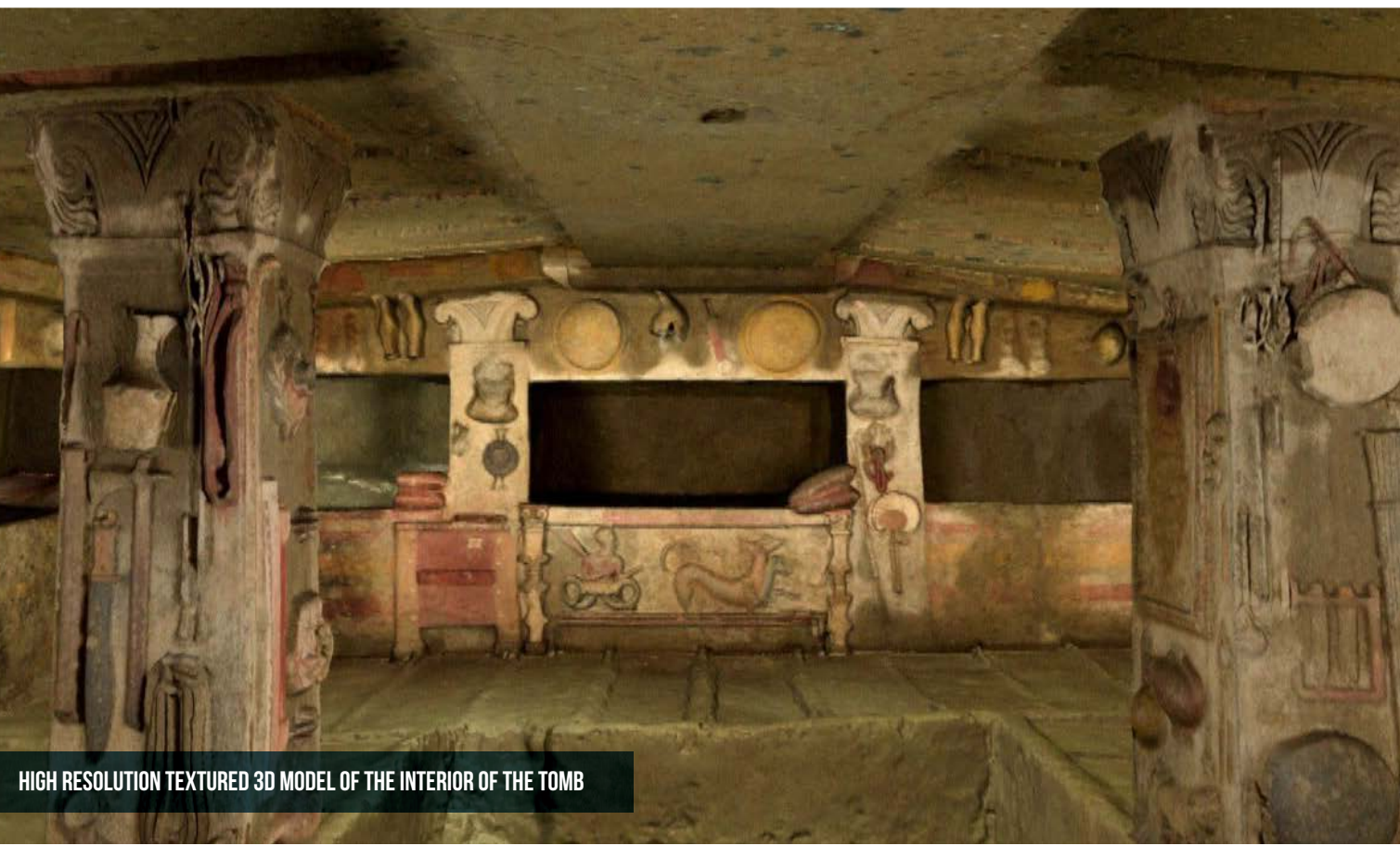

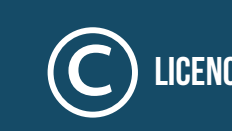

#### MODEL USE

The 3D model was generated to allow the complete virtual visit of the heritage which is now not always accessible, but visible only through a glass door. The 3D modeling product was used for a multimedia and travelling exhibition in Bruxelles, Trento and Stockholm.

(http://3dom.fbk.eu/en/node/95).

Panoramic view of the interior of the tomb navigable online within the landing page.

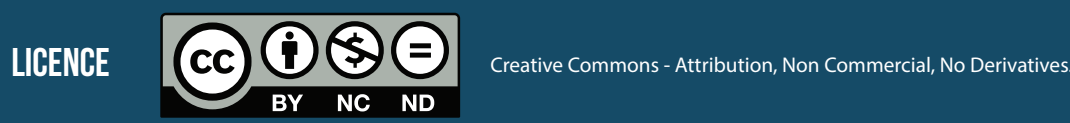

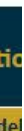

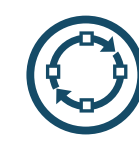

**ECC** 

 $\Box \Box$ 

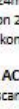

#### NAME OF Architectural FEATURE

### Capital of the Abbey Notre Dame de la Sauve Majeure

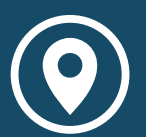

The Capital of la Sauve Majeure Abbey is a representation of Daniel between two lions. The Grande-Sauve Abbey or Sauve-Majeure Abbey is a former Benedictine monastery near the present village of La Sauve in the department of the Gironde, in a region once heavily forested.

**INSTITUTE** Archeotransfert archeotransfert.cnrs.fr

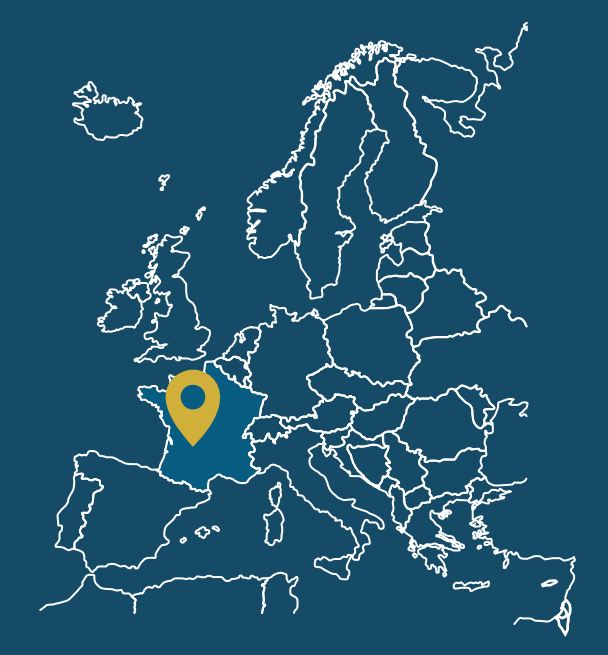

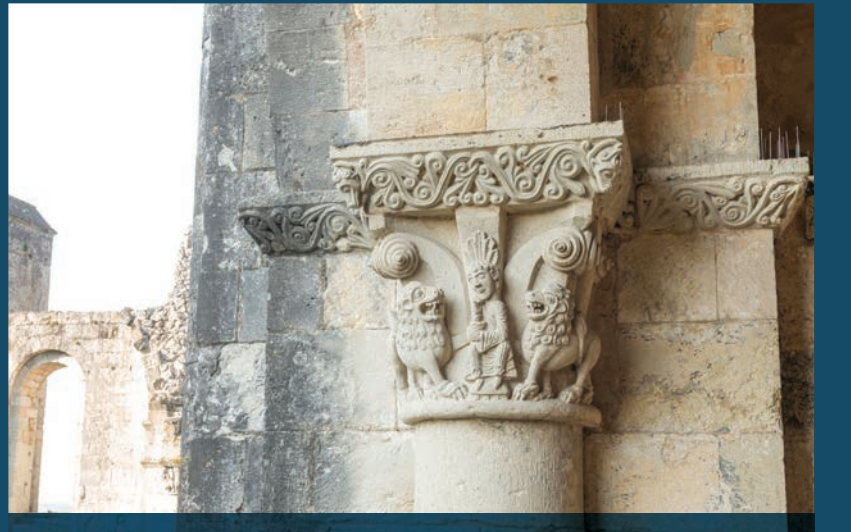

Although now in ruins, the remains of the abbey are still of great interest in terms of Romanesque architecture, especially because of the many sculpted capitals still surviving. In 1998 the abbey ruins were included as part of the UNESCO world heritage site of the pilgrimage route to St. James of Compostela.

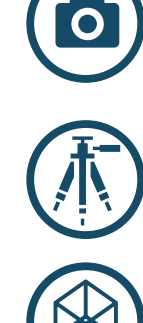

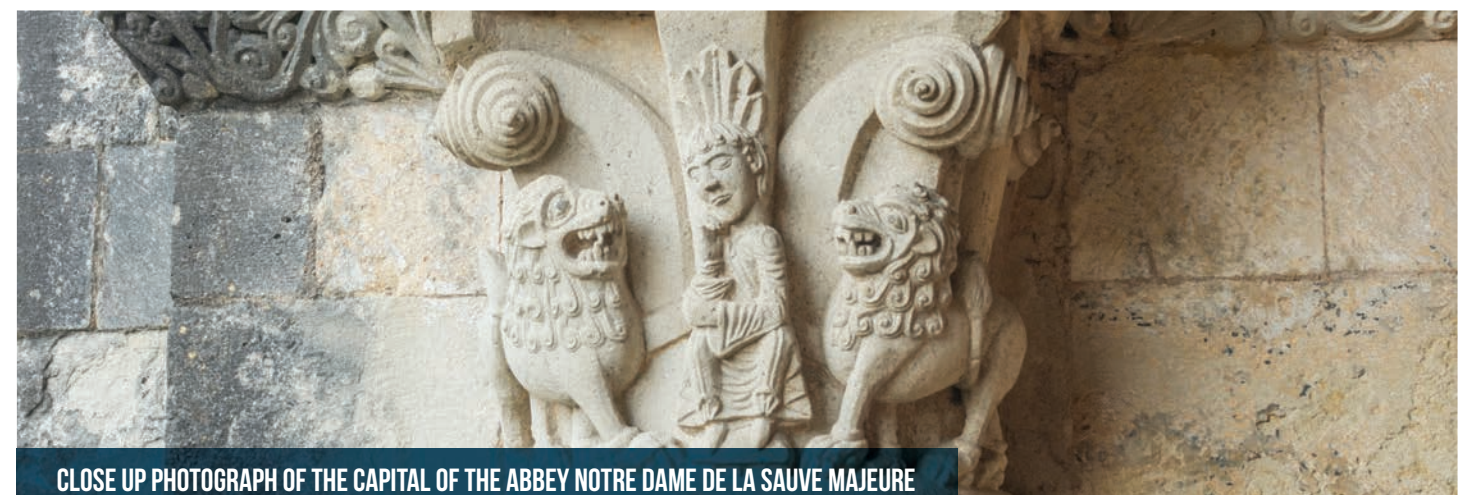

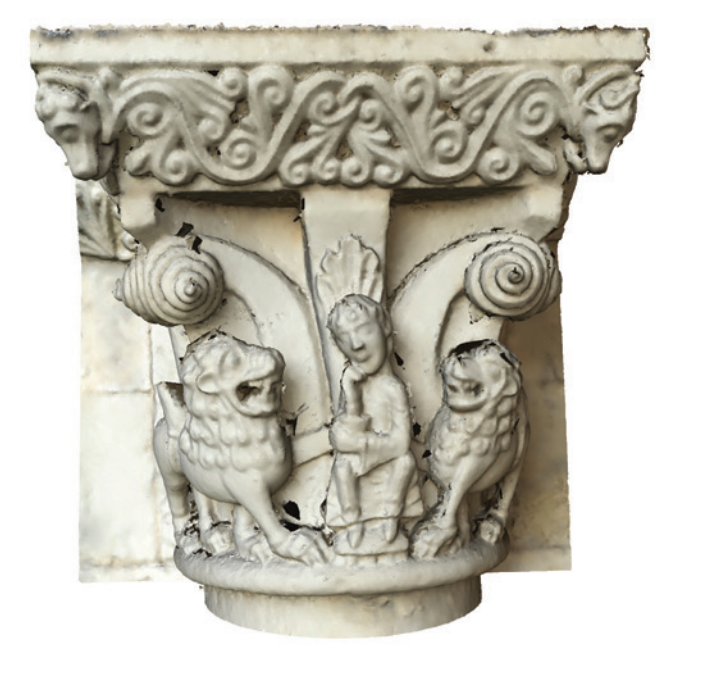

Photograph of the Capital of the Abbey Notre Dame de la Sauve Majeure

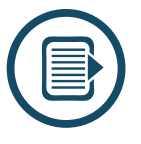

#### **DESCRIPTION**

LOCATION La Sauve, Bordeaux, France

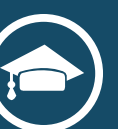

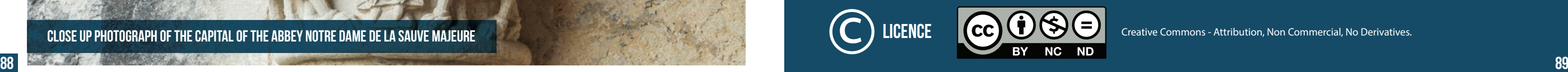

Image-Based - Traditional Photogrammetry. Easy to implement in the location Equipment

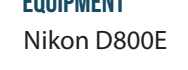

**CAPTURE** 

MODELING SOFTWARE Synaps and Geomagic Textured 3D model of the capital for online delivery through WebGL

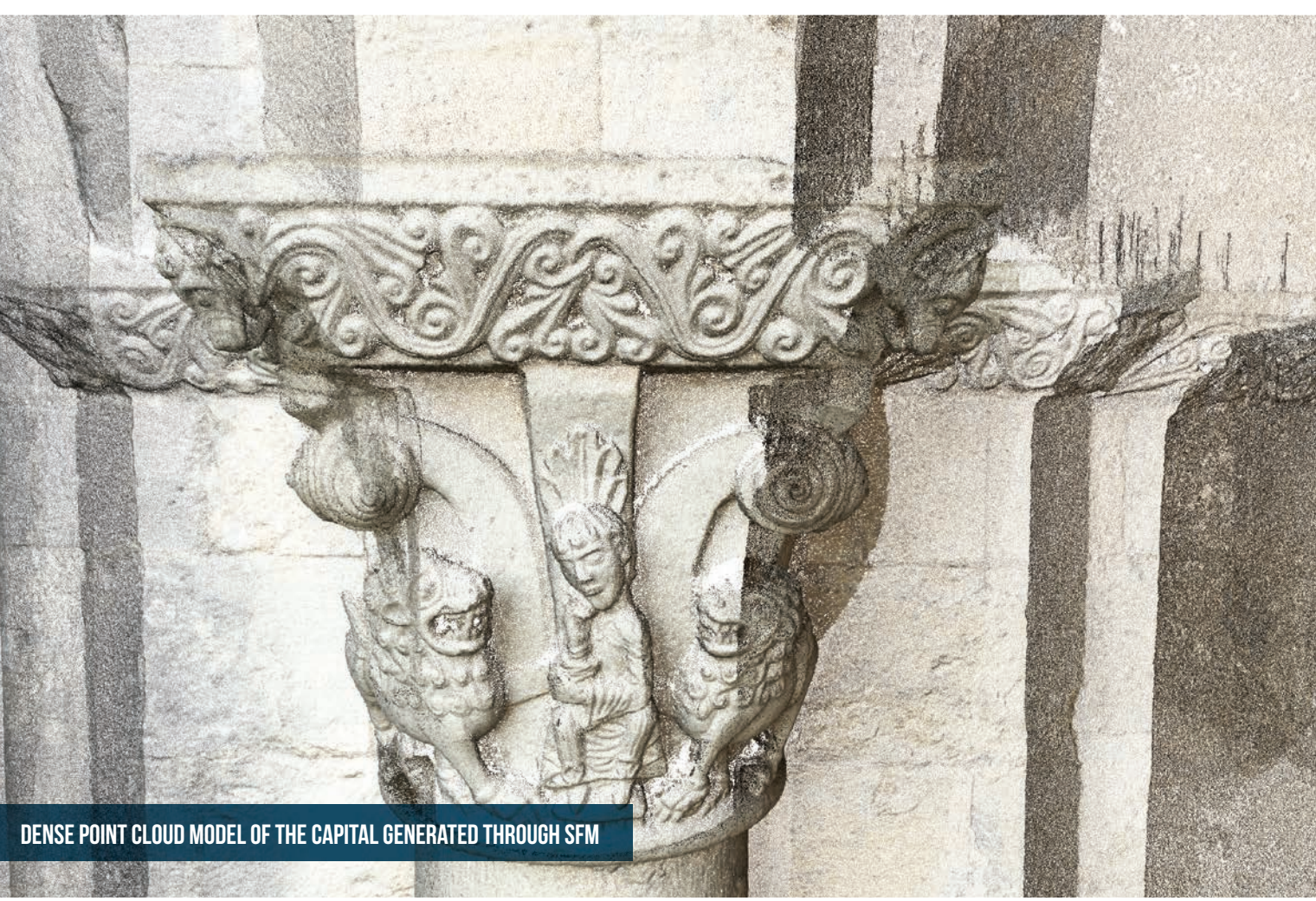

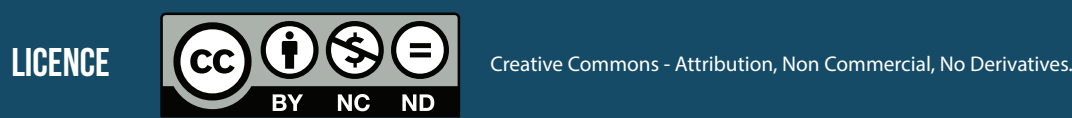

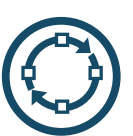

#### PROCESSING PIPELINE

Mulitple photographies, post processing of the images, cleaning of the 3D model.

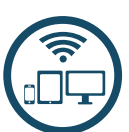

#### ONLINE DELIVERY

WebGL - Cross-browser and cross-platform compatibility. Tight integration with HTML content, including layered compositing, interaction with other HTML elements, and use of the standard HTML event handling mechanisms Hardware-accelerated 3D graphics for the browser environment A scripting environment that makes it easy to prototype 3D graphics.

http://archeogrid.u-bordeaux3.fr/3DIcons/ 3diconsview3d.php?id=15

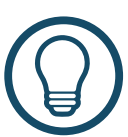

#### MODEL USE

Promotion of cultural heritage

# David di Donatello

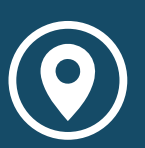

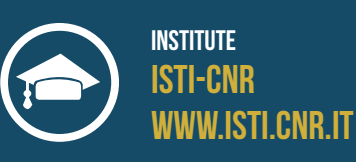

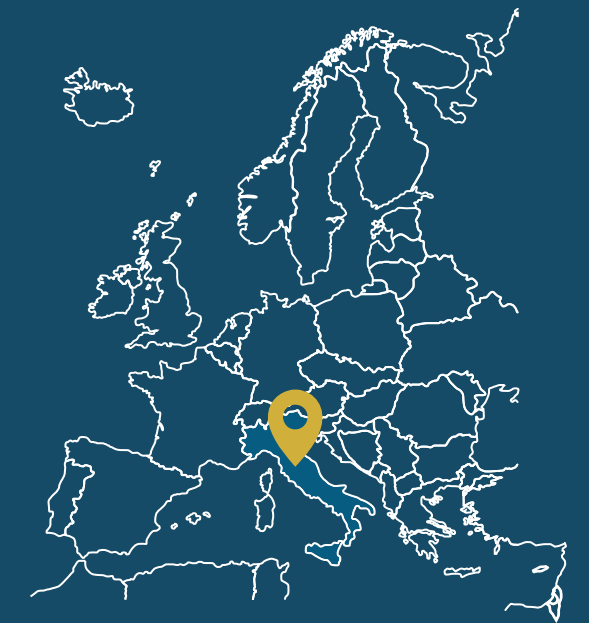

Marble statue of King David, with the head of Goliath at his feet. The statue is a renaissance masterpiece, and it is one of the earliest work of Donatello. The 3D scanning has been carried out to create a replica for a temporary exposition, since moving the artefact is not possible.

#### Close Range Laser Triangulation **CAPTURE**

**[O]** 

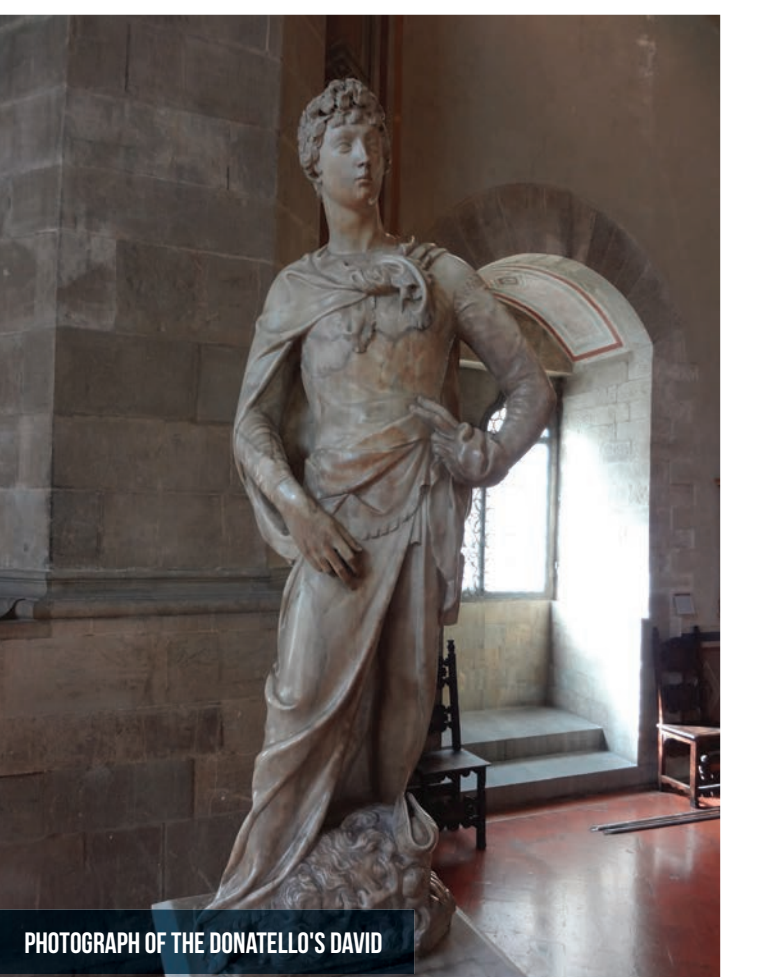

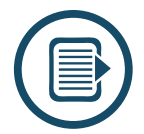

#### **DESCRIPTION**

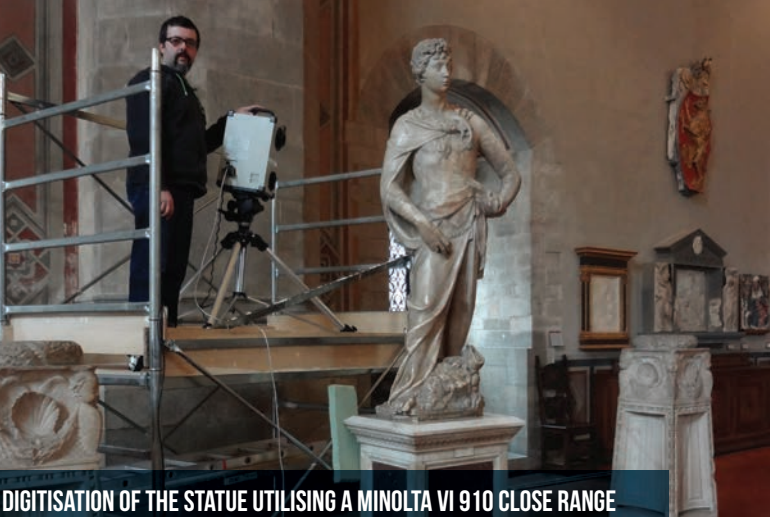

scanner on a scaffold platform

The size of the object (human scale) srequired a level of detail between 1mm and 0.3mm, good enough for documentation and physical reproduction, not necessary for study of minute details. Ability to work on scaffolding and to move around the statue easily.

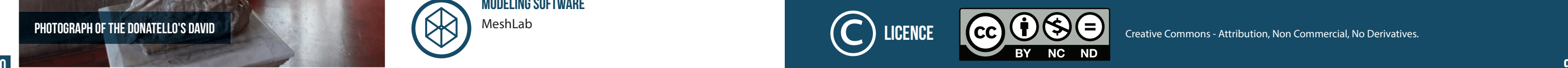

MODELING SOFTWARE MeshLab

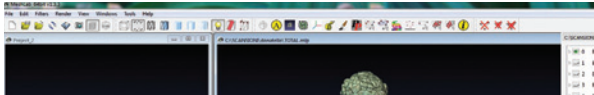

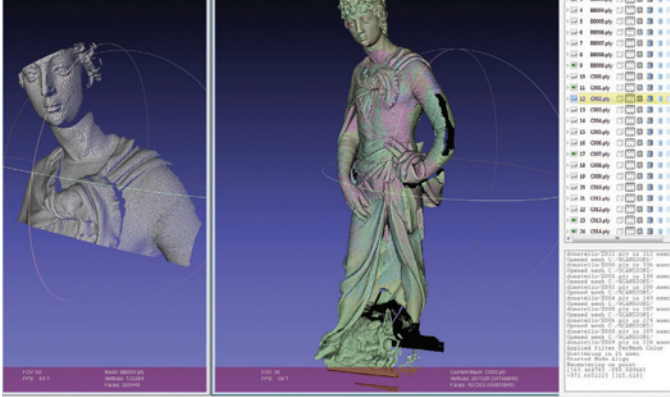

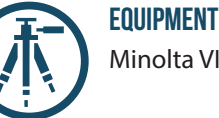

K

Minolta VI 910 laser scanner

LOCATION Museo Nazionale del Bargello, Florence, Italy

#### PROCESSING PIPELINE

- Planning
- On-field acquisition
- Range scan alignment
- Range scan merging
- Hole filling
- Final mesh optimization / cleaning / decimation
- Photographic alignment and color mapping

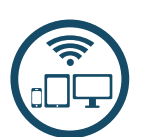

#### ONLINE DELIVERY

3D HOP - only tool able to cope with the high-resolution model

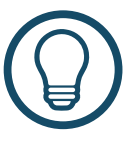

#### Post processing - alignment of range scans

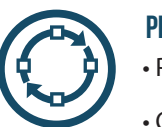

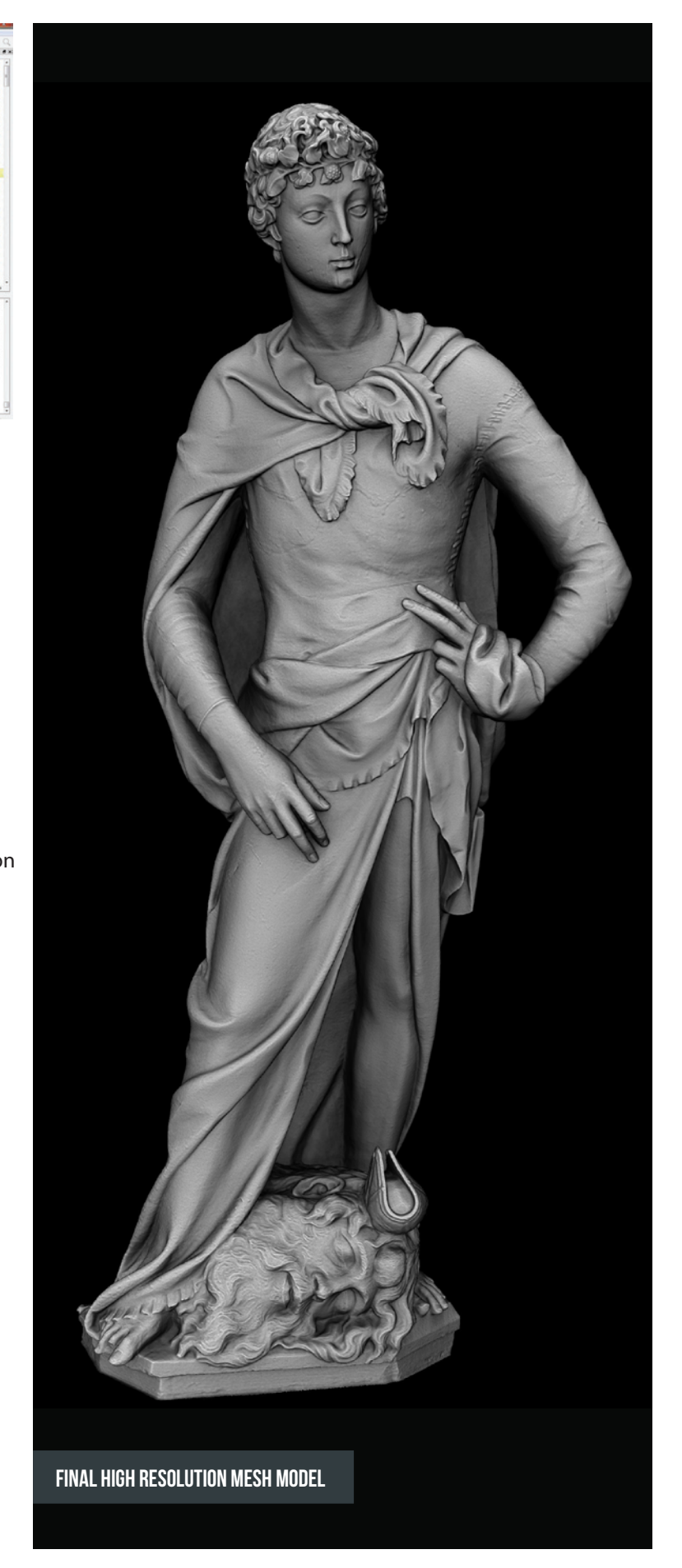

MODEL USE

It is not available to the public, only for research purposes, after agreement with superintendence

http://vcg.isti.cnr.it/europeana/david\_do natello/landing/david\_donatello.html

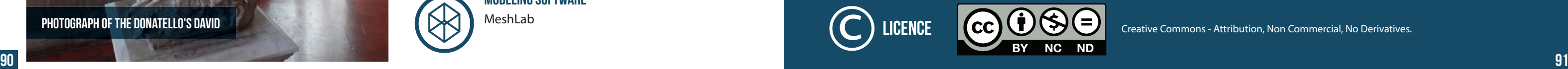

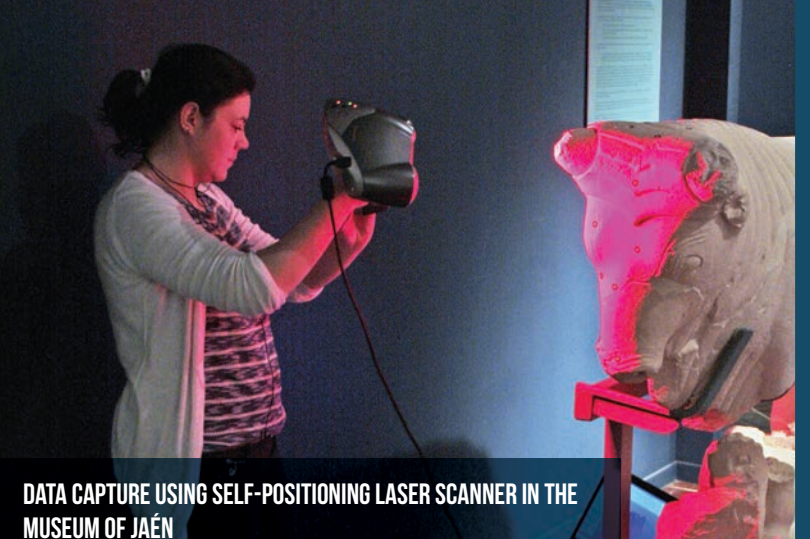

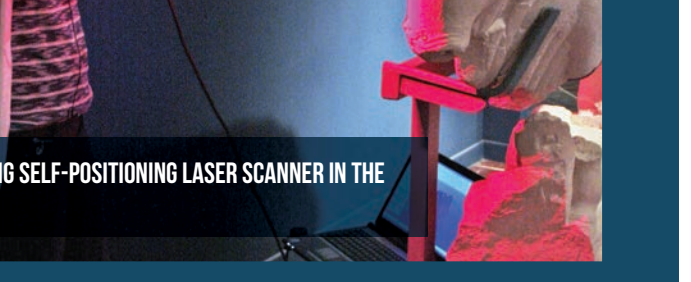

#### **DESCRIPTION**

Griphomaquia is a sculpture belonging the group of Cerrillo Blanco (Porcuna, Jaén), undoubtedly the most important group of sculptures attributed to the culture of the Iberians. Dated in the 5th century BC, the sculptures reflect various aspects of an Iberian lineage grouped into different clusters: ancestors, warriors, fighting against animals, hunting scenes, etc. The Griphomaquia is part of a collection of fantastical animals which battled against Iberian hero, who unarmed, grasps the Griffin left ear and nose. At that moment, the Griffin thrusts his claw on the hero's leg.

Height = 70 cm; Width = 84 cm; maximum thickness = 33 cm; Weight = 168 Kg

#### **CAPTURE**  $\overline{O}$

- A Lighting conditions: Transparency/Reflectance
- B Complex morphology of the object
- C Location and Accessibility:
- Sculptures on raised platforms of a meter high and with little space around (less than 40 cm).
- The weight, the extended visiting hours in the Museum of Jaén and the payment of insurance to move the sculptures make impossible the positional changes.

Protogrammetry and to use sen-positioning raser scanning as a control of the control of the control of the control of the control of the control of the control of the control of the control of the control of the control of Given the above limitations, it was decided to discard photogrammetry and to use self-positioning laser scanning as the most appropriate method.  $92$  the most appropriate method.  $93$ 

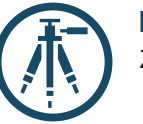

 $\bigotimes$ 

#### Self-positioning laser scanning

Given the relevance of the sculptures of Cerrillo Blanco (in which Griphomaquia is included), we aimed to obtain 3D models using the most appropriate methodology in terms of time, quality and the end use of the models. To do this we started analyzing the conditions under which the sculptures were exhibited. The main problems we faced were:

#### Z-Scann 800 Laser scanner **EQUIPMENT**

Import the scanned shots - Merge of the different shots - Fill small holes - Remove spikes - Export for conversion in PDF

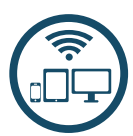

### Griphomaquia. Sculpture of the group of Cerrillo Blanco

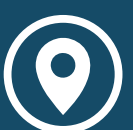

#### Name of Architectural Feature

INSTITUTE University of Jaen, Andalusian Centre for Iberian Archaeology (UJA-CAAI), Spain. www.ujaen.es/centros/caai/

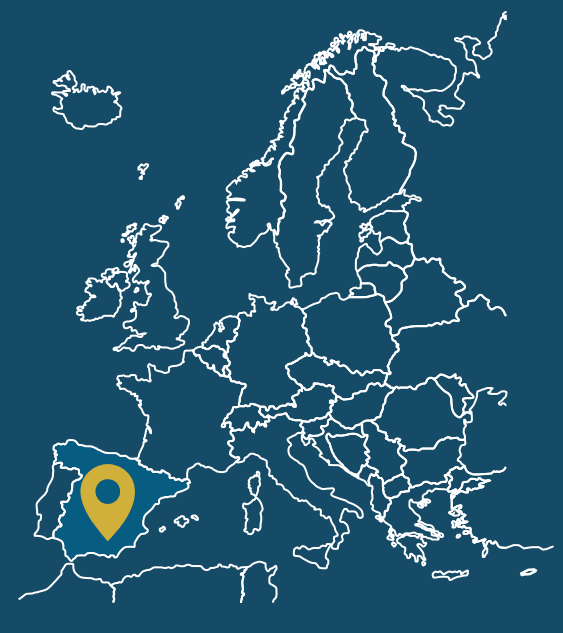

LOCATION

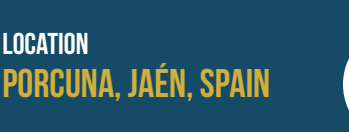

VX elements, Geomagic 10.0 MODELING SOFTWARE

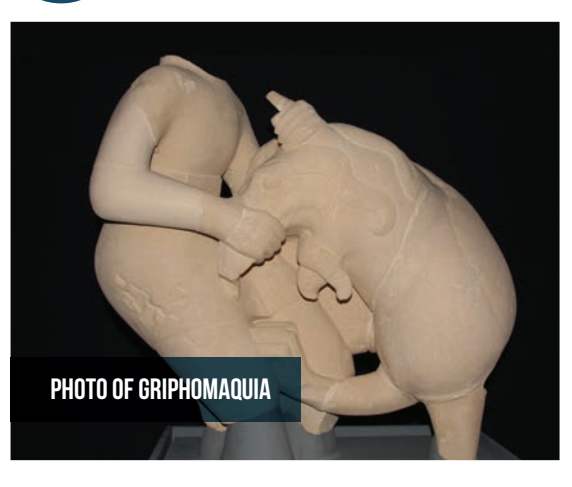

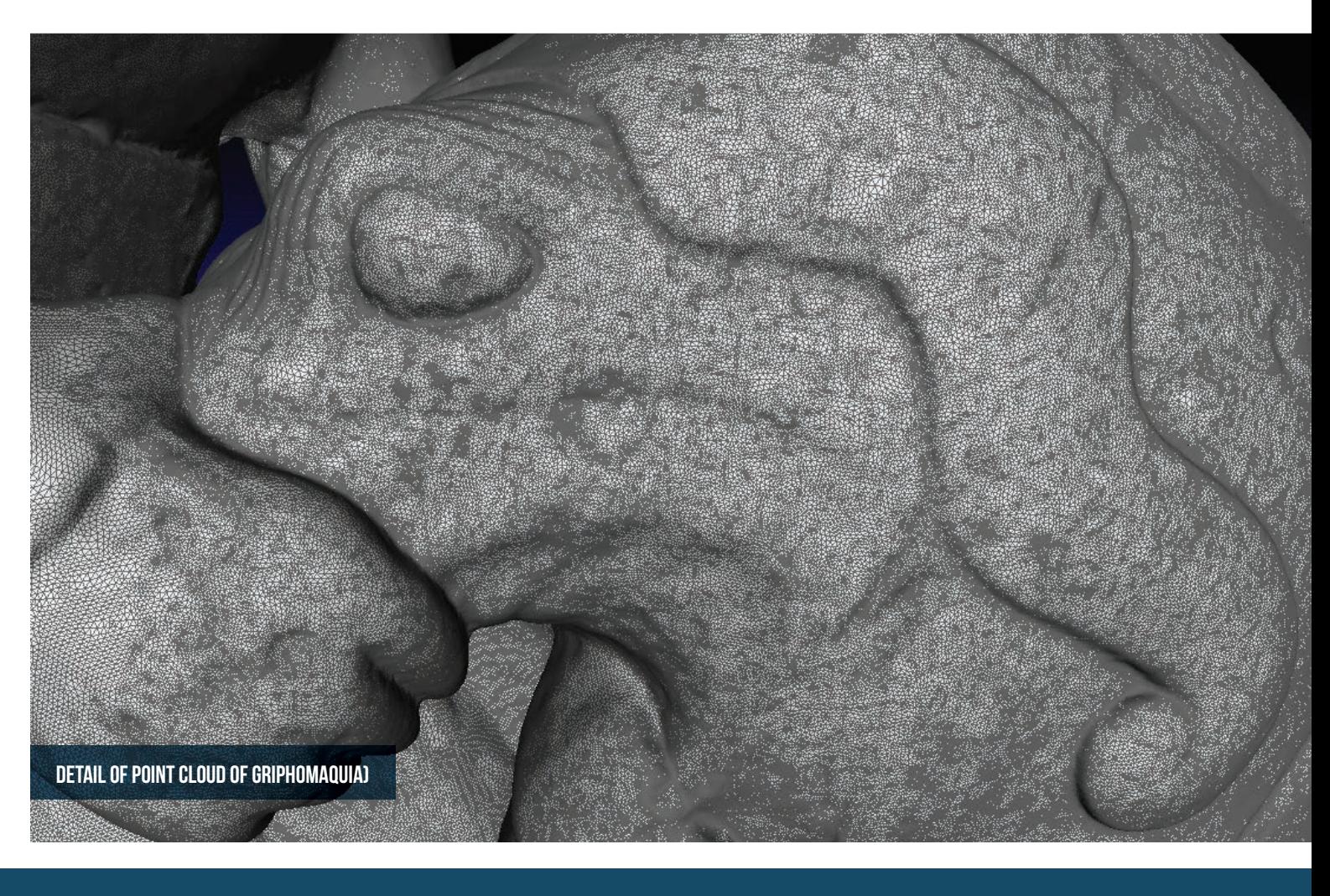

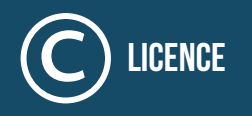

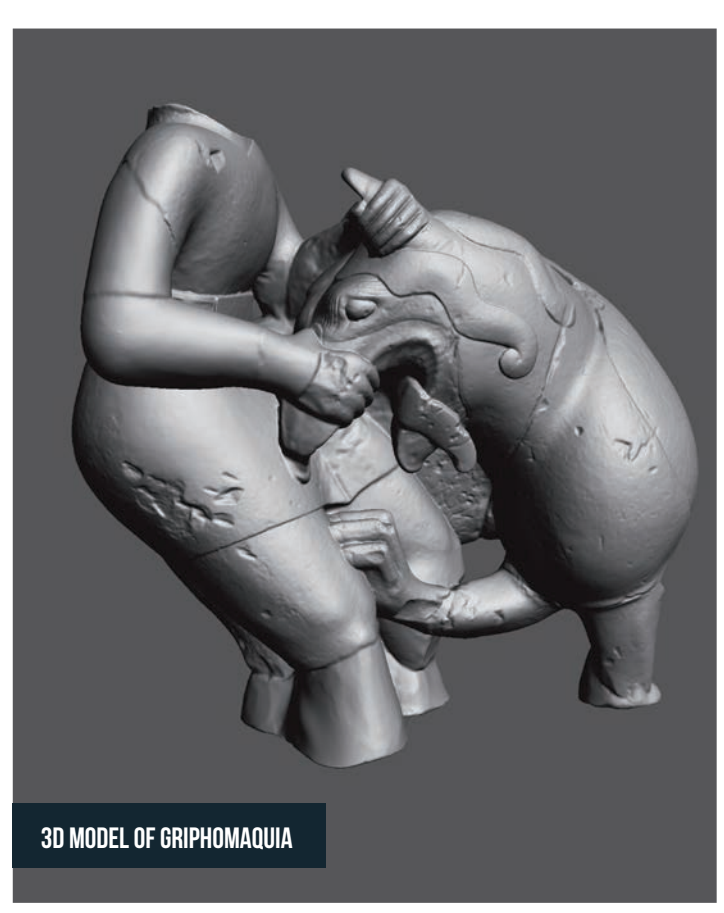

#### PROCESSING PIPELINE

#### ONLINE DELIVERY

#### 3D PDF

Conversion to 3D-PDF produces a format that is easy to handle. 3D-PDF has been widely accepted as the presentation format, because it allows encapsulation and presentation of 3D models with contextual information and links that supply a range of visual angles on the models. Also, this is a software compatible with the main operating systems (Windows, Mac OS, Linux).

http://cata.cica.es/archivos/digital\_resource \_3dicons/5898

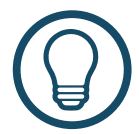

#### MODEL USE

Tourism and educational/academic and research purposes.

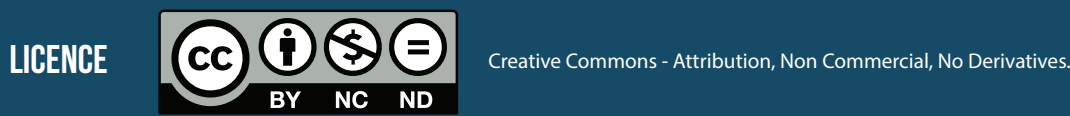

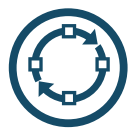

# Ladisalu Hunyadi's marble sarcophagus

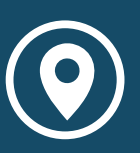

INSTITUTE Muzeul Național de Istorie a României (MNIR) wir ro

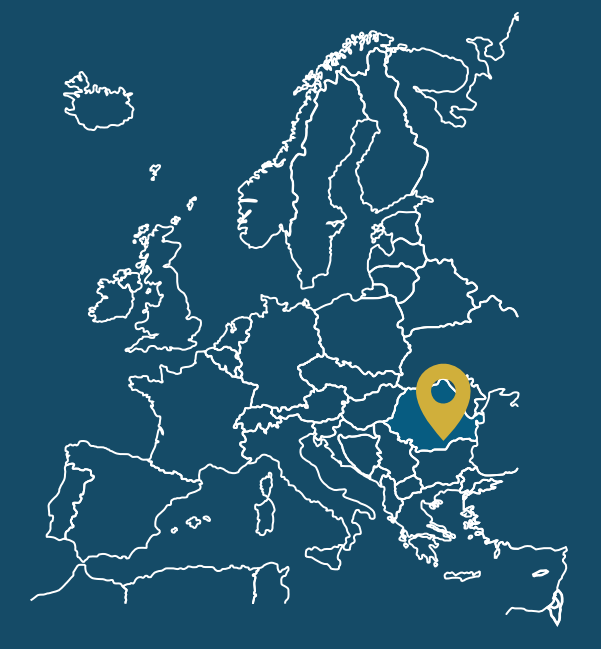

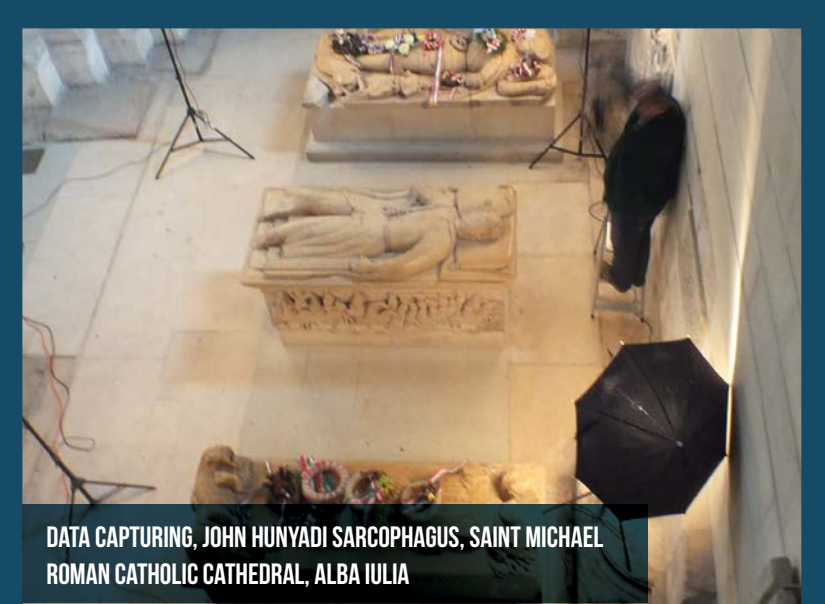

#### **DESCRIPTION**

LOCATION Saint Michael Romano-Catholic Cathedral, Alba Iulia, ROMANIA

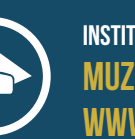

#### CAPTURE  $\mathbf{O}$

Sarcophagus of John Hunyadi, the brother of Iancu Hunyadi, a Hungarian noble and knight banneret from the House of Hunyadi, who died in 1442. The funerary monument is located in the southern collateral of Saint Michael Roman Catholic Cathedral, near the Renaissance stair case with the coat of arms built by the bishop Vardai. On the marble sarcophagus Gothic style mythological and biblical battles depict the life of the knight.

Image-Based - Structure from Motion (SfM) & Traditional Photogrammetry. This 3D digitisation process is a low-cost technique suitable for a museum.

**EQUIPMENT** 

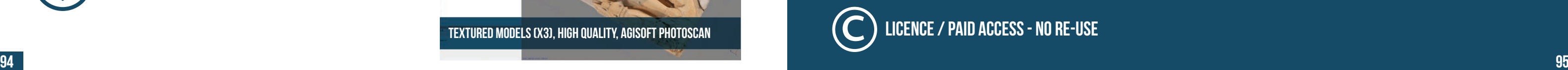

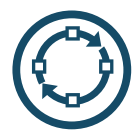

MODELING SOFTWARE Agisoft Photoscan

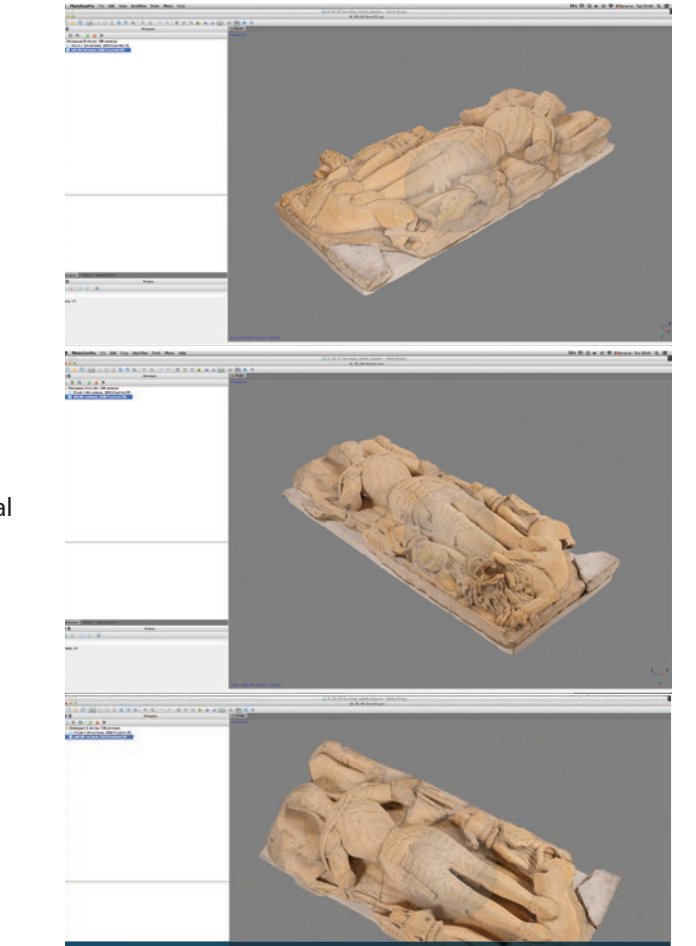

Canon EOS 5D Mk II ISO 100, t=1/60/ zoom lens EF 24-105 AF IS @ 35 mm f: 22

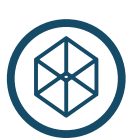

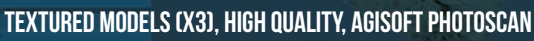

#### PROCESSING PIPELINE

Data capturing with Canon Eos 5D Mark II, - Processing and post - processing in Agisoft Photoscan: photo alignment - build dense point cloud - mesh generating, and texturing.

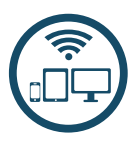

#### ONLINE DELIVERY

3D PDF - It is the most suitable solution for this type of visualization

http://mnir.ro/3D/MNIR\_3D\_12\_Idol\_2\_INV\_10 2326.pdf

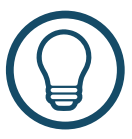

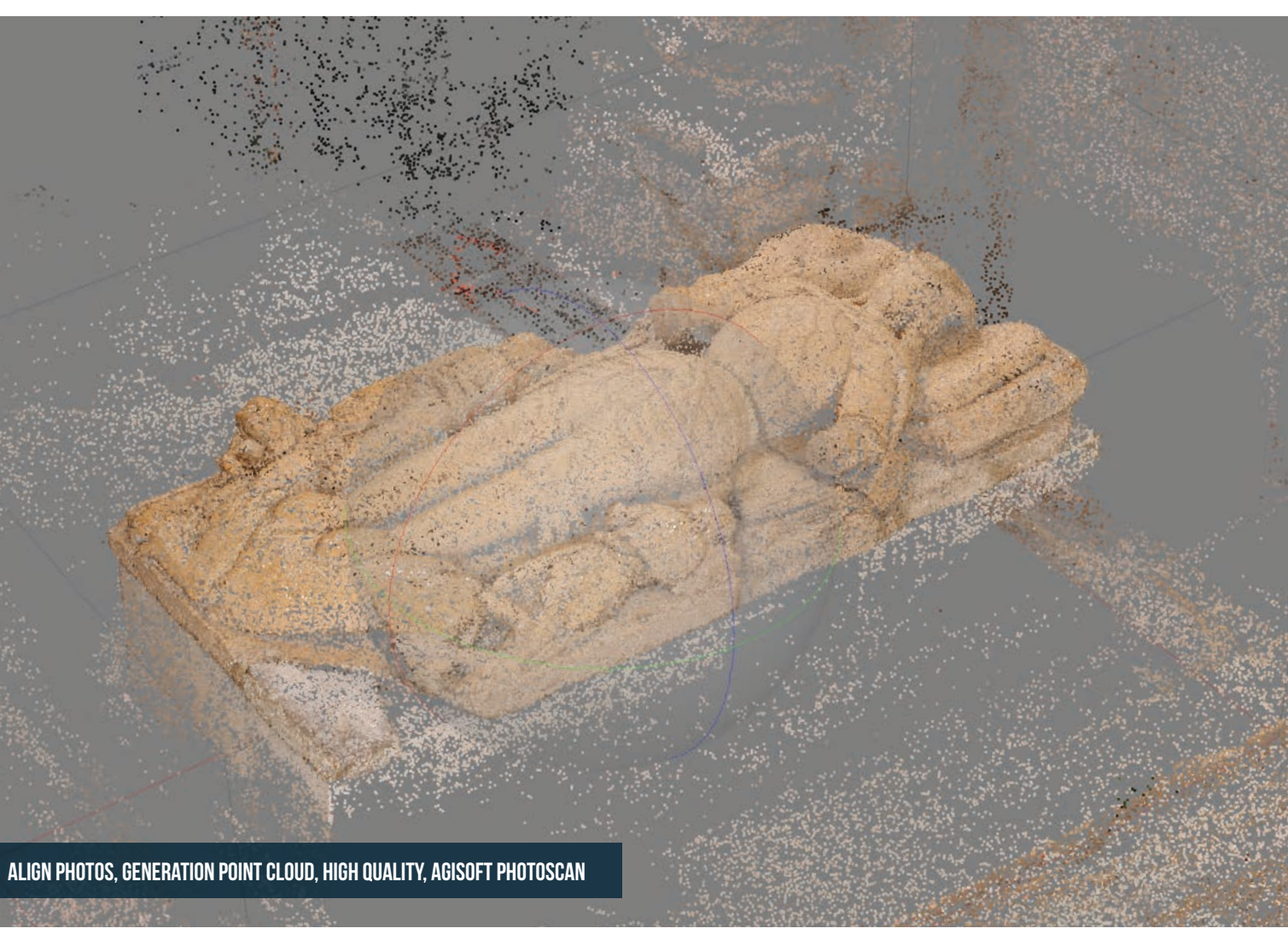

#### MODEL USE

Basic knowledge about the artefacts and also

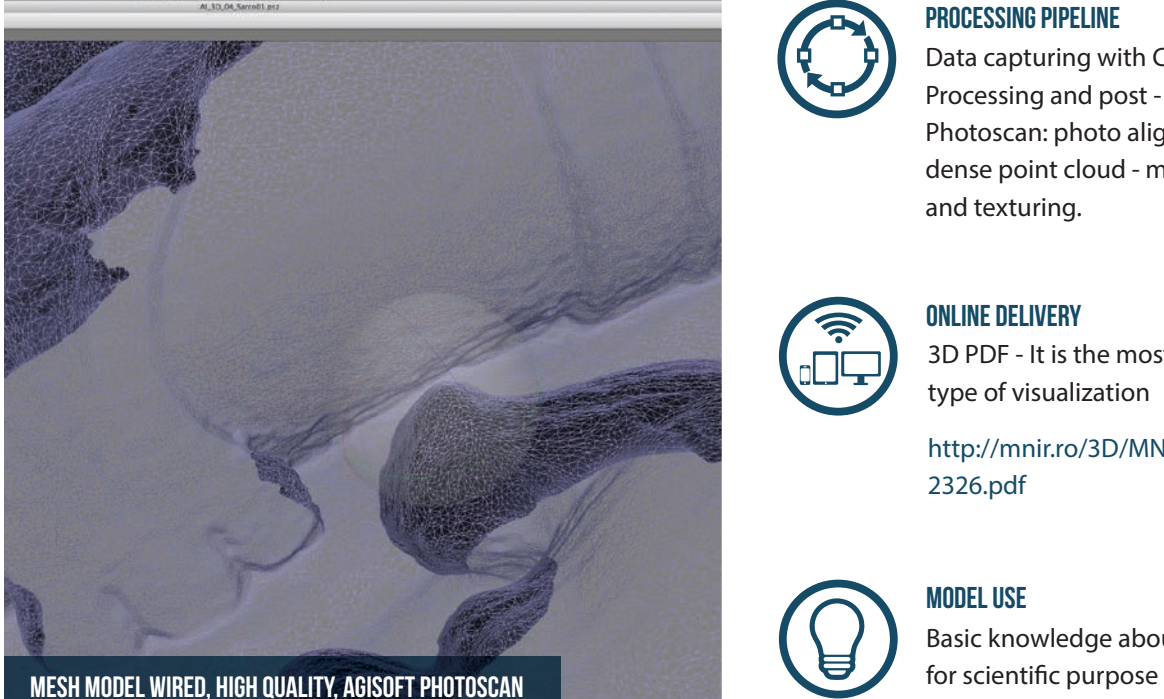

Name of Architectural Feature

# **THE MARKET CROSS**

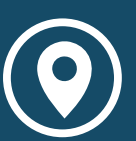

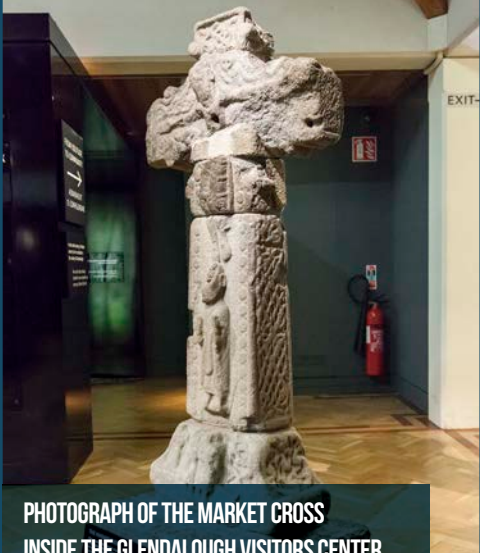

inside the Glendalough Visitors Center

### **DESCRIPTION**

Now in the Visitor Centre, the 'Market' Cross was reassembled in the 19th century from fragments scattered on the site. It may have originally stood opposite the west doorway of the cathedral. It bears a full-length figure of Christ wearing a crown and dressed in a knee-length tunic. Beneath him is an ecclesiastic and two standing figures, possibly patrons. The cross form is unusual and may have been influenced by Ottonian metalwork. Drilled holes in its stone surface may have held precious jewels, stones or even relics. The artistic style would suggest that it dates to the mid twelfth century.

#### INSTITUTE The Discovery Programme www.discoveryprogramme.ie

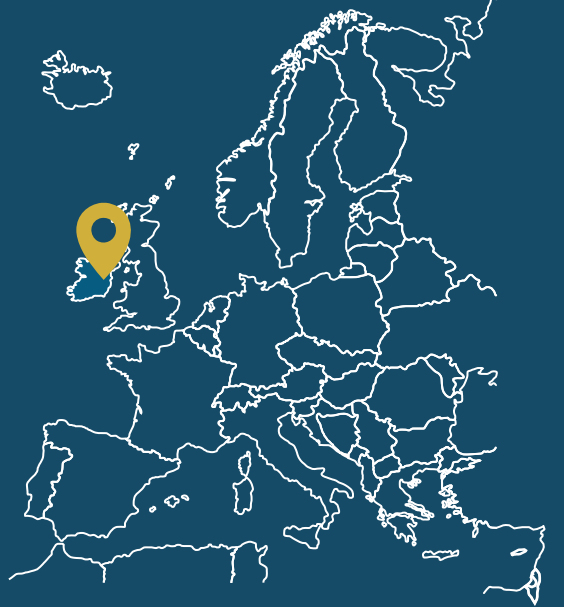

#### MODELING SOFTWARE

 $\beta$ Modelling Software - Artec Studio, Geomagic, Autodesk Mudbox, 3DS Max, XNormal, Photoshop, MeshLab  $95$ 

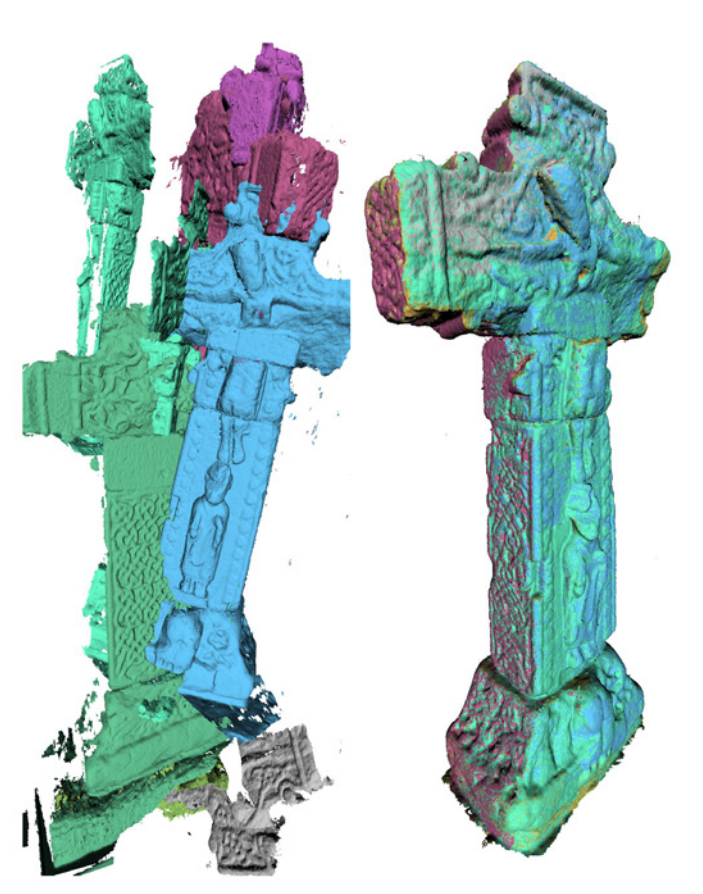

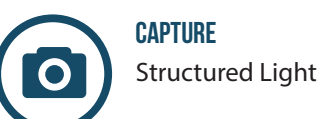

**EQUIPMENT** 

Artec EVA

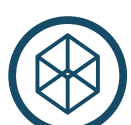

LOCATION Glendalough, Wicklow, Ireland

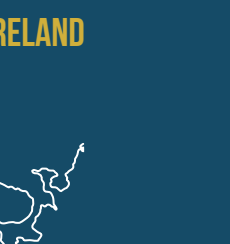

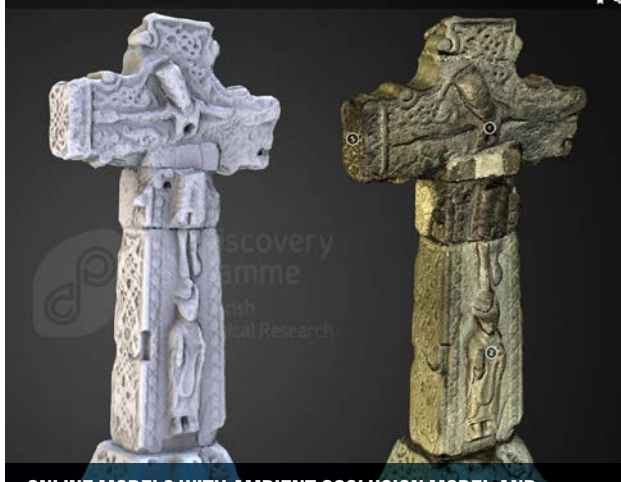

Online models with ambient occlusion model and photographic texture model with embedded annotation

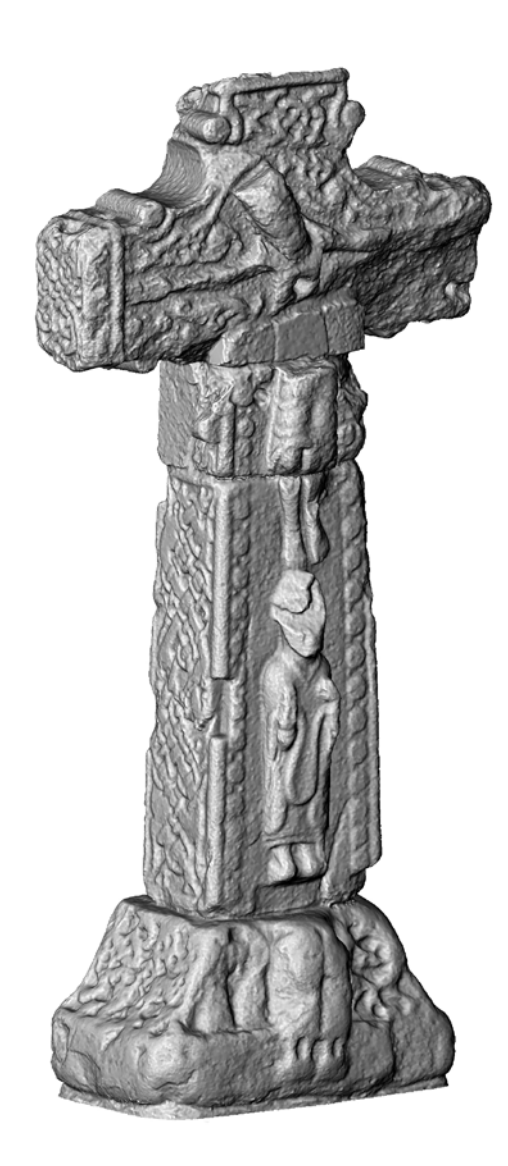

#### PROCESSING PIPELINE

EVA: Data capture multiple scans (EVA) – Artec Studio: data cleaning & registration – alignment – registration – surface wrapping – Geomagic: mesh cleaning - decimation to produce addition simplified obj – Mudbox: retopologised smaller obj model – 3DS Max: UV Unwrapped - Mudbox: normal map extracted from high res and applied to low res model – XNormal: ambient occlusion map – Photoshop: adjustment of texture maps – MeshLab: Creation of radiance scaling renders

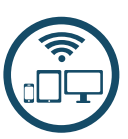

#### ONLINE DELIVERY

WebGL - Two lightweight models: one with photo texture and one with ambient occlusion to display the surface morphology are hosted online using SketchFab. This allows for very short load times and has the ability to generate psuedoVR content for users who cannot use WebGL. Also allows for embedded narrative.

www.3dicons.ie/index.php/3d-content/sites/14-themarket-cross-glendalough

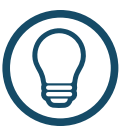

#### High resolution model with radiance scaling render 3D Extruded print model of the Market Cross

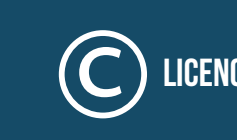

#### MODEL USE

Education, Conservation, virtual exploration, augmented reality, interpretation centre content, and tourism guides, 3D printing of artefacts

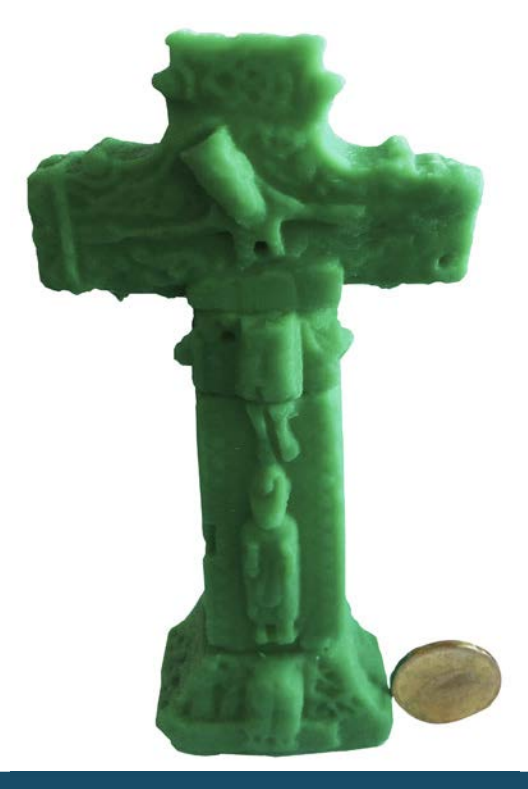

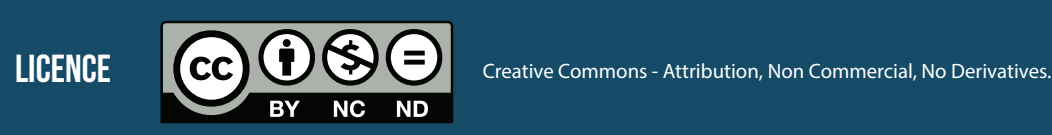

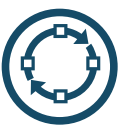

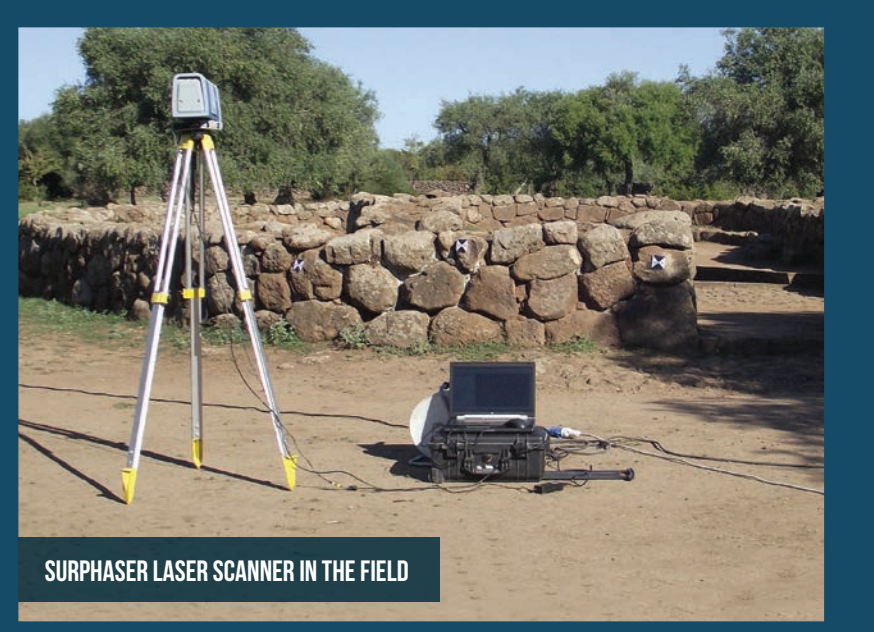

The archaeological site is one of the most important architectonic representations of the Nuragic culture in the island of Sardinia. It has never been systematically documented and this is the reason for our 3D scanning at the site, i.e. to obtain accurate measurements of the stones, plans of the site and attempt a virtual reconstruction based on this material in order to estimate its original shape.

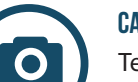

**INSTITUTE** The Cyprus Institute, STARC www.cyi.ac.cy/starc.html

LOCATION SARDINIA, ITALY

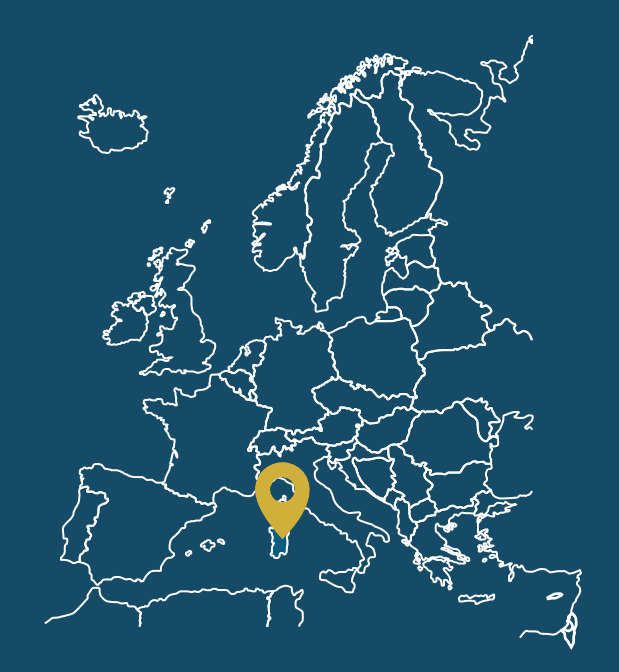

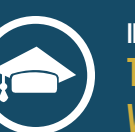

Terrestrial Laser Scanning - Phase based CAPTURE:

MODELING SOFTWARE JRC, point cloud, autocad, blender, 3dmax

#### Name of Architectural Feature

# SANTA CRISTINA SACRED WELL

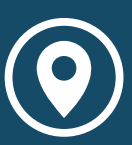

X3D - most efficient in terms of interaction with 3D model http://public.cyi.ac.cy/starcRepo/explore/objects

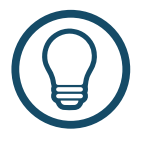

Surphaser laser scanner, digital camera, total station

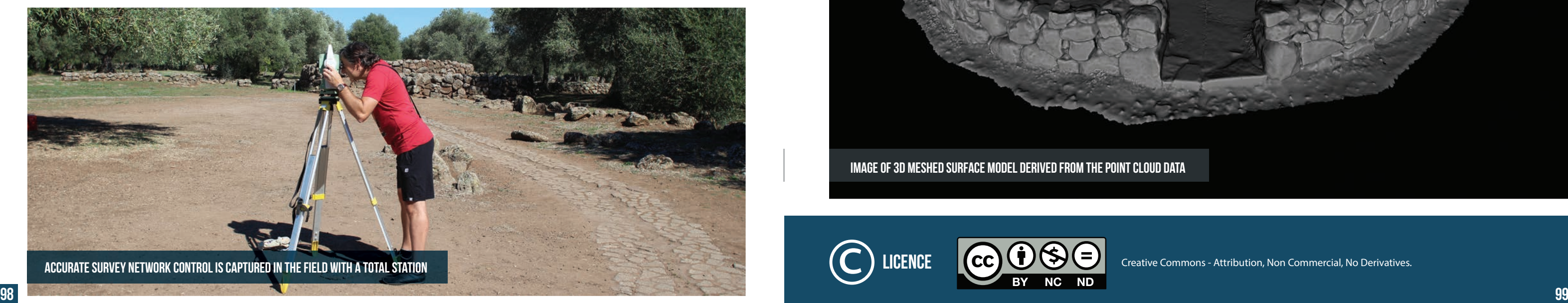

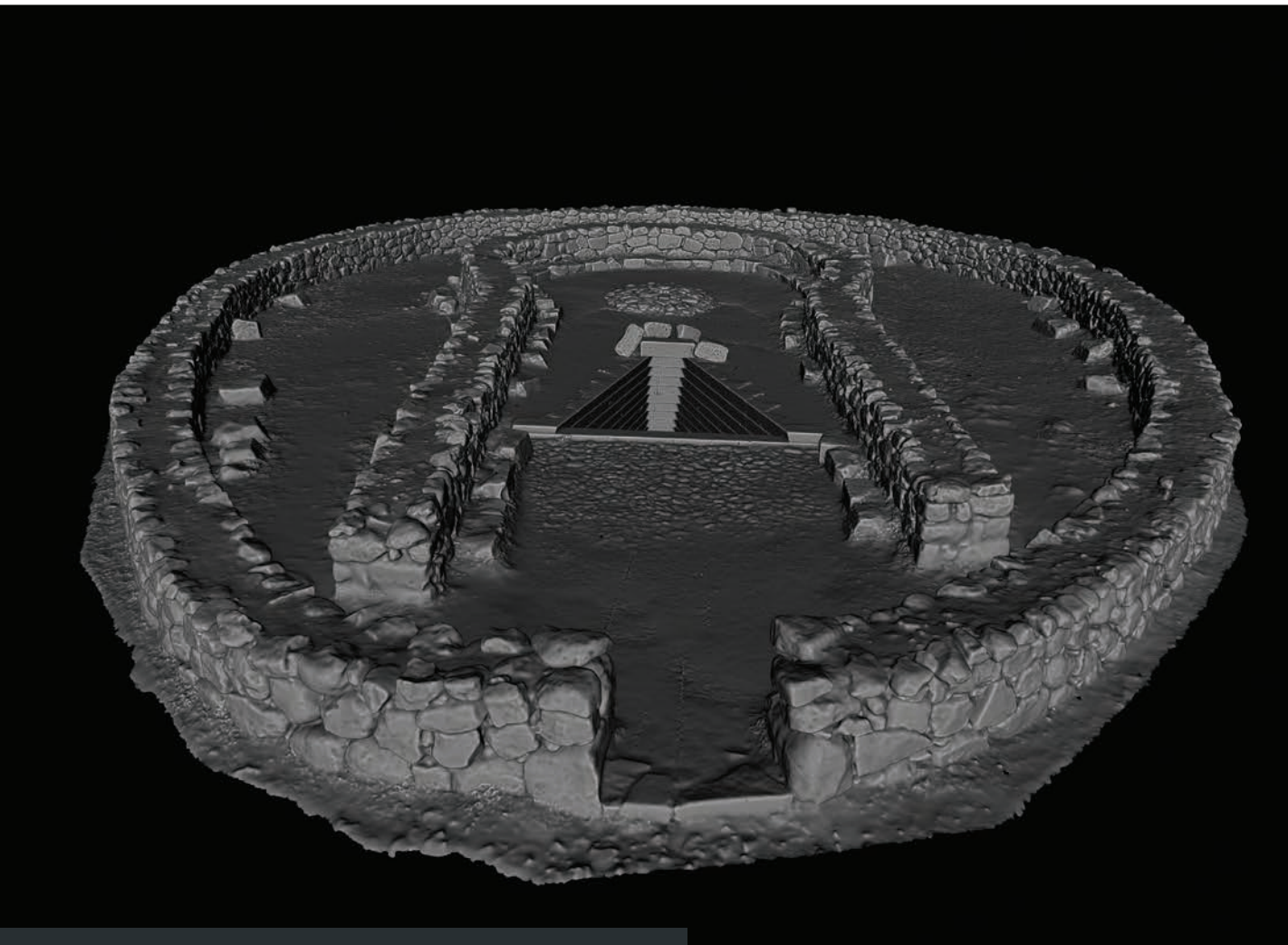

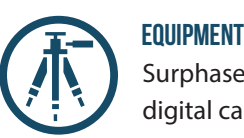

#### PROCESSING PIPELINE

Various scans were aligned, cleaned, meshed and imported to the various post processing software: JRC for cross sections, measurements, extraction of features, AutoCAD for plans drawing and static calculations, and blender / 3d max for virtual reconstructions.

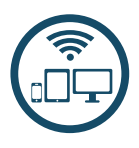

#### MODEL USE

Provide the possibility to investigate both the above and below ground parts of the structure - useful as an educational tool as well as for comparative research.

#### ONLINE DELIVERY

Image of 3D meshed surface model derived from the point cloud data

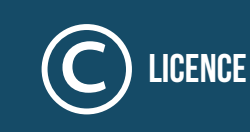

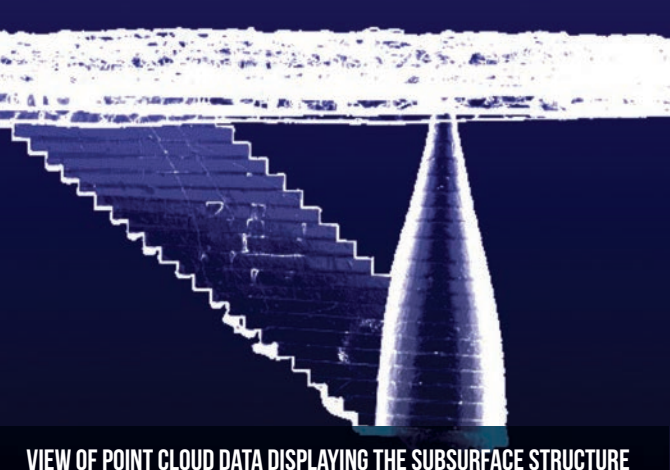

of the well

#### **DESCRIPTION**

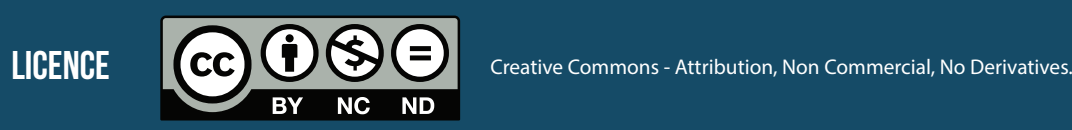

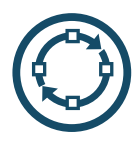

# "Suicide of Aiace" metope

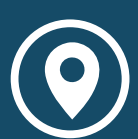

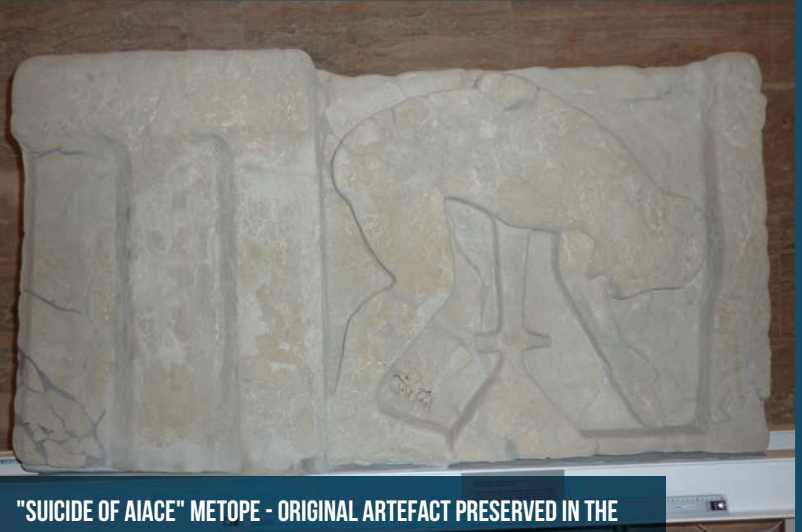

LOCATION PAESTUM, CAMPANIA, ITALY

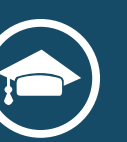

"Museo Archeologico Nazionale di Paestum (SA, Italy)"

**INSTITUTE** Fondazione Bruno Kessler (FBK), Italy. **WWW FRK FII** 

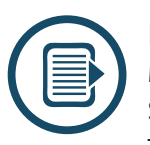

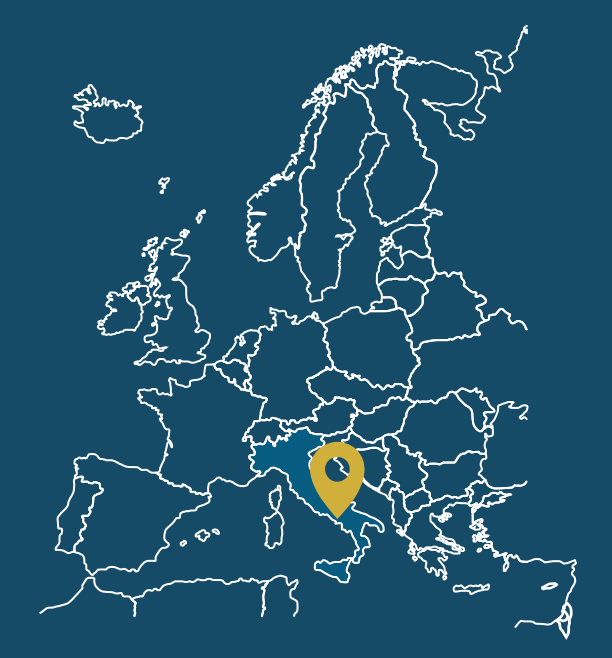

#### **DESCRIPTION**

Metope carved in sandstone from the Sanctuary of Hera in Sele (Paestum, SA). The artefact is relevant for virtual representation of Magna Graecia and Roman heritage.

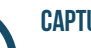

#### **CAPTURE**

Combined photogrammetric and triangulation-based strip projection scanning surveys were carried out to obtain the complete 3D model.

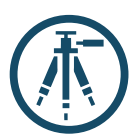

 $\overline{O}$ 

#### **FOUIPMENT**

MODELING SOFTWARE Agisoft Photoscan, In-house FBK software,

Geomagic Studio

http://3dom.fbk.eu/files/3dicons/paestum museum/suicide\_aiace\_metope/landing\_page/ suicide\_aiace\_3Dmodel\_FBK.html

DSLR Canon EOS 600D + Lens Canon18-55mm Panasonic DMC-TZ7 Triangulationbased strip projection ARTEC 3DMH scanner

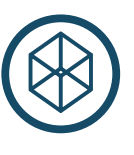

#### PROCESSING PIPELINE

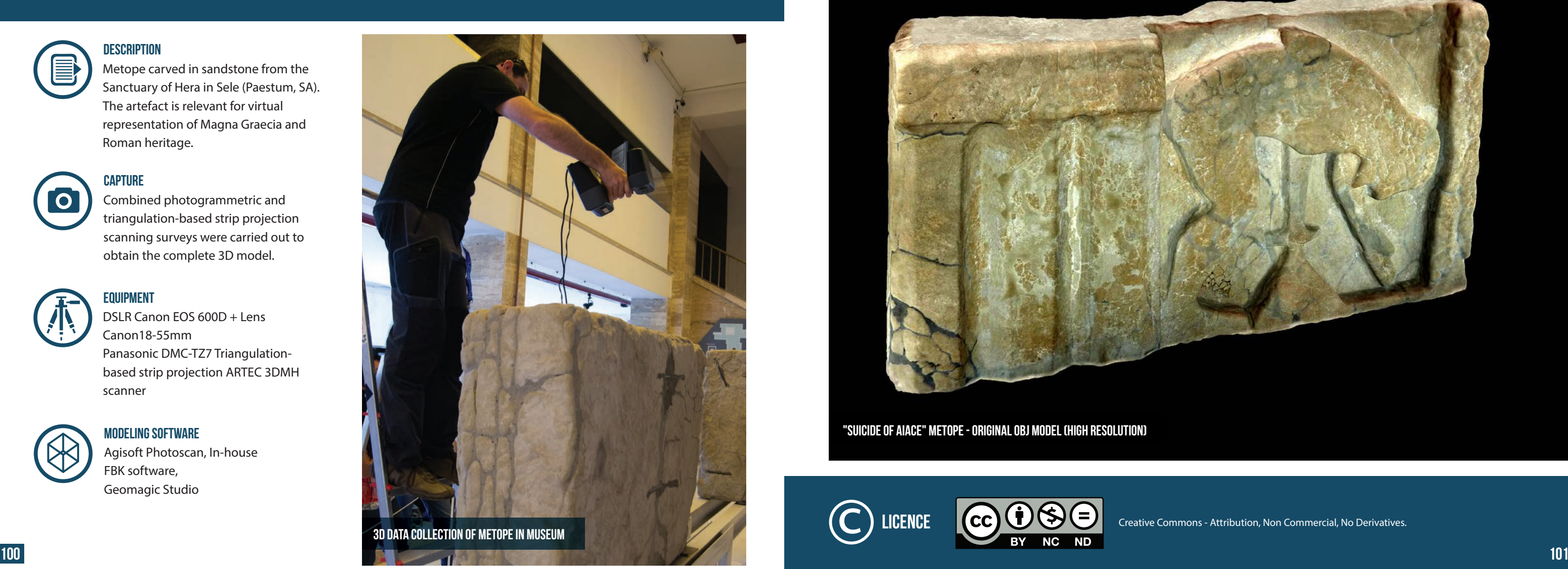

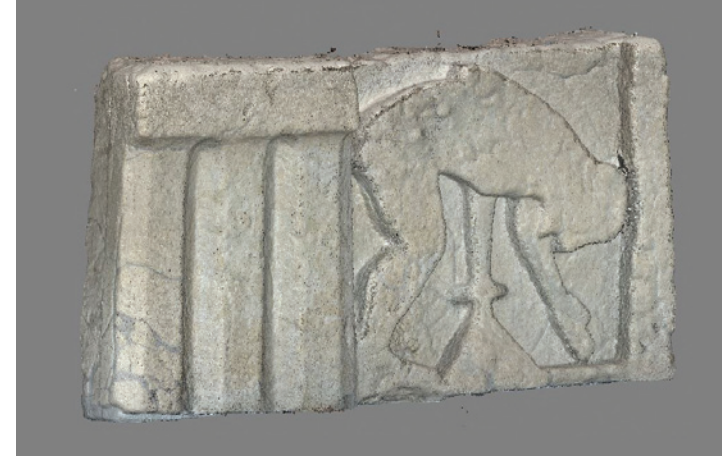

In-house developed and commercial photogrammetric tools were used to generate a dense 3D point cloud of the heritage artefact. The cloud was then triangulated to derive a polygonal model (mesh) which was finally textured with a high-resolution image.

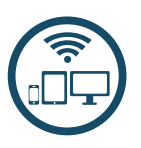

#### ONLINE DELIVERY

WebGL - The WebGL model is integrated completely into all the web standards of the browser allowing GPU accelerated usage of physics and image processing and effects as part of the web page canvas.

"Suicide of Aiace" metope - Original OBJ model (high resolution)

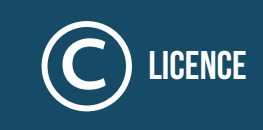

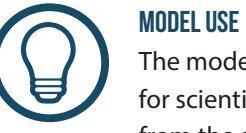

The model is not publicly available; it can be released for scientific purposes, by obtaining the permission from the superintendant. The 3D online browser is publicly accessible.

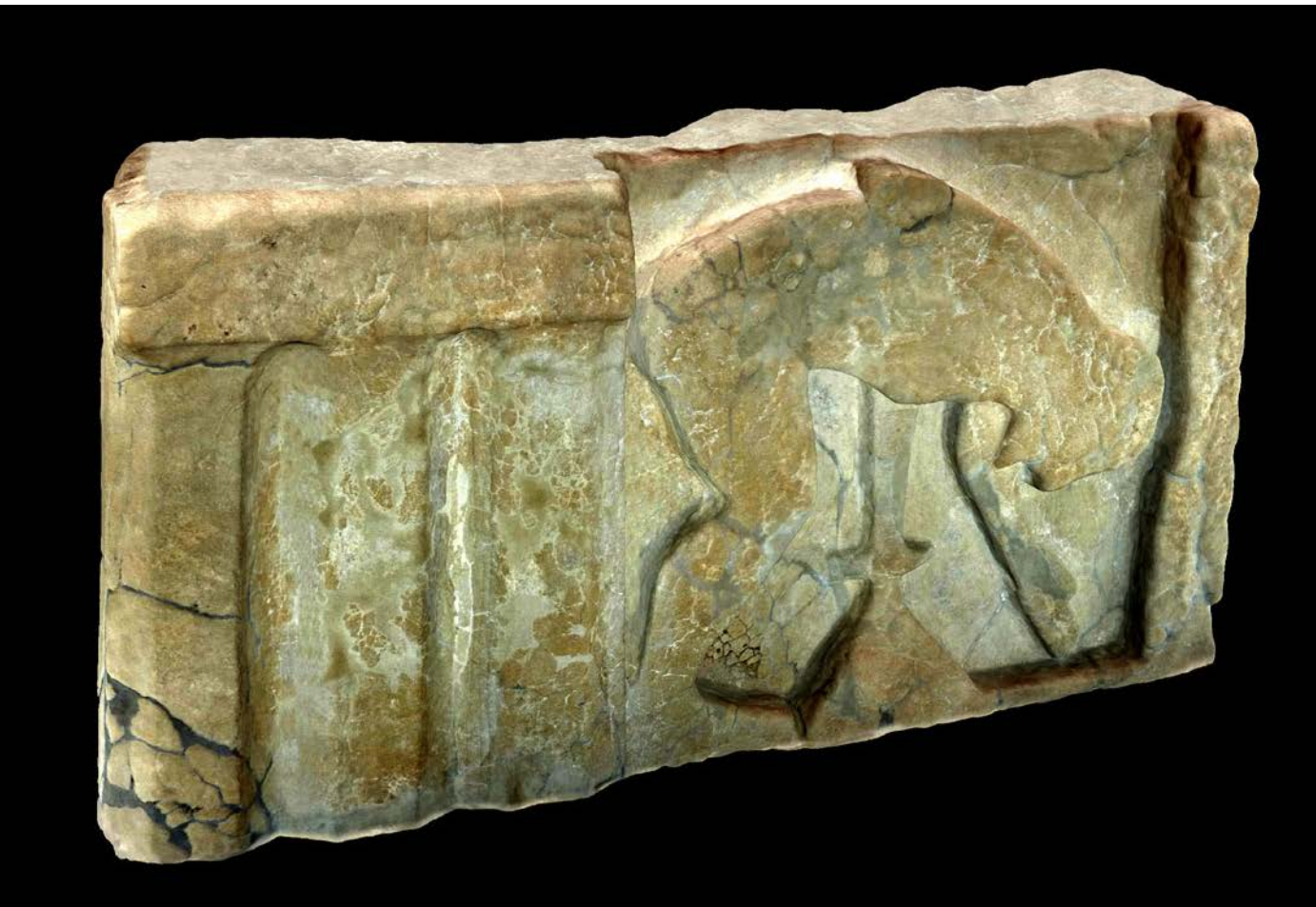

"Suicide of Aiace" metope pointcloud model

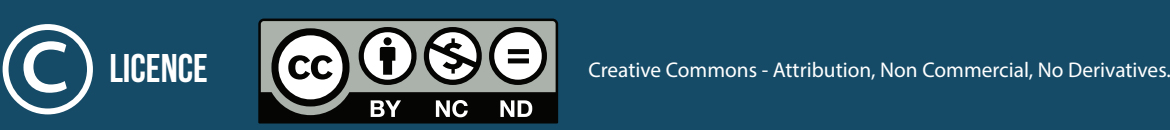

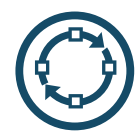

#### Name of Artefact

**INSTITUTE** CNR-ITABC. www.itabc.cnr.it

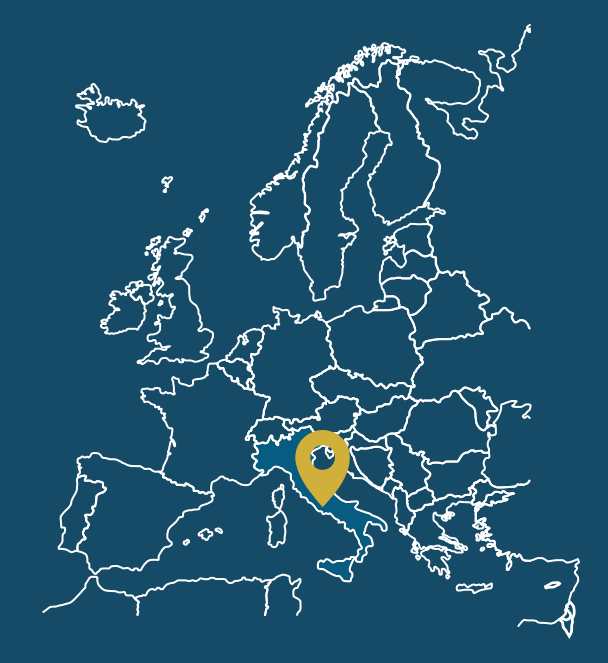

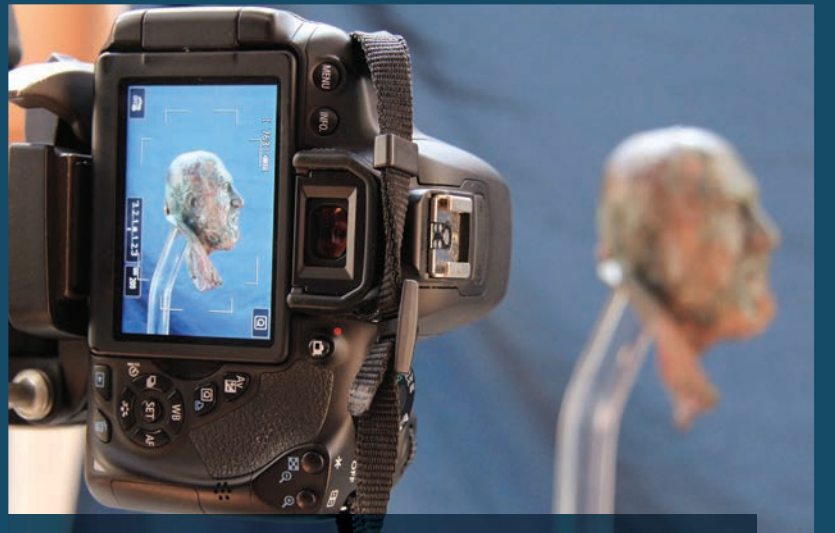

PHOTO SHOOTING OF THE CHRYSIPPU<mark>s h</mark>ead at the Trajan's Markets in Rome

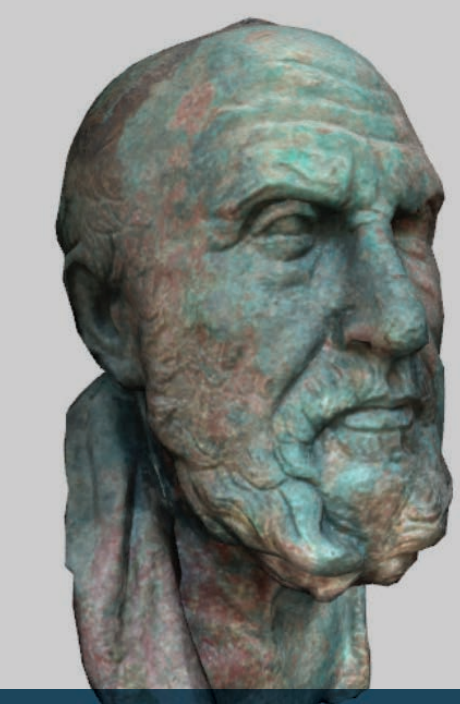

# Chrysippus Head

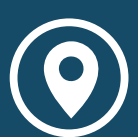

LOCATION Templum Pacis, Rome, Italy

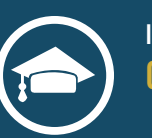

This bronze statue was in the library of Templum Pacis in Rome belonging to a group of portraits of ancient writers and philosophers. The subject of this statue is one of the most important philosophers from the ancient world (he formulated Stoicism into a definitive system). "Chrysippus of Soli (c. 279 BC – c. 206 BC) was a Greek Stoic philosopher.

(Canon EOS 650 with a 18-55 mm lens) **EQUIPMENT** 

He was a native of Soli, Cilicia, but moved to Athens as a young man, where he became a pupil of Cleanthes in the Stoic school. When Cleanthes died, around 230 BC, Chrysippus became the third head of the school. A prolific writer, Chrysippus expanded the fundamental doctrines of Zeno of Citium, the founder of the school, which earned him the title of Second Founder of Stoicism." (cit. wikipedia).

**CAPTURE** 

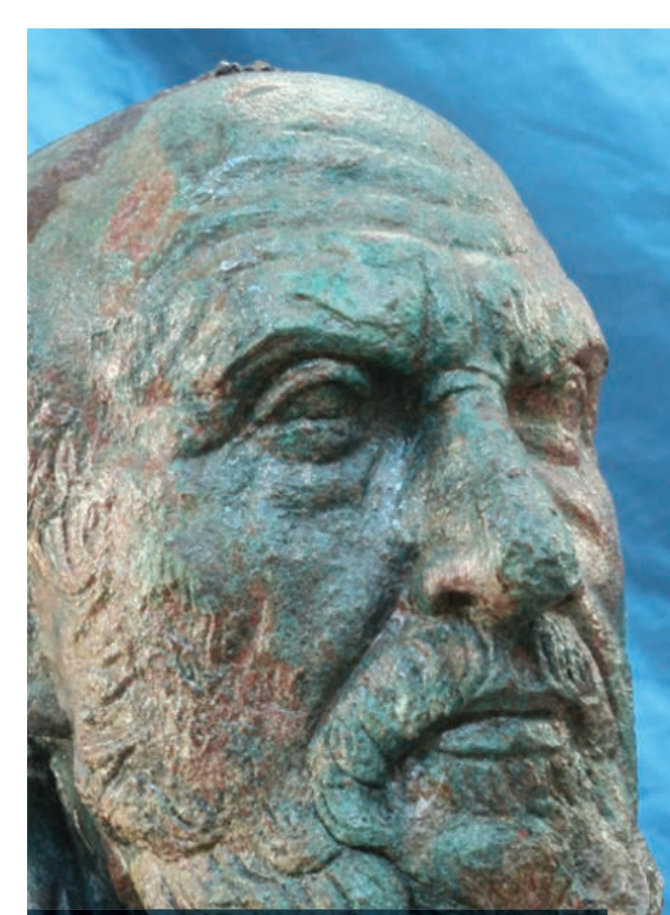

Photograph of Chrysippus Head, bronze statue (height 14,5 cm, Flavian Period, 75 to 80 AC)

Image-Based - Structure from Motion (SfM)

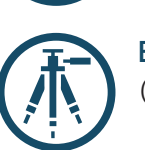

 $\bullet$ 

MODELING SOFTWARE Photoscan, Blender

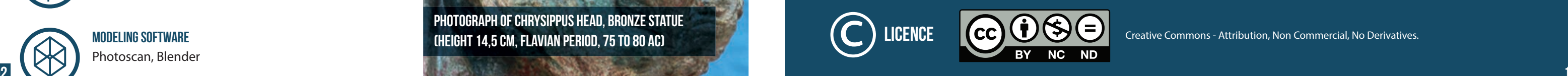

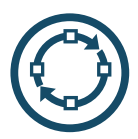

#### PROCESSING PIPELINE

X3Dom - This technology has been used in previous projects of the VHLab. http://192.167.233.8/emanueldemetrescu/3 DICONS/x3d- viewer.php?doi=ChrysippusHead

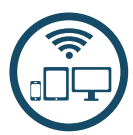

#### ONLINE DELIVERY

Photos shooting and reference measures in real world - Photos selection and SfM creation of a hypoly mesh (82M polygons) - Cleaning and hole closing with Meshmixer - Re-import of the model in Photoscan - Low-Poly version of Chrysippus Head (500K polygons) - Texture creation with Photoscan - Import in Blender 3D - Texture correction with digital painting (small artefacts in the upper part of the model and an important integration in the bottom part, hidde during the photo shooting due to preservation issues and permissions from the museum) - Color clustering for specular maps extraction (green parts are oxided bronze) - Extraction of normal maps from HI-poly model - Shader creation combining three channels (diffuse, specular, normal).

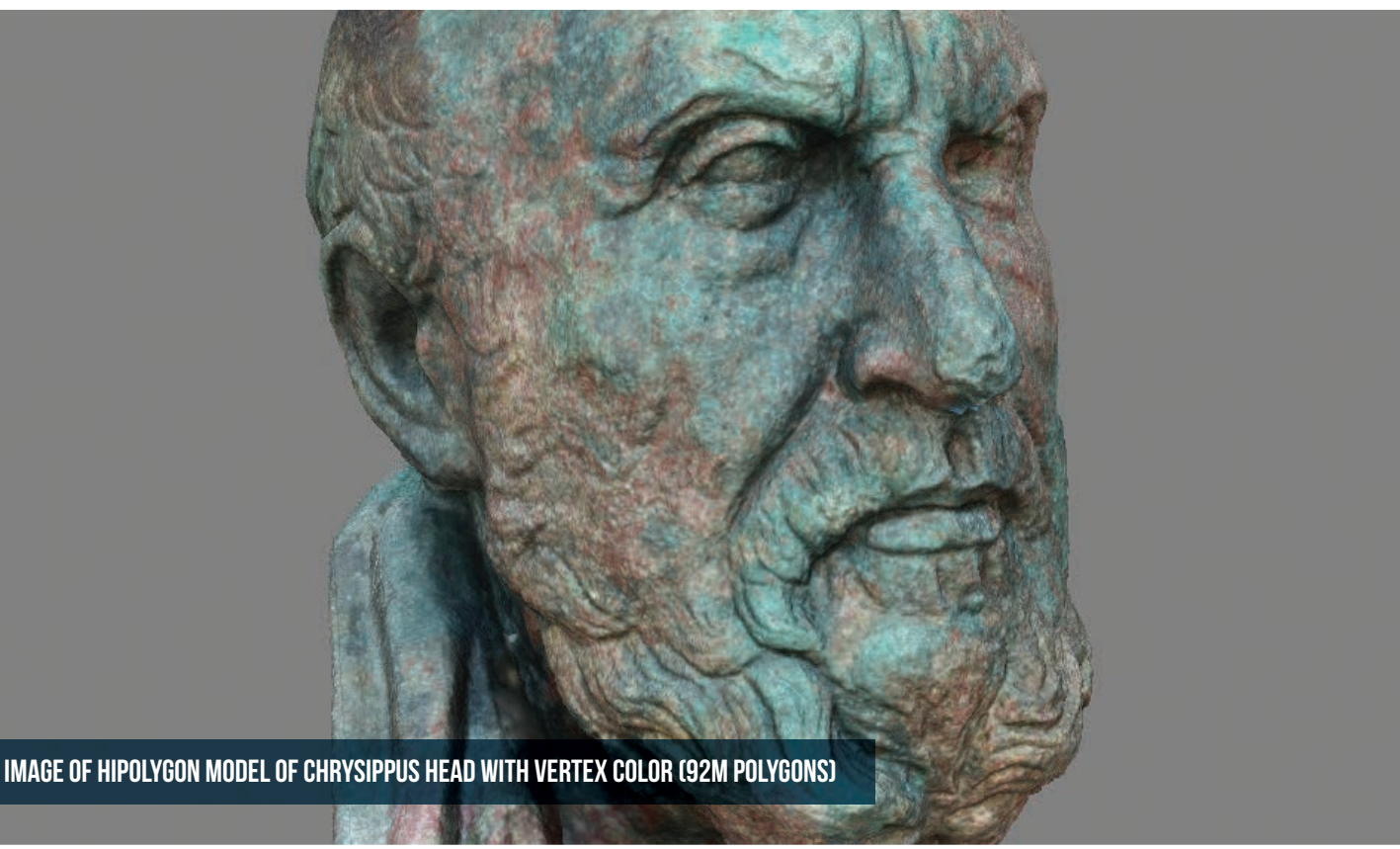

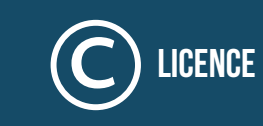

#### Image of original 3D captured data e.g. point cloud, mesh model

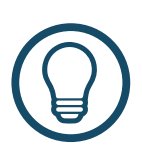

MODEL USE

Both tourism and academic/no profit educational channels.

### **DESCRIPTION**

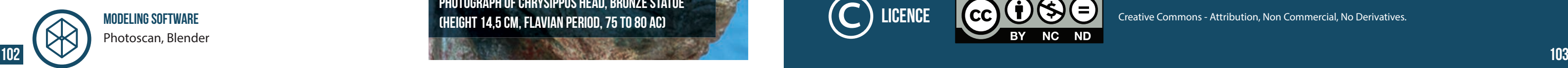

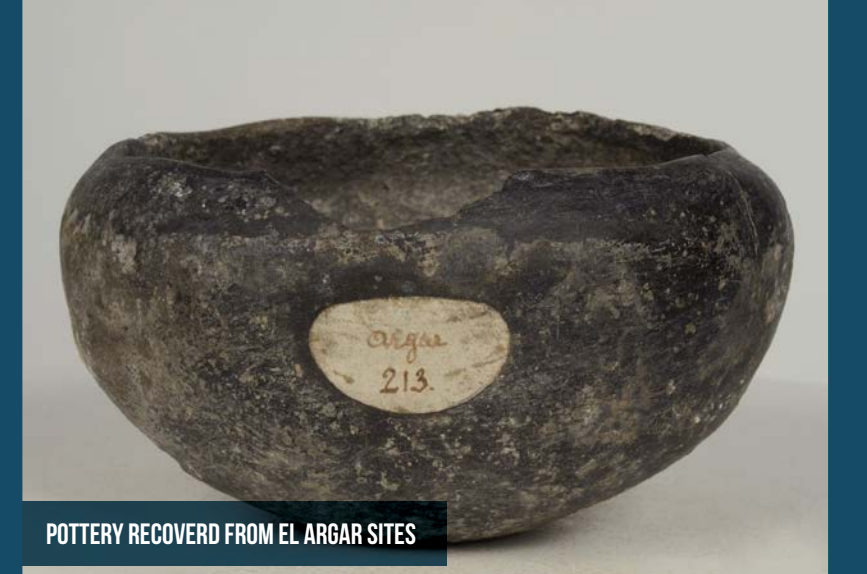

#### Royal Museums of Art & History (KMKG), Brussels, Belgium. www.kmkg-mrah.be **INSTITUTE**

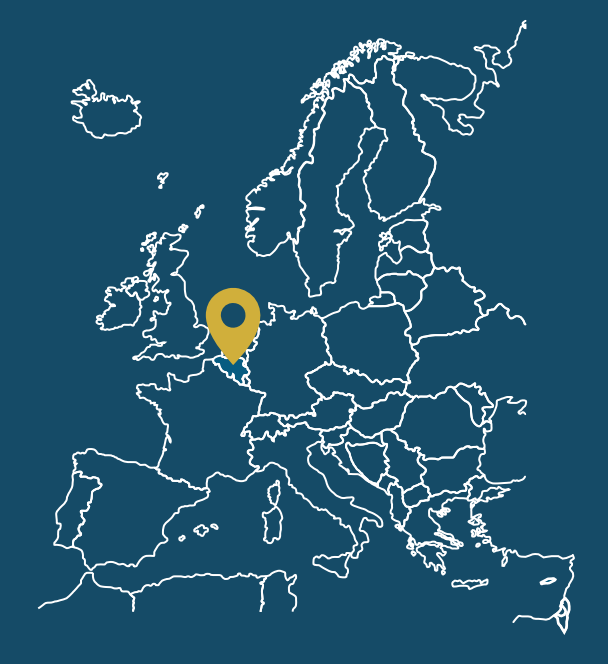

Pottery recovered from graves in south east Spain, from El Argar culture. El Argar was a Bronze age culture which thrived, 2200 -1500 BC. The Siret brothers (Belgian mining engineers) working as surveyors in Spain in the 19th century recovered this material in their spare time. The archaeological remains of El Argar are dispersed throughout European heritage institutions, which make it difficult material to study. The 3D models enable remote access and reduce cost and hazard for transportation.

# El Argar Pottery

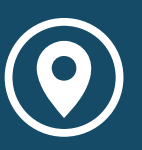

### MODELING SOFTWARE

Image-Based - Dense Multi-View 3D Reconstruction

The general public will access to low res models through the KMKG website. Researchers will receive high resolution .obj files upon request.

Suitable for this kind of objects. Limited 3D technical expertise needed. The museums have their own photographic department therefore only a small investment was required.

#### **EQUIPMENT**

#### CAPTURE

Agisoft Photoscan

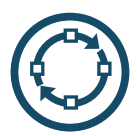

 $\overline{4}$ Licence / Paid Access - No Re-use 104 105

#### **DESCRIPTION**

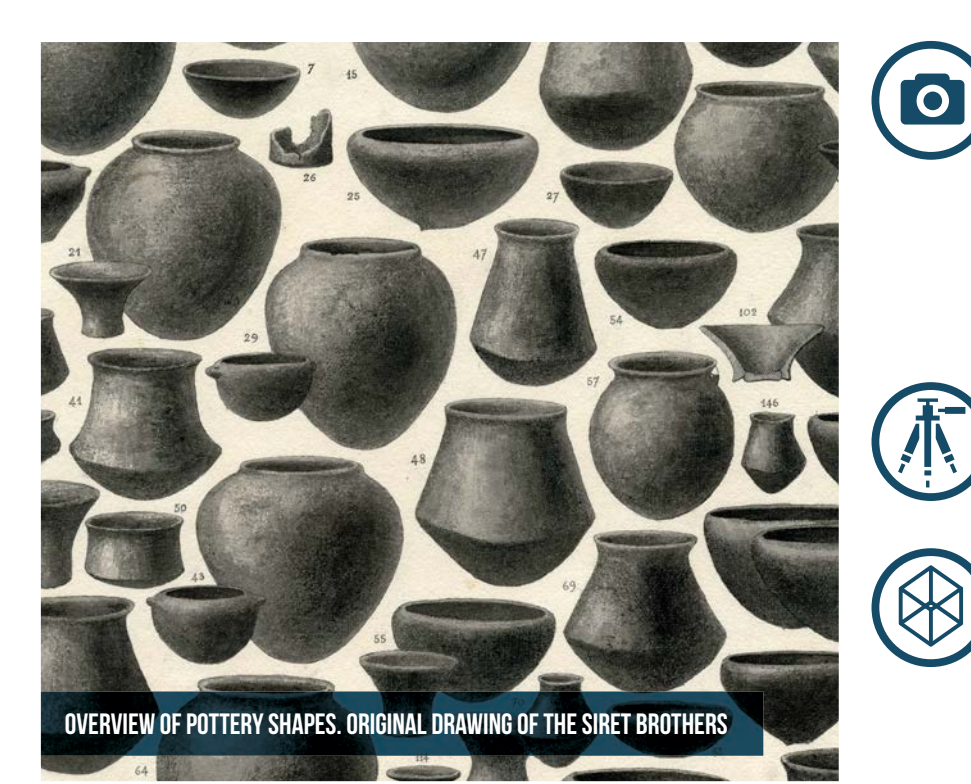

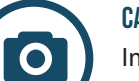

Royal Museums of Art & History, Brussels, Belgium LOCATION

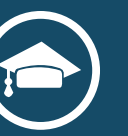

Equipment: Nikon D7000 with 60 mm macro lens.

#### PROCESSING PIPELINE

Object photography, using a hand operated turntable in a white round wall studio (100 - 200 images per object) - In Agisoft Photoscan: Masking the background of individual images - Generation of dense pointcloud - Generation of mesh - Application of texture -Export as 3D PDF & obj

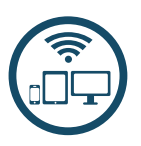

#### MODEL USE

#### ONLINE DELIVERY

3D PDF - This is the method KMKG applies for 3D digital models

3dicons.kmkg-mrah.be

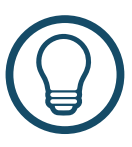

Pottery recoverd from El Argar sites Photo cloud for production of the 3D model of the pot

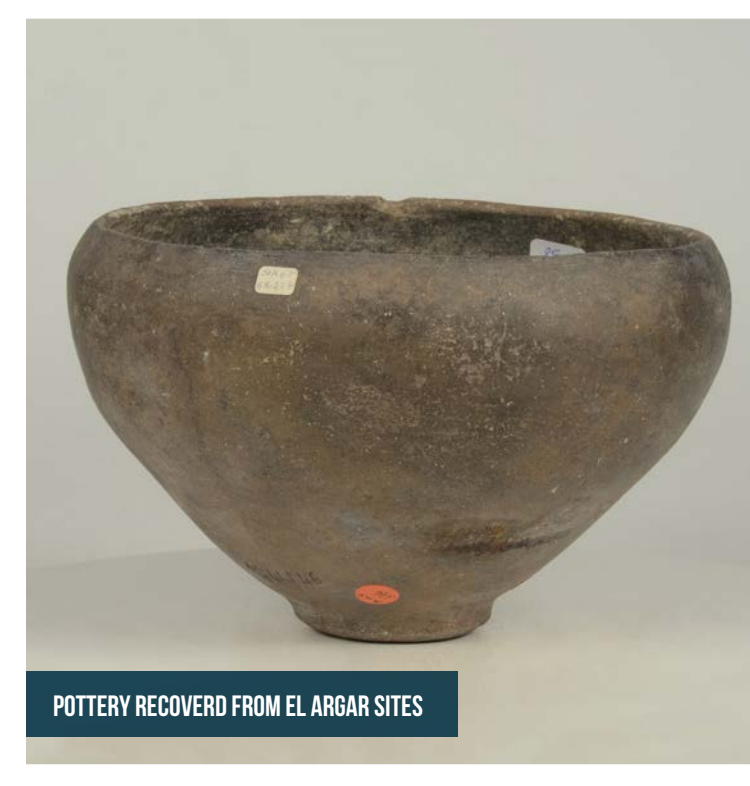

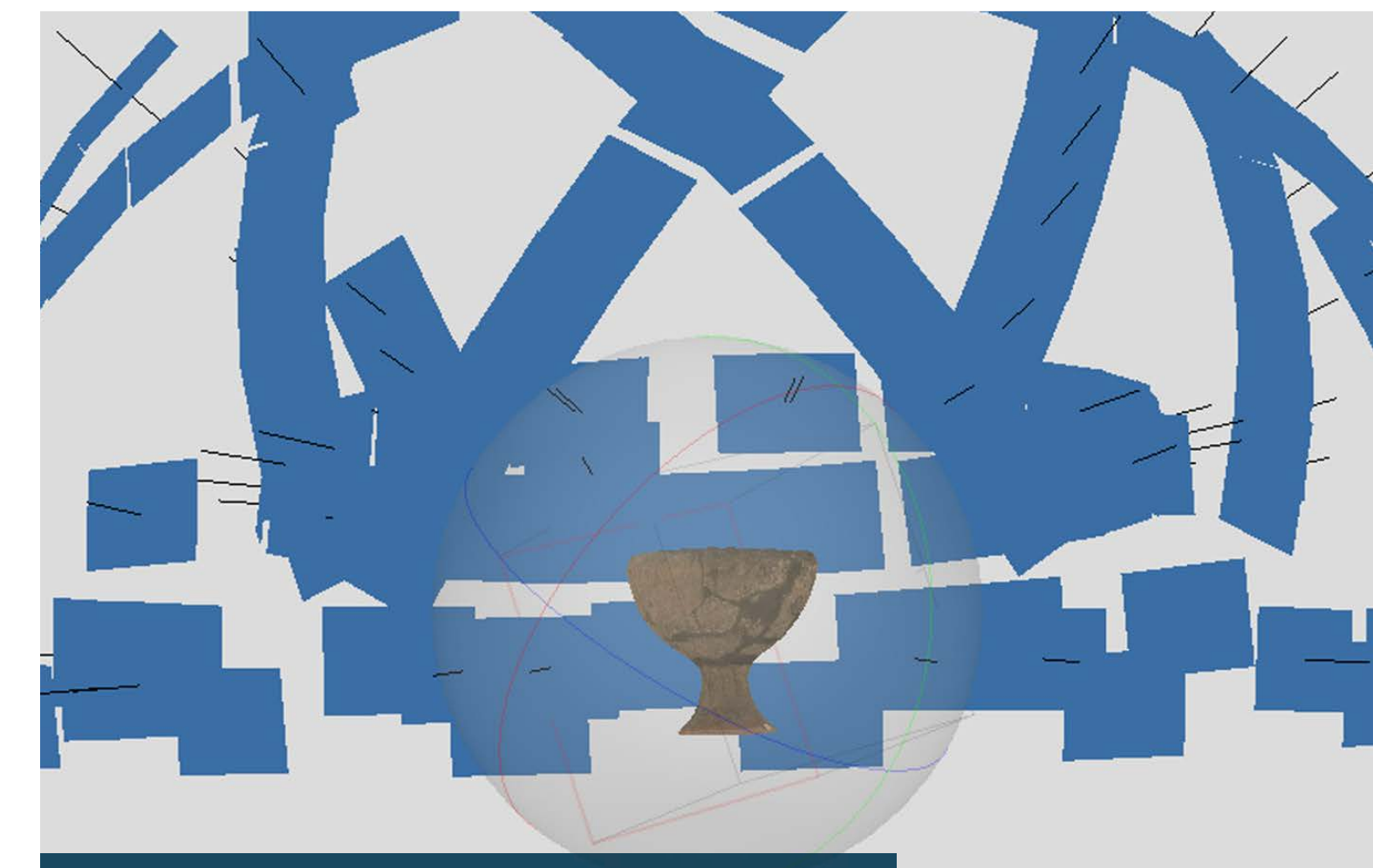

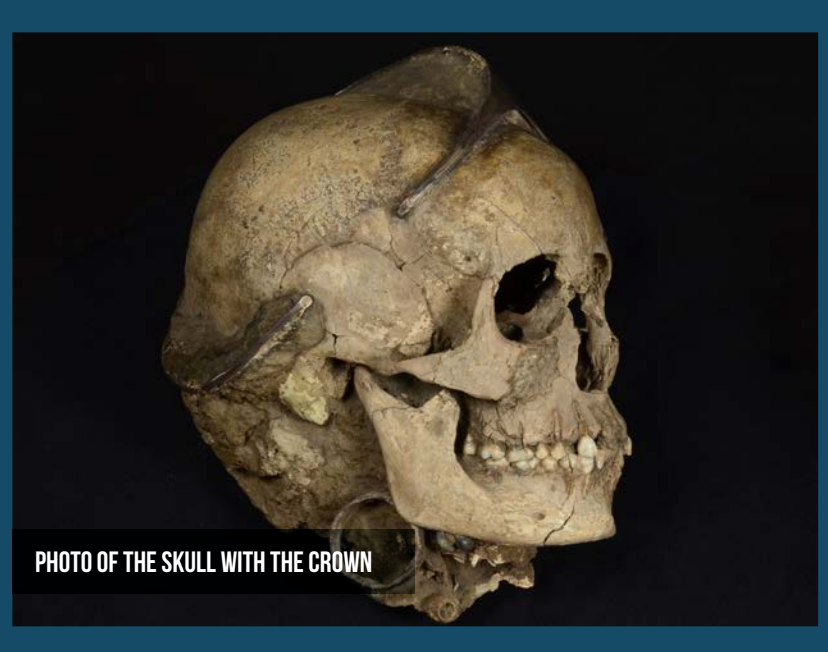

**DESCRIPTION** 

The El Argar buried their dead in burial jars, complete with status symbols like silver crowns, bracelets and beads necklaces. One of the jars still contained a skull wearing a crown. The skull has been reproduced in 3D using photogrammetry.

# El Argar SKULL

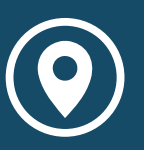

Image-Based - Dense Multi-View 3D Reconstruction

#### Royal Museums of Art & History (KMKG), BRUSSELS, BELGIUM. WWW.KMKG-M INSTITUTE

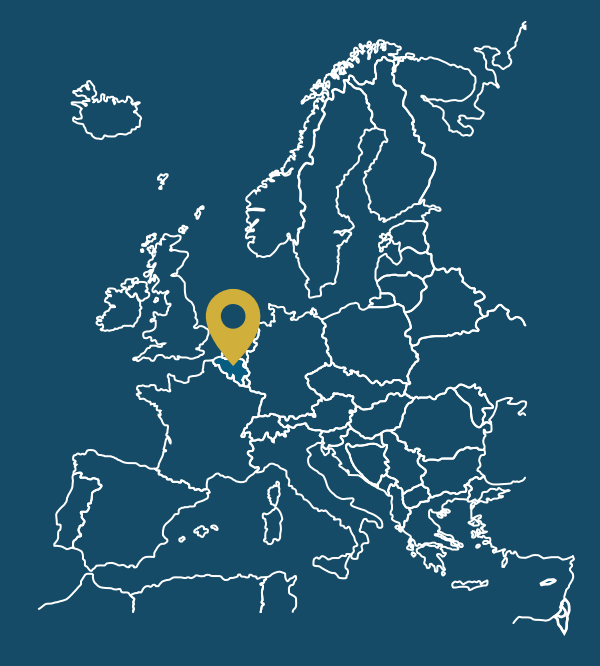

- Suitable for this kind of objects.
- Limited 3D technical expertise needed.
- The museums have their own photographic department therefore only a small investment was required.

#### CAPTURE

The general public will access low res models through the KMKG website. Researchers will receive high resolution .obj files upon request.

≣

**O** 

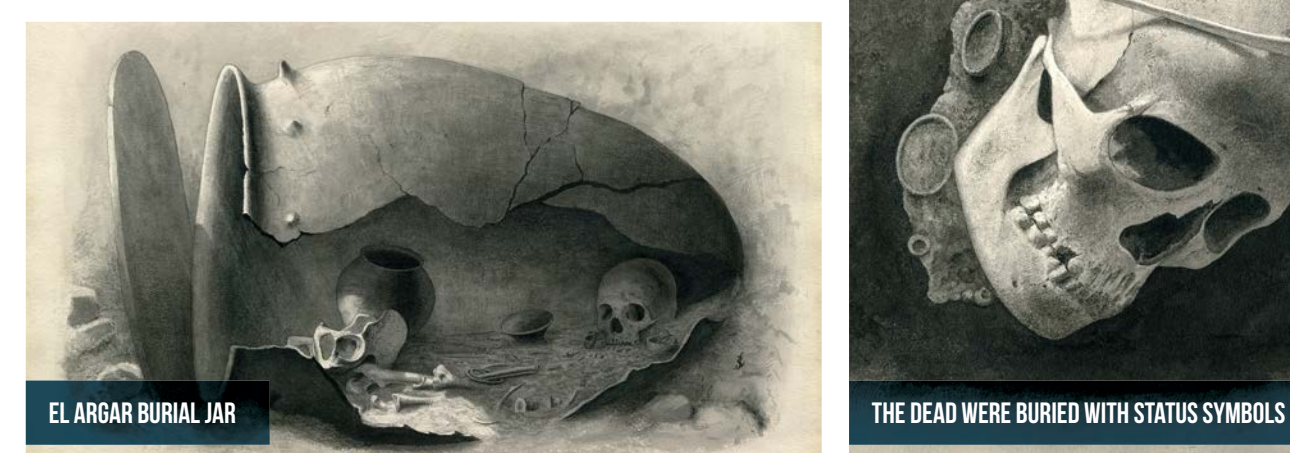

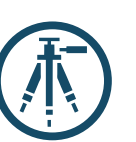

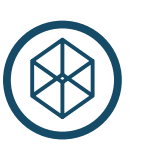

#### Name of Artefact

Royal Museums of Art & History, Brussels, Belgium LOCATION

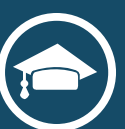

MODELING SOFTWARE Agisoft Photoscan

Equipment: Nikon D7000 with 60 mm

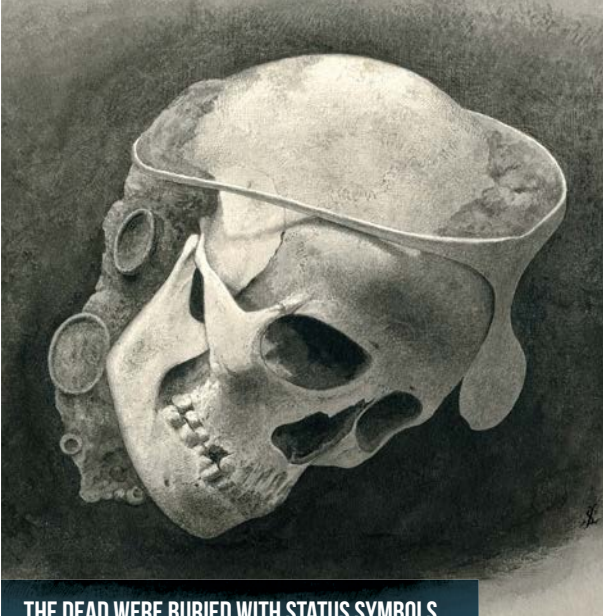

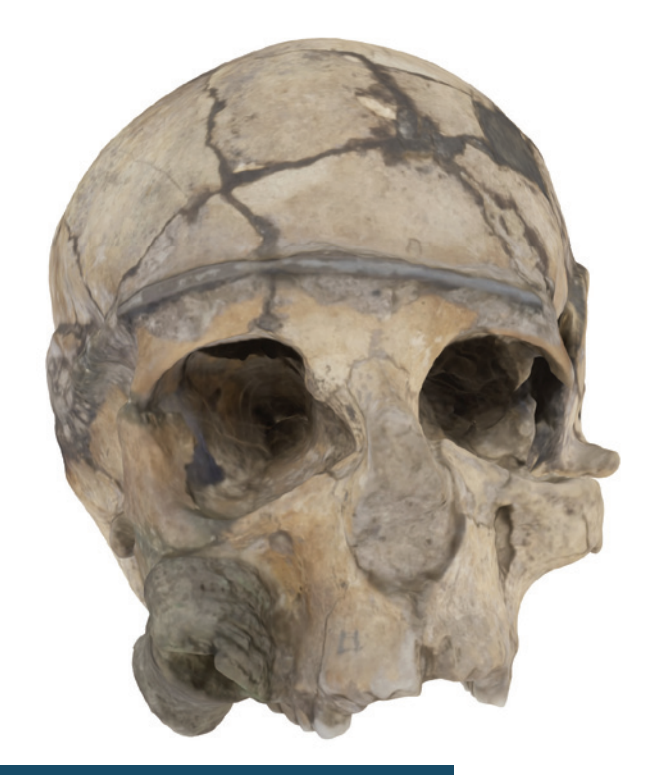

macro lens.

Equipment

#### Photo cloud for production of the 3D model of the skull

#### PROCESSING PIPELINE

Object photography, using a hand operated turntable in a white round wall studio (100 - 200 images per object) - In Agisoft Photoscan: Masking the background of individual images - Generation of dense pointcloud - Generation of mesh - Application of texture -Export as 3D PDF & obj

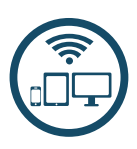

#### MODEL USE

#### ONLINE DELIVERY

3D PDF - This is the method KMKG applies for 3D digital models

3dicons.kmkg-mrah.be

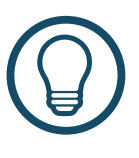

#### Image of online 3DPDF model of El Agar skull

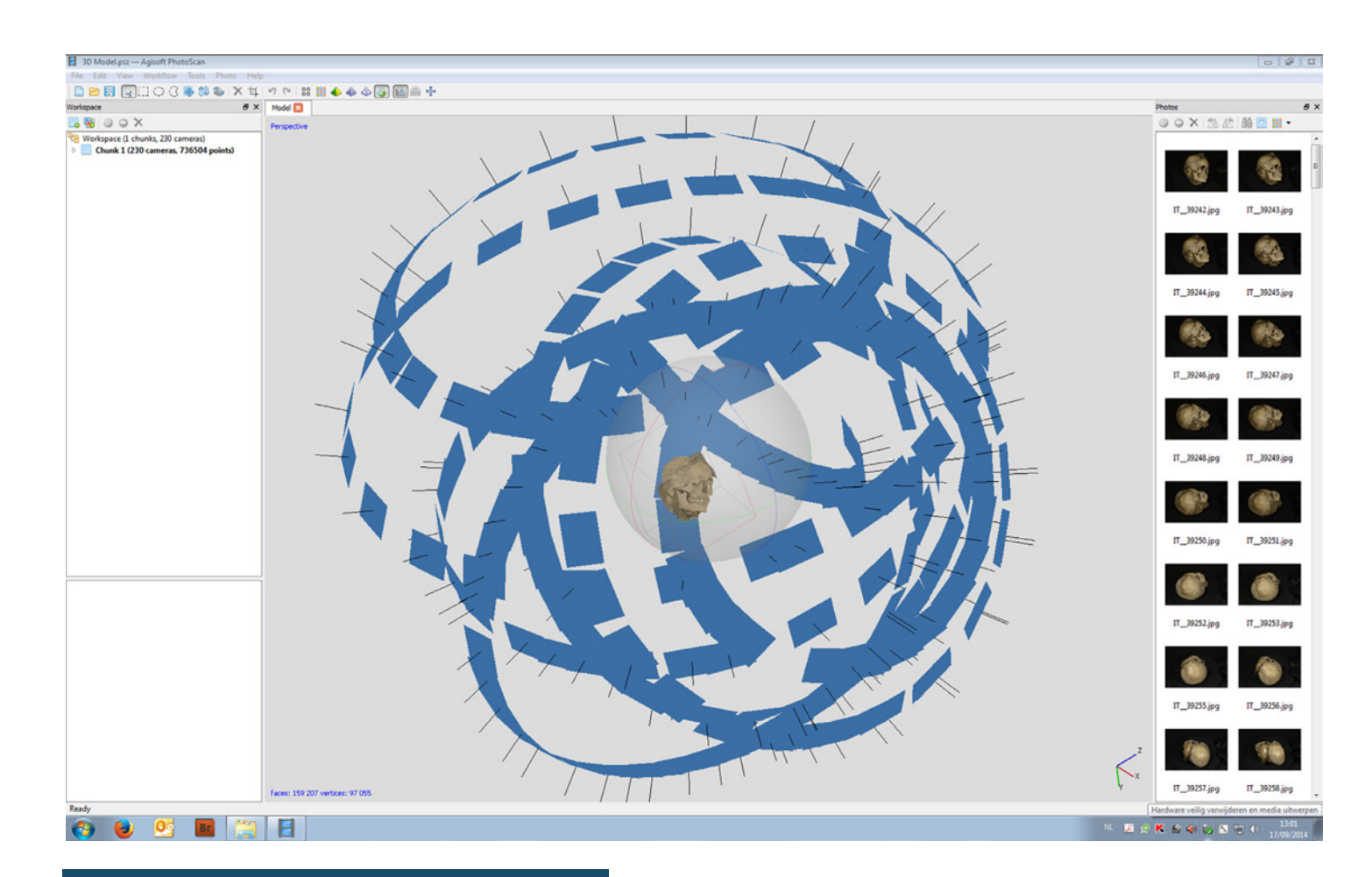

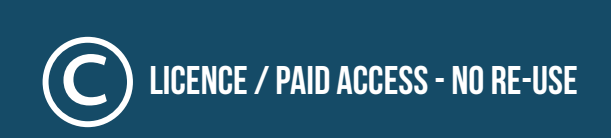

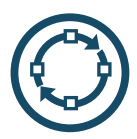

#### Name of ARTEFACT

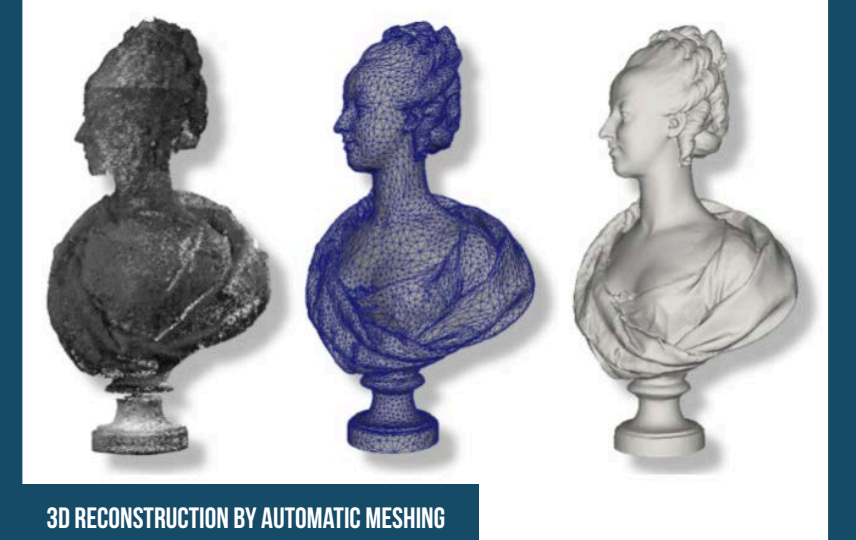

#### **DESCRIPTION**

The Petit Trianon, built between 1762 and 1768 during the reign of Louis XV, is a small château located on the grounds of the Palace of Versailles in Versailles, France. The park of the Grand Trianon includes the Petit Trianon. The château of the Petit Trianon is a celebrated example of the transition from the Rococo style of the earlier part of the 18th century, to the more sober and refined, Neoclassical style of the 1760s and onward. Within the queen's apartment, one discerns Marie Antoinette's incessant need for privacy: the decor of her boudoir displays an inventiveness unique to the age, featuring mirrored panels that, by the simple turning of a crank, can be raised or lowered to obscure the windows. Her bedroom, although simple, is also elegant in accord with her general style, provided with furniture from Georges Jacob and Jean Henri Riesener. The wallpaper was painted by Jean-Baptiste Pillement.

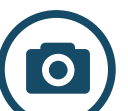

Konika Minolta Vi-900, Nikon D3X, Nikon D300 **EQUIPMENT** 

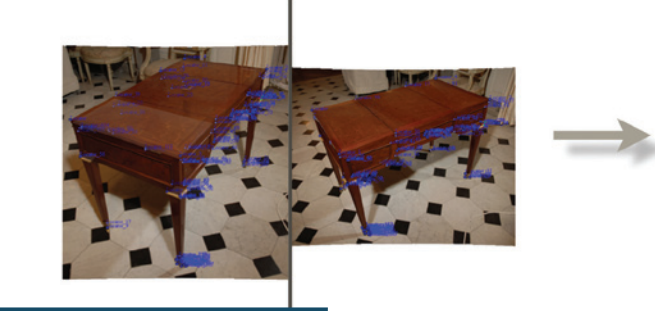

INSTITUTE CNRS-MAP laboratory (UMR CNRS/MCC 3495 MAP) www.map.archi.fr

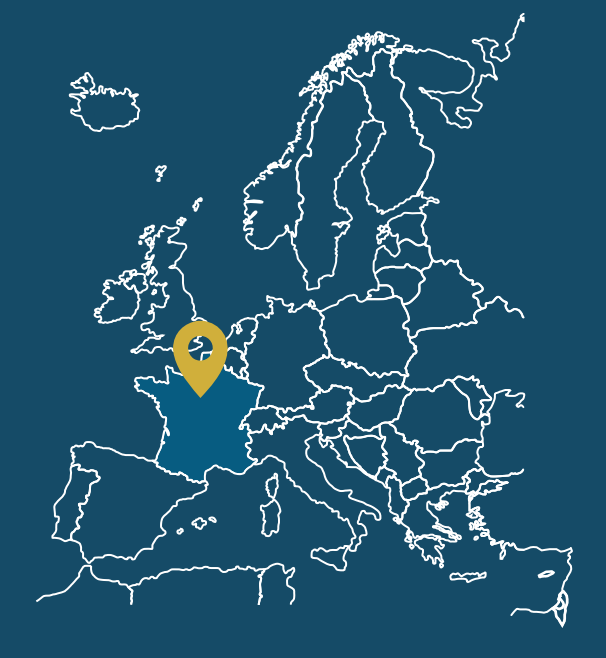

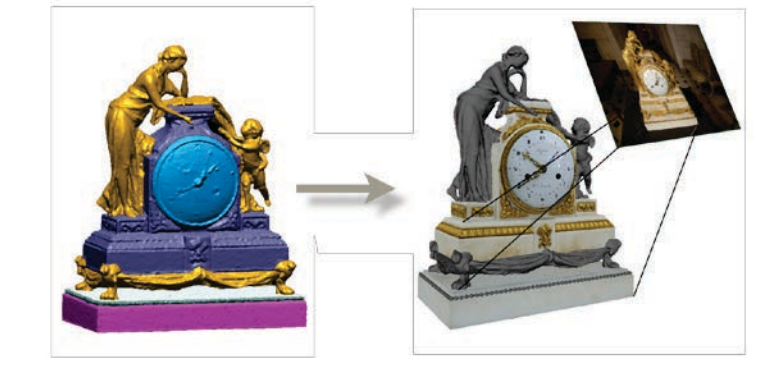

Single 3D file structured with 3 level of detail

Triangulation laser scanning, terrestrial photogrammetry

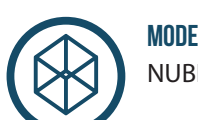

MODELING SOFTWARE NUBES Forma, Maya

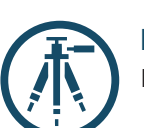

CAPTURE

http://3dicons.gamsau.archi.fr/europeana/index.ph p?VARdr=TRIANON\_V4859\_Image\_1

## Furnitures of the Petit Trianon 3D

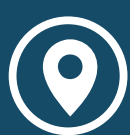

LOCATION Versailles, France

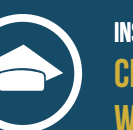

#### PROCESSING PIPELINE

#### **GEOMETRIC RECONSTRUCTION:**

Automatic meshing from a dense 3D point cloud; Interactive and semi-automatic reconstruction based on relevant profiles, interactive image-based modelling.

#### **VISUAL ENRICHMENT:**

Texture extraction and projection starting from photographs finely oriented on the 3D model.

#### **DATASET STRUCTURE (Geometry):**

#### **DATASET STRUCTURE (Textures):**

Embedded into the 3D geometry file; Stored as external 2D files

#### ONLINE DELIVERY

WebGL – interactive 3D models.

http://3dicons.gamsau.archi.fr/europeana/index.ph p?VARdr=TRIANON\_T1771.1\_3D\_1

http://3dicons.gamsau.archi.fr/europeana/index.ph p?VARdr=TRIANON\_V967\_3D\_1

http://3dicons.gamsau.archi.fr/europeana/index.ph p?VARdr=TRIANON\_V3580\_3D\_1

http://3dicons.gamsau.archi.fr/europeana/index.ph p?VARdr=TRIANON\_W1-38-1\_3D\_1

http://3dicons.gamsau.archi.fr/europeana/index.ph p?VARdr=TRIANON\_MV3893\_3D\_1

http://3dicons.gamsau.archi.fr/europeana/index.ph p?VARdr=TRIANON\_T4654\_3D\_1

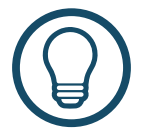

#### MODEL USE

Education, virtual exploration, interpretation centre content, and tourism guides.

3D reconstruction by mesh segmentation and image-based textures

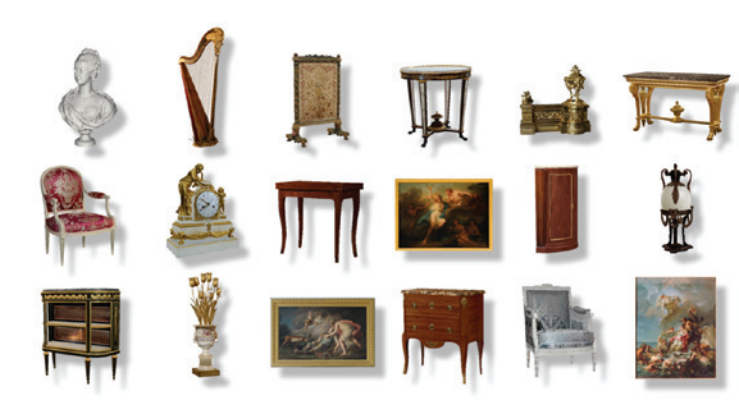

#### collection of 3D digitised furnitures

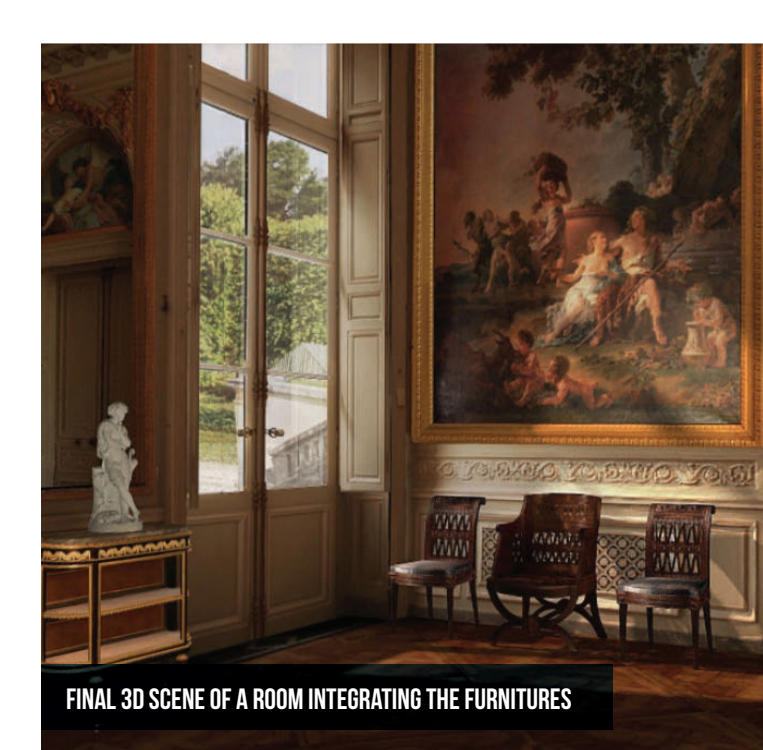

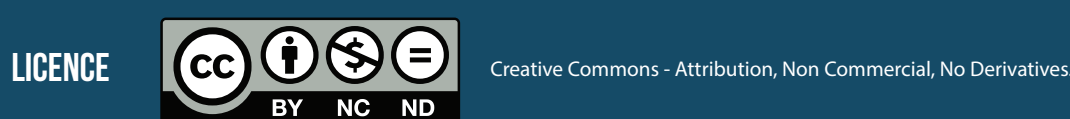

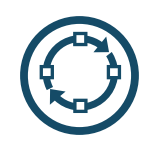

**CCC** p<br>Pla

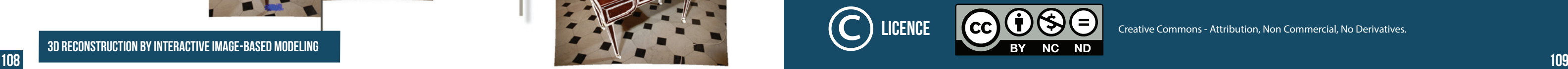

# The Goddess of Sultana Neolithic Idol

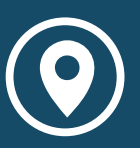

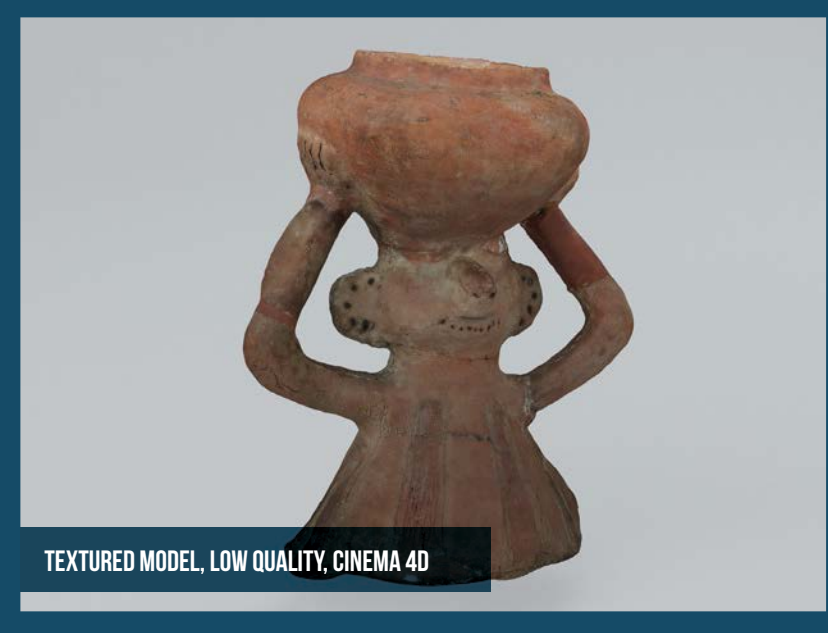

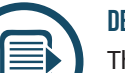

#### **DESCRIPTION**

Name of Artefact

LOCATION Muzeul Național de Istorie a Românie, Bucharest, Romania

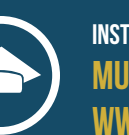

**INSTITUTE** Muzeul Național de Istorie a României (MNIR) www.mnir.ro

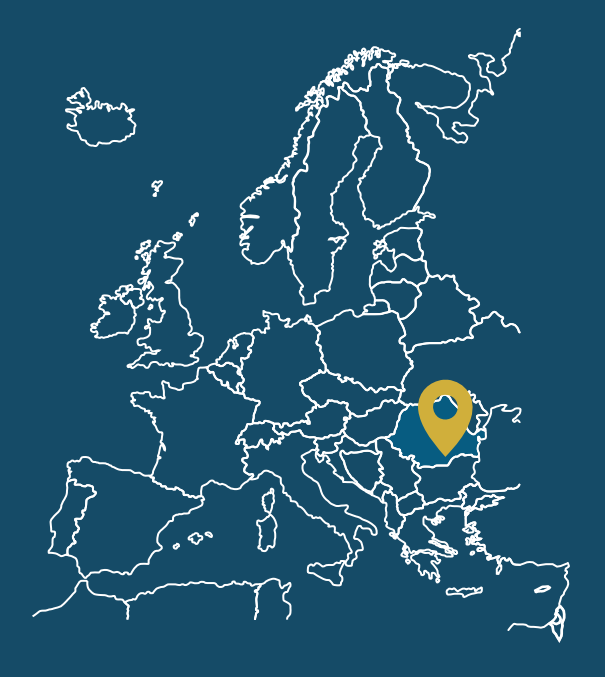

The vessel, known as The Goddess of Sultana, is modelled in a human shape. The facial features are under the rim. The eyes are marked by incisions with eyebrows in relief; the mouth is depicted by a large incision with a range of holes into lip and the nose is pointed. The large ears are perforated. The legs are short and thick. Special attention is devoted to the buttocks and the hips, which are emphasized. The schematic arms are modelled in an interesting position: the right arm holds the left one which is reaching toward the chin, suggesting a person who is thinking.

Basic knowledge about the artefacts and also for scientific purpose.

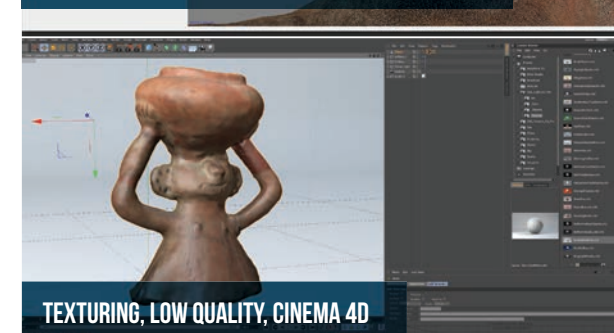

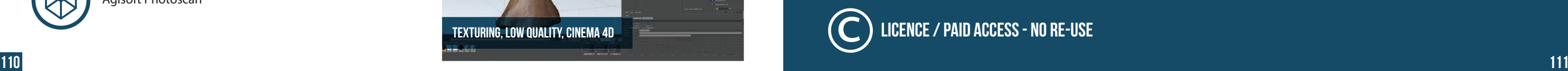

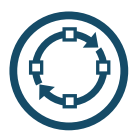

Image-Based - Structure from Motion (SfM) & Traditional Photogrammetry. This 3D digitisation process is a low-cost technique suitable for a museum.

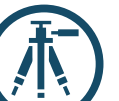

 $\mathbf{O}$ 

### **EQUIPMENT**

MODELING SOFTWARE Agisoft Photoscan

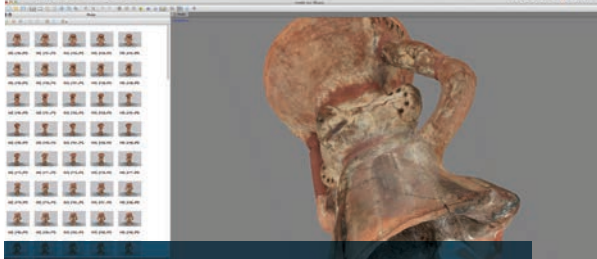

#### CAPTURE

Canon EOS 5D Mk II ISO 100, t=1/60/ zoom lens EF 24-105 AF IS @ 35 mm f: 22

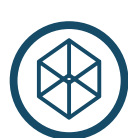

Textured model, high quality, Agisoft PhotoScan

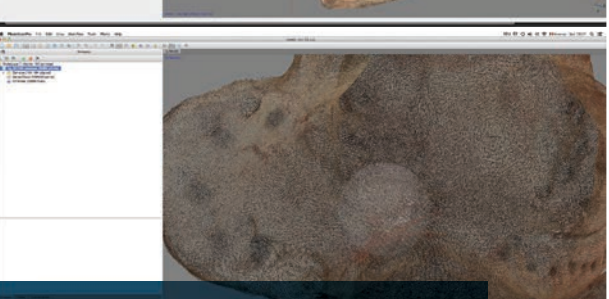

Mesh model, high quality, Agisoft PhotoScan

#### PROCESSING PIPELINE

Data capturing with Canon Eos 5D Mark II, - Processing and post=processing in Agisoft Photoscan: photo alignment - build dense point cloud - mesh generating, and texturing.

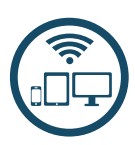

#### ONLINE DELIVERY

3D PDF - It is the most suitable solution for this type of visualization.

http://mnir.ro/3D/MNIR\_3D\_12\_Idol\_2\_INV\_10 2326.pdf

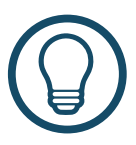

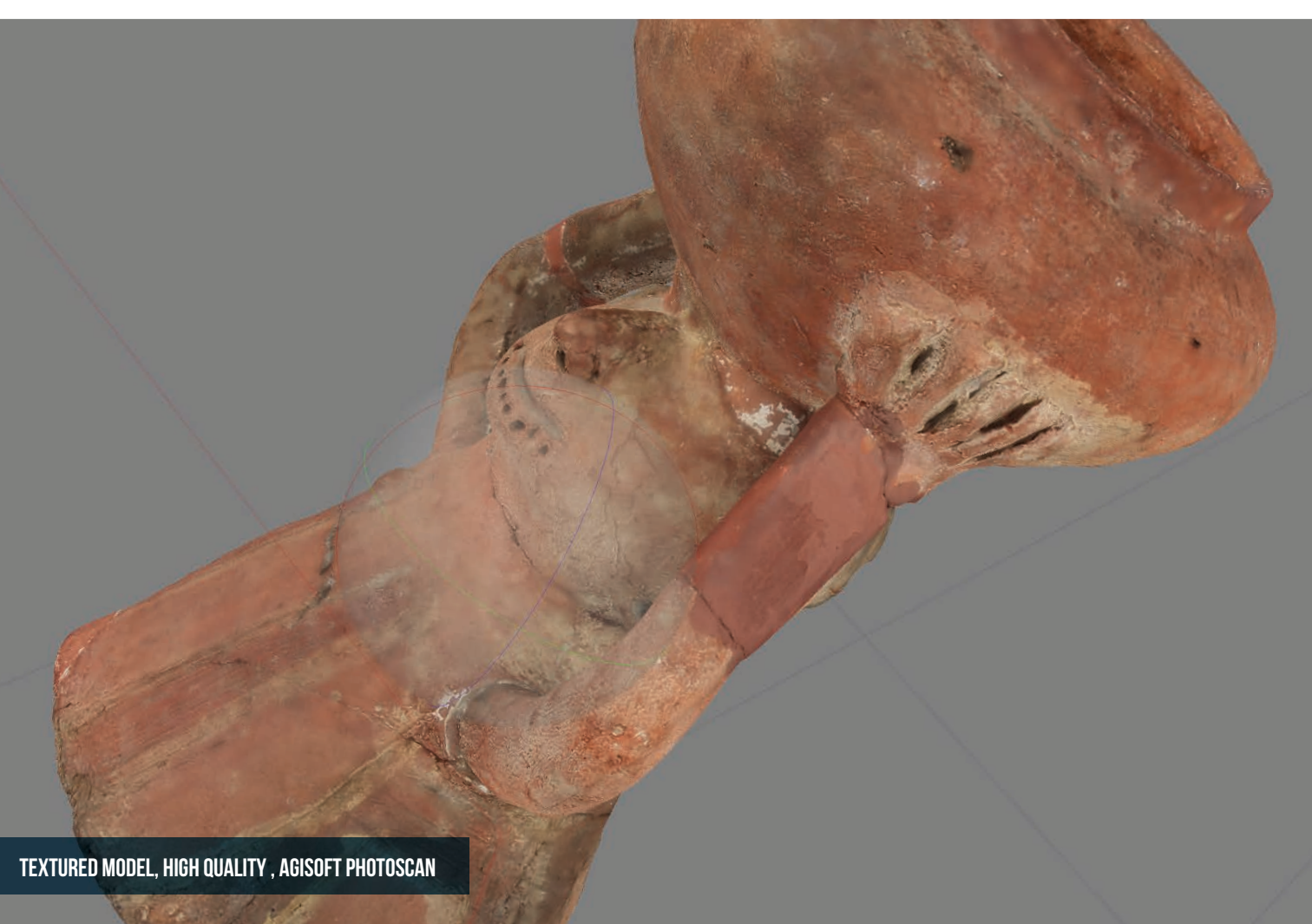

#### MODEL USE

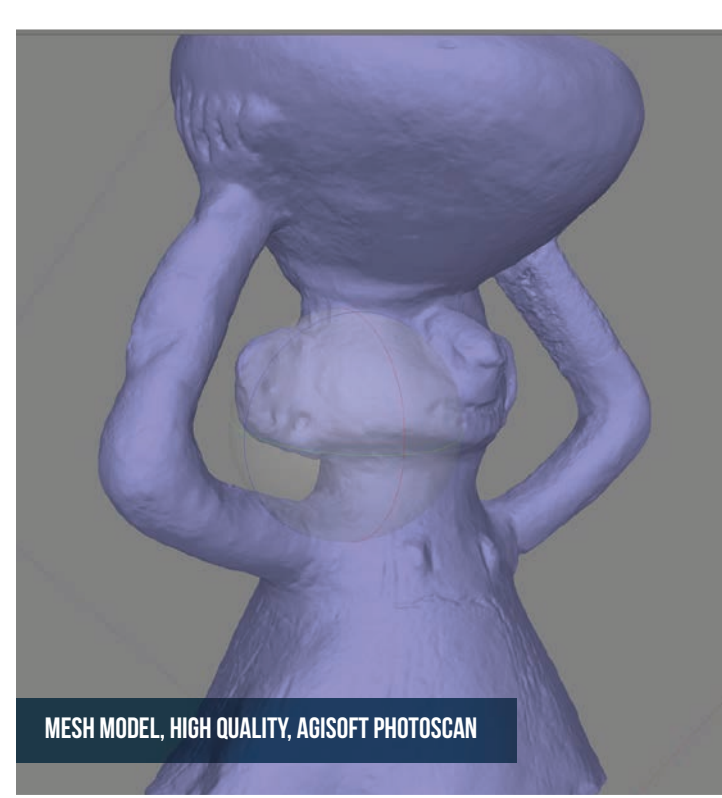

## Appendix 1: Additional 3D-ICONS Resources

### Project Reports

D2.1 Digitisation Planning Report, Paolo Cignioni (CNR) and Andrea d'Andrea (CISA) D2.3 Case Studies for the Testing the Digitisation Process, Anestis Koutsoudis, Blaz Vidmar and Fotis Arnaoutoglou (CETI) and Fabio Remondino (FBK) D3.1 Interim Report on Data Acquisition, Gabriele Guidi (POLIMI) D3.2 Final Report on Data Acquisition, Gabriele Guidi (POLIMI) D4.1 Interim Report on Post-processing, Livio de Luca (CNRS-MAP) D4.2 Interim Report on Metadata Creation , A. D'Andrea (CISA) with the collaboration of R. Fattovich and F. Pesando (CISA), A. Tsaouselis and A. Koutsoudis (CETI) D4.3 FinalReport on Post-processing, Livio de Luca (CNRS-MAP) D5.1 3D Publication Formats Suitable for Europeana , Daniel Pletinckx and Dries Nollet (VisDim) D5.2 Report on publication, Daniel Pletinckx and Dries Nollet (VisDim) D6.1 Report on Metadata and Thesauri Andrea d'Andrea (CISA) and Kate Fernie (MDR) D6.2 Report on Harvesting and Supply, Andrea d'Andrea (CISA) and Kate Fernie (B2C) D7.1 Preliminary Report on IPR Scheme, Mike Spearman, Sharyn Emslie (CMC) D7.2 IPR Scheme, Mike Spearman, Sharyn Emslie and Paul O'Sullivan (CMC) D7.4 Report on Business Models, Mike Spearman, James Hemsley, Emma Inglis, Sharyn Emslie and Paul O'Sullivan (CMC)

**All Project reports are available at fro the 3D-ICONS website at the following URL: http://3dicons-project.eu/index.php/eng/Resources**

### **PUBLICATIONS**

D'Andrea, A., Niccolucci, F. and Fernie K., 2012. 3D-ICONS: European project providing 3D models and related digital content to Europeana, EVA Florence 2012.

Gonizzi Barsanti, S., Micoli, L.L., Guidi, G., 2013. 3D Digitizing a whole museum: a metadata centered workflow, 2013 Digital Heritage International Congress (DigitalHeritage), Vol. 2, pp. 307-310, IEEE, ISBN 978-1-4799-3169-9.

D'Andrea, A., Niccolucci, F., Bassett, and Fernie, K., 2012. 3D-ICONS: World Heritage Sites for Europeana: Making Complex 3D Models Available to Everyone, VSMM 2012.

D'Andrea, A., Niccolucci, F. and Fernie K., 2013. CARARE 2.0: a metadata schema for 3D Cultural Objects. Digital Heritage 2013, International Congress, IEEE Proceedings.

D'Andrea, A., Niccolucci, F. and Fernie K., 2013. 3D ICONS metadata schema for 3D objects, Newsletter di Archeologia CISA, Volume 4, pp. 159-181,

Callieri, M., Leoni, C., Dellepiane, M. and Scopigno, R., 2013. Artworks narrating a story: a modular framework for the integrated presentation of three-dimensional and textual contents, ACM WEB3D - 18th International Conference on 3D Web Technology, page 167-175

pdf: http://vcg.isti.cnr.it/Publications/2013/CLDS13/web3D\_cross.pdf

Dell'Unto, N., Ferdani, D., Leander, A., Dellepiane, M. and Lindgren, S., 2013. Digital reconstruction and visualization in archaeology Case-study drawn from the work of the Swedish Pompeii Project, Digital Heritage 2013 International Conference, page 621-628

pdf: http://vcg.isti.cnr.it/Publications/2013/DFLDCL13/digitalheritage2013\_Pompeii.pdf

Gonizzi Barsanti, S. and Guidi, G., 2013. 3D digitization of museum content within the 3D-ICONS project, ISPRS Ann. Photogramm. Remote Sens. Spatial Inf. Sci., II-5/W1, pp. 151-156. Online: www.isprs-ann-photogramm-remote-sens-spatial-inf-sci.net/II-5-W1/151/2013/

Guidi, G., Rodríguez Navarro, P., Gonizzi Barsanti, S., Loredana Micoli, L., Russo, M., 2013. Quick textured mesh generation in Cultural Heritage digitization, Built Heritage 2013, Milan, Italy, pp. 877-882, [Selected for printed publication].

Guidi, G., Rodríguez Navarro, P., Gonizzi Barsanti, S., Loredana Micoli, L., Russo, M., 2013. Quick textured mesh generation in Cultural Heritage digitization, Built Heritage 2013, Milan, Italy, pp. 877-882, [Selected for printed publication]. Online: http://www.bh2013.polimi.it/papers/bh2013\_paper\_324.pdf

Hermon, S., Bakirtzis, N., Kyriacou, P., 2013. 3D Documentation – Analysis - Interpretation, Digital libraries of 3D data – access and inter-operability, and The cycle of use and re-use of digital heritage assets., Scientific Support for Growth & Jobs (2013): Cultural and Creative Industries, Brussels, Belgium., Session: posters and presentation.

Hermon, S., Ben-Ami, D., Khalaily, H., Avni, G., Iannone, G., Faka, M., 2013. 3D documentation of large-scale, complex archaeological sites: The Givati Parking excavation in Jerusalem, Conference Proceedings, Digital Heritage 2013, Marseilles, France, vol 2, Session: Documentia. Digital Documentation of Archaeological Heritage, pp. 581

Hermon, S., Niccolucci, F.,Yiakoupi, K., Kolosova, A., Iannone, G., Faka, M., Kyriacou, P., Niccolucci, V., 2013. Documenting Architectonic Heritage in Conflict Areas. The case of Agia Marina Church, Derynia, Cyprus, Conference Proceedings, Built Heritage 2013, Monitoring Conservation Management, Milan, Italy, 20 November, pp. 800 - 808. Available:http://www.bh2013.polimi.it/papers/bh2013\_paper\_216.pdf [20 Dec 2013].

Hermon, S., Khalaily, H., Avni, G., Reem, A., Iannone, G., Fakka, M., 2013. Digitizing the Holy – 3D Documentation and analysis of the architectural history of the "Room of the Last Supper" – the Cenacle in Jerusalem, Conference Proceedings, Digital Heritage 2013, Marseilles, France, vol 2, Session 3−Architecture, Landscape: Documentation & Visualization, pp. 359 - 362.

Jiménez Fernández-Palacios, B., Remondino, F., Lombardo, J., Stefani, C. and L. De Luca, 2013. Web visualization of complex reality-based 3D models with Nubes, Digital Heritage 2013 Int. Congress, IEEE Proceedings.

Leoni, C., Callieri, M., Dellepiane, M. Rosselli Del Turco, R. and O'Donnell, D., 2013. The Dream and the Cross: bringing 3D content in a digital edition, Digital Heritage 2013 International Conference, page 281-288 - October 2013 pdf:http://vcg.isti.cnr.it/Publications/2013/LCDRO13/DreamAndTheCross.pdf

Niccolucci, F., Felicetti, A., Amico, N. and D'Andrea, A., 2013. Quality control in the production of 3D documentation of monuments, Built Heritage 2013, proceedings http://www.bh2013.polimi.it/papers/bh2013\_paper\_314.pdf

Remondino, F., Menna, F., Koutsoudis, A., Chamzas, C. and El-Hakim, S., 2013. Design and implement a reality-based 3D digitisation and modelling project". Digital Heritage 2013 Int. Congress, IEEE Proceedings.

Ronzino, P., Niccolucci, F. and D'Andrea, A., 2013. Built Heritage metadata schemas and the integration of architectural datasets using CIDOC-CRM , Built Heritage 2013, proceedings http://www.bh2013.polimi.it/papers/bh2013\_paper\_318.pdf

Yiakoupi, K., Hermon, S., 2013. Israel Case Studies: The room of Last Supper and The Tomb of King David Hall, Presentation, Digital Heritage 2013, Marseilles, France, Session: "Exploring the 3D ICONS project: from capture to delivery".

## Appendix 2: Project Partners

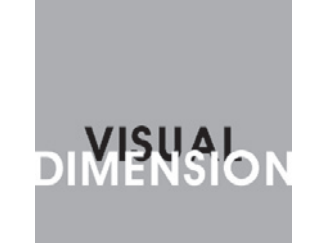

Archeotransfert, France

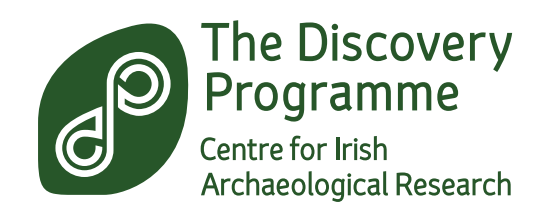

The Discovery Programme Ltd., Ireland Koninklijke Musea Voor Kunst en

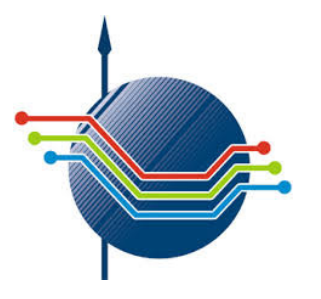

Athena Research and Innovation Centre in Information Communication & Knowledge Technologies (CETI), Greece

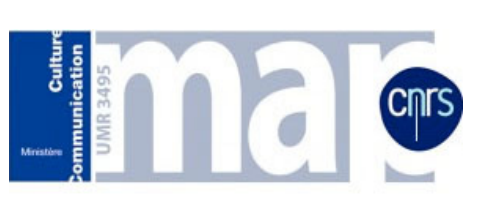

Centre National de la Recherche Scientique (CNRS-MAP) France

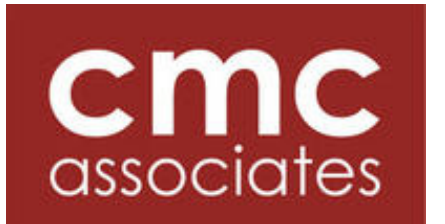

CMC Associates Ltd., UK Consiglio Nazionale delle Ricerche (CNR-ISTI), Italy

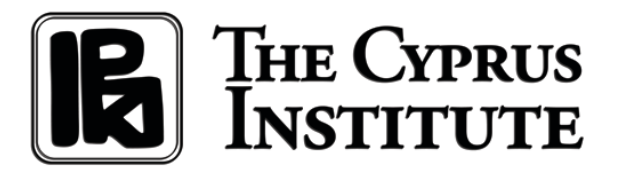

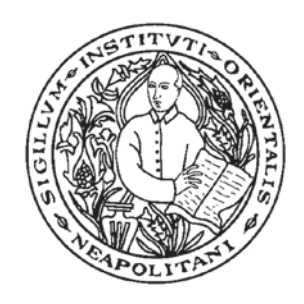

Consorzio Interdipartimentale Servizi Archeologici (CISA), Italy

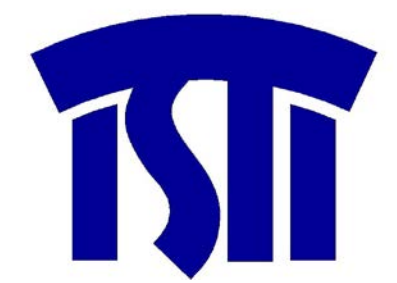

The Cyprus Research and Educational Foundation (CYI-STARC), Cyprus

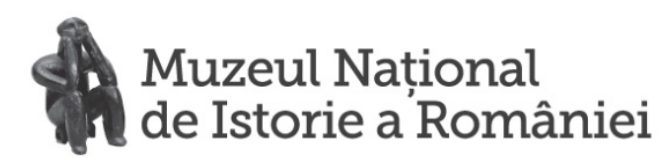

Geschiedenis (KMKG), Belgium

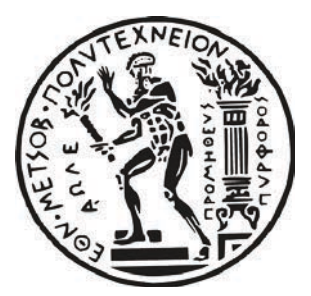

Muzeul Naţional de Istorie a României (MNIR), Romania

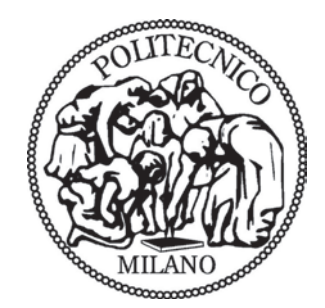

#### National Technical University of Athens (NTUA), Greece

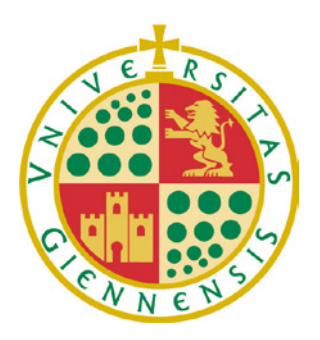

Politecnico di Milano (POLIMI), Italy

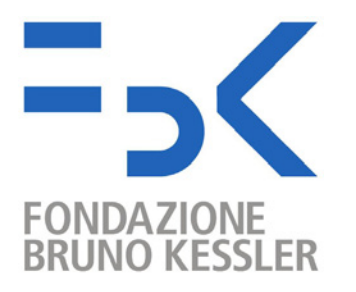

Universidad de Jaen, Andalusian Centre for Iberian Archaeology (UJA-CAAI), Spain

Visual Dimension bvba (VisDim) Belgium

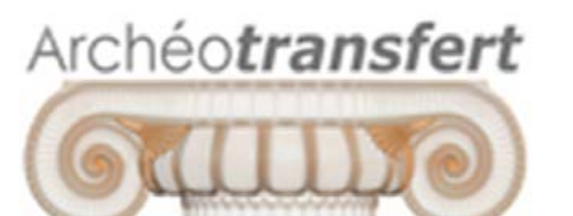

Fondazione Bruno Kessler (FBK), Italy

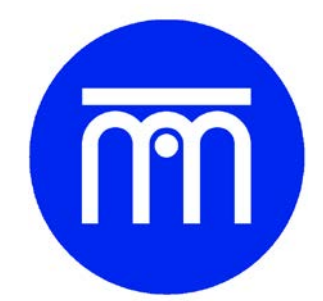

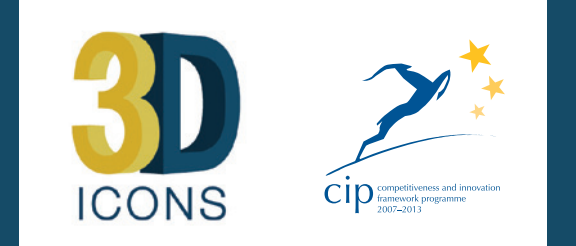